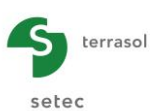

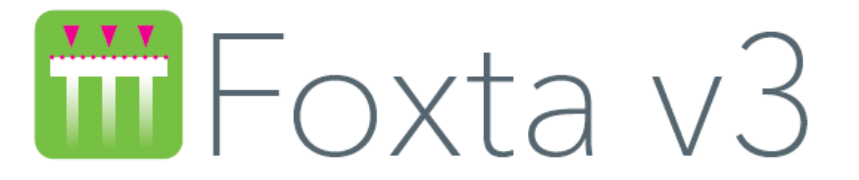

# Part F: TASPIE+ MODULE

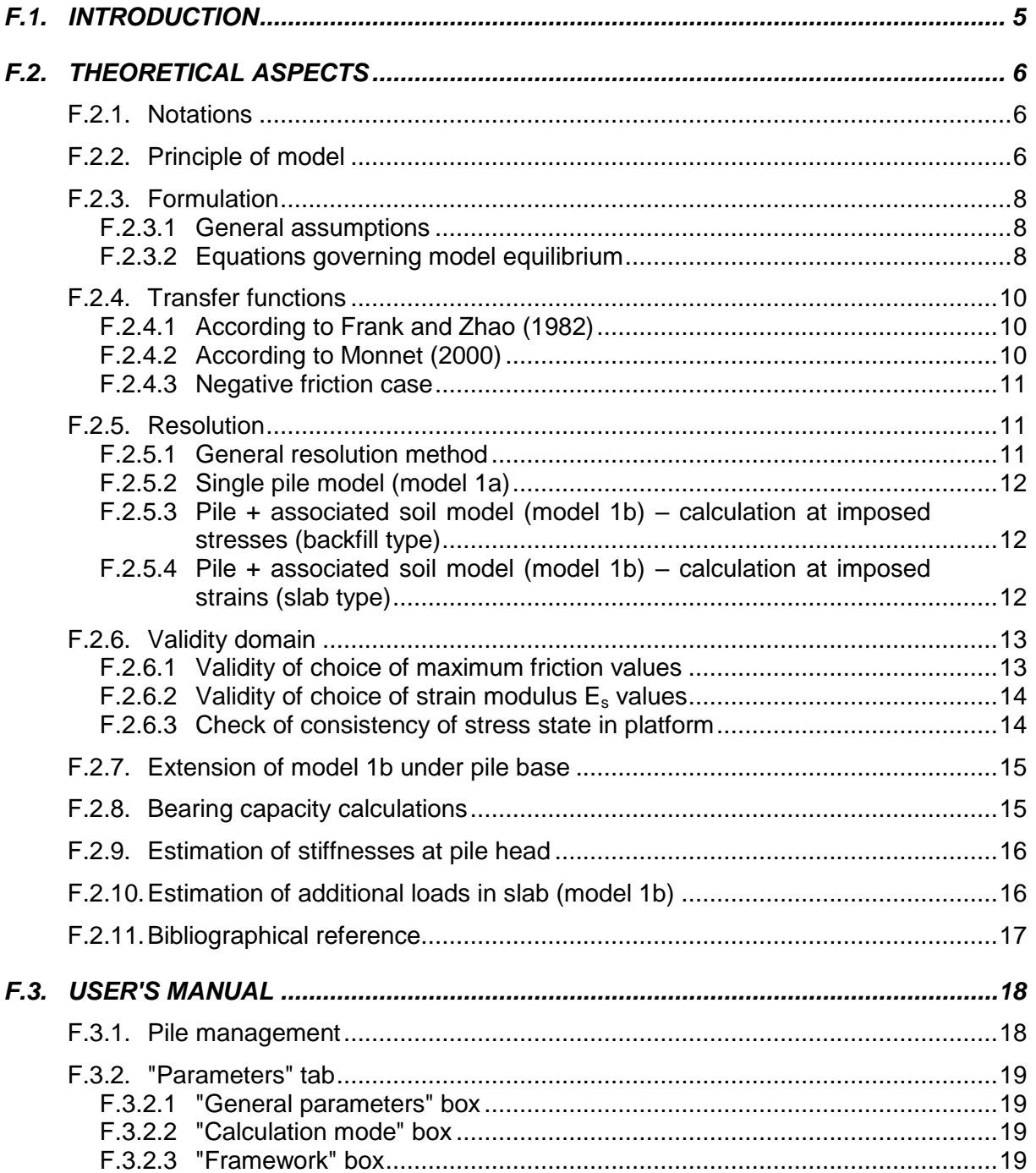

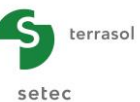

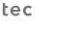

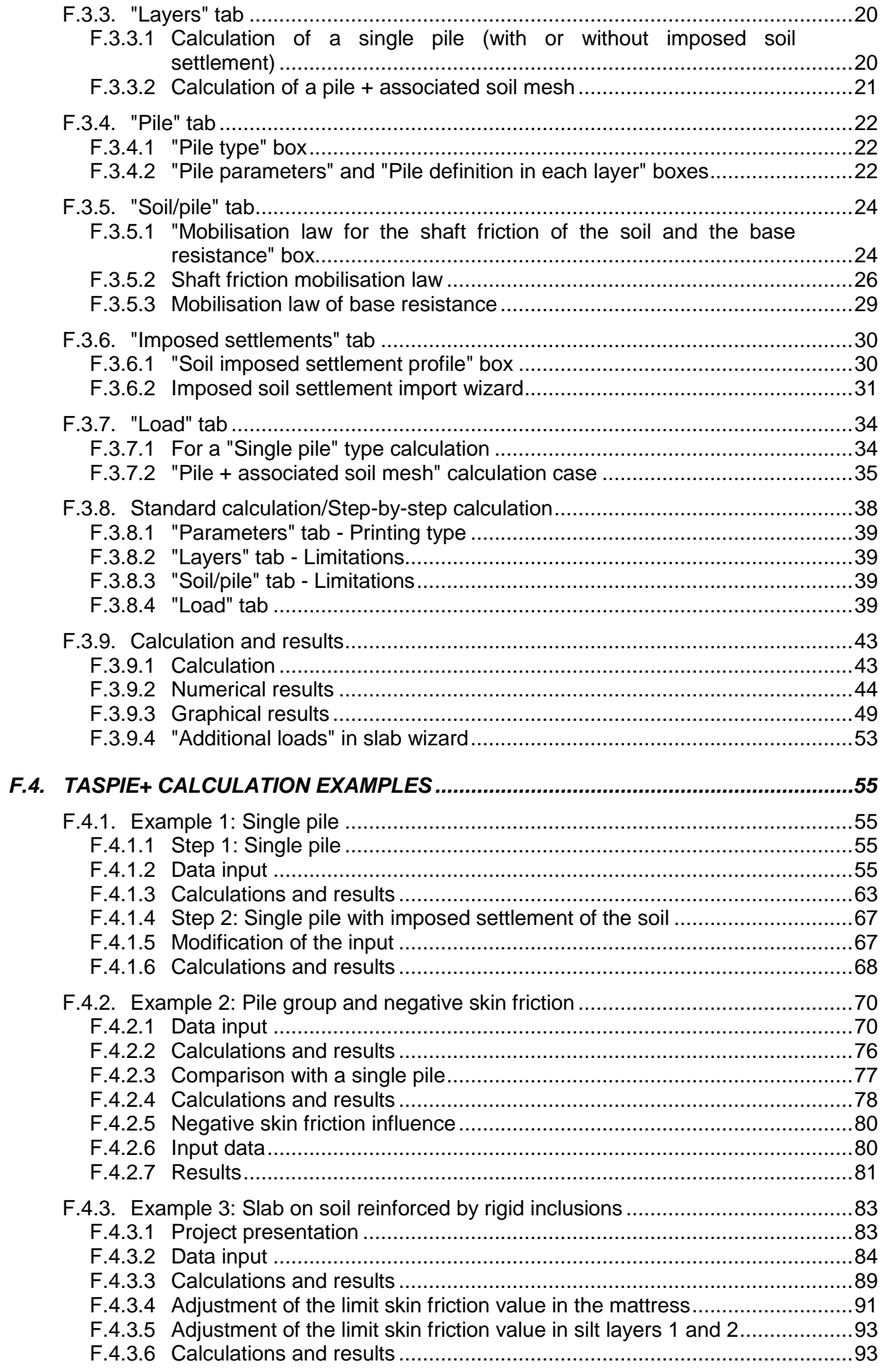

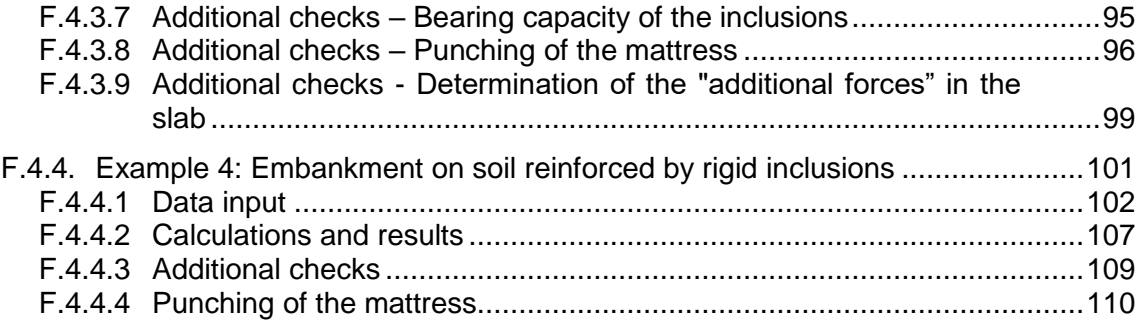

# **TABLE OF FIGURES**

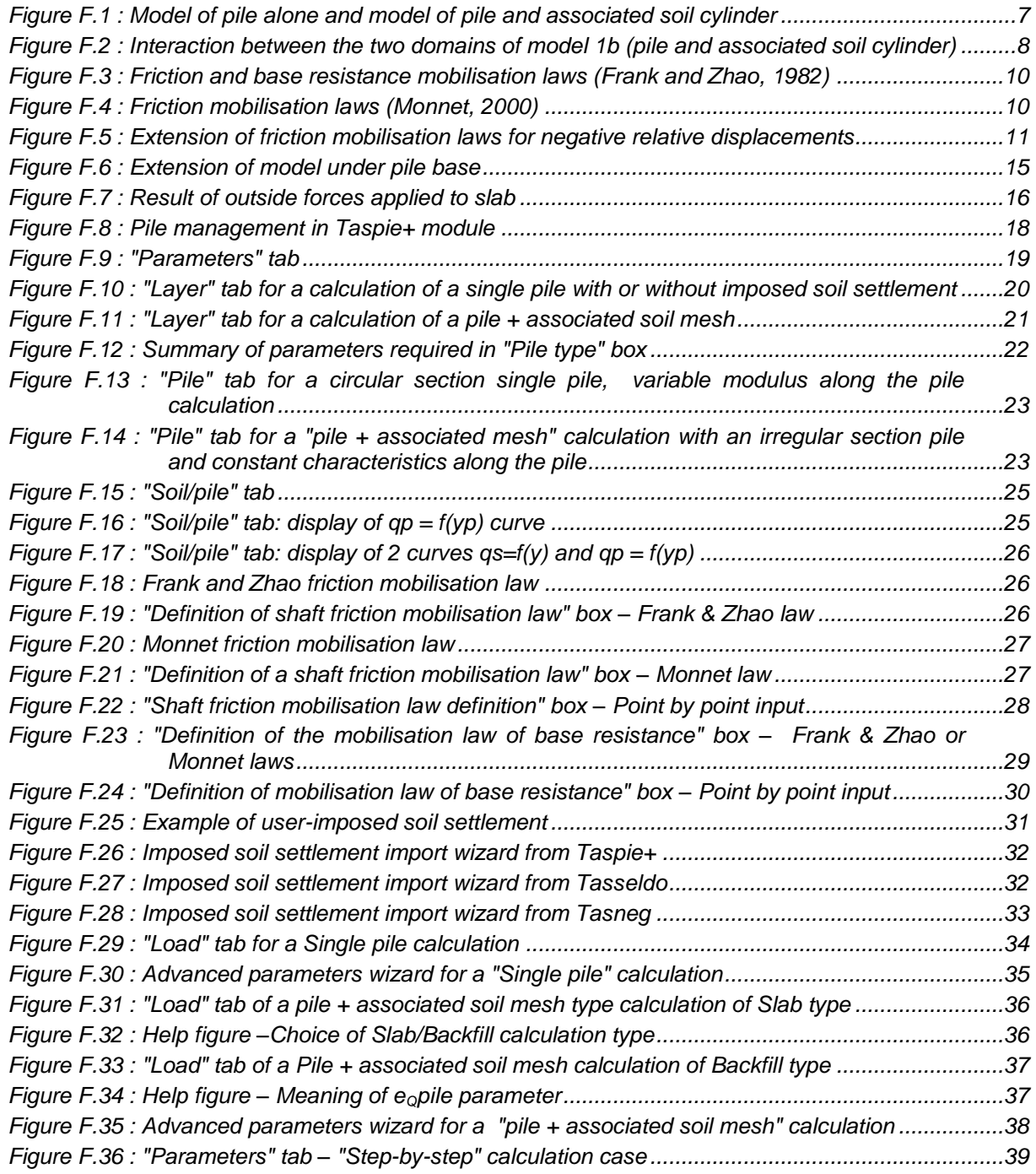

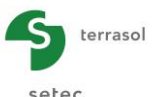

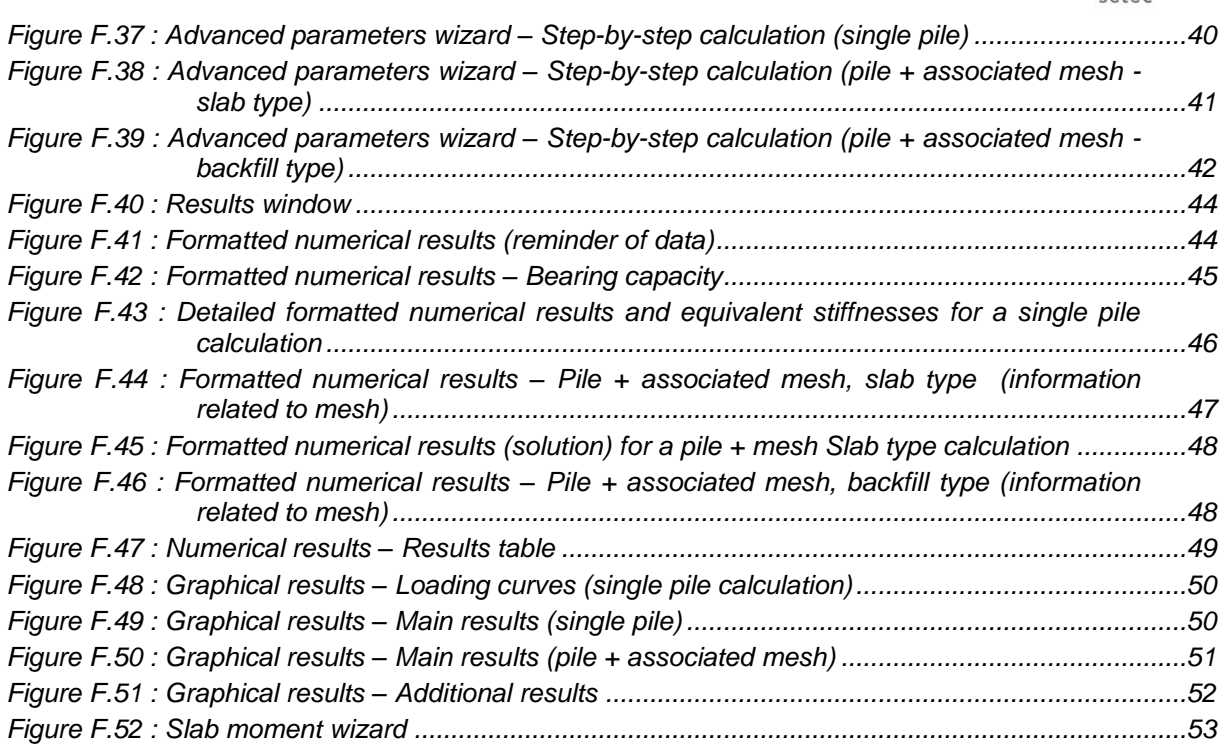

# **TABLE OF TABLES**

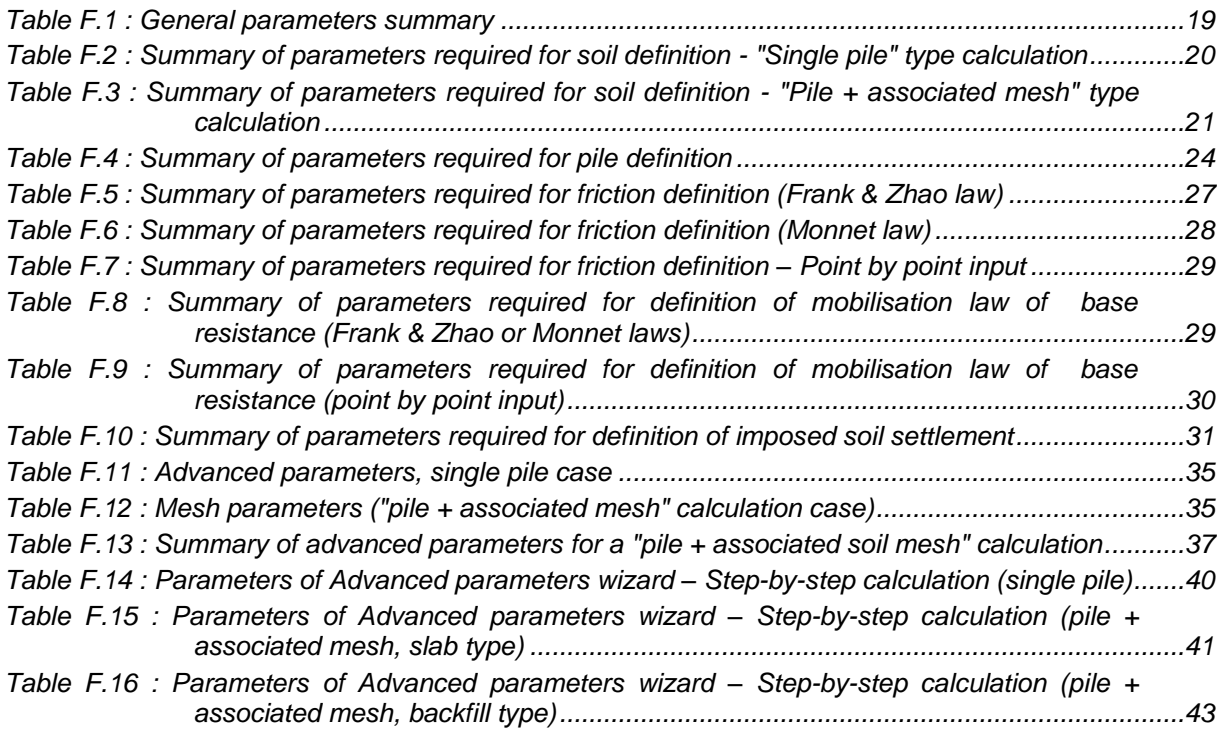

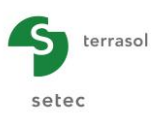

# <span id="page-4-0"></span>**F.1. Introduction**

Taspie+ module is used to simulate the behaviour of all types of single deep foundations, under axial loads, taking account or not of the surrounding soil volume, when this element belongs to a group or a network. This deep foundation element is called pile to simplify matters.

The calculation is based on the transfer function notion (laws establishing the relation between, on the one hand, the shaft friction and the displacement of the pile and, on the other hand, the base resistance and the displacement). The transfer function notion was originally presented by Coyle and Reese (ASCE, 1966). It is generalised in Taspie+ considering both:

- The relative pile-soil displacement instead of the absolute displacement of the pile both for the friction and for the base reaction which especially enlarges its field of application,
- Its extension to soil prisms of same section, placed above pile head or under its base.

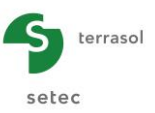

# <span id="page-5-0"></span>**F.2. Theoretical aspects**

# <span id="page-5-1"></span>**F.2.1. Notations**

Below, the following notations are used:

- $C_R$  Relaxation coefficient used in a backfill type calculation
- D<sub>s</sub> Equivalent diameter of foundation from a perimeter point of view
- D<sub>p</sub> Equivalent diameter of pile from section point of view
- $E_M$  Pressuremeter modulus of layer
- $E_p$  Young's modulus of pile
- $E_{\text{OP}}$  Fraction of total load applied to head of model which is directly supported by pile head
- Es Strain modulus representative of soil
- $H_1$ ,  $H_i$  Height of a model layer (soil and pile characteristics constant)
- P Pile perimeter
- $q_s$  Pile-soil unit shaft friction (called  $q_{sl}$  in Taspie+ users' interface)
- q<sup>p</sup> Limit stress under pile base
- $Q_p(z)$  Normal force in pile at depth z
- $Q<sub>s</sub>(z)$  Load vertical resultant transmitted to soil at depth z
- S Section of computational domain  $(S = S_p(z) + S_s(z))$  for all z values
- $S_p(z)$  Pile section at depth z
- $S<sub>s</sub>(z)$  Additional soil section at depth S
- $y_p(z)$  Pile settlement at depth  $(z)$
- $y_s(z)$  Average settlement of soil at depth z
- w(z) Relative displacement:  $w(z) = y_p(z) y_s(z)$
- $\tau$  Shear against pile
- $\gamma_{\rm p}$  Pile unit weight
- $\gamma_s$  Soil unit weight
- <span id="page-5-2"></span>ΣH Total height of computational domain

# **F.2.2. Principle of model**

Two calculation models can be adopted [\(Figure F.1\)](#page-6-0):

- Model limited to the deep foundation element (1a): the interaction with the surrounding soil is assumed to be entirely described by the chosen transfer laws. However, a settlement of the soil around the pile can be taken into account in the form of an imposed settlement profile which remains independent of the calculation result. The pile axis can have any orientation;
- Model containing the deep foundation element and the associated soil elementary mesh (1b). The interaction between these two domains is taken into account which means that the pile behaviour is affected by the settlement of the surrounding soil and that the soil settlement also depends on the distribution of the forces in the pile. The pile axis is necessarily vertical.

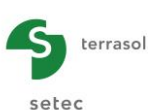

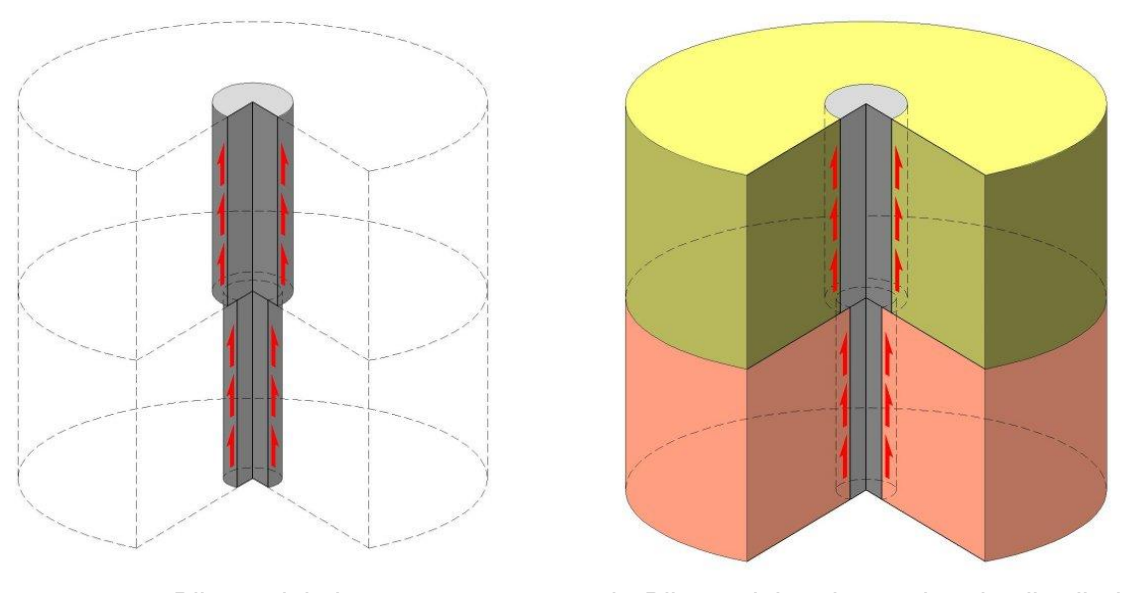

1a: Pile model alone 1b: Pile model and associated soil cylinder *Figure F.1 : Model of pile alone and model of pile and associated soil cylinder*

<span id="page-6-0"></span>Model 1a can be used to establish:

- The loading curve of a single pile in a medium where the settlements are neglected;
- The loading curve of a single pile when the soil settlement profile in the pile axis is assumed known and independent of the load applied to the pile. This case be that:
	- $\circ$  of a pile made from the bottom of an excavation which passes through layers submitted to extension;
	- o a pile passing through layers submitted to a swelling phenomenon;
	- o a pile installed in a soil medium which settles under the action of external factors (loads on surface or drawdown).

Model 1b is used to study the behaviour of a periodic pattern within a group of identical piles. This applies notably:

- to The study of an elementary mesh of the reinforcement of a soil by vertical rigid inclusions:
	- o under a slab in association with an intermediary layer acting as load transfer platform; the loading conditions at head can often be compared in first approximation to an imposed displacement condition (the internal strains of the slab being negligible compared with the absolute settlements, the settlement on underside of slab being considered uniform over mesh width);
	- $\circ$  under a backfill. This case is that of backfills on piles ("piled embankment"). The loading conditions at head are generally those of a uniform imposed stress at mesh head.
- to The study of the elementary pattern of a mixed foundation associating a slab and piles directly connected to it.
	- $\circ$  Taspie+ model applies in a privileged manner to piles placed in the central part of the work if the centre-to-centre distance in the two directions remains near to an average value;
	- $\circ$  it can also apply to peripheral piles provided certain simplification assumptions are made.

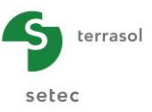

# <span id="page-7-0"></span>**F.2.3. Formulation**

The formulation of the equations of the problem is explained in the most general case of model 1b: pile and associated soil volume.

#### <span id="page-7-1"></span>**F.2.3.1 General assumptions**

- Only the axial loads in the pile are considered:
- The geometry of the problem is assumed at radial symmetry: the pile and the associated soil elementary volume are compared to cylinders of equivalent geometry;
- The load is also assumed at radial symmetry;
- The loads applied to the model are represented by the total load applied at head and the weight of added layers (not present in initial state);
- The model is assumed periodic which means that shear is null on the outer vertical faces;
- The studied mesh is defined by its dimensions in two orthogonal directions;
- The geometry of the pile (and of any associated soil upper and lower volumes) is defined by horizontal layers (diameter for a circular section or section and perimeter for an irregular section).

### <span id="page-7-2"></span>**F.2.3.2 Equations governing model equilibrium**

The equilibrium equations express the conservation of the forces in all model horizontal sections (origin of depths is fixed at top of model).

Note:

- The notation is lightened for all the input data which is defined per layer (deletion of identification index of each layer);
- "Pile" indifferently designates the deep foundation element and the upper or lower soil volumes possibly extending it.

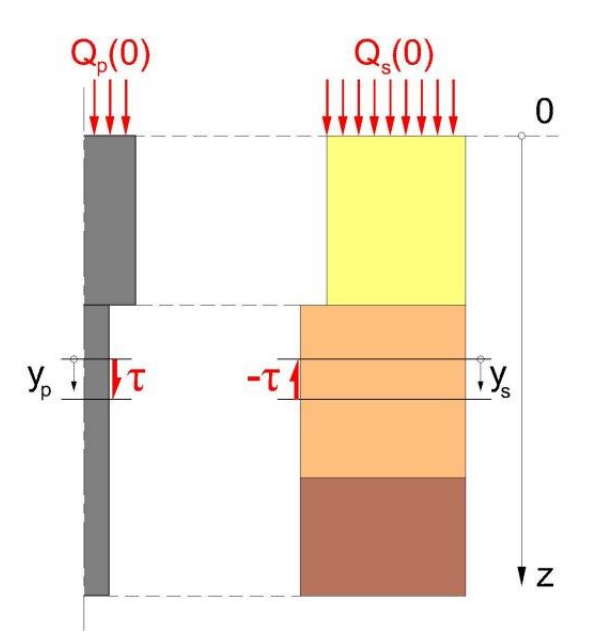

<span id="page-7-3"></span>*Figure F.2 : Interaction between the two domains of model 1b (pile and associated soil cylinder)*

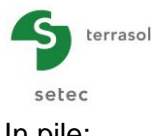

In pile:

$$
dQ_p(z) = (\tau p + \gamma_p s_p) dz \tag{1}
$$

In soil:

$$
dQ_s(z) = (-\tau p + \gamma_s s_s)dz
$$
 (2)

 $\tau$  represents the shear developed at pile-soil interface by interaction of the two domains.  $\gamma_s$  designates the unit weight of the layers which did not exist in initial state and participate in the loading of the model.

Equations (1) and (2) lead to the conversation of the forces in the complete model:

$$
dQ_p(z) + dQ_s(z) = \left(\gamma_p s_p + \gamma_s s_s\right) dz
$$
\n(3)

The pile settlement and the average soil settlement meet the following additional equations:

$$
dy_p(z) = \frac{Q_p(z)}{s_p E_p} dz
$$
\n(4)

$$
dy_s(z) = \frac{Q_s(z)}{s_s E_s} dz
$$
 (5)

 $E<sub>p</sub>(z)$  is Young's modulus of the material constituting the pile.

 $E<sub>s</sub>(z)$  designates the apparent strain modulus of the soil for an applied loading level. Taking the model periodicity assumption into account, this modulus can be compared to an oedometric modulus in the case of compressible soils (null lateral strains at model edges).

Equation (5) showing the vertical resultant of the loads applied to the soil enables an estimation of the average soil settlement at depth z.

The interaction between the two domains (pile and additional soil volume) is assumed as entirely described in each layer by a transfer function expressing the dependency of shear  $\tau$ with the relative displacement between the two domains:

<span id="page-8-0"></span>
$$
\tau = f(y_p - y_s) \tag{6}
$$

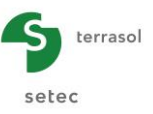

### <span id="page-9-0"></span>**F.2.4. Transfer functions**

The transfer functions relevant to shear can be defined in any way by the user in the form of a set of value pairs  $(w_i, \tau_i)$  or with reference to semi-empirical formulations based on pressuremeter modulus  $E_M$  and shaft friction  $q_s$  which have been proposed by Frank and Zhao (1982) or Monnet (2000).

# <span id="page-9-1"></span>**F.2.4.1 According to Frank and Zhao (1982)**

A transfer law for the friction and a law for the stress under the base are defined.

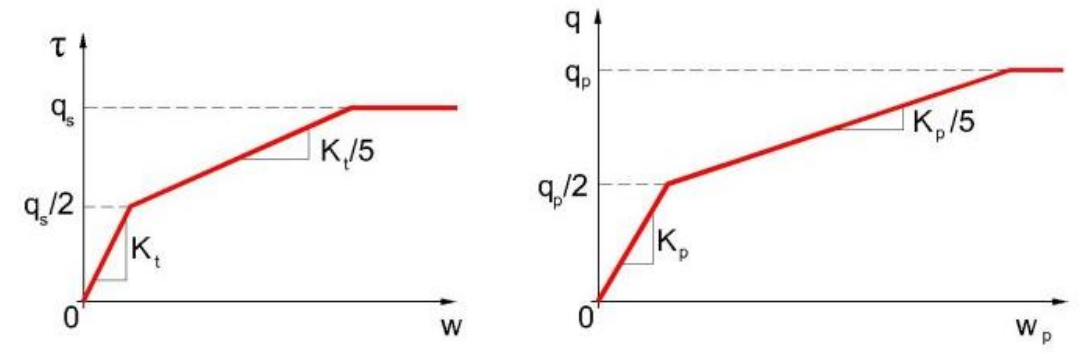

*Figure F.3 : Friction and base resistance mobilisation laws (Frank and Zhao, 1982)*

<span id="page-9-3"></span>For bored piles in fine soils:

$$
K_t = \frac{2E_M}{D_S} \qquad \text{and} \qquad K_p = \frac{11E_M}{D_P} \tag{7}
$$

For bored piles in granular soils:

$$
K_t = \frac{0.8E_M}{D_S} \qquad \text{and} \qquad K_p = \frac{4.8E_M}{D_P} \tag{8}
$$

If there is no specific experimental data, the same rules are retained for driven piles in fine or granular soils.

# <span id="page-9-2"></span>**F.2.4.2 According to Monnet (2000)**

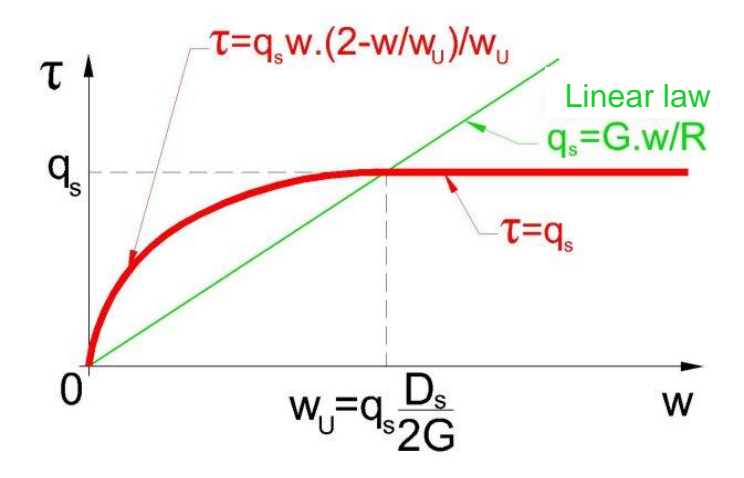

<span id="page-9-4"></span>*Figure F.4 : Friction mobilisation laws (Monnet, 2000)*

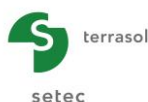

$$
\tau = q_s w \frac{\left(2 - \frac{w}{w_u}\right)}{w_u}
$$
 (9)

Where

$$
w_u = q_s \frac{1.5 \alpha}{E_M} D_s \tag{10}
$$

This formulation is obtained by comparing the shear modulus G of the soil to  $E_M/3\alpha$ .

#### <span id="page-10-0"></span>**F.2.4.3 Negative friction case**

In Taspie+, the transfer function notion is applied to relative displacement  $w = (y_0 - y_s)$  rather than to absolute displacement.

When soil settlement  $y_s$  is higher than pile settlement  $y_p$ , friction is negative.

The negative friction mobilisation as a function of the relative settlement is the same as in the positive domain, to within weighting coefficient  $\gamma$ , defined by the user, which is applied not only to the friction but also to the displacement. As [Figure F.5](#page-10-3) shows, the limit points are displaced according to a homothety of factor  $\gamma$  but the slope of the straight lines is unchanged.

When weighting coefficient is taken as equal to 1, the mobilisation curves  $\tau(w)$  are symmetrical with respect to the origin.

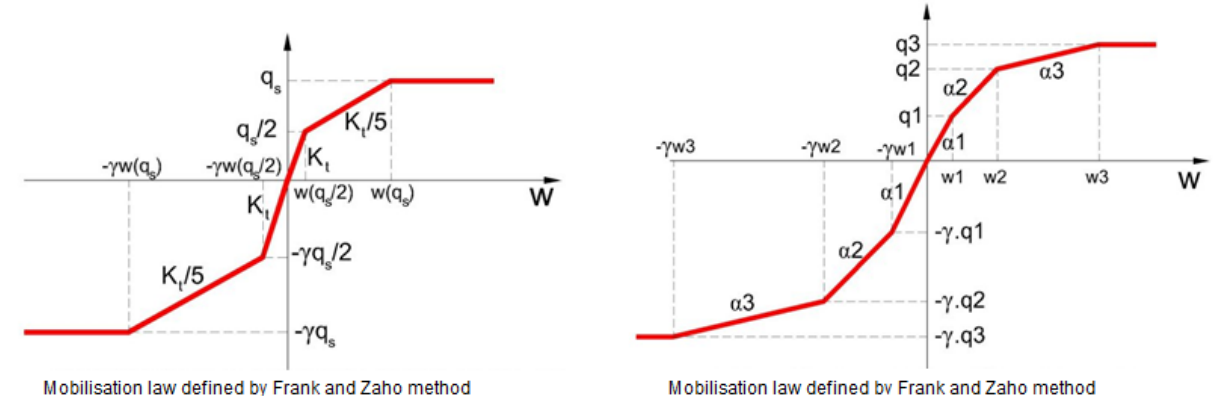

*Figure F.5 : Extension of friction mobilisation laws for negative relative displacements*

# <span id="page-10-3"></span><span id="page-10-1"></span>**F.2.5. Resolution**

# <span id="page-10-2"></span>**F.2.5.1 General resolution method**

To solve the nonlinear system constituted by equations  $(1)$ ,  $(2)$ ,  $(4)$ ,  $(5)$  and  $(6)$ , Taspie+ module is provided with two additional calculation kernels:

- Main kernel: matrix resolution by finite elements;
- Secondary kernel: step-by-step resolution by finite differences.

The main kernel (matrix resolution) applies to configurations where the transfer curve corresponds to an increasing monotone function with a single plastification plateau (last plateau). This covers most cases.

In cases where the transfer curve includes one or more decreasing plateaux (degradation, fatigue…), the matrix formulation of the main kernel is no longer valid and the secondary kernel (step-by-step resolution) is automatically used.

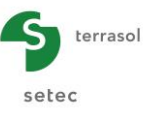

# <span id="page-11-0"></span>**F.2.5.2 Single pile model (model 1a)**

The equation system (1), (2), (4), (5) and (6) is completed by the following boundary conditions:

- Value  $Q_p(0)$  of load applied at pile head;
- Mobilisation curve of stress under pile base:
- Possible definition of an imposed settlement profile  $y_s(z)$  around the pile.

The solution obtained guarantees the compatibility of the settlements with the mobilised friction and the load taken at base.

The calculation gives the distribution of the normal force at all points, the settlement and the shaft friction for the load applied. The results are completed by the loading (or extraction) curve of pile at head (load-displacement) up to failure.

### <span id="page-11-1"></span>**F.2.5.3 Pile + associated soil model (model 1b) – calculation at imposed stresses (backfill type)**

The equation system (1), (2), (4), (5) and (6) is completed by the following conditions:

- Value Q(0) of total load applied at top of model;
- Fraction of total load supported directly by head of pile domain (factor  $E_{\text{OB}}$ );
- Mobilisation curve of stress under base of pile (domain);
- Null settlement condition at base of soil domain.

The loading studied also includes the weights of the layers of the profile declared added with respect to the original state. These layers (total thickness  $\Sigma H_i$ ) are at the origin of the volumic forces which increase the total resultant of the forces applied to the quantity model  $(\Sigma H_N)$ .S, i designating here only the added layers and S the section of the model (studied elementary mesh surface).

The solution obtained guarantees compatibility at all points of the pile/soil settlement differential with the mobilised friction and the load taken at base.

The calculation gives, for the studied loading condition, the distribution at all points of the normal force and of the settlement developing in the two pile and soil domains and the shaft friction distribution at the interface of the two domains.

### <span id="page-11-2"></span>**F.2.5.4 Pile + associated soil model (model 1b) – calculation at imposed strains (slab type)**

The equation system (1), (2), (4), (5) and (6) is completed by the following conditions:

- $\bullet$  Value Q(0) of the total load applied at top of model;
- Pile settlement equality condition and soil settlement at model head:  $y_p(0) = y_s(0)$ ;
- Mobilisation curve of stress under base of pile (domain);
- Null settlement condition at base of soil domain.

The slab type calculation is different from that of backfill type by the fact that load transfer at head of model between pile and soil, represented by factor  $E_{QP}$ , is a result and not problem data. This factor is automatically sought to meet the head settlement equality condition. Thus, a slab type calculation corresponds to several "backfill" type calculations done according to a dichotomic search process.

The loading studied also includes the weight of the profile layers which are declared added by the user with respect to the original state. These layers (total thickness  $\Sigma H_i$ ) are at the origin of the volumic forces which increase the total resultant of the forces applied to the quantity model ( $\Sigma H_{11}$ ).S, i designating here only the added layers and S the section of the model (studied elementary mesh surface).

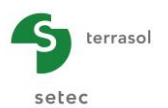

In a slab type calculation, the load transfer platform is generally to be processed as an added layer unless a previous backfill was done.

The solution obtained guarantees, on the one hand, the equality of pile settlement and of soil average settlement at model head and, on the other hand, the compatibility, at all points, of the pile/soil settlement differential with the mobilised friction and the load taken at base.

The calculation gives, for the total loading condition studied, the distribution at all points of the normal force and of the settlement developing in the two pile and soil domains and the shaft friction distribution at the interface of the two domains.

# <span id="page-12-0"></span>**F.2.6. Validity domain**

### <span id="page-12-1"></span>**F.2.6.1 Validity of choice of maximum friction values**

The maximum friction values are defined by the user for each layer.

Generally, for piles or inclusions, these maximum values must be chosen with reference to the maximum values deduced from pile axial loading tests conducted according to an identical methodology in layers with comparable geotechnical properties. If there are no direct experimental references, the values generally adopted are those of the French application standard for Eurocode 7 relating to deep foundations (NF P 94 – 262).

In applications addressing reinforcement under a backfill or load transfer layer, the pile element is assumed extended by a cylinder of section identical to the pile head to which the backfill or load transfer layer properties are assigned (E modulus, unit weight  $\gamma$ ). It must be checked that the max value  $q_s$  adopted for this layer remains compatible with the state of the stresses around the pile. It is therefore recommended to compare the  $q_s$  values of the maximum friction and  $\tau$  of the mobilised friction on the elements of the fictive pile with the average vertical stress values between inclusions.

It is suggested that the maximum value  $q_s(z) = \sigma_s(z)$  is adopted along the pile; this assumption is indeed equivalent to the choice of recommended value Ktan $\delta = 1$  to process by the Combarieu negative friction theory the cases of backfills above piles or inclusions.

In applications processing soil reinforcement, the consistency of the maximum friction values  $q_s$  introduced with the stress state in the soil must be checked in the part submitted to negative friction. This leads to checking that the following condition is met:

$$
q_s \leq K \tan \delta \sigma'_s \tag{11}
$$

where:

- $\bullet$  Ktan $\delta$ : negative friction coefficient applicable to the considered layer
- $\bullet$   $\sigma'$ <sub>s</sub> vertical stress in the soil calculated at same level

A graphic wizard facilitates this data consistency check.

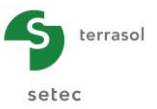

### <span id="page-13-0"></span>**F.2.6.2 Validity of choice of strain modulus E<sup>s</sup> values**

Modulus  $E_s$  defined for each soil layer is a secant modulus which expresses the relation between the average additional vertical stress in the soil and the settlement of this layer:

$$
\frac{\Delta y_s}{\Delta z} = \frac{\Delta \sigma_s}{E_s}
$$
 (12)

Generally, the validity of modulus  $E_s$  must be assessed with regard to strain level  $\varepsilon_z$  of each layer when a more sophisticated behaviour law is known. In the compressible layers and on account of the conditions imposed on the outer faces of the studied volume, the stress/strain relation can be described directly from an oedometric law:

$$
\frac{\Delta y_s}{\Delta z} = \frac{C_s}{(1+e_0)} \log \left( \frac{\sigma_p}{\sigma_{v0}} \right) + \frac{C_s}{(1+e_0)} \log \left( \frac{\sigma_{v0} + \Delta \sigma_s}{\sigma_p} \right)
$$
(13)

Over the height of the load transfer platform or the backfill above the pile, the strain conditions can be compared to oedometric conditions: especially near to the head of the inclusions where shear mobilisation  $\tau$  causes a substantial rotation of the stresses. As these layers are generally less compressible than the underlying soils, the distinction between Young's modulus and oedometric modulus can however most often be ignored with regard to the respective settlement values expected on the height of the platform and the height of the compressible soil.

The concentration of stresses above the pile head can also lead to differentiate between the value of the attributed module, over the height of a backfill layer, in the soil domain (low value  $\sigma_{s}$ ) and in the pile domain (high value  $\sigma_{s}$ ) when the material concerned reveals a marked dependency of the strain module with the stress level.

#### <span id="page-13-1"></span>**F.2.6.3 Check of consistency of stress state in platform**

In compliance with ASIRI recommendations, the consistency of the stresses calculated on inclusion head and the soil at same level must be checked with regard to the shear characteristics assigned to the load transfer layer (or the backfill, if there is no specific load transfer layer).

$$
\sigma_{\text{inc}} \leq N_{q} \sigma_{\text{soil}}' + c' N_{c}
$$
 (14)

Where:

- $\sigma_{\text{inc}}$  : stress on inclusion head
- $\sigma$ <sub>soil</sub> : mean stress on soil at head level
- c' : possible intergranular cohesion of the material constituting the platform

 $N<sub>a</sub>$  and  $N<sub>c</sub>$ , Prandtl bearing coefficients, must be evaluated for the friction angle value of the blanket in critical state.

When this check does not give satisfactory results, the load transfer layer modulus in line with the inclusion must be reduced (without modifying the one assigned to the same layer, between the inclusions) until compatible constraints  $\sigma_{\text{inc}}'$  and  $\sigma_{\text{soil}}'$  are obtained.

This iterative procedure consists in defining a secant modulus of the platform, above the inclusions, compatible with the plasticity criterion which is expressed by relation (14).

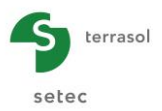

#### <span id="page-14-0"></span>**F.2.7. Extension of model 1b under pile base**

For a soil reinforcement (use of model 1b), it may be recommended to choose a geometry for the pile domain such that its equivalent diameter is practically null (very low non-null value) in the sections located at more than 1.5  $D<sub>p</sub>$  under the pile base ( $D<sub>p</sub>$  equivalent diameter at pile base). These arrangements, based on the ratio existing between the mobilisation curves of base and of friction, according to Frank and Zhao, in effect ensure that the mobilised force at pile base is integrally transmitted to the soil domain at more than 1.5  $D<sub>p</sub>$  under the pile base and that under this depth the section of the soil domain becomes equal to that of the calculation mesh.

It is necessary to assign to the pile domain section located less than 1.5  $D<sub>p</sub>$  under the real base of the pile a negative friction  $q_s^*$  such that the maximum resultant on the cylinder of height 1.5 D<sub>p</sub> is equal to the maximum resultant under the inclusion base  $[(\pi D_p^2/4 \nvert x \, q_p]$ . This condition is achieved with:  $q_s^* = q_p/6$ .

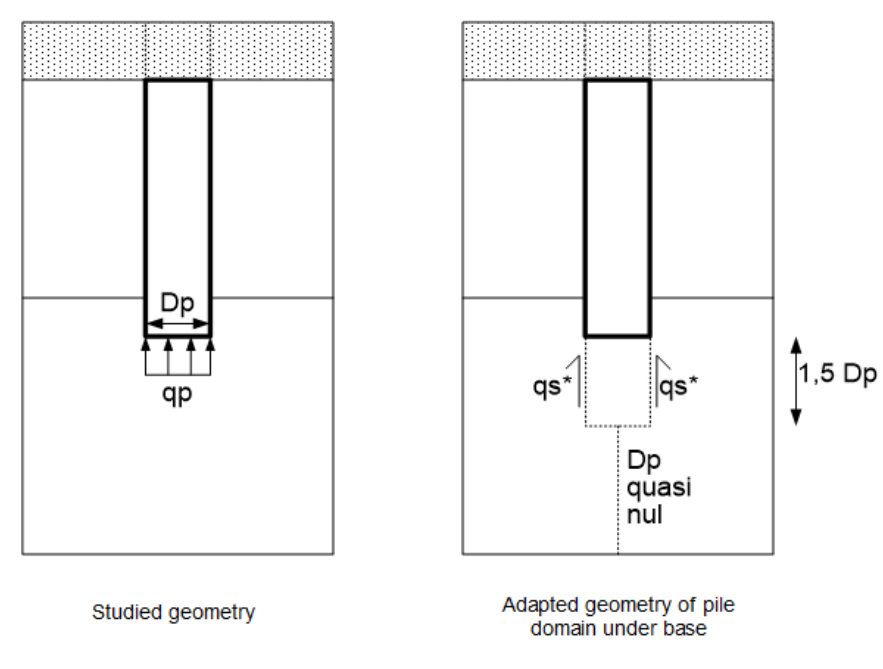

*Figure F.6 : Extension of model under pile base*

# <span id="page-14-2"></span><span id="page-14-1"></span>**F.2.8. Bearing capacity calculations**

In all cases, the program calculates the following regulatory bearing capacity values (according to standard NF P 94 262):

- Maximum values of ultimate loads of friction and of base (without weighting);
- Maximum value of critical creep load (without weighting);
- The allowable loads at SLS (in quasi-permanent and characteristic combinations) and at ULS (in fundamental and accidental combinations).

These calculations are done for the complete length of the pile (all soil layers are taken into account).

For a pile and associated soil medium type calculation, the program searches for the elevation where the load in the pile is maximum (neutral plane), calculates the ultimate load and the maximum creep load (according to the rules of standard NF P 94 -262) for the pile section placed under this elevation and displays the overall safety available with respect to the maximum load obtained.

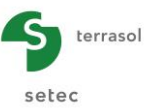

### <span id="page-15-0"></span>**F.2.9. Estimation of stiffnesses at pile head**

For a "single pile" type calculation, a calculation of equivalent stiffness at pile head is done both for the service load applied at head and for a load equal to 70% of the maximum creep load. The latter is used by default as input parameter for pile group calculation in Groupie+ module. The stiffness is expressed as the ratio of load at pile head and corresponding displacement.

For a pile and soil cylinder associated with soil type calculation, the equivalent surface stiffnesses are estimated for load Q(0) defined by the user. The surface stiffness at the pile is obtained by dividing the stress at head of the pile domain by the displacement at head of the pile domain and the surface stiffness at the soil domain by dividing the average vertical stress applied at head of the ground domain by the average settlement at this level.

The ASIRI recommendations explain how to exploit the surface stiffnesses thus obtained to establish a simplified equivalent stiffness distribution around each inclusion and between the inclusions capable of supplying a representative estimation of the moments in the slab. This equivalent surface stiffness distribution can be used in a Tasplaq model of the slab to establish the loads to which it is submitted under the applied loading.

### <span id="page-15-1"></span>**F.2.10.Estimation of additional loads in slab (model 1b)**

The results of the Taspie+ model can be used to evaluate the additional loads in the slab due to the presence of inclusions. These are to be combined with those obtained from a slab calculation on equivalent homogenised soil.

The calculation principle consists in comparing the behaviour of the slab in standard section to the behaviour of an equivalent circular plate clamped at edge (by symmetry) and submitted to the application of an overload  $q_0$  on its upper face and to the reactions of the reinforced medium ( $\sigma_{p}$ ,  $\sigma_{s}$ ) on its lower face as shown on the figure below.

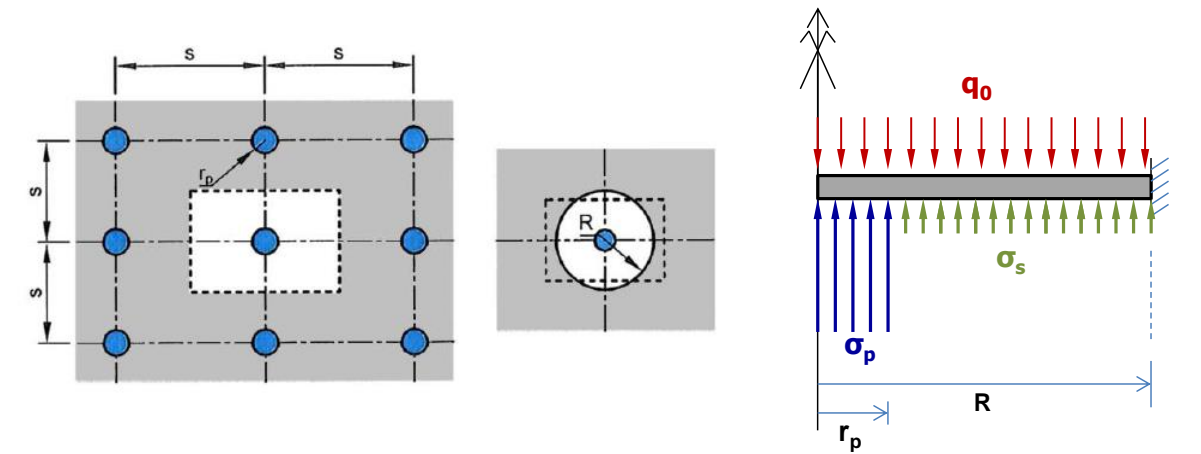

*Figure F.7 : Result of outside forces applied to slab*

<span id="page-15-2"></span>The equivalent radius of the plate representative of the slab in an elementary mesh is directly related to the mesh pitch in each direction "a":

$$
R=a\,/\,\pi^{1/2}
$$

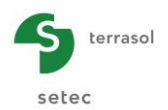

The reactions of the reinforced medium on underside of slab are broken down into two parts:

- Reaction at inclusions  $\sigma_{p}$ , assumed to develop on an impact radius " $r_{p}$ ", usually calculated considering a distribution of the stresses at 1h/5v in the platform body from the inclusion head to the slab underside;
- Reactions between inclusions  $\sigma_s$  taken as equal to the stress applied to the soil obtained from Taspie+ model.

The load conservation equation allows value of  $\sigma_{p}$  to be obtained:

$$
\sigma_{p} \times r_{p}^{2} + \sigma_{s} \times (R^{2} - r_{p}^{2}) = q_{0} \times R^{2}
$$

The equilibrium is then solved by applying the plate theory. For this, refer to the analytical formulas given in the "Engineer's Techniques C0265 – 5 and 6". The calculation of these loads is covered by a "slab moment'' wizard described in [F.3.9.4.](#page-52-0)

### <span id="page-16-0"></span>**F.2.11.Bibliographical reference**

- Eurocode 7
- NF P94-262 (french norme)
- ASIRI
- Frank, 1982
- Cuira/Simon (Alexandrie 2009)
- Cuira/Simon (Paris 2013)
- Dias/Simon (Paris 2013)
- Simon JNGG (2012)
- Simon (Edinburg)

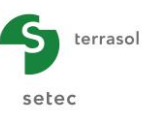

# <span id="page-17-0"></span>**F.3. USER'S MANUAL**

In this chapter, we give:

• The Taspie+ module input parameters.

Certain zones can receive only data with a physical signification (for example, a soil strain modulus  $E_{\text{sol}}$  must always be strictly positive).

The Taspie+ calculation parameter input window includes 6 tabs. The data to be completed in each tab depends sometimes on certain choices made by the user: for example, the data to be completed for a "single pile with or without imposed soil settlement" calculation is not the same as for a "pile + associated soil mesh" calculation.

Note: It is possible, in the Taspie+ model, to process a single pile, or several piles corresponding to different pile configurations for a given project (see chapter [F.3.1](#page-17-1) below).

• The results supplied by Taspie+ module. Here again, they depend in part on the data entered by the user and, especially, the calculation type.

This chapter does not detail the user interface itself and its handling operations (buttons, menus, etc.): these aspects are addressed in part C of the manual.

#### <span id="page-17-1"></span>**F.3.1. Pile management**

Taspie+ module allows one or more piles to be processed within the framework of a given Foxta project but the user can work on only one of these piles at a time: the "active" pile is displayed above the tabs of the data input window.

- When Taspie+ module is first opened for a given project, the module includes only one pile (Pile 1/1). The user must therefore complete this first pile and can then, if necessary, create additional piles (see below);
- When an already completed Taspie+ module is opened, the pile displayed by default is pile 1/n (n being the total number of piles already created in the module). It is then possible to select another pile, add piles or delete piles.

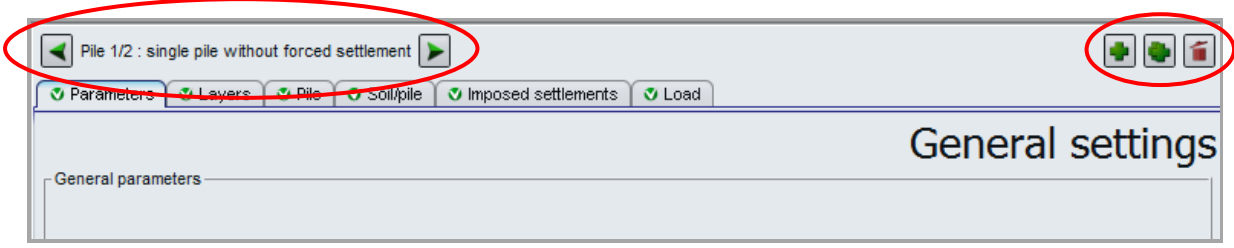

*Figure F.8 : Pile management in Taspie+ module*

<span id="page-17-2"></span>The operations which can be done on piles in Taspie+ module are as follows:

- Add a pile: click  $\blacktriangleright$  button: Foxta adds a new pile to the project, independent of the previous one, with the same input fields. Its number will be automatically incremented;
- $\bullet$  To duplicate current pile, click  $\left|\Phi\right|$  button: Foxta adds a pile identical to current pile to the project. The data is duplicated in this new pile but remains modifiable;
- $\bullet$  To delete current pile, click  $\Box$  button;
- To display next pile or previous pile, click  $\left| \leftarrow \right|$  or  $\left| \right\rangle$  button.

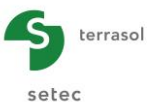

As stated previously, work can be done only on one pile at a time: the procedure is therefore to select the required pile, complete/modify its data, start the calculation then display the results for this pile. The user can then select another existing pile or create another pile and repeat these steps.

<span id="page-18-0"></span>The chapters below describe the use of Taspie+ for a given pile.

#### Pile 1/2 : Single pile without forced settlement  $\sqrt{2}$ O Parameters 3 3 Layers 3 3 Pile 3 Soil/pile 3 Imposed settle ents **U** Load General settings Calculation title Single pile without forced settlement ")†  $-4.0 m$  $10.01$  $1200 -$ Calculation of a pile + associated soil<br>mesh (rigid inclusions, group of piles...) Reference elevation (m)  $\boxed{0.00 \boxed{\mathbb{C}}$  $\boxed{\mathbf{Q}} \boxed{\mathbf{Q}} \boxed{\mathbf{Q}} \boxed{\mathbf{Q}} \boxed{\mathbf{Q}}$ .<br>Visib Symt ₫  $\sqrt{2}$ ۳ G Start calculation 3 See results Soil ₫

# **F.3.2. "Parameters" tab**

*Figure F.9 : "Parameters" tab*

# <span id="page-18-4"></span><span id="page-18-1"></span>**F.3.2.1 "General parameters" box**

Give calculation title.

# <span id="page-18-2"></span>**F.3.2.2 "Calculation mode" box**

Select:

- Either "Single pile calculation, with or without imposed soil settlement, defined by user";
- Or "Calculation of a pile + associated soil mesh (rigid inclusions, group of piles, ...).

# <span id="page-18-3"></span>**F.3.2.3 "Framework" box**

Give the reference elevation (m).

A summary table of the general parameters is given below:

<span id="page-18-5"></span>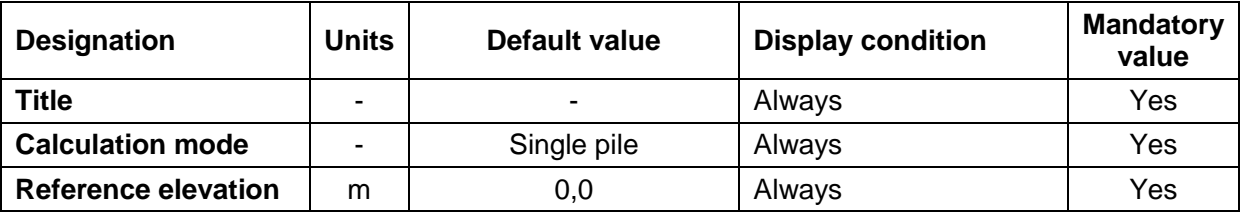

*Table F.1 : General parameters summary*

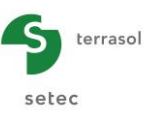

# <span id="page-19-0"></span>**F.3.3. "Layers" tab**

This tab is used to define layers: the characteristics to be completed in the table vary with the type of calculation chosen: see subchapters [F.3.3.1](#page-19-1) and [F.3.3.2.](#page-20-0)

**IMPORTANT:** by Taspie+ convention, the bottom of the pile is assumed to be at the level of the bottom of the last soil layer defined. Therefore, the soil cross section must be stopped at bottom of pile (except in certain "pile + associated mesh" cases which require an extension of the model under the toe of the piles, also check chapter [F.2.7\)](#page-14-0).

Foxta offers the possibility of recording the soil layers in the project soil database and/or in the soil global database by clicking  $\left(\bigcap_{\text{Database}}\right)$  button.

This allows soil layers to be recorded with their parameters and avoids having to input them again when creating a new pile in Piecoef+ module or another Foxta project.

Use of soil database is described in detail in part C of the manual.

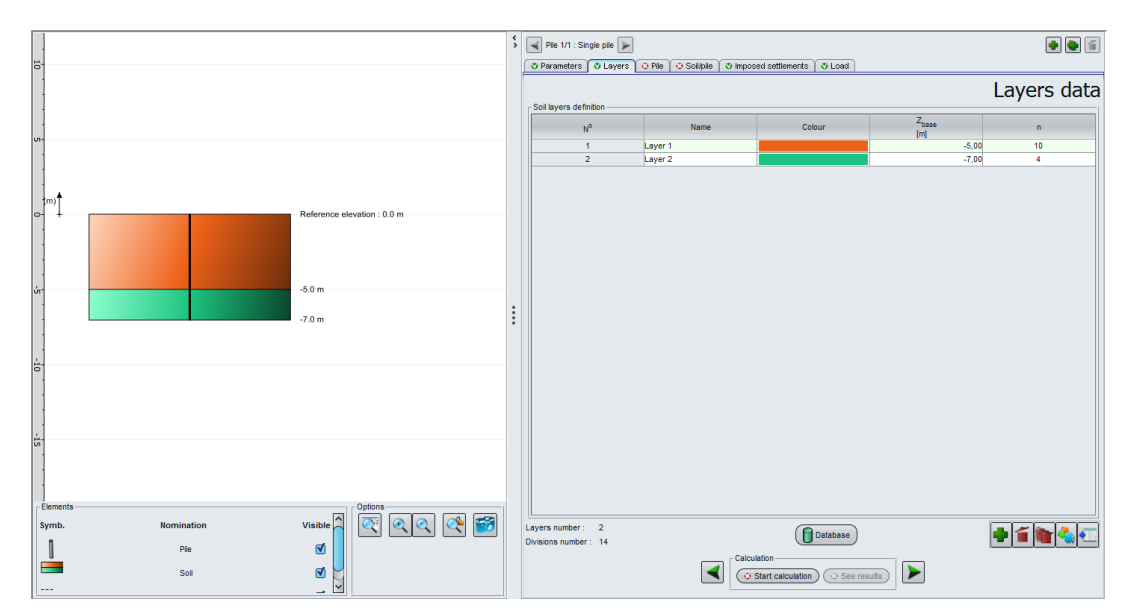

# <span id="page-19-1"></span>**F.3.3.1 Calculation of a single pile (with or without imposed soil settlement)**

*Figure F.10 : "Layer" tab for a calculation of a single pile with or without imposed soil settlement*

<span id="page-19-2"></span>A summary table of the layer definition parameters is given below:

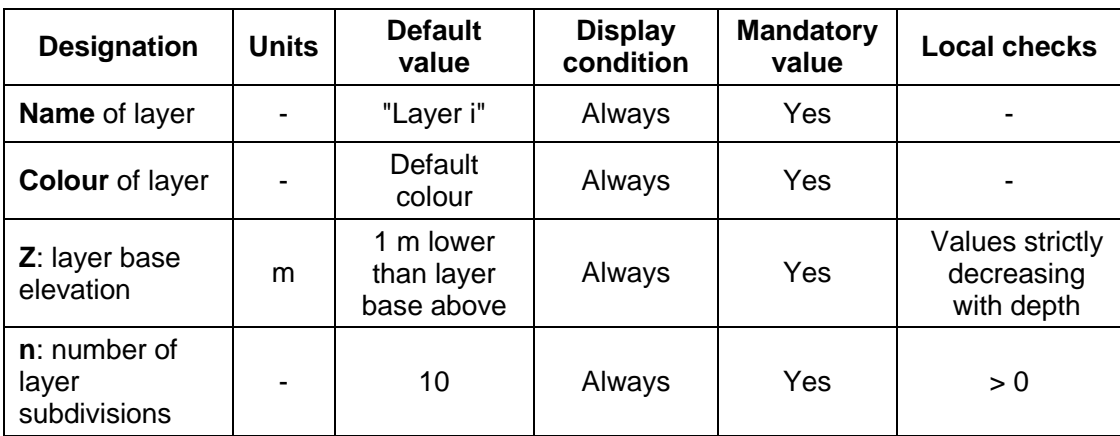

<span id="page-19-4"></span><span id="page-19-3"></span>*Table F.2 : Summary of parameters required for soil definition - "Single pile" type calculation*

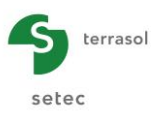

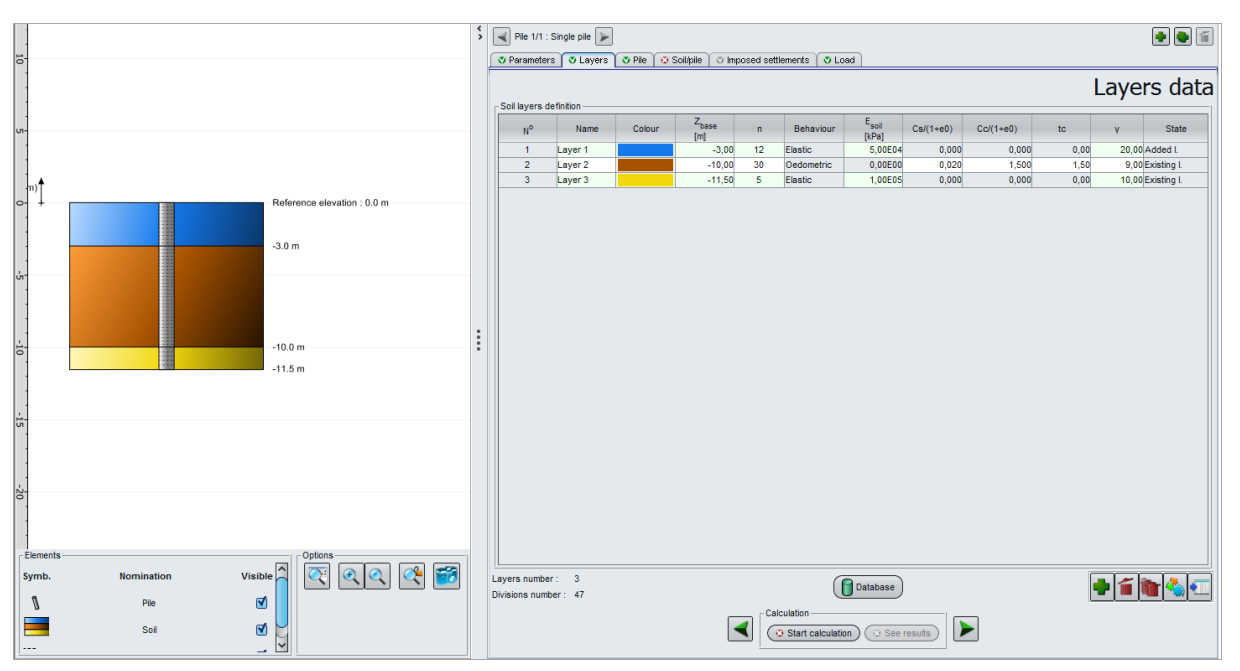

# <span id="page-20-0"></span>**F.3.3.2 Calculation of a pile + associated soil mesh**

*Figure F.11 : "Layer" tab for a calculation of a pile + associated soil mesh*

<span id="page-20-1"></span>The data defined for the single pile is also required here (see [Table F.2\)](#page-19-4).

The following additional data is also required for this type of calculation:

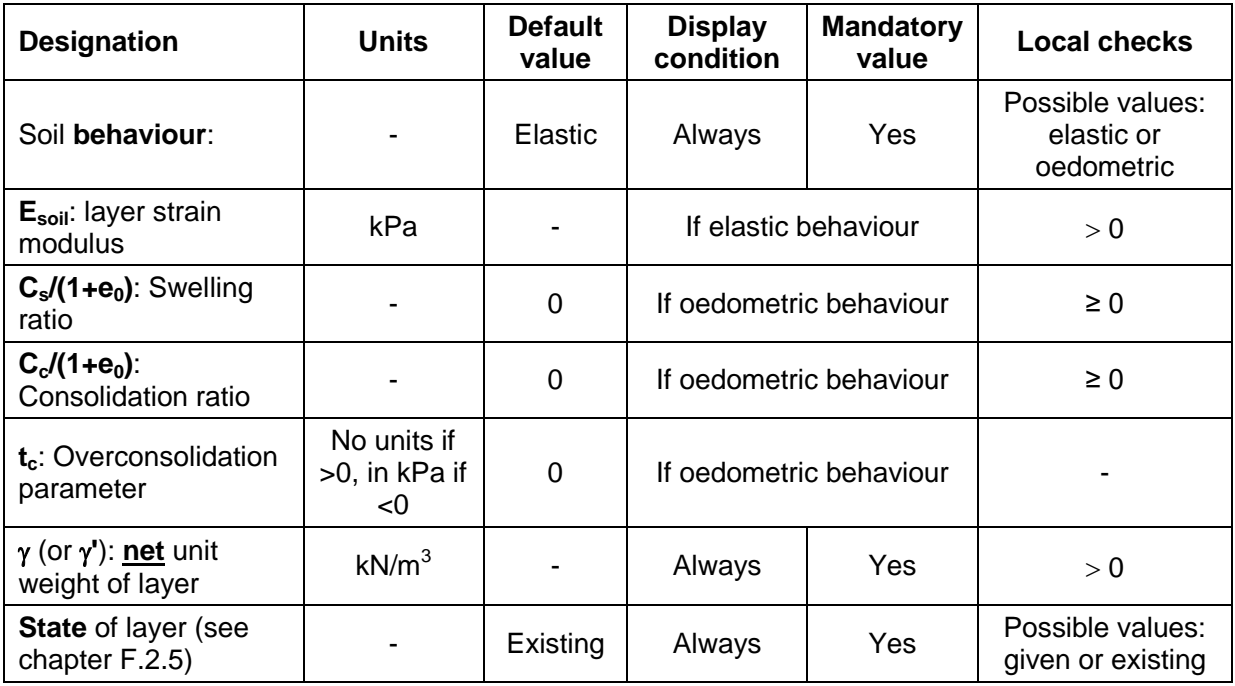

*Table F.3 : Summary of parameters required for soil definition - "Pile + associated mesh" type calculation*

<span id="page-20-2"></span>The "net" unit weight of the layer is to be input as a function of the position of the ground water table:

- Input total unit weight in case where layer is located above ground water table;
- Input buoyant unit weight in case where layer is located under at top of ground water table.

'

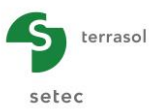

The layer strain modulus must be chosen with reference to the stress path which can be anticipated: in particular, in compressible layers, choice of an "oedometric" type behaviour seems more suitable.

By convention, for an oedometric behaviour, the over-consolidation parameter  $t_c$  is interpreted as follows:

- 
$$
t_c = \frac{\sigma_p}{\sigma_{\nu_0}^2}
$$
 if input value is positive (t<sub>c</sub> > 0);  
-  $t_c = -(\sigma_p^{\prime} - \sigma_{\nu_0}^{\prime})$  if input value is negative (t<sub>c</sub> < 0).

### <span id="page-21-0"></span>**F.3.4. "Pile" tab**

This tab allows the definition of the pile itself: geometry, implementation mode and strain modulus. The choice of certain characteristics conditions the type of data required.

### <span id="page-21-1"></span>**F.3.4.1 "Pile type" box**

Details of possible selections are given below (see screen copies in chapter [F.3.4.2\)](#page-21-2).

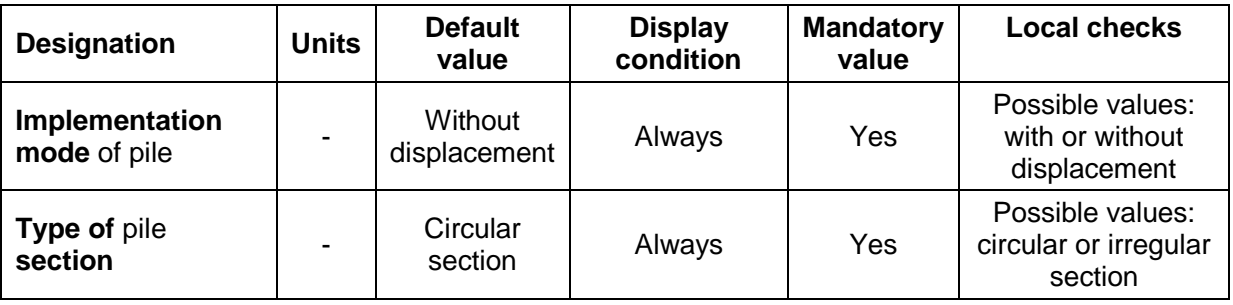

*Figure F.12 : Summary of parameters required in "Pile type" box*

#### <span id="page-21-3"></span><span id="page-21-2"></span>**F.3.4.2 "Pile parameters" and "Pile definition in each layer" boxes**

2 screen copy examples are given below illustrating various combinations of circular/irregular section and constant modulus/diameter or not along the pile.

In a circular section case, the section is assumed "solid" and the diameter alone is sufficient to define the exact geometry of the pile in each layer (that is to calculate the perimeter and section).

For an irregular section, give the pile perimeter which will be used for the calculation of the force due to shaft friction and the pile section which will be used for the pile axial stiffness calculation (ES) and for the base resistance.

Also, pile inclination in "Pile parameters" box can be modified only for a "Single pile" type calculation. For a "Pile + associated mesh" type calculation, the inclination is automatically fixed at 0° (vertical pile only).

For parameters given as constant along the pile by the user in "Pile parameters" box, define their values in this box and the value is automatically transferred (not modifiable) into the table below (as shown on [Figure F.14\)](#page-22-2).

However, for parameters not ticked as constants along the pile, the user must complete the parameter value for each soil layer (Taspie+ automatically takes the list of layers defined in previous tab, as shown on [Figure F.13\)](#page-22-0).

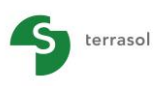

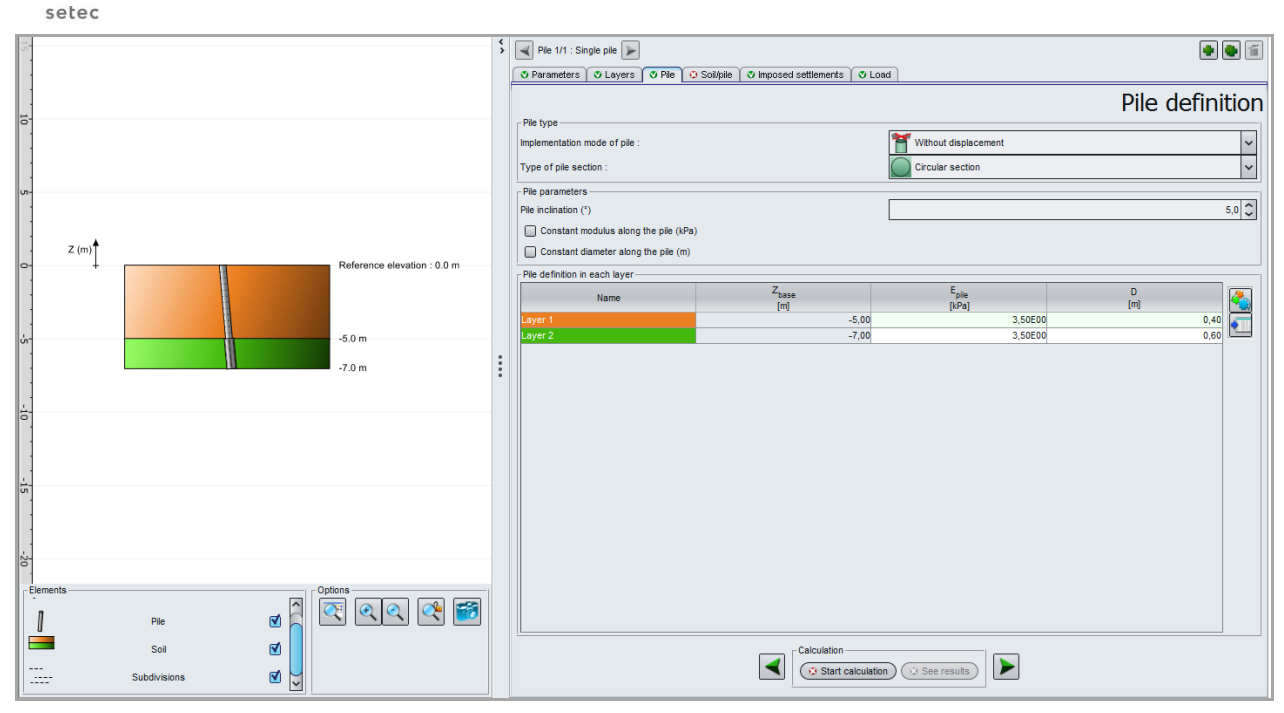

*Figure F.13 : "Pile" tab for a circular section single pile, variable modulus along the pile calculation*

<span id="page-22-0"></span>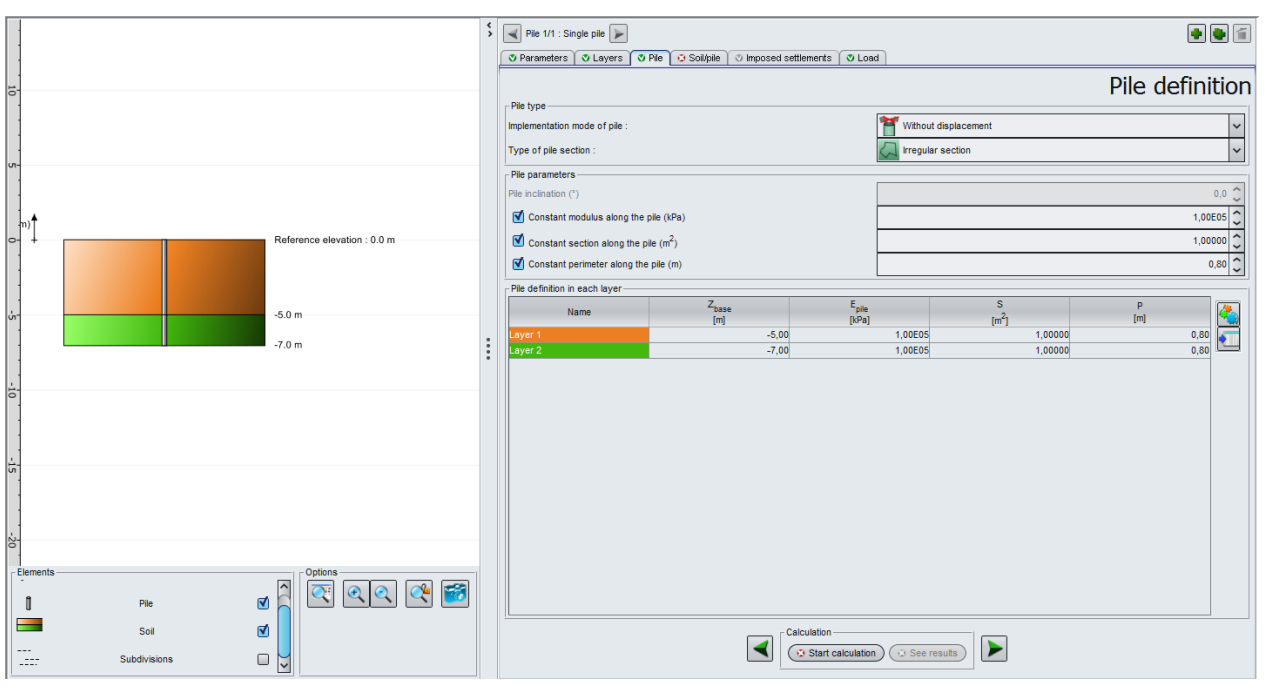

<span id="page-22-2"></span><span id="page-22-1"></span>*Figure F.14 : "Pile" tab for a "pile + associated mesh" calculation with an irregular section pile and constant characteristics along the pile*

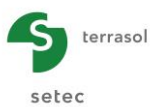

The table below summarises the pile definition parameters as a function of selected section type (circular or irregular) and calculation type:

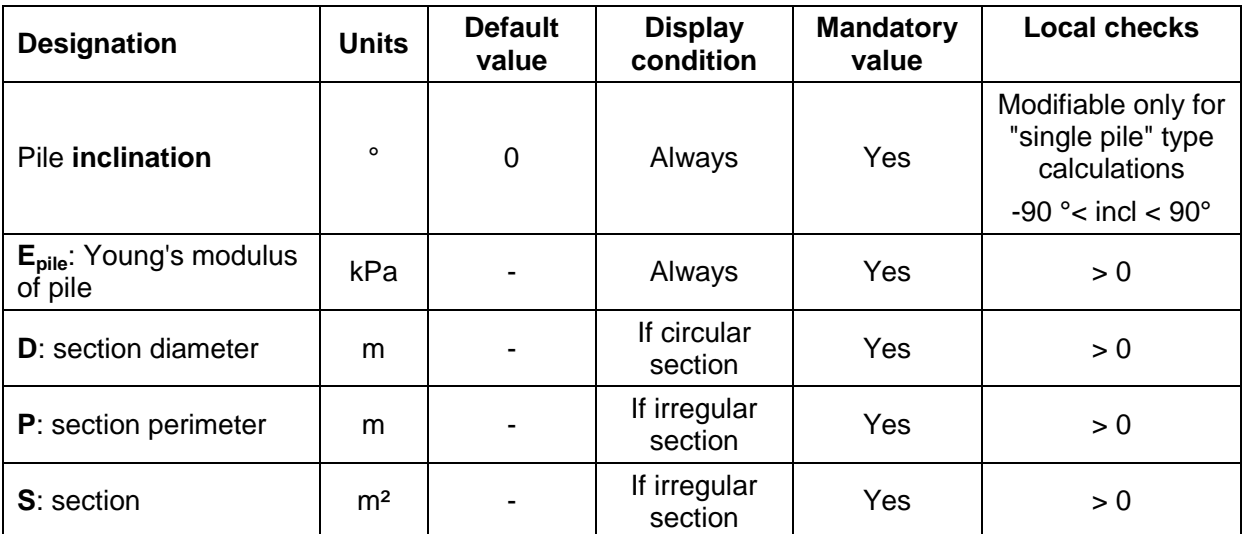

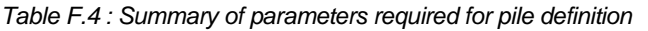

<span id="page-23-2"></span>Tip*:* It is possible to first tick the "Constant modulus along the pile" box, enter the value most often used, then untick said box and modify only the layers with different values.

# <span id="page-23-0"></span>**F.3.5. "Soil/pile" tab**

This tab is used to define the shaft friction mobilisation laws and the base resistance term. It has three different boxes.

#### <span id="page-23-1"></span>**F.3.5.1 "Mobilisation law for the shaft friction of the soil and the base resistance" box**

In the drop-down list, select one of the mobilisation laws proposed:

- From pressuremeter values (Frank and Zhao law). Also see chapter [F.2.4.1;](#page-9-1)
- From pressuremeter values (Monnet law). Also see chapter [F.2.4.2;](#page-9-2)
- Point by point input.

This choice will apply both for the shaft friction and for the base resistance term and will condition the data displayed in the 2 boxes below.

Subchapters [F.3.5.2](#page-25-0) and [F.3.5.3](#page-28-0) describe the data to be input according to the chosen mobilisation laws.

Whatever the chosen behavioural law, the graphical part represents either the shaft friction mobilisation law (cf. [Figure F.15\)](#page-24-0) or the mobilisation law of base resistance (cf. [Figure F.16\)](#page-24-1), or the 2 (cf. [Figure F.17\)](#page-25-1).

The default display corresponds to the active frame (for example, when working in the "Definition of the mobilisation law of the base resistance" frame, the mobilisation curve of base pressure is displayed), but it is possible to force the display on the required curve or curves thanks to the tick boxes located under the curves.

For the shaft friction mobilisation curves, the curve displayed corresponds to selected layer (the legend under the curve confirms the concerned layer, see [Figure F.15\)](#page-24-0).

Also, the curves are displayed only when the corresponding data is completely input and valid.

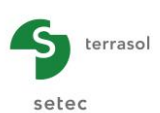

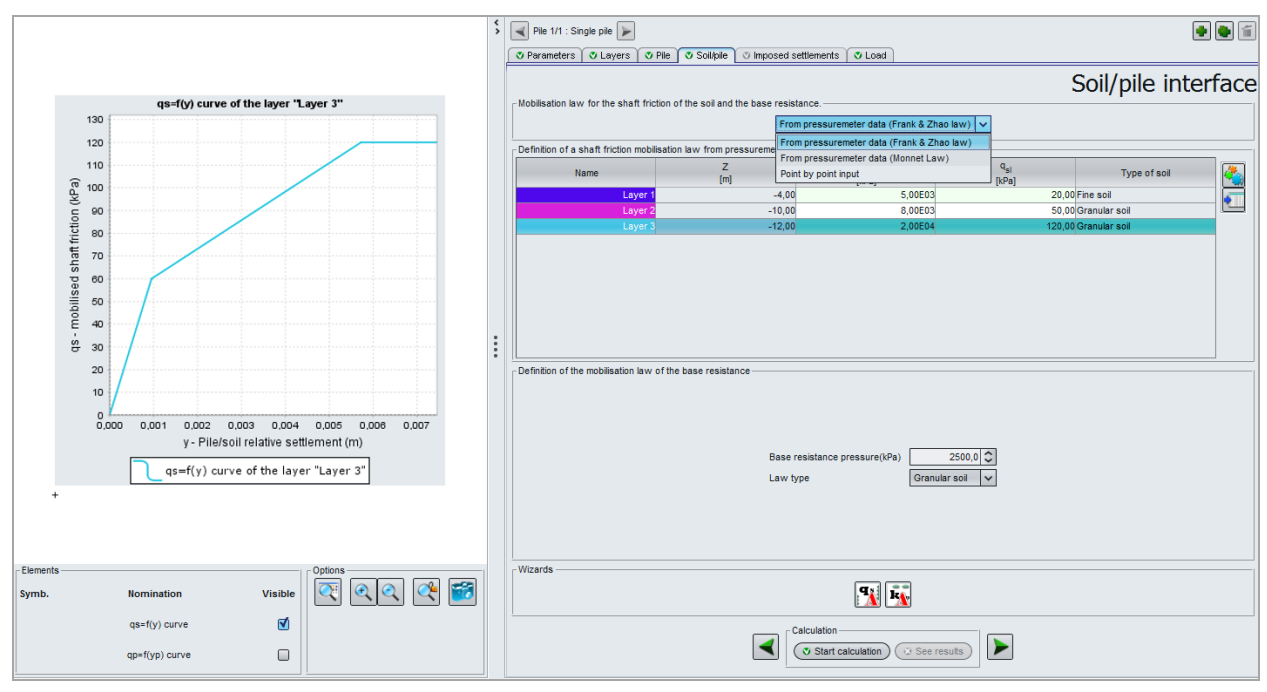

*Figure F.15 : "Soil/pile" tab*

<span id="page-24-0"></span>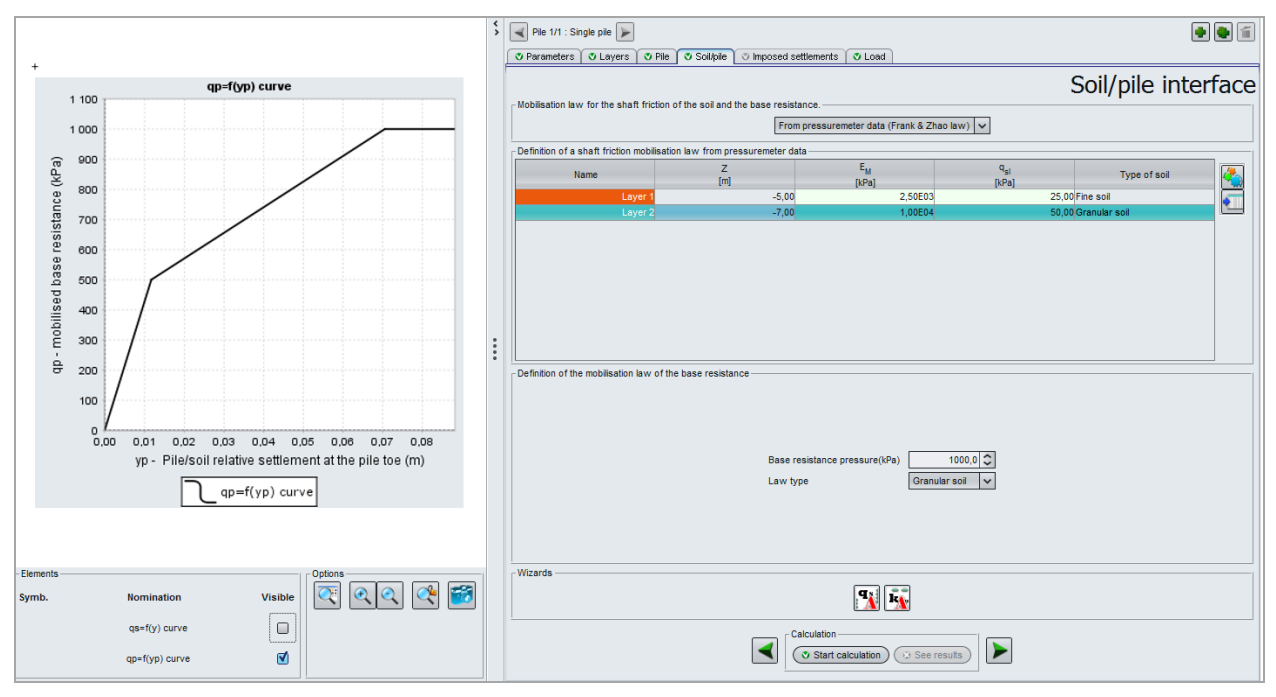

<span id="page-24-1"></span>*Figure F.16 : "Soil/pile" tab: display of qp = f(yp) curve*

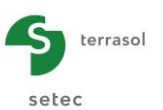

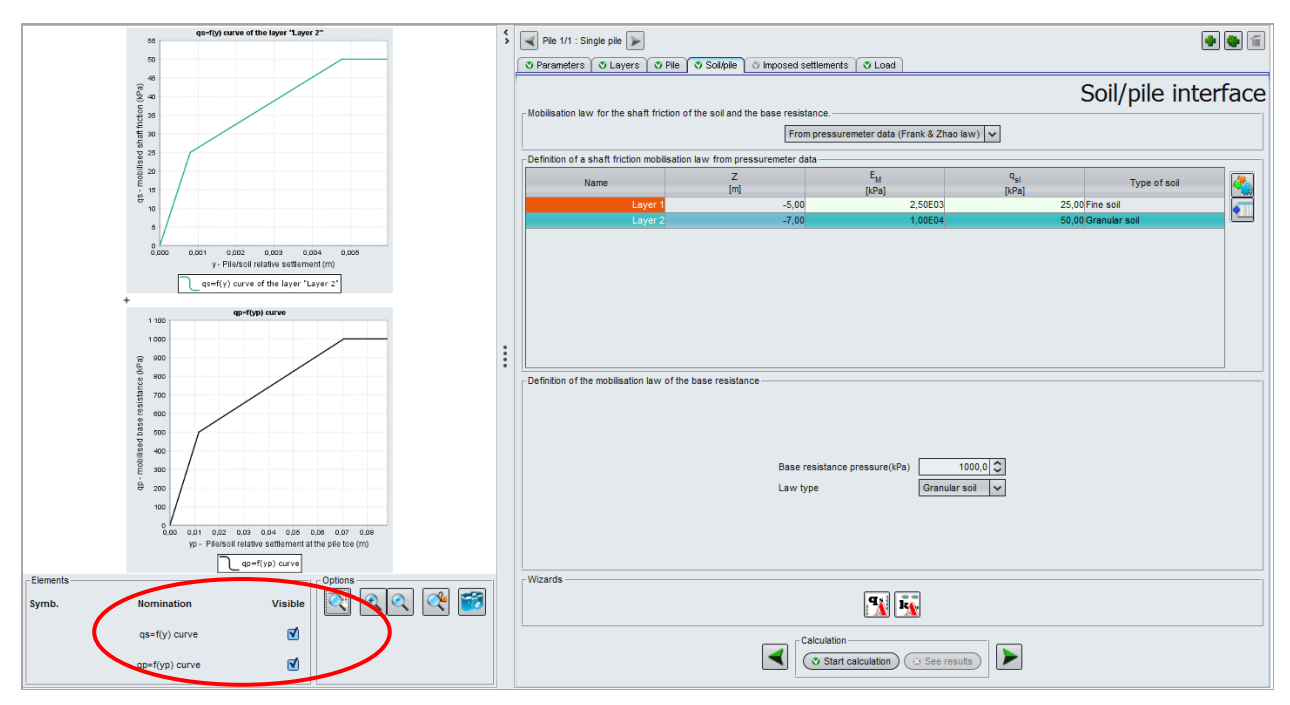

*Figure F.17 : "Soil/pile" tab: display of 2 curves qs=f(y) and qp = f(yp)*

# <span id="page-25-1"></span><span id="page-25-0"></span>**F.3.5.2 Shaft friction mobilisation law**

Also see chapter [F.2.4.](#page-8-0)

#### **F.3.5.2.1 Frank and Zhao law**

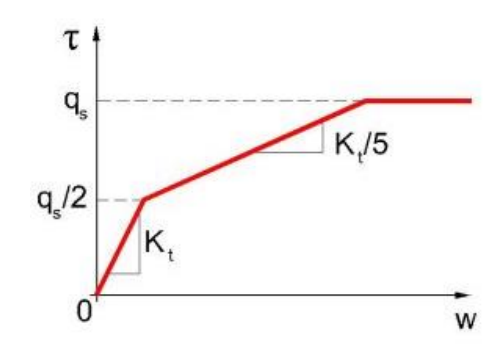

*Figure F.18 : Frank and Zhao friction mobilisation law*

<span id="page-25-2"></span>For this law, the shaft friction mobilisation is defined in the "Definition of shaft friction mobilisation law" box.

The first 2 columns of the table of this box are precompleted as a function of the definition of the layers done previously. The number of lines is limited to the number of layers declared in the "Layers" tab.

<span id="page-25-3"></span>

| - Definition of a shaft friction mobilisation law from pressuremeter data- |                    |         |                         |                       |                     |  |  |  |  |
|----------------------------------------------------------------------------|--------------------|---------|-------------------------|-----------------------|---------------------|--|--|--|--|
|                                                                            | Name               | [m]     | F <sub>M</sub><br>[kPa] | $q_{\rm sl}$<br>[kPa] | Type of soil        |  |  |  |  |
|                                                                            | Layer 1            | $-5,00$ | 2,50E03                 |                       | 25,00 Fine soil     |  |  |  |  |
|                                                                            | Layer <sub>2</sub> | $-7.00$ | 1.00E04                 |                       | 50,00 Granular soil |  |  |  |  |
|                                                                            |                    |         |                         |                       |                     |  |  |  |  |

*Figure F.19 : "Definition of shaft friction mobilisation law" box – Frank & Zhao law*

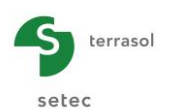

The table below summarises the friction parameters to be completed for the Frank & Zhao law:

| <b>Designation</b>                      | <b>Units</b> | <b>Default</b><br>value  | <b>Display</b><br>condition | <b>Mandatory</b><br>value | <b>Local checks</b>                                |
|-----------------------------------------|--------------|--------------------------|-----------------------------|---------------------------|----------------------------------------------------|
| $N^{\circ}$                             |              |                          | Always                      | Yes                       |                                                    |
| <b>Z</b> : bottom level of<br>the layer | m            | $\overline{\phantom{0}}$ | Always                      | Yes                       | Automatically<br>completed                         |
| $E_M$ : pressuremeter<br>modulus        | kPa          |                          | Always                      | Yes                       | > 0                                                |
| $q_{sl}$ : unit shaft<br>friction       | kPa          |                          | Always                      | Yes                       | > 0                                                |
| Soil type                               |              | Fine<br>soil             | Always                      | Yes                       | Possible choices:<br>fine soil or granular<br>soil |

*Table F.5 : Summary of parameters required for friction definition (Frank & Zhao law)*

# <span id="page-26-2"></span>**F.3.5.2.2 Monnet law**

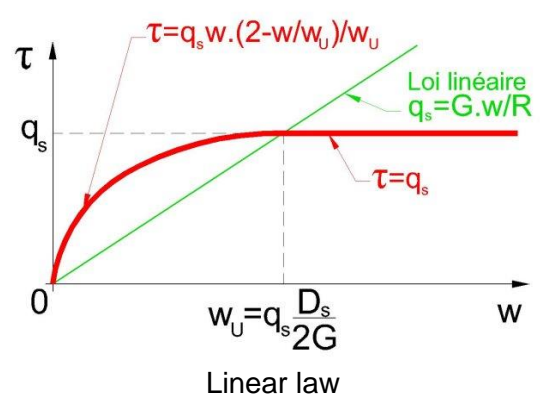

*Figure F.20 : Monnet friction mobilisation law*

<span id="page-26-0"></span>For this law also, the shaft friction mobilisation is defined in the "Definition of a shaft friction mobilisation law" box.

As above, the first 2 columns of the table of this box are pre-completed as a function of the definition of the layers done previously. The number of lines is limited to the number of layers declared in "Layers" tab.

<span id="page-26-1"></span>

| - Definition of a shaft friction mobilisation law from pressuremeter data- |         |         |                       |      |  |  |  |  |
|----------------------------------------------------------------------------|---------|---------|-----------------------|------|--|--|--|--|
| Name<br>[m]                                                                |         | [kPa]   | $q_{\rm sh}$<br>[kPa] |      |  |  |  |  |
| Layer 1                                                                    | $-5,00$ | 2,50E03 | 25.00                 | 0,30 |  |  |  |  |
| Layer <sub>2</sub>                                                         | $-7.00$ | 1.00E04 | 50,00                 | 0.25 |  |  |  |  |
|                                                                            |         |         |                       |      |  |  |  |  |

*Figure F.21 : "Definition of a shaft friction mobilisation law" box – Monnet law*

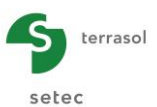

A summary table of the friction parameters for the Monnet law is given below:

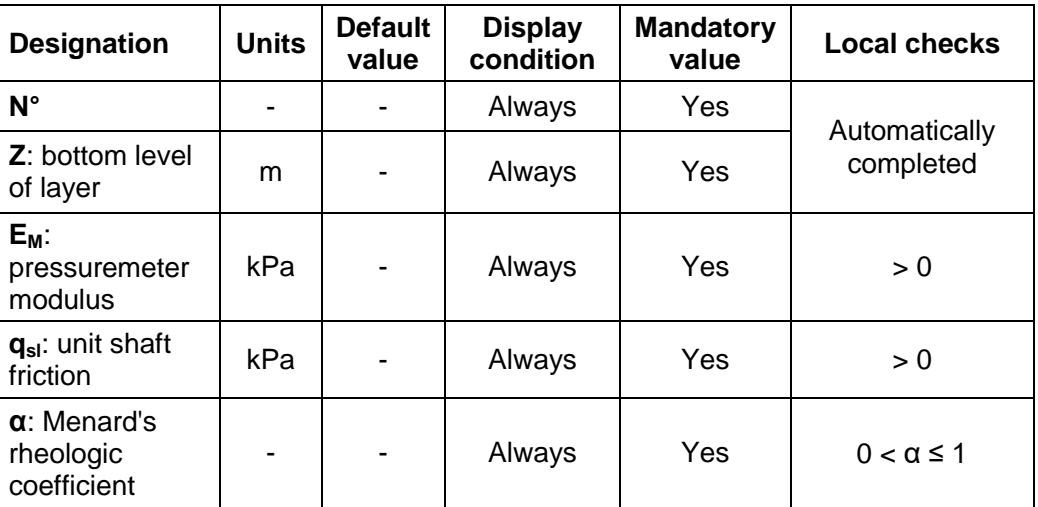

*Table F.6 : Summary of parameters required for friction definition (Monnet law)*

## <span id="page-27-2"></span><span id="page-27-1"></span>**F.3.5.2.3 Point by point input mobilisation laws**

In this case, the parameters are input via the "Point by point definition of a shaft friction mobilisation law" box.

Input a set of value pairs (y = pile/soil relative settlement;  $q_{sl}$  = mobilised unit friction) for each layer defined.

"Layers reminder" box:

Select a layer (from those previously defined) to define the  $q_s = f(y)$  law for this layer.

Note: A  $q_s = f(y)$  law must be defined for each layer.

" $qs = f(y)$  law" box:

• Input required set of value pairs  $(y; q_{sl})$ . Note: Click  $\blacktriangleright$  button to add a line to the table.

| $\Gamma$ Point by point definition of a shaft friction mobilisation law -<br>Layers reminder |                   | gs=f(y) law         |          |                  |
|----------------------------------------------------------------------------------------------|-------------------|---------------------|----------|------------------|
| Name                                                                                         | $Z_{base}$<br>[m] | $\text{N}^\text{o}$ | y<br>[m] | $q_{s}$<br>[kPa] |
| Layer <sup>*</sup>                                                                           | $-5,00$           |                     | 1,56E-03 | 25,00            |
| Layer 2                                                                                      | $-7,00$           | $\overline{2}$      | 9,36E-03 | 50,00            |
|                                                                                              |                   |                     |          |                  |

<span id="page-27-0"></span>*Figure F.22 : "Shaft friction mobilisation law definition" box – Point by point input*

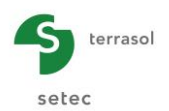

A summary table of the friction parameters is given below:

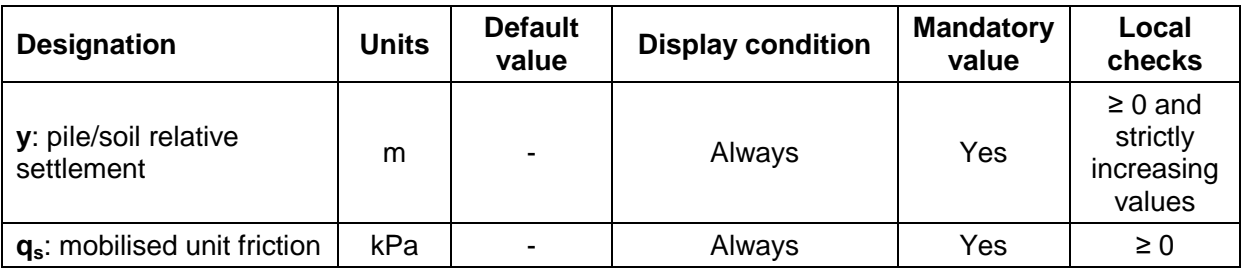

*Table F.7 : Summary of parameters required for friction definition – Point by point input*

<span id="page-28-2"></span>For each layer, the  $q_s = f(y)$  law must include at least one point different from the origin.

Reminder: If the shaft friction mobilisation law for at least one of the layers includes a decreasing or constant intermediary plateau, Taspie+ will automatically change to step-bystep calculation mode (see chapter [F.3.8\)](#page-37-0).

#### <span id="page-28-0"></span>**F.3.5.3 Mobilisation law of base resistance**

The mobilisation law of base resistance is defined in the "Definition of the mobilisation law of the base resistance" box.

#### **F.3.5.3.1 Frank and Zhao and Monnet laws**

For these 2 laws, Taspie+ automatically generates a law with three plateaux of Frank and Zhao type [\(Figure F.3\)](#page-9-3) the construction of which is controlled by four parameters (see chapter [F.2.4.1\)](#page-9-1):

- Pressuremeter modulus considered for the **last** layer of the model;
- Equivalent diameter of pile section in the **last** layer of the model;
- Base resistance pressure  $q_{pl}$  to be defined by the user;
- Soil type to be considered for the base behaviour to be chosen by the user.

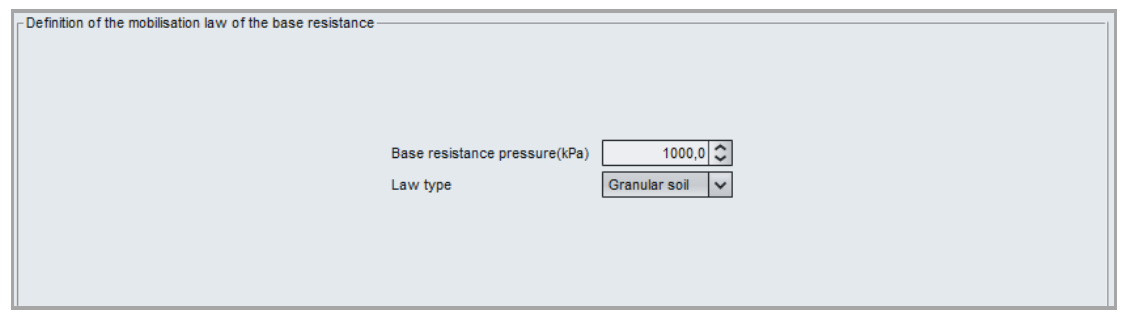

*Figure F.23 : "Definition of the mobilisation law of base resistance" box – Frank & Zhao or Monnet laws*

<span id="page-28-1"></span>A summary table of the parameters required is given below:

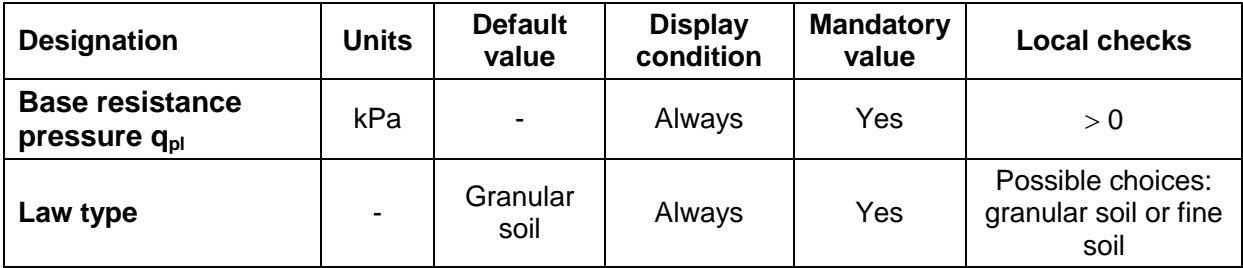

<span id="page-28-3"></span>*Table F.8 : Summary of parameters required for definition of mobilisation law of base resistance (Frank & Zhao or Monnet laws)*

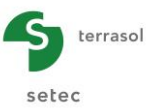

Note: For a characterisation from pressuremeter (resp. penetrometer) values, the base resistance pressure  $q_{pl}$  is taken as equal to  $k_p x p_{el}$  (resp.  $k_c x q_{ce}$ ), where  $k_p$  (resp.  $k_c$ ) is the pressuremeter (resp. penetrometer) bearing factor and  $pl_e$  (resp.  $q_{ce}$ ) is the net equivalent boundary pressure (resp. base resistance) under the foundation base in the sense given in standard NF P 94 262.

# **F.3.5.3.2 Point by point input mobilisation laws**

If the base resistance mobilisation law is input point by point  $q_p = f(y)$ , the user inputs the mobilisation curve values according to the same principle as for shaft friction (see chapter [F.3.5.2.3\)](#page-27-2).

| - Definition of the mobilisation law of the base resistance- |  |              |              |  |  |  |  |
|--------------------------------------------------------------|--|--------------|--------------|--|--|--|--|
|                                                              |  | <b>TkPa1</b> | <b>TkPa1</b> |  |  |  |  |
|                                                              |  | 3.10E-03     | 1500.00      |  |  |  |  |
|                                                              |  | 1.87E-02     |              |  |  |  |  |
|                                                              |  |              |              |  |  |  |  |

*Figure F.24 : "Definition of mobilisation law of base resistance" box – Point by point input*

<span id="page-29-2"></span>A summary table of the parameters required for the calculation is given below:

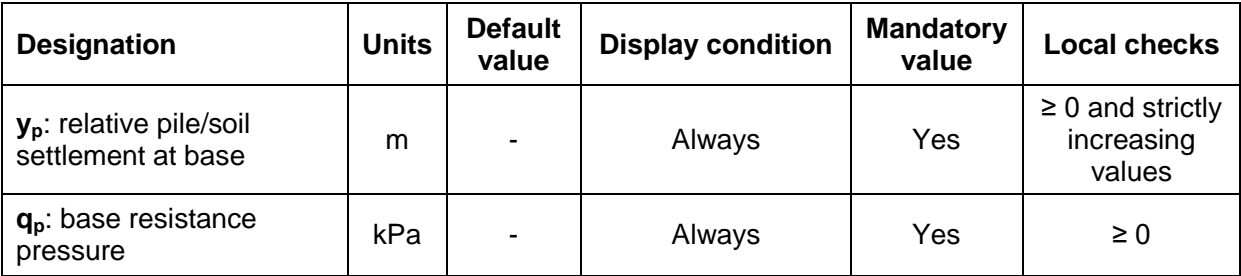

*Table F.9 : Summary of parameters required for definition of mobilisation law of base resistance (point by point input)*

<span id="page-29-3"></span> $q_p = f(y)$  law must include at least one point different from the origin.

Reminder: If the mobilisation law of base resistance includes an decreasing or constant intermediary plateau, Taspie+ will automatically change to step-by-step calculation mode (see chapter [F.3.8\)](#page-37-0).

# <span id="page-29-0"></span>**F.3.6. "Imposed settlements" tab**

This tab is accessible only for a "Single pile" type calculation.

Tick the box if you want to "Activate defined settlement".

If a imposed settlement is defined, the soil/pile shaft friction and the base resistance are not functions of the pile settlement alone but of the relative pile/soil settlement.

#### <span id="page-29-1"></span>**F.3.6.1 "Soil imposed settlement profile" box**

This box is only accessible if "Activate imposed settlement" tick box has been activated.

The soil imposed settlement values to be defined by default at elevations representative of the head of the various layers and at the bottom of the model (that is n+1 where n designates the total number of layers).

By convention, the settlement is taken as positive downwards.

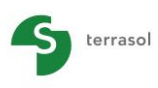

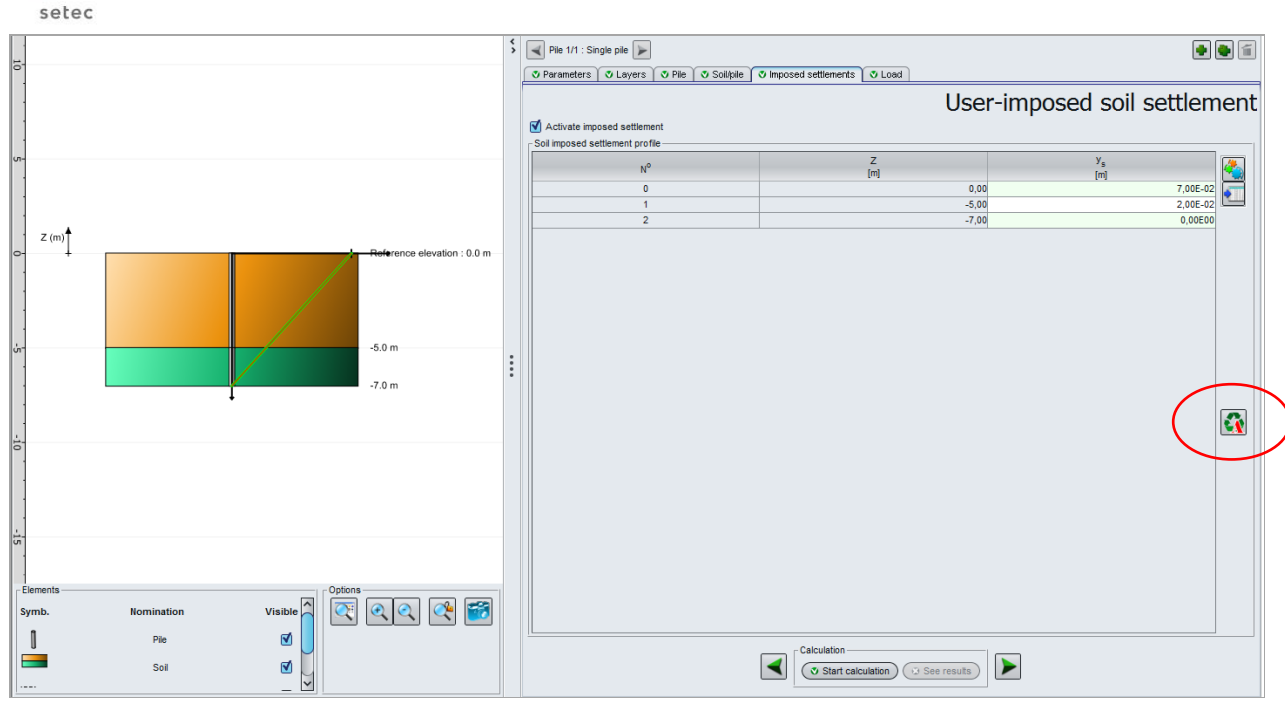

*Figure F.25 : Example of user-imposed soil settlement*

<span id="page-30-1"></span>A table summarising the parameters to be completed is given below:

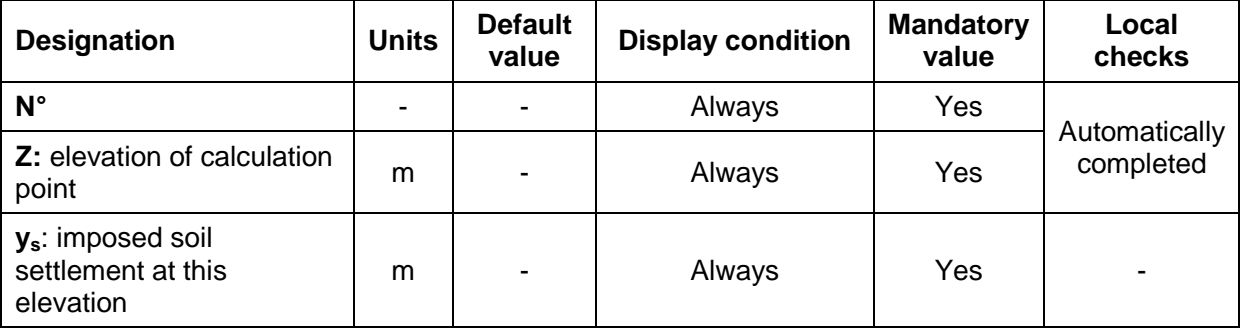

*Table F.10 : Summary of parameters required for definition of imposed soil settlement*

# <span id="page-30-2"></span><span id="page-30-0"></span>**F.3.6.2 Imposed soil settlement import wizard**

Taspie+ module allows soil imposed settlement profiles to be imported from a Taspie+, Tasseldo or Tasneg calculation by clicking  $\mathbf{F}$  button.

#### "Import directory" box:

By default, when the wizard is opened, Foxta tries to find a file to be imported in the directory where current project is found. If this directory does not contain the file required, click Browse button. ă.

#### "Import from Taspie+" tab:

In the left-hand box, select the file to be imported.

The following are displayed on the right:

- Calculation date (as a reminder);
- Pairs  $(z; y_s)$ : elevations/settlements to be imported.

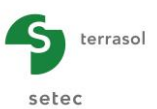

|                      | Z:\Logiciel TS\02 - Foxta\Foxta v3\Projets\Taspie\PIEUX ISOLÉ |                                                        |  |
|----------------------|---------------------------------------------------------------|--------------------------------------------------------|--|
| Import from Taspie+  | Import from Tasseldo                                          | Import from Tasneg                                     |  |
| Pieux isolé (Pile 1) |                                                               | Mardi 21 août 2012 11:40:48<br><b>Calculation date</b> |  |
|                      |                                                               | z / y <sub>e</sub> values to import                    |  |
|                      |                                                               | 0.010.004418                                           |  |
|                      |                                                               | $-0.5/0.004373$                                        |  |
|                      |                                                               | $-0.5/0.004373$                                        |  |
|                      |                                                               | $-1.0$ / 0.004328                                      |  |
|                      |                                                               | $-1.0$ / 0.004328                                      |  |
|                      |                                                               | $-1.5/0.004283$                                        |  |
|                      |                                                               | $-1.5/0.004283$                                        |  |
|                      |                                                               | $-2.010.004238$                                        |  |
|                      |                                                               | $-2.0$ / 0.004238                                      |  |
|                      |                                                               | $-2.5/0.004193$                                        |  |
|                      |                                                               | $-2.5/0.004193$                                        |  |
|                      |                                                               | $-3.0$ / 0.004148                                      |  |
|                      |                                                               | $-3.0$ / 0.004148                                      |  |
|                      |                                                               | $-3.5/0.004103$                                        |  |
|                      |                                                               | $-3.5/0.004103$                                        |  |
|                      |                                                               | $-4.0$ / 0.004058                                      |  |
|                      |                                                               | $-4.0$ / 0.004058                                      |  |
|                      |                                                               | $-4.5/0.004013$                                        |  |
|                      |                                                               | $-4.5/0.004013$                                        |  |
|                      |                                                               | $-5.0$ / 0.003961                                      |  |
|                      |                                                               | $-5.0$ / 0.003961                                      |  |

*Figure F.26 : Imposed soil settlement import wizard from Taspie+*

### <span id="page-31-0"></span>"Import from Tasseldo" tab:

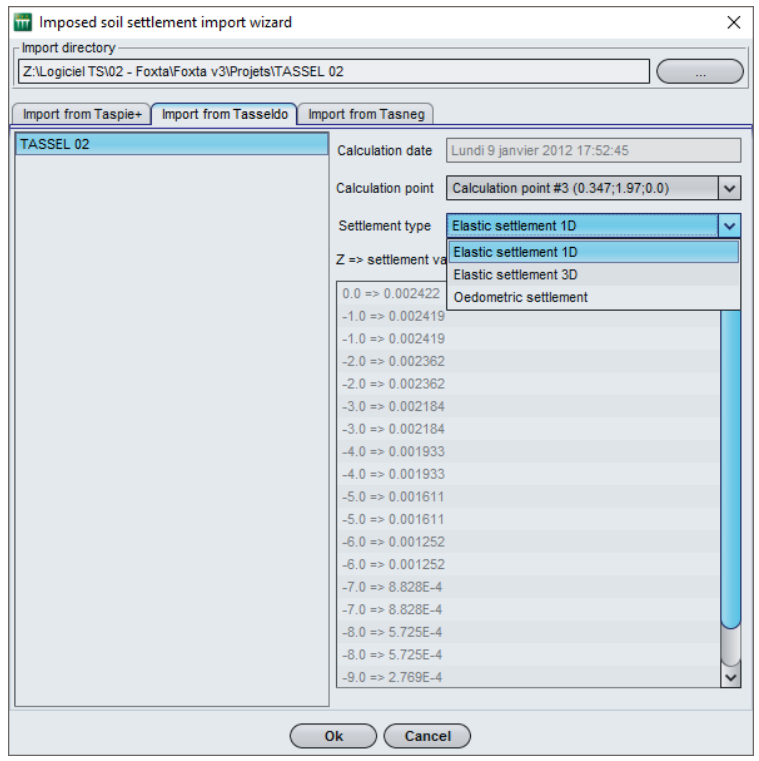

*Figure F.27 : Imposed soil settlement import wizard from Tasseldo*

<span id="page-31-1"></span>In the left-hand box, select the file to be imported.

The following are displayed on the right:

Calculation date (as a reminder);

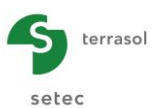

- The Tasseldo calculation points available in selected file: select required calculation point in drop-down list;
- Settlement type: in drop-down list, select the settlement values to be imported: elastic 1D, elastic 3D or oedometric;
- Pairs  $(Z; y)$ : elevations/settlements to be imported.

#### "Import from Tasneg" tab:

In the left-hand box, select the file to be imported.

The following are displayed on the right:

- Calculation date (as a reminder);
- Pairs (Z; y): elevations/settlements to be imported.

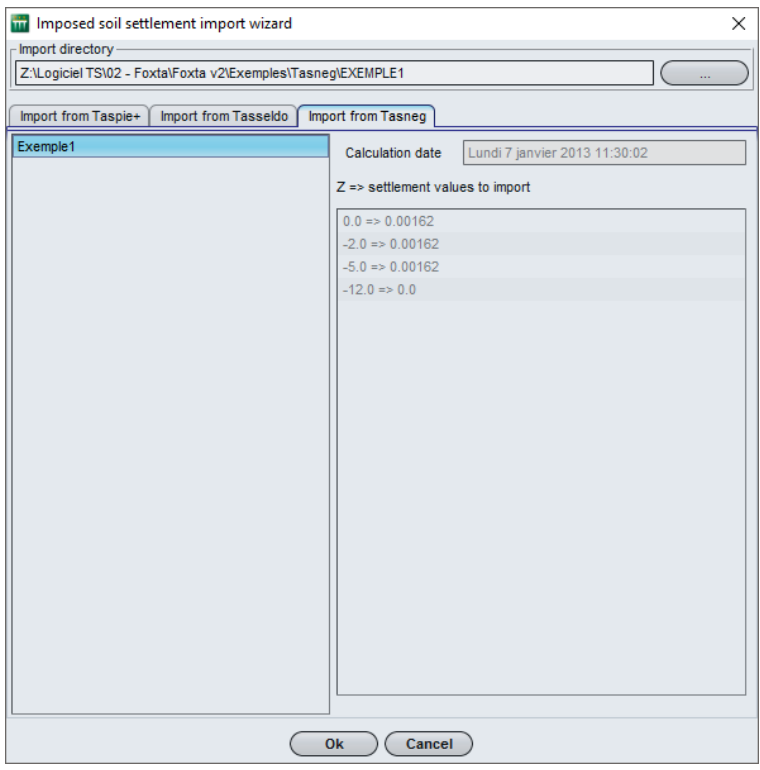

<span id="page-32-0"></span>*Figure F.28 : Imposed soil settlement import wizard from Tasneg*

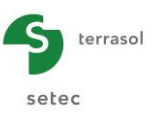

# <span id="page-33-0"></span>**F.3.7. "Load" tab**

#### <span id="page-33-1"></span>**F.3.7.1 For a "Single pile" type calculation**

#### **F.3.7.1.1 Definition of top load**

 Enter the load applied at pile head (kN). This load is taken as positive towards the bottom (compression). A negative load can be defined. This corresponds to a calculation of a pile submitted to tensile loads (at head).

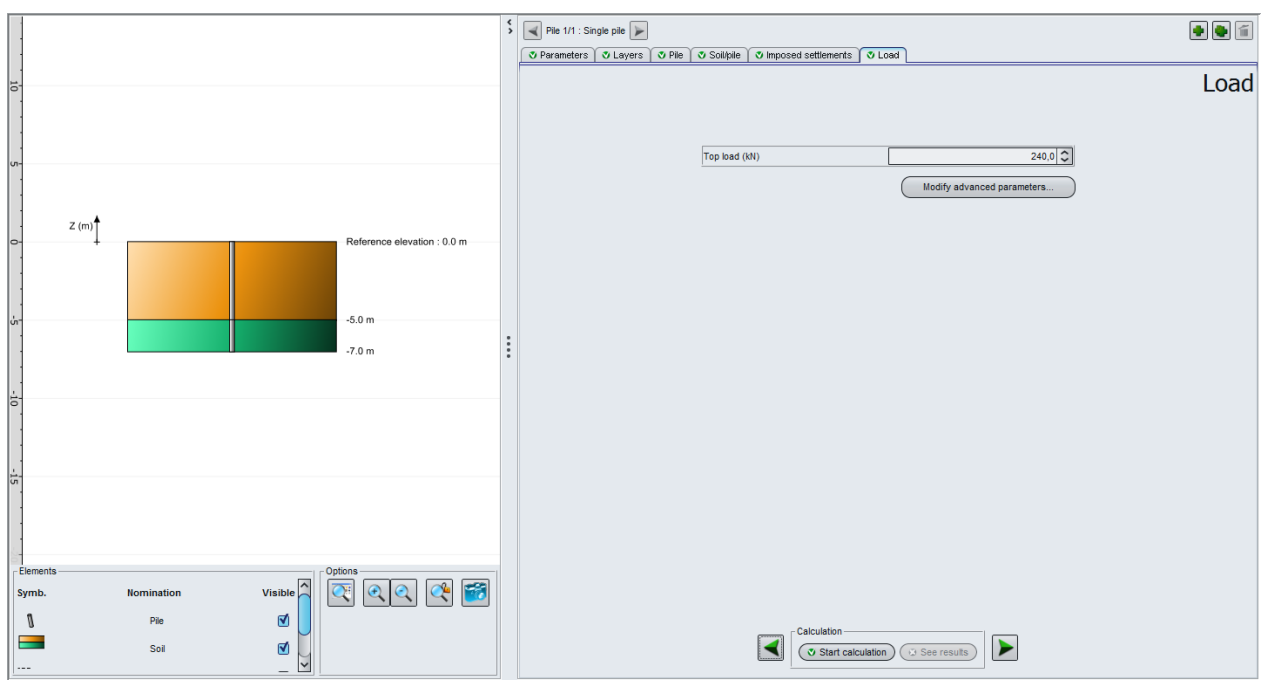

*Figure F.29 : "Load" tab for a Single pile calculation*

#### <span id="page-33-2"></span>**F.3.7.1.2 Advanced parameters**

Modify advanced parameters... ) button allows the following parameters to be controlled:

- Tolerance: this parameter controls the relative accuracy of the iterative process managing the nonlinearity of the mobilisation laws;
- Steps number: this parameter controls the number of points comprising the load curve;
- Negative skin friction coefficient: this weighting factor, by default equal to 1.00, is applied in zones where friction is negative (see chapter [F.2.4.3\)](#page-10-0).

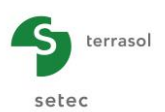

The default values proposed are to be conserved in most cases (and a button allows the advanced parameters to be reinitialised at default values if necessary):

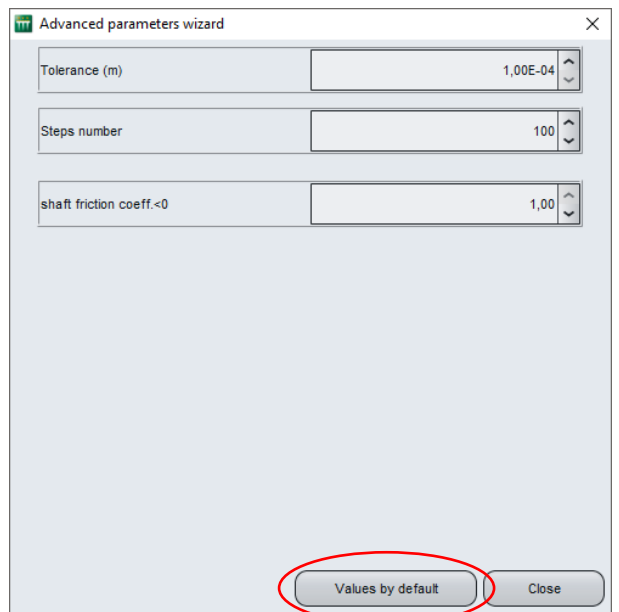

*Figure F.30 : Advanced parameters wizard for a "Single pile" calculation* 

<span id="page-34-1"></span>

| <b>Designation of</b><br>parameters                                                                       | <b>Units</b> | <b>Default</b><br>value | <b>Display</b><br>condition | <b>Mandatory</b><br>value | <b>Local checks</b> |
|----------------------------------------------------------------------------------------------------|--------------|-------------------------|-----------------------------|---------------------------|---------------------|
| Tolerance (or relative<br>accuracy of calculations)                                                       | m            | 1,0E-04                 | Always                      | Yes                       |                     |
| <b>Steps number</b>                                                                                       |              | 100                     | Always                      | Yes                       | $1 \le x \le 1000$  |
| Shaft friction coeff.<0:<br>negative skin friction<br>weighting coefficient (also<br>see chapter F.2.4.3) |              | 1,0                     | Always                      | Yes                       | Coeff > 0           |

*Table F.11 : Advanced parameters, single pile case*

# <span id="page-34-2"></span><span id="page-34-0"></span>**F.3.7.2 "Pile + associated soil mesh" calculation case**

#### **F.3.7.2.1 "Mesh parameters" box**

The data to be defined is as follows:

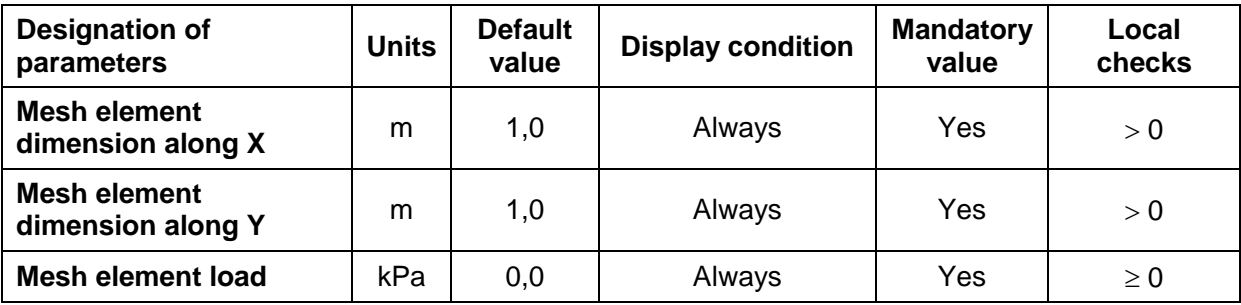

<span id="page-34-3"></span>*Table F.12 : Mesh parameters ("pile + associated mesh" calculation case)*

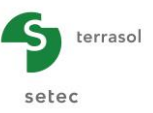

# **F.3.7.2.2 Calculation type: Slab**

In an "Imposed strain (slab type)" type calculation, settlement is assumed as uniform at top of mesh (case of a slab on rigid inclusions for example). Taspie+ in this case allows the distribution of the stresses between pile and soil to be determined (also see chapters [F.2.2](#page-5-2) and [F.2.5.4\)](#page-11-2).

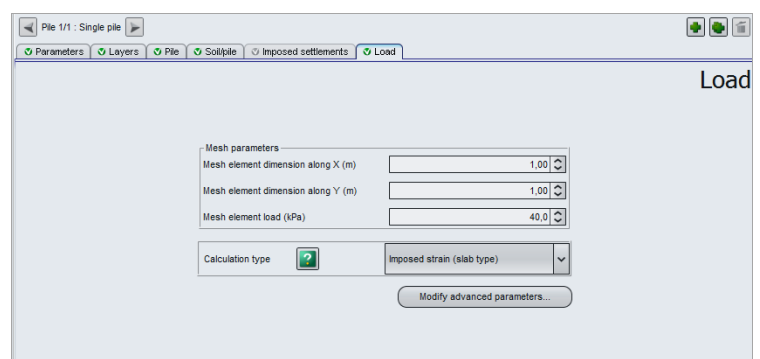

*Figure F.31 : "Load" tab of a pile + associated soil mesh type calculation of Slab type*

<span id="page-35-0"></span>A help figure is available to explain calculation type choice by clicking associated  $\left\| \cdot \right\|$  button:

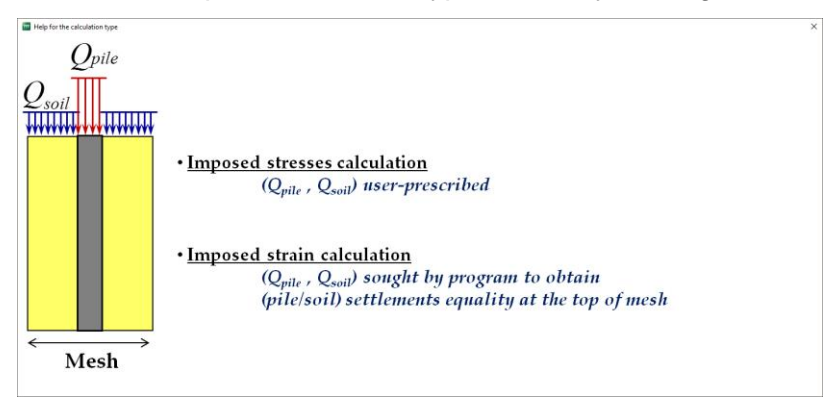

*Figure F.32 : Help figure –Choice of Slab/Backfill calculation type*

# <span id="page-35-1"></span>**F.3.7.2.3 Calculation type: Backfill**

In an "Imposed stress (backfill type)" type calculation, the user imposes the distribution of the stresses at top of mesh (also see chapters [F.2.2](#page-5-2) and [F.2.5.3\)](#page-11-1).

For the backfill type calculation, additional data must be defined, that is the  $e_0$ pile parameter:

 $e<sub>o</sub>$ pile: Fraction of total load on mesh applied at pile head. This fraction is a decimal number between 0 and 1 included.

The value proposed by default is  $e_{\alpha}$ pile = pile section/mesh section. This corresponds to a uniform loading condition at top of mesh.

The e $_{\rm o}$ pile value can be modified to meet specific situations: in this case, choose "Manual entry". For example:

- $\circ$  e<sub>o</sub>pile = 1: indicates that complete load applied will be transmitted to the pile;
- $\circ$  e<sub>o</sub>pile = 0: translates the fact that the pile is not loaded at head. The complete load applied is taken by the soil.
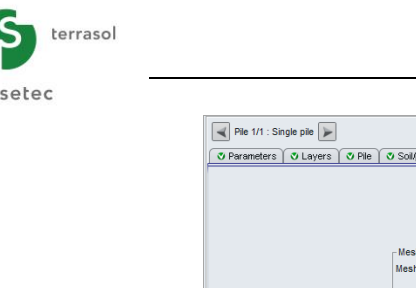

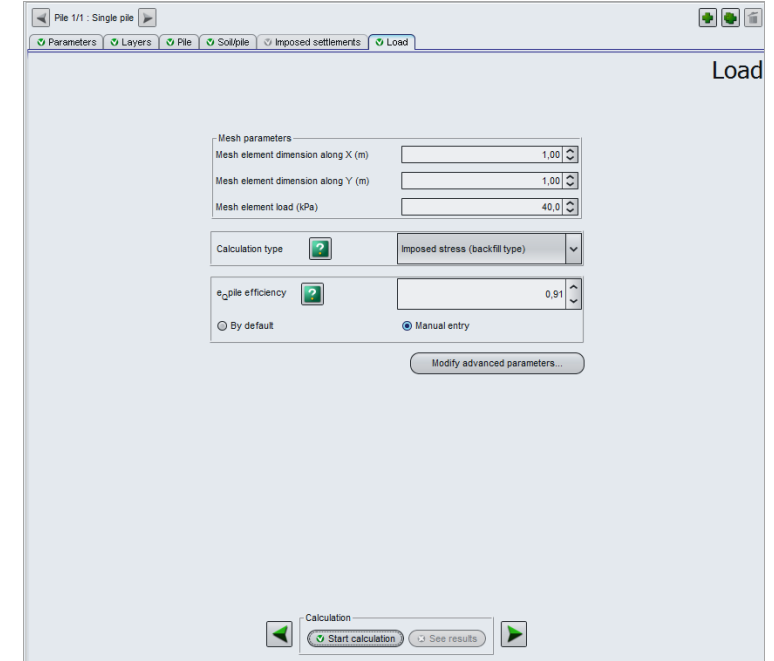

*Figure F.33 : "Load" tab of a Pile + associated soil mesh calculation of Backfill type*

A help figure is available to explain the meaning of the  $e_{\mathcal{Q}}$ pile parameter by clicking the associated **?** button:

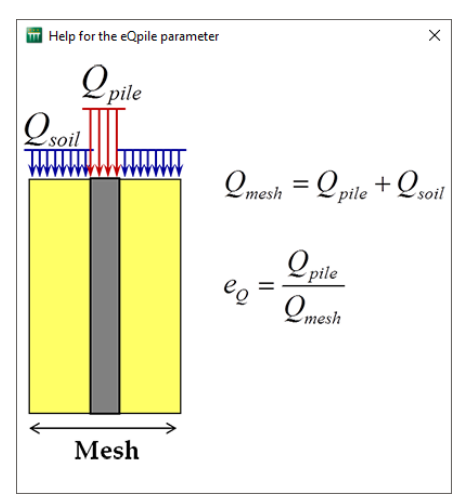

*Figure F.34 : Help figure – Meaning of eQpile parameter*

# **F.3.7.2.4 Advanced parameters**

The advanced parameters are accessible by clicking  $($  Modify advanced parameters...  $)$  button.

A table summarising the advanced parameters for a "pile + associated soil mesh" calculation is given below:

| <b>Designation of</b><br>parameters            | <b>Units</b> | <b>Default</b><br>value | <b>Display condition</b> | <b>Mandatory</b><br>value | Local<br>checks    |  |
|------------------------------------------------|--------------|-------------------------|--------------------------|---------------------------|--------------------|--|
| <b>Tolerance (or</b><br>convergence criterion) | m            | $1E - 04$               | Always                   | Yes                       | $\blacksquare$     |  |
| <b>Steps number</b>                            |              | 100                     | Always                   | Yes                       | $1 \le x \le 1000$ |  |

*Table F.13 : Summary of advanced parameters for a "pile + associated soil mesh" calculation*

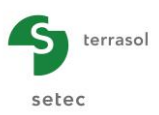

| <b>TTT</b> Advanced parameters wizard |                   | $\times$        |
|---------------------------------------|-------------------|-----------------|
| Tolerance (m)                         |                   | $1,00E-04$      |
| Steps number                          |                   | $100$ $\degree$ |
|                                       |                   |                 |
|                                       |                   |                 |
|                                       |                   |                 |
|                                       |                   |                 |
|                                       |                   |                 |
|                                       |                   |                 |
|                                       |                   |                 |
|                                       | Values by default | Close           |

*Figure F.35 : Advanced parameters wizard for a "pile + associated soil mesh" calculation*

### **F.3.8. Standard calculation/Step-by-step calculation**

As stated in chapter [F.2.5.1,](#page-10-0) Taspie+ has 2 additional calculation engines.

The choice between the 2 calculation engines is done automatically by Taspie+ as a function of the input data.

In most cases, the main calculation engine (matrix solving by finite elements) is the one used. Here, we will refer to this situation by the term "standard case".

However, in the case where the transfer curve includes one or more decreasing plateaux, the secondary calculation engine will be used. This case occurs in the case where the user:

- chooses point-by-point input mobilisation laws;
- and defines at least one of the mobilisation laws (shaft friction for one of the layers or base resistance) as being not strictly increasing: e.g. a constant intermediary plateau or a decreasing plateau as shown on figure below.

Here, we will refer to this situation by the term "step-by-step calculation". When Taspie+ identifies this situation, certain additional parameters are required (mainly in the advanced parameters of the "Load" tab).

The specificities of the parameters for a "step-by-step" calculation are defined in the following subchapters.

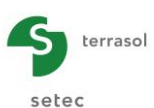

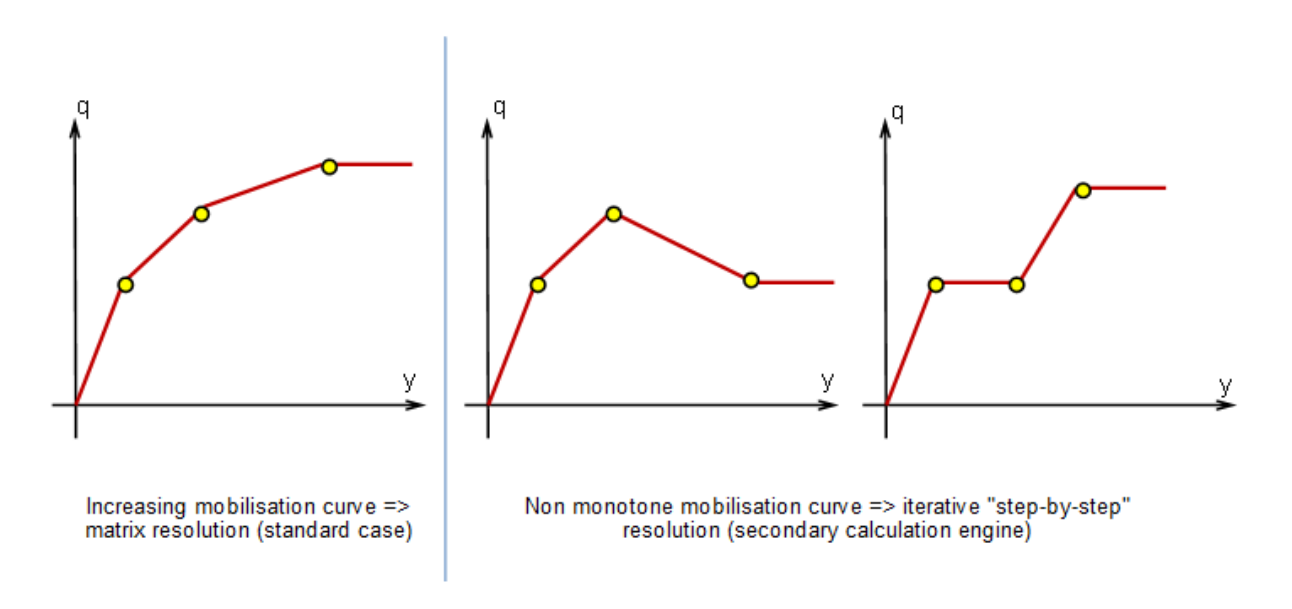

# **F.3.8.1 "Parameters" tab - Printing type**

For step-by-step calculations, the "General parameters" box includes additional data: printing type.

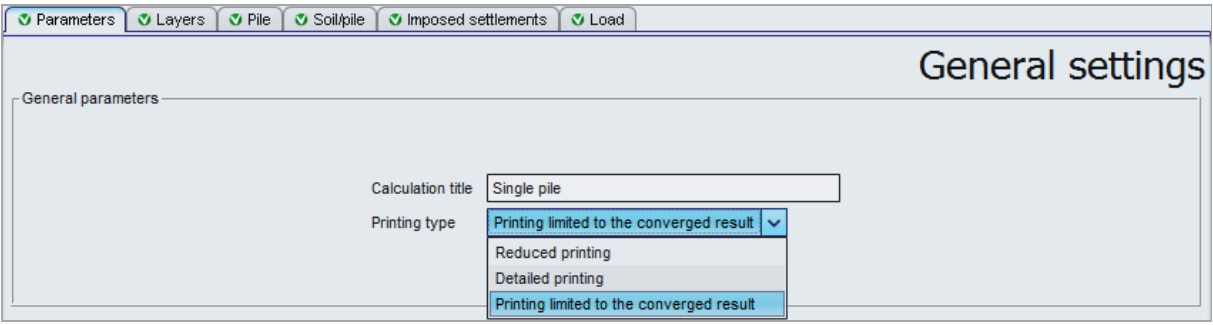

*Figure F.36 : "Parameters" tab – "Step-by-step" calculation case*

Possible choices for printing type are shown on the figure above. The choice proposed by default is printing limited to the converged result.

### **F.3.8.2 "Layers" tab - Limitations**

For a step-by-step calculation, the following limitations are to be taken into account:

- Total number of lavers must be 25 maximum:
- Total number of subdivisions along the pile must be 500 maximum.

However, for the "standard" calculation case, there is no limit on the total number of layers or subdivisions.

### **F.3.8.3 "Soil/pile" tab - Limitations**

For a step-by-step calculation, the base resistance pressure must be strictly higher than zero. Put a numerically low value (0.1 kPa for example) in situations where the total base resistance can be neglected.

### **F.3.8.4 "Load" tab**

For step-by-step calculations, the advanced parameters window includes additional parameters with respect to the standard case described previously:

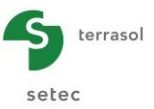

### <span id="page-39-0"></span>**F.3.8.4.1 Single pile case – Tensile load case**

For a step-by-step calculation, the program does not automatically cancel the total base resistance for a pile submitted to tensile loads. In this case, the user must enter a numerically very low base resistance pressure (0.1 kPa for example).

### **F.3.8.4.2 Single pile case – Advanced parameters**

The additional advanced parameters displayed are those of the "Calculation range" box. They are detailed below:

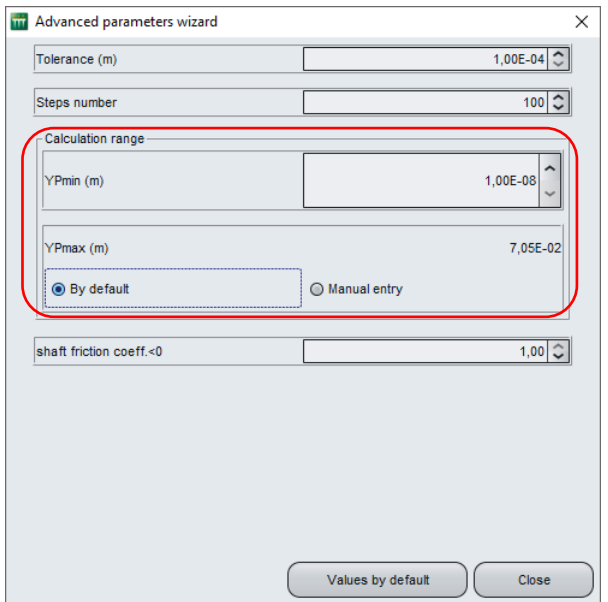

*Figure F.37 : Advanced parameters wizard – Step-by-step calculation (single pile)*

| <b>Designation of</b><br><b>Units</b><br>parameters                     |   | <b>Default</b><br>value                                     | <b>Display condition</b> | <b>Mandatory</b><br>value | Local<br>checks |
|-------------------------------------------------------------------------|---|-------------------------------------------------------------|--------------------------|---------------------------|-----------------|
| YPmin: minimal value<br>of the tip<br>displacement to take<br>care of   | m | $1.0E-08$                                                   | Always                   | Yes                       | > 0             |
| <b>YPmax:</b> maximal<br>value of the tip<br>displacement to<br>observe | m | ast value of<br>mobilisation<br>curve of base<br>resistance | Always                   | Yes                       | > YPmin         |

*Table F.14 : Parameters of Advanced parameters wizard – Step-by-step calculation (single pile)*

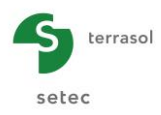

**F.3.8.4.3 "Pile + associated mesh" of slab type calculation case – Advanced parameters**

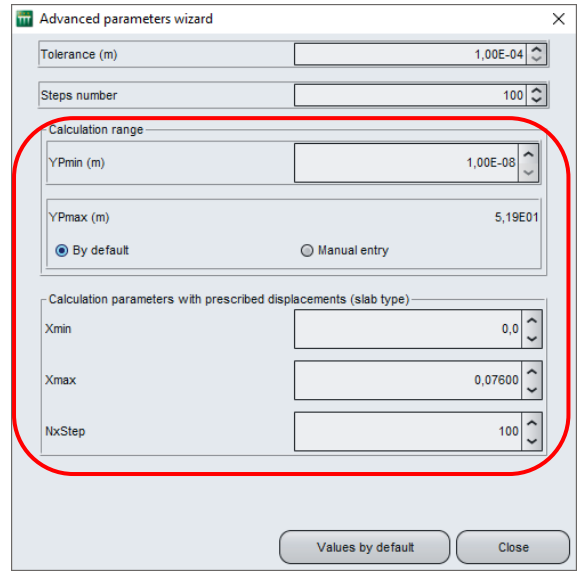

*Figure F.38 : Advanced parameters wizard – Step-by-step calculation (pile + associated mesh - slab type)*

The additional parameters of the "Calculation range" box are the same as those described above for the single pile (chapter [F.3.8.4.1\)](#page-39-0).

The additional parameters of the "Calculation parameters with prescribed displacements (slab type)" box are as follows:

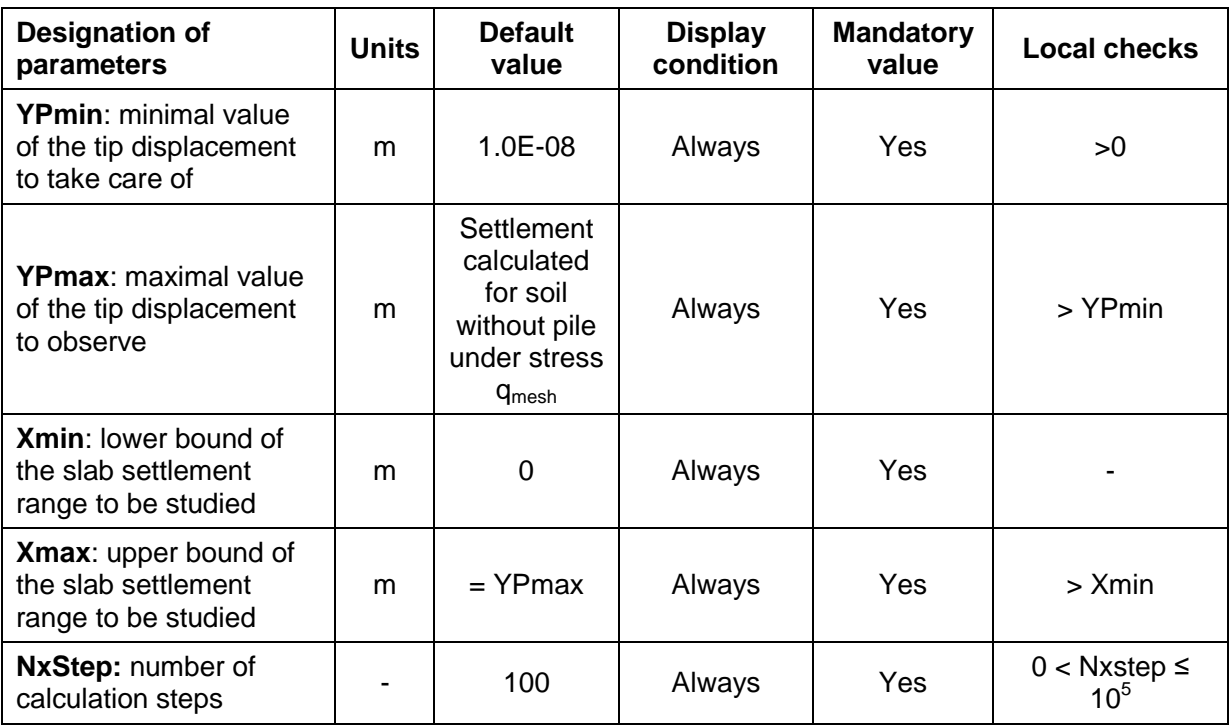

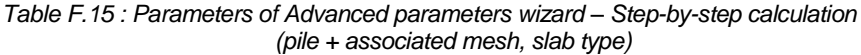

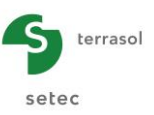

### **F.3.8.4.4 "Pile + associated mesh" calculation case of backfill type – Advanced parameters**

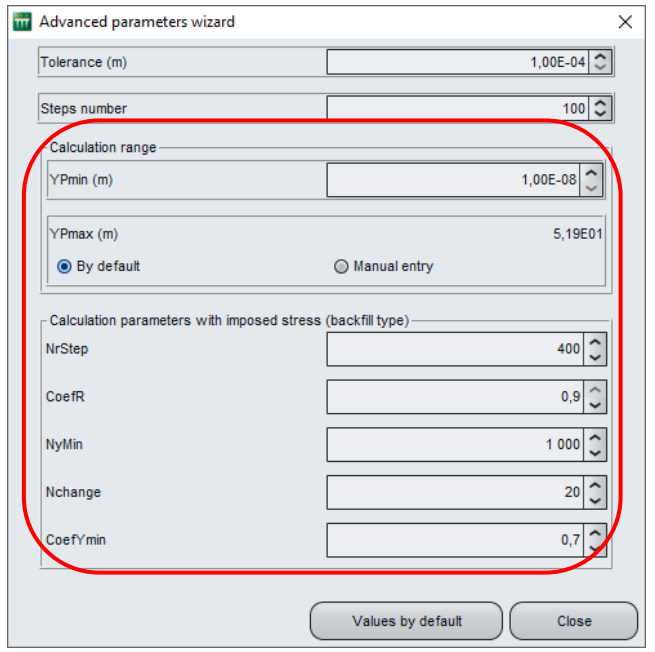

*Figure F.39 : Advanced parameters wizard – Step-by-step calculation (pile + associated mesh - backfill type)*

The additional parameters of the "Calculation range" box are the same as those described above for the single pile (chapter [F.3.8.4.1\)](#page-39-0).

The additional parameters of the "Calculation parameters with imposed stress (backfill type)" box are as follows:

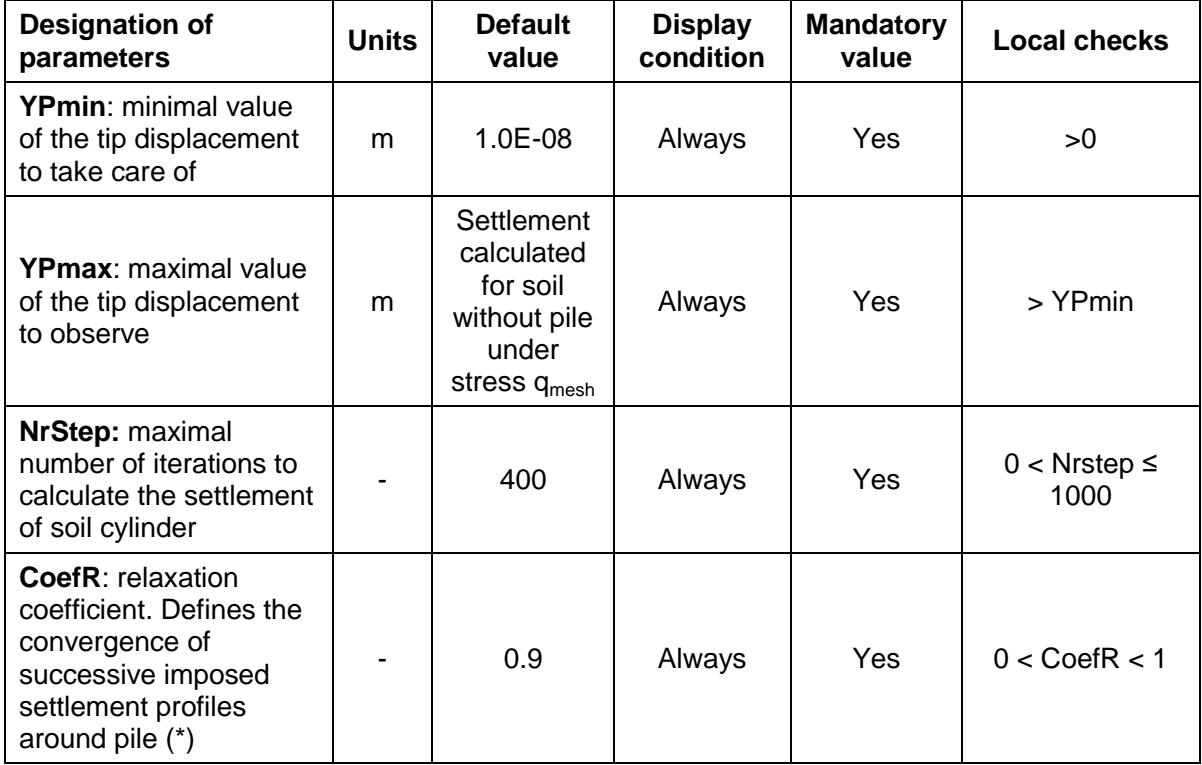

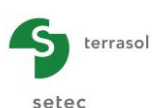

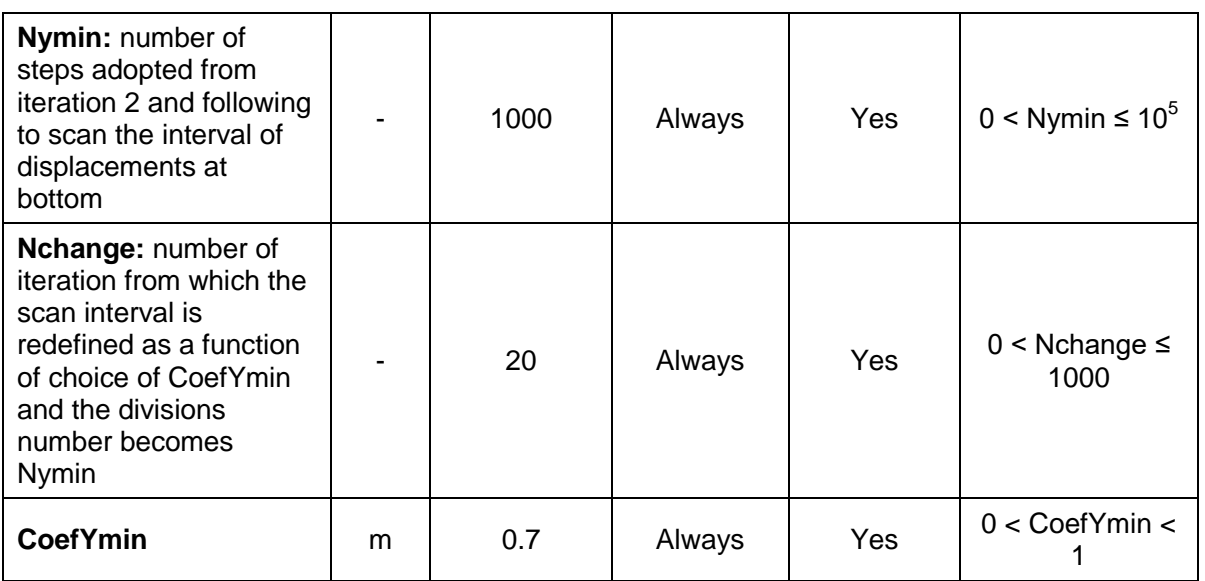

(\*) Imposed settlement  $(n+1)$  = CoefR x imposed settlement  $(n)$  +  $(1$ -CoefR)\*calculated settlement (n)

> *Table F.16 : Parameters of Advanced parameters wizard – Step-by-step calculation (pile + associated mesh, backfill type)*

# **F.3.9. Calculation and results**

### **F.3.9.1 Calculation**

The calculation can be started from any tab provided the tabs are correctly completed, that is when they are all marked by a green tick (for example:  $\bullet$  Layers ).

The tabs are marked by a red cross (for example:  $\sqrt{a}$  Layers ) until correctly completed (missing or nonconforming data with expected values).

To start the calculation, click  $\circ$  Start calculation. button.

To display the calculation results, click  $\sigma$  See results button.

The window below is then displayed and proposes various types of results accessible after a Taspie+ calculation:

- 2 types of numerical results: formatted results and result tables;
- 3 types of graphical results: loading curve, main results and complementary results.

Note: The loading curve is accessible only for "Single pile" type calculations.

• 1 calculation wizard for evaluation of loads in slab (this is accessible only for a "pile + associated soil mesh" type calculation).

**IMPORTANT**: The results are given along the pile in the **local** coordinate system of the pile (on abscissa with respect to pile head) and not in elevations.

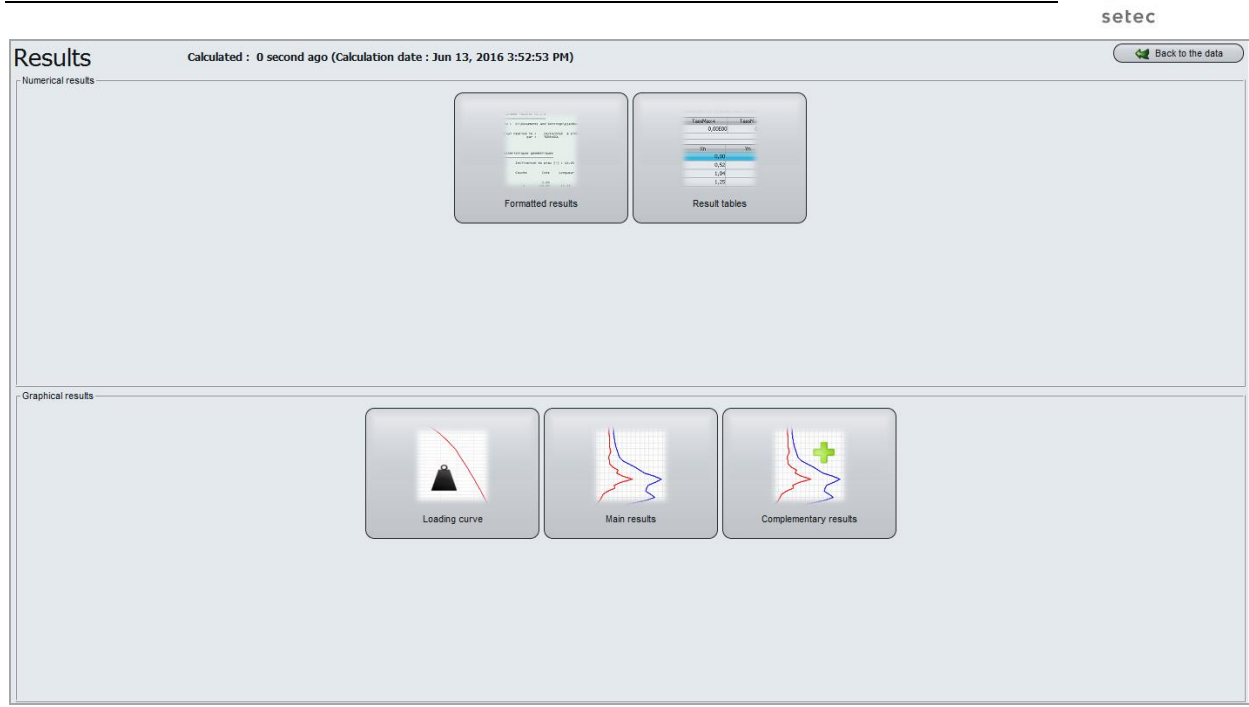

*Figure F.40 : Results window*

# **F.3.9.2 Numerical results**

# <span id="page-43-1"></span>**F.3.9.2.1 Formatted numerical results – Case of a "Single pile" type calculation**

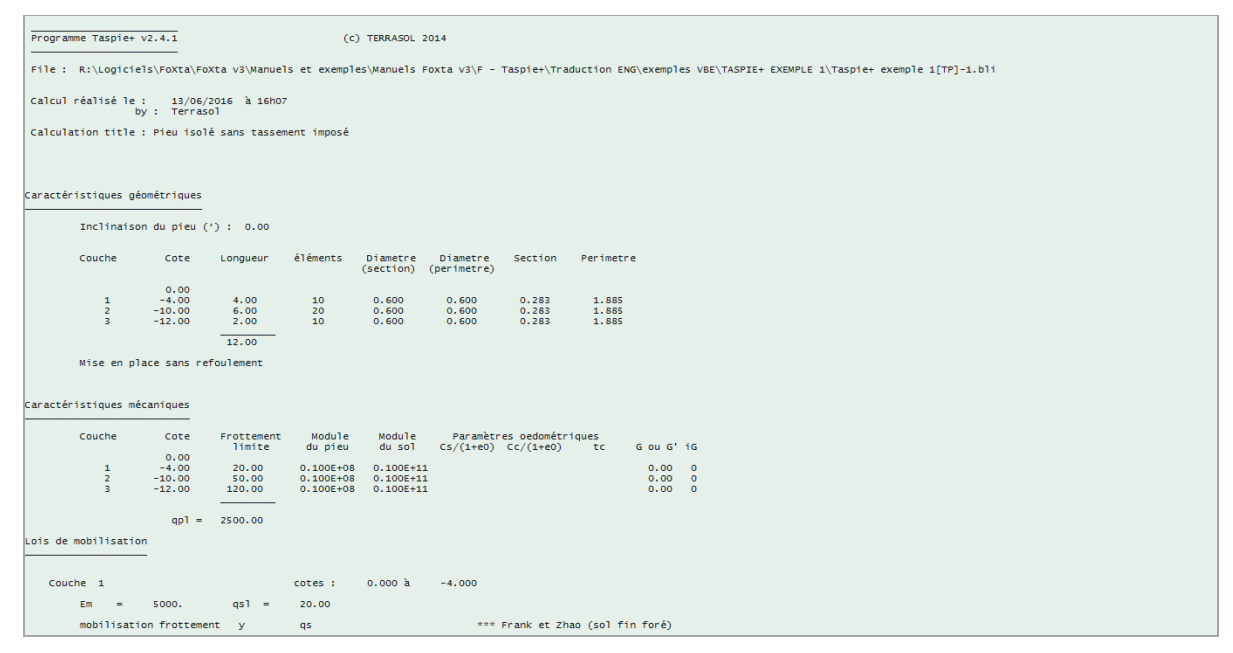

<span id="page-43-0"></span>*Figure F.41 : Formatted numerical results (reminder of data)*

terrasol

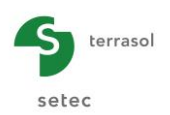

The formatted results contain:

- A reminder of the data [\(Figure F.41\)](#page-43-0): geometrical characteristics, characteristics of soil layers, details of mobilisation laws.
- The bearing capacity calculations [\(Figure F.42,](#page-44-0) also see chapter [F.2.8\)](#page-14-0), with the following regulatory values (according to standard NF P 94 262):
	- $\checkmark$  Limit values of total shaft resistance and total base resistance (without weighting);
	- $\checkmark$  Limit value of critical creep load (without weighting);
	- $\checkmark$  Allowable loads at SLS (in quasi-permanent and characteristic combinations) and at ULS (in fundamental and accidental combinations).

These calculations are done over the complete length of the pile (all soil layers are taken into account).

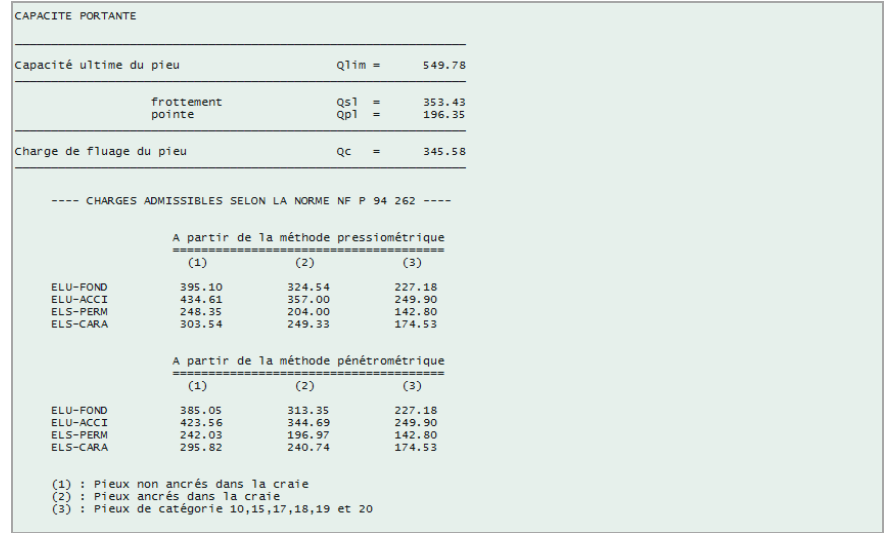

*Figure F.42 : Formatted numerical results – Bearing capacity*

- <span id="page-44-0"></span>• For each calculation elevation, the results table details [\(Figure F.43\)](#page-45-0):
	- $\checkmark$  Pile settlement (m);
	- $\checkmark$  Soil settlement (m);
	- $\checkmark$  Force in pile (kN);
	- $\checkmark$  Additional force taken by soil (kN) (with respect to state of initial stresses);
	- $\checkmark$  Mobilised shaft friction (kPa);
	- $\checkmark$   $\Delta \sigma_{\text{pile}}$  (kPa): stress in pile (force/section);
	- $\checkmark$   $\Delta\sigma_{\text{sol}}$  (kPa): additional stress in soil with respect to initial vertical stress.

Taspie+ also displays the maximum value (max+) and minimum value (max-) for each column at bottom of table.

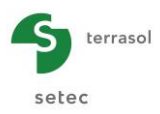

|                                                                                                    |                                                                                                    |                                                                                                    | ****************<br><b>REPASOL UTTONSESS</b><br>***************                                                                                                    |                                                                                                    |                                                                                                    |                                                                                                    |                                                                                                    |                                                                                                    |                                                                                                    |                                                                                                    |                                                                                                    |                                                                                                    |
|----------------------------------------------------------------------------------------------------|----------------------------------------------------------------------------------------------------|----------------------------------------------------------------------------------------------------|----------------------------------------------------------------------------------------------------|----------------------------------------------------------------------------------------------------|----------------------------------------------------------------------------------------------------|----------------------------------------------------------------------------------------------------|----------------------------------------------------------------------------------------------------|----------------------------------------------------------------------------------------------------|----------------------------------------------------------------------------------------------------|----------------------------------------------------------------------------------------------------|----------------------------------------------------------------------------------------------------|----------------------------------------------------------------------------------------------------|
| Elément                                                                                                    | cote                                                                                                    | tassement<br>pieu                                                                                                    | tassement<br>so1                                                                                                    | effort<br>pieu                                                                                                    | effort<br>so1                                                                                                    | frottement<br>latéral                                                                                                    | dsigma<br>pieu                                                                                                    | dsigma<br>so <sub>1</sub>                                                                                                    |                                                                                                    |                                                                                                    |                                                                                                    |                                                                                                    |
| 001<br>001<br>002<br>002<br>003<br>003<br>004<br>004<br>005<br>005<br>006<br>006<br>007<br>007<br>008<br>008<br>009<br>009<br>010<br>010<br>011<br>011<br>012<br>012<br>013<br>013<br>014<br>014<br>015<br>015<br>016<br>016<br>017<br>017<br>018<br>018<br>019<br>019 | 0.000<br>$-0.400$<br>$-0.400$<br>$-0.800$<br>$-0.800$<br>$-1.200$<br>$-1.200$<br>$-1.600$<br>$-1.600$<br>$-2.000$<br>$-2.000$<br>$-2.400$<br>$-2.400$<br>$-2.800$<br>$-2.800$<br>$-3.200$<br>$-3.200$<br>$-3.600$<br>$-3.600$<br>$-4.000$<br>$-4.000$<br>$-4.300$<br>$-4.300$<br>$-4.600$<br>$-4.600$<br>$-4.900$<br>$-4.900$<br>$-5.200$<br>$-5.200$<br>$-5.500$<br>$-5.500$<br>$-5.800$<br>$-5.800$<br>$-6.100$<br>$-6.100$<br>$-6.400$<br>$-6.400$<br>$-6.700$ | $0.765E - 02$<br>0.750E-02<br>$0.750E - 02$<br>$0.737E - 02$<br>$0.737E - 02$<br>$0.723E - 02$<br>$0.723E - 02$<br>$0.710E - 02$<br>$0.710E - 02$<br>$0.696E - 02$<br>$0.696E - 02$<br>$0.683E - 02$<br>$0.683E - 02$<br>$0.671E - 02$<br>$0.671E - 02$<br>$0.658E - 02$<br>$0.658E - 02$<br>$0.646E - 02$<br>$0.646E - 02$<br>$0.634E - 02$<br>$0.634E - 02$<br>$0.625E - 02$<br>$0.625E - 02$<br>$0.616E - 02$<br>$0.616E - 02$<br>$0.608E - 02$<br>$0.608F - 02$<br>$0.599E - 02$<br>$0.599E - 02$<br>$0.591E - 02$<br>$0.591E-02$<br>$0.583E - 02$<br>0.583E-02<br>$0.576E - 02$<br>$0.576E - 02$<br>$0.568E - 02$<br>0.568E-02<br>$0.561E-02$ | $0.000E + 00$<br>$0.000E + 00$<br>$0.000E + 00$ | $0.100E + 04$<br>$0.985E+03$<br>$0.985E+03$<br>$0.970E + 03$<br>$0.970E + 03$<br>$0.955E + 03$<br>$0.955E + 03$<br>$0.940E + 03$<br>$0.940E + 03$<br>$0.925E+03$<br>$0.925E + 03$<br>$0.910E + 03$<br>$0.910E + 03$<br>$0.894E + 03$<br>$0.894E + 03$<br>$0.879E + 03$<br>$0.879E + 03$<br>$0.864E + 03$<br>$0.864E + 03$<br>$0.849E + 03$<br>$0.849E + 03$<br>$0.830E + 03$<br>$0.830E + 03$<br>$0.812E + 03$<br>$0.812E + 03$<br>$0.793E + 03$<br>$0.793E + 03$<br>$0.774E + 03$<br>0.774E+03<br>$0.756E + 03$<br>$0.756E + 03$<br>$0.737E + 03$<br>0.737E+03<br>$0.719E + 03$<br>$0.719E + 03$<br>$0.701E + 03$<br>$0.701E + 03$<br>$0.683E + 03$ | $0.000E + 00$<br>$0.151E + 02$<br>$0.151E + 02$<br>$0.302E + 02$<br>$0.302E + 02$<br>$0.452E + 02$<br>$0.452E + 02$<br>$0.603E + 02$<br>$0.603E + 02$<br>$0.754E + 02$<br>$0.754E + 02$<br>$0.905E + 02$<br>$0.905E + 02$<br>$0.106E + 03$<br>$0.106E + 03$<br>$0.121E + 03$<br>$0.121E + 03$<br>$0.136E + 03$<br>$0.136E + 03$<br>$0.151E + 03$<br>$0.151E + 03$<br>$0.170E + 03$<br>$0.170E + 03$<br>$0.188E + 03$<br>$0.188E + 03$<br>$0.207E + 03$<br>$0.207E + 03$<br>$0.226E + 03$<br>$0.226E + 03$<br>$0.244E + 03$<br>$0.244E + 03$<br>$0.263E + 03$<br>$0.263E + 03$<br>$0.281E + 03$<br>$0.281E + 03$<br>$0.299E + 03$<br>$-8.500$<br>025 | $0.200E + 02$<br>$0.200E + 02$<br>$0.335E+02$<br>0.333E+02<br>$0.333E+02$<br>0.331E+02<br>$0.331E + 02$<br>$0.330E + 02$<br>$0.330E + 02$<br>$0.328E + 02$<br>$0.328E+02$<br>$0.326E + 02$<br>0.326E+02<br>$0.324E+02$<br>$0.324E+02$<br>$0.323E+02$<br>$0.323E + 02$<br>$0.321E+02$<br>$0.521E - 02$ | $0.354E + 04$<br>$0.348E + 04$<br>$0.348E + 04$<br>$0.343E + 04$<br>$0.343E + 04$<br>$0.338E + 04$<br>$0.338E + 04$<br>$0.332E + 04$<br>$0.332E + 04$<br>$0.327E + 04$<br>$0.327E + 04$<br>$0.322E + 04$<br>$0.322E + 04$<br>$0.316E + 04$<br>$0.316E + 04$<br>$0.311E + 04$<br>$0.311E + 04$<br>$0.306E + 04$<br>$0.306E + 04$<br>$0.300E + 04$<br>$0.300E + 04$<br>$0.294E + 04$<br>$0.294E + 04$<br>$0.287E + 04$<br>$0.287E + 04$<br>$0.280E + 04$<br>$0.280F + 04$<br>$0.274E + 04$<br>$0.274E + 04$<br>$0.267E + 04$<br>$0.267E + 04$<br>$0.261E + 04$<br>$0.261E + 04$<br>$0.254E + 04$<br>$0.254E + 04$<br>$0.248E + 04$<br>$0.000E + 00$ | $0.000E + 00$<br>$0.151E-08$<br>$0.151E - 08$<br>$0.302E - 08$<br>$0.302E - 08$<br>$0.452E - 08$<br>$0.452E - 08$<br>$0.603E - 08$<br>$0.603E - 08$<br>$0.754E - 08$<br>$0.754E - 08$<br>$0.905E - 08$<br>$0.905E - 08$<br>$0.106E - 07$<br>$0.106E - 07$<br>$0.121E - 07$<br>$0.121E - 07$<br>$0.136E - 07$<br>$0.136E - 07$<br>$0.151E - 07$<br>$0.151E-07$<br>$0.170E - 07$<br>$0.170E - 07$<br>$0.188E - 07$<br>0.188E-07<br>$0.207E - 07$<br>$0.207E - 07$<br>$0.226E - 07$<br>$0.226E - 07$<br>$0.244E - 07$<br>$0.244E-07$<br>$0.263E - 07$<br>$0.263E - 07$<br>$0.281E - 07$<br>$0.281E - 07$<br>$0.299E - 07$<br>$0.576E + 03$ | $0.424E + 03$                                                                                                    | $0.311E+02$                                                                                                    | $0.204E + 04$                                                                                                    | $0.424E - 07$                                                                                                    |
| 020<br>020<br>021<br>021<br>022<br>022<br>023<br>023<br>024<br>024<br>025                                                                                                    | $-6.700$<br>$-7.000$<br>$-7.000$<br>$-7.300$<br>$-7.300$<br>$-7.600$<br>$-7.600$<br>$-7.900$<br>$-7.900$<br>$-8.200$<br>$-8.200$                                                                                                    | $0.561E - 02$<br>0.553E-02<br>0.553E-02<br>$0.547E - 02$<br>$0.547F - 02$<br>$0.540E - 02$<br>$0.540E - 02$<br>$0.533E - 02$<br>$0.533E - 02$<br>$0.527E - 02$<br>$0.527E - 02$                                                                                                    | $0.000E + 00$<br>$0.000E + 00$<br>$0.000E + 00$<br>$0.000E + 00$<br>$0.000F + 00$<br>$0.000E + 00$<br>$0.000E + 00$<br>$0.000E + 00$<br>$0.000E + 00$<br>$0.000E + 00$<br>$0.000E + 00$                                                                                                    | $0.683E + 03$<br>$0.665E + 03$<br>$0.665E + 03$<br>$0.647E + 03$<br>$0.647F + 03$<br>$0.629E + 03$<br>$0.629E + 03$<br>$0.611E+03$<br>$0.611E + 03$<br>$0.593E + 03$<br>$0.593E + 03$                                                                                                    | 026<br>$-8.500$<br>$-8.800$<br>026<br>027<br>$-R.800$<br>027<br>$-9.100$<br>028<br>$-9.100$<br>028<br>$-9.400$<br>029<br>$-9.400$<br>$-9.700$<br>029<br>$-9.700$<br>030<br>$-10.000$<br>030<br>031<br>$-10.000$<br>031<br>$-10.200$<br>032<br>$-10.200$<br>$-10.400$<br>032<br>033<br>$-10.400$<br>$-10.600$<br>033<br>034<br>$-10.600$<br>034<br>$-10.800$<br>035<br>$-10.800$<br>035<br>$-11.000$<br>036<br>$-11.000$<br>036<br>$-11.200$<br>037<br>$-11.200$<br>037<br>$-11.400$<br>038<br>$-11.400$                                                                                                    | $0.521E - 02$<br>$0.515E - 02$<br>$0.515F - 02$<br>$0.509E - 02$<br>$0.509E - 02$<br>0.503E-02<br>0.503E-02<br>$0.498E - 02$<br>$0.498E - 02$<br>$0.492E - 02$<br>$0.492E - 02$<br>$0.489E - 02$<br>$0.489E - 02$<br>$0.486E - 02$<br>$0.486E - 02$<br>$0.483E - 02$<br>$0.483E - 02$<br>$0.480F - 02$<br>$0.480E - 02$<br>$0.478E - 02$<br>$0.478E - 02$<br>$0.475E - 02$<br>$0.475E-02$<br>$0.473E - 02$<br>$0.473E-02$                                                                                                    | $0.000E + 00$<br>$0.000E + 00$<br>$0.000F + 00$<br>$0.000E + 00$<br>$0.000E + 00$<br>$0.000E + 00$<br>$0.000E + 00$<br>$0.000E + 00$<br>$0.000E + 00$<br>$0.000E + 00$<br>$0.000E + 00$<br>$0.000E + 00$<br>$0.000E + 00$<br>$0.000E + 00$<br>$0.000E + 00$<br>$0.000E + 00$<br>$0.000E + 00$<br>$0.000F + 00$<br>$0.000E + 00$<br>$0.000E + 00$<br>$0.000E + 00$<br>$0.000E + 00$<br>$0.000E + 00$<br>$0.000E + 00$<br>$0.000E + 00$                                                                                                    | 0.576E+03<br>$0.558E + 03$<br>$0.5585+03$<br>$0.541E + 03$<br>$0.541E + 03$<br>$0.523E + 03$<br>$0.523E + 03$<br>$0.506E + 03$<br>0.506E+03<br>$0.489E + 03$<br>$0.489E + 03$<br>$0.461E + 03$<br>$0.461E + 03$<br>$0.433E + 03$<br>$0.433E + 03$<br>$0.405E + 03$<br>$0.405E + 03$<br>$0.377F + 03$<br>$0.377E + 03$<br>$0.350E + 03$<br>0.350E+03<br>$0.322E + 03$<br>$0.322E + 03$<br>$0.294E + 03$<br>$0.294E + 03$                                                                                                    | $0.424E + 03$<br>$0.442E + 03$<br>$0.442E + 03$<br>$0.459E + 03$<br>$0.459E + 03$<br>$0.477E + 03$<br>$0.477E + 03$<br>$0.494E + 03$<br>$0.494E + 03$<br>$0.511E + 03$<br>$0.511E + 03$<br>0.539E+03<br>0.539E+03<br>$0.567E + 03$<br>$0.567E + 03$<br>$0.595E + 03$<br>$0.595E + 03$<br>$0.623F + 03$<br>$0.623E + 03$<br>$0.650E + 03$<br>$0.650E + 03$<br>$0.678E + 03$<br>$0.678E + 03$<br>$0.706E + 03$<br>$0.706E + 03$ | $0.311E+02$<br>$0.310E + 02$<br>$0.310E + 02$<br>$0.309E + 02$<br>$0.309E + 02$<br>$0.307E + 02$<br>$0.307E + 02$<br>$0.306E + 02$<br>$0.306E + 02$<br>$0.305E+02$<br>$0.743E + 02$<br>$0.741E+02$<br>$0.741E + 02$<br>0.739E+02<br>$0.739E + 02$<br>0.738E+02<br>$0.738E + 02$<br>$0.736E + 02$<br>$0.736E + 02$<br>0.735E+02<br>$0.735E+02$<br>0.733E+02<br>0.733E+02<br>$0.732E + 02$<br>$0.732E + 02$ | $0.204E + 04$<br>$0.197E + 04$<br>$0.197F + 04$<br>$0.191E + 04$<br>$0.191E + 04$<br>$0.185E + 04$<br>$0.185E + 04$<br>$0.179E + 04$<br>$0.179E + 04$<br>$0.173E + 04$<br>$0.173E + 04$<br>$0.163E + 04$<br>$0.163E + 04$<br>$0.153E + 04$<br>$0.153E + 04$<br>$0.143E + 04$<br>$0.143E + 04$<br>$0.133F + 04$<br>$0.133E + 04$<br>$0.124E + 04$<br>$0.124E + 04$<br>$0.114E + 04$<br>$0.114E + 04$<br>$0.104E + 04$<br>$0.104E + 04$ | $0.424E - 07$<br>$0.442E - 07$<br>$0.442F - 07$<br>$0.459E - 07$<br>$0.459E - 07$<br>$0.477E - 07$<br>$0.477E - 07$<br>$0.494E - 07$<br>$0.494E - 07$<br>$0.511E - 07$<br>$0.511E - 07$<br>0.539E-07<br>$0.539E - 07$<br>$0.567E - 07$<br>$0.567E - 07$<br>$0.595E - 07$<br>$0.595E - 07$<br>$0.623E - 07$<br>$0.623E - 07$<br>$0.650E - 07$<br>$0.650E - 07$<br>$0.678E - 07$<br>$0.678E - 07$<br>$0.706E - 07$<br>$0.706E - 07$ |
|                                                                                                    |                                                                                                    |                                                                                                    |                                                                                                    |                                                                                                    | 038<br>$-11.600$<br>039<br>$-11.600$<br>039<br>$-11.800$<br>040<br>$-11.800$<br>040<br>$-12.000$                                                                                                    | $0.471E - 02$<br>$0.471E - 02$<br>$0.469E - 02$<br>$0.469E - 02$<br>$0.468E - 02$<br><br>tassement                                                                                                    | $0.000E + 00$<br>$0.000E + 00$<br>$0.000E + 00$<br>$0.000E + 00$<br>$0.000E + 00$<br>tassement                                                                                                    | $0.267E + 03$<br>$0.267E + 03$<br>$0.239E + 03$<br>$0.239E + 03$<br>$0.212E + 03$<br>effort                                                                                                    | $0.733E + 03$<br>0.733E+03<br>$0.761E + 03$<br>$0.761E + 03$<br>0.788E+03<br>effort                                                                                                    | $0.731E + 02$<br>$0.731E + 02$<br>$0.730E + 02$<br>0.730E+02<br>$0.729E + 02$<br>frottement                                                                                                    | $0.943E + 03$<br>$0.943E + 03$<br>$0.846E + 03$<br>$0.846E + 03$<br>$0.748E + 03$<br>dsigma                                                                                                    | $0.733E - 07$<br>$0.733E - 07$<br>$0.761E - 07$<br>$0.761E-07$<br>0.788E-07<br>dsigma                                                                                                    |
|                                                                                                    |                                                                                                    |                                                                                                    |                                                                                                    |                                                                                                    | $max+$<br>$max-$                                                                                                    | pieu<br>$0.765E - 02$<br>$0.468F - 02$                                                                                                    | so1<br>-------<br>$0.000E + 00$<br>$0.000E + 00$                                                                                                    | pieu<br>$0.100E + 04$<br>$0.212F + 03$                                                                                                    | so1<br>------<br>0.788E+03<br>$0.000F + 00$                                                                                                    | latéral<br>$0.743E + 02$<br>$0.200E + 02$                                                                                                    | pieu<br>$0.354E + 04$<br>$0.748F + 03$                                                                                                    | so1<br>.<br>$0.788F - 07$<br>$0.000E + 00$                                                                                                    |
|                                                                                                    |                                                                                                    |                                                                                                    |                                                                                                    |                                                                                                    | RAIDEUR EOUIVALENTE                                                                                                    |                                                                                                    |                                                                                                    |                                                                                                    |                                                                                                    |                                                                                                    |                                                                                                    |                                                                                                    |
|                                                                                                    |                                                                                                    |                                                                                                    |                                                                                                    |                                                                                                    |                                                                                                    | --- Sous une charge égale à 70% de la charge de fluage<br>--- Sous la charge définie par l'utilisateur                                                                                                    |                                                                                                    | Charge<br>820.05<br>1000.00                                                                                                    | Déplacement<br>0.00505<br>0.00765                                                                                                    | Raideur<br>$0.162E + 06$<br>$0.131E + 06$                                                                                                    |                                                                                                    |                                                                                                    |

<span id="page-45-0"></span>*Figure F.43 : Detailed formatted numerical results and equivalent stiffnesses for a single pile calculation*

- The equivalent stiffnesses [\(Figure F.43,](#page-45-0) also see chapter [F.2.9\)](#page-15-0): for the service load applied at head and for a load equal to 70% of the limit creep load, Taspie+ gives:
	- $\checkmark$  A reminder of the load taken into account (kN);
	- $\checkmark$  Pile head displacement calculated under this load (m);
	- $\checkmark$  Equivalent pile head stiffness (kN/m): this is the ratio between the pile head load and the corresponding displacement.
- The stiffness for the load equal to 70% of the limit creep load is used by default as input parameter for a pile group calculation in Groupie+ module.

# <span id="page-45-1"></span>**F.3.9.2.2 Formatted numerical results – "Pile + associated mesh" calculation case – Slab type calculation**

The formatted results include the same information as for the single pile (see chapter [F.3.9.2.1\)](#page-43-1), except:

 An additional section concerning the geometry of the elementary mesh and the load applied to the mesh [\(Figure F.44\)](#page-46-0), and a reminder of the calculation type (calculation at imposed strains for a slab-type calculation), and the found EQpile value (part of total load applied to the pile).

Indeed, for a slab-type calculation, the EQpile value is a result of the calculation (and not data as for a backfill-type calculation).

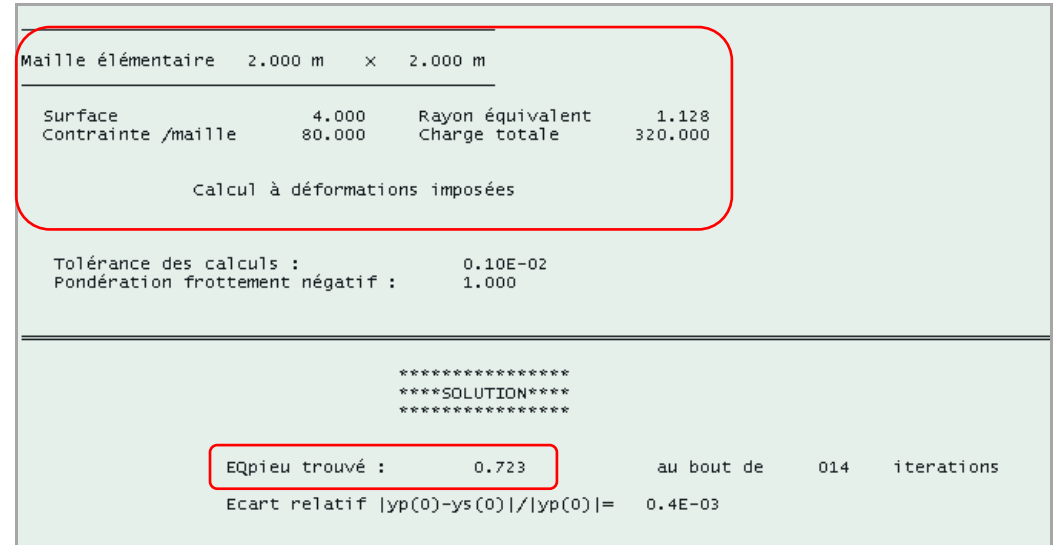

*Figure F.44 : Formatted numerical results – Pile + associated mesh, slab type (information related to mesh)*

- <span id="page-46-0"></span> At end of file, the "Equivalent stiffnesses" section has been replaced by the section shown on [Figure F.45.](#page-47-0) We find:
	- $\checkmark$  The unreinforced soil settlement:

terrasol

seted

- $\checkmark$  For the pile: the settlement at pile head (m), the load at pile head (in kN and in proportion with respect to the total load, moreover, we find for the proportion the value of EQpile), the corresponding stress at pile head and the corresponding surface stiffness (kPa/m, see chapter [F.2.9\)](#page-15-0);
- $\checkmark$  For the soil: the average settlement at surface (m), the load taken by the soil (in kN and in proportion with respect to the total load), the average corresponding stress on surface and the corresponding surface stiffness (kPa/m, see chapter [F.2.9\)](#page-15-0);
- $\checkmark$  A summary of the loads in the pile (or the inclusion):
	- o maximum stress S\_max (kPa) reached in the inclusion;
	- $\circ$  elevation  $z(m)$  at which S max is reached (critical point);
	- o maximum load Qmax (kN) reached in the inclusion;
	- $\circ$  safety with respect to creep load  $Q_c(z)$ : value  $Q_c(z)$  (kN) and safety factor  $F = Q_c(z) / Qmax;$
	- $\circ$  safety with respect to breaking load  $Q_i(z)$ ; value  $Q_i(z)$  (kN) and safety factor  $F = Q_1(z) / Qmax$ .

The values of Qc(z) and Ql(z) are calculated below the critical point.

The equivalent surface stiffnesses are estimated for load Q(0) defined by the user. The surface stiffness at the pile is obtained by dividing the stress at pile head of the pile domain by the displacement at pile head of the pile domain and the surface stiffness at the soil domain by dividing the average vertical stress applied to the pile head of the soil domain by the average settlement at this level.

The ASIRI recommendations explain how to use the surface stiffnesses thus obtained to establish an equivalent simplified stiffness distribution, around each inclusion and between the inclusions, capable of giving a representative estimation of the moments in the slab. This equivalent surface stiffness distribution can be used in the Tasplaq model of the slab to establish the loads to which it is submitted under the loading applied.

| 068 | $-5.800$ | $0.710E-02$                                                     | $0.120E - 02$                                                          |               | $0.265E + 03$               | $0.946E + 02$ | $0.200E + 02$  | $0.211E + 04$ | $0.244E + 02$ |
|-----|----------|-----------------------------------------------------------------|------------------------------------------------------------------------|---------------|-----------------------------|---------------|----------------|---------------|---------------|
| 069 | $-5,800$ | $0.710E - 02$                                                   | $0.120E - 02$                                                          |               | $0.265E + 03$               | $0.946E + 02$ | $0.200E + 02$  | $0.211E + 04$ | $0.244E + 02$ |
| 069 | $-5.900$ | $0.708E - 02$                                                   | $0.709E - 03$                                                          |               | $0.263E + 03$               | $0.971E + 02$ | $0.200E + 02$  | $0.209E + 04$ | $0.251E + 02$ |
| 070 | $-5.900$ | $0.708E - 02$                                                   | $0.709E - 03$                                                          |               | $0.263E + 03$               | $0.971E + 02$ | $0.200E + 02$  | $0.209E + 04$ | $0.251E+02$   |
| 070 | $-6.000$ | 0.706E-02                                                       | $0.201E-03$                                                            |               | $0.260E + 03$               | $0.996E + 02$ | $0.200E + 02$  | $0.207E + 04$ | $0.257E + 02$ |
| 071 | $-6,000$ | $0.706E - 02$                                                   | $0.201E-03$                                                            | $0.260E + 03$ |                             | $0.996E + 02$ | $0.800E + 02$  | $0.207E + 04$ | $0.257E + 02$ |
| 071 | $-6.100$ | $0.704E - 02$                                                   | $0.167E - 03$                                                          |               | $0.250E + 03$               | $0.110E + 03$ | $0.800E + 02$  | $0.199E + 04$ | $0.283E + 02$ |
| 072 | $-6.100$ | $0.704E - 02$                                                   | $0.167E - 03$                                                          |               | $0.250E + 03$               | $0.110E + 03$ | $0.800E + 02$  | $0.199E + 04$ | $0.283E + 02$ |
| 072 | $-6.200$ | $0.702E - 02$                                                   | $0.130E - 03$                                                          |               | $0.240E + 03$               | $0.120E + 03$ | $0.800E + 02$  | $0.191E + 04$ | $0.309E + 02$ |
| 073 | $-6.200$ | $0.702E - 02$                                                   | $0.130E - 03$                                                          |               | $0.240E + 03$               | $0.120E + 03$ | $0.800E + 02$  | $0.191E + 04$ | 0.309E+02     |
| 073 | $-6.300$ | $0.700E - 02$                                                   | $0.902E - 04$                                                          |               | $0.230E + 03$               | $0.130E + 03$ | $0.800E + 02$  | $0.183E + 04$ | $0.335E + 02$ |
| 074 | $-6,300$ | $0.700E - 02$                                                   | $0.902E - 04$                                                          |               | $0.230E + 03$               | $0.130E + 03$ | $0.800E + 02$  | $0.183E + 04$ | $0.335E + 02$ |
| 074 | $-6.400$ | $0.698E - 02$                                                   | $0.467E - 04$                                                          |               | $0.220E + 03$               | $0.140E + 03$ | $0.800E + 02$  | $0.175E + 04$ | $0.361E + 02$ |
| 075 | $-6,400$ | $0.698E - 02$                                                   | $0.467E - 04$                                                          |               | $0.220E + 03$               | $0.140E + 03$ | $0.800E + 02$  | $0.175E + 04$ | $0.361E + 02$ |
| 075 | $-6.500$ | $0.697E - 02$                                                   | $0.150E - 07$                                                          |               | $0.210E + 03$               | $0.150E + 03$ | $0.800E + 02$  | $0.167E + 04$ | $0.387E + 02$ |
|     |          | tassement                                                       | tassement                                                              |               | effort                      | effort        | frottement     | dsigma        | dsigma        |
|     |          | pieu                                                            | 501                                                                    |               | pieu                        | s o 1         | latéral        | pieu          | 50]           |
|     | $max+$   | $0.274E - 01$                                                   | $0.274E - 01$                                                          |               | $0.293E + 03$               | $0.150E + 03$ | $0.800E + 02$  | $0.233E + 04$ | $0.387E + 02$ |
|     | $max-$   | $0.697E - 02$                                                   | $0.150E - 07$                                                          |               | $0.210E + 03$               | $0.673E + 02$ | $-0.260E + 02$ | $0.167E + 04$ | $0.174E + 02$ |
|     |          |                                                                 |                                                                        |               |                             |               |                |               |               |
|     |          |                                                                 |                                                                        | y tete        | Q tete                      | $96$          | Sigma tete     | raideur surf. |               |
|     |          |                                                                 |                                                                        | (L)           | (F)                         |               | $(FL-2)$       | $(FL-3)$      |               |
|     |          | Sans renforcement                                               |                                                                        | 0.1094        |                             |               |                |               |               |
|     |          |                                                                 |                                                                        |               |                             |               |                |               |               |
|     |          | Avec renforcement                                               | Pieu                                                                   | 0.0274        | 231.375                     | 0.723         | 1841.224       | 67128.6       |               |
|     |          |                                                                 | Sol (moyenne)                                                          | 0.0274        | 88.625                      | 0.277         | 22.875         | 833.7         |               |
|     |          |                                                                 | Maille                                                                 |               | 320.000                     | 1.000         | 80,000         |               |               |
|     |          |                                                                 |                                                                        |               |                             |               |                |               |               |
|     |          | Sollicitations dans l'inclusion                                 |                                                                        |               |                             |               |                |               |               |
|     |          | - contrainte maximale<br>- atteinte à cote<br>- charge maximale | $S$ max $=$<br>$\mathbb{Z}$<br>$Omax =$                                | $=$           | 2329.4<br>$-4.300$<br>292.7 |               |                |               |               |
|     |          |                                                                 | - sécurité par rapport à Qc(Z) =<br>- sécurité par rapport à $Q1(Z)$ = |               | 417.0                       | 1.42<br>$F =$ |                |               |               |

*Figure F.45 : Formatted numerical results (solution) for a pile + mesh Slab type calculation*

#### <span id="page-47-0"></span>**F.3.9.2.3 Formatted numerical results – "Pile + associated mesh" calculation case – Backfill type calculation**

The formatted results displayed for a backfill type calculation are almost identical to those of a slab type calculation (see chapter [F.3.9.2.2\)](#page-45-1), except for the section concerning the mesh and the calculation type.

Indeed, for a backfill type calculation, we find the "calculation at imposed stresses" indication, and the reminder of the EQpile value (imposed by the user) and the corresponding load distribution: average stress applied to the soil (kPa) and load applied at pile head (kN).

| Maille élémentaire            | $3,000 \text{ m}$             | x 3.000 m                         |                  |
|-------------------------------|-------------------------------|-----------------------------------|------------------|
| Surface<br>Contrainte /maille | 9,000<br>100,000              | Rayon équivalent<br>Charge totale | 1.693<br>900,000 |
|                               | Calcul à contraintes imposées |                                   |                  |
| EQpieu<br>Contrainte /sol     | 0.196<br>82.157               | Charge sur pieu                   | 176.715          |

*Figure F.46 : Formatted numerical results – Pile + associated mesh, backfill type (information related to mesh)*

### **F.3.9.2.4 Numerical results – Results table**

The content of the results table is identical for the 3 calculation types (single pile, pile  $+$ associated mesh/slab type and pile + associated mesh/backfill type).

Note: Mouse over the column header to obtain the meaning and the units of each term in a tool tip.

We find, in the first columns of the table, the same results as those detailed for the formatted results of chapter [F.3.9.2.1](#page-43-1) (part of the detailed results table), but also find additional information for each calculation elevation:

- $\bullet$  Qs<sub>lim</sub> (kPa): unit shaft friction at soil/pile interface;
- $\triangle$   $\Delta Q_{\text{mesh}}$  (kN): total added in mesh (addition with respect to the initial stress state);
- $Q_{\text{mesh}}$  (kN): total force in mesh (pile + soil);
- $\bullet$   $\sigma_{v0}$  (kPa): initial vertical stress;

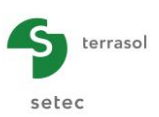

 $\bullet$   $\sigma_{\text{mesh}}$  (kPa): average stress in mesh (=  $Q_{\text{mesh}}/$ mesh section).

However, this display includes neither the data reminder part nor certain results (especially equivalent stiffnesses and bearing).

|             |        |        |             |              |               |        |               |                 |        |         | <b>Export</b> | Back to the index |
|-------------|--------|--------|-------------|--------------|---------------|--------|---------------|-----------------|--------|---------|---------------|-------------------|
| $\mathbf x$ | ypile  | ysoil  | Qpile       | asmob        | $\sigma$ pile | Qsoil  | $\sigma$ soil | aslim           | ∆Qmesh | Qmesh   | $\sigma v0$   | omesh             |
| [m]         | [m]    | [m]    | <b>TkNT</b> | <b>TkPa1</b> | [kPa]         | [kN]   | <b>TkPa1</b>  | [kPa]           | [kN]   | [kN]    | [kPa]         | [kPa]             |
| 0,00        | 0,0201 | 0,0239 | 1499,0      | $-28,65$     | 2982          | 141,00 | 40,33         | 30              | 1640,0 | 1640,00 | 0,00          | 410,00 $\sim$     |
| 0,30        | 0.0201 | 0.0232 | 1520.0      | $-26.44$     | 3023          | 120.30 | 40.39         | 30              | 1640.0 | 1664.00 | 6,00          | 416,00            |
| 0.30        | 0.0201 | 0.0232 | 1520.0      | $-26.44$     | 3023          | 120,30 | 40.39         | 30              | 1640.0 | 1664.00 | 6.00          | 416,00            |
| 0,60        | 0,02   | 0,0226 | 1538,0      | $-23,19$     | 3061          | 101,60 | 41,05         | 30              | 1640,0 | 1688,00 | 12,00         | 422,00            |
| 0,60        | 0,02   | 0,0226 | 1538,0      | $-23,19$     | 3061          | 101,60 | 41,05         | 30              | 1640,0 | 1688,00 | 12,00         | 422,00            |
| 0,90        | 0,02   | 0,022  | 1555.0      | $-19,99$     | 3093          | 85.30  | 42,39         | 30              | 1640.0 | 1712,00 | 18,00         | 428,00            |
| 0,90        | 0.02   | 0,022  | 1555.0      | $-19.99$     | 3093          | 85,30  | 42.39         | 30              | 1640,0 | 1712,00 | 18,00         | 428,00            |
| 1,20        | 0,0199 | 0,0216 | 1569,0      | $-16,82$     | 3121          | 71,40  | 44,42         | 30              | 1640,0 | 1736,00 | 24,00         | 434,00            |
| 1,20        | 0,0199 | 0,0216 | 1569,0      | $-16,82$     | 3121          | 71,40  | 44,42         | 30              | 1640,0 | 1736,00 | 24,00         | 434,00            |
| 1,50        | 0.0199 | 0,0212 | 1580.0      | $-14.09$     | 3144          | 59.71  | 47,07         | 30              | 1640.0 | 1760.00 | 30,00         | 440,00            |
| 1,50        | 0,0199 | 0,0212 | 1580,0      | $-14.09$     | 3144          | 59,71  | 47,07         | 30              | 1640,0 | 1760,00 | 30,00         | 440,00            |
| 1,80        | 0,0198 | 0,0209 | 1590,0      | $-11,58$     | 3163          | 50,08  | 50,32         | 30              | 1640,0 | 1784,00 | 36,00         | 446,00            |
| 1,80        | 0.0198 | 0.0209 | 1590.0      | $-11,58$     | 3163          | 50.08  | 50.32         | 30              | 1640.0 | 1784,00 | 36,00         | 446,00            |
| 2,10        | 0,0198 | 0,0206 | 1598.0      | $-9.35$      | 3179          | 42,18  | 54,06         | 30              | 1640,0 | 1808,00 | 42,00         | 452,00            |
| 2,10        | 0,0198 | 0,0206 | 1598.0      | $-9,35$      | 3179          | 42,18  | 54,06         | 30              | 1640.0 | 1808,00 | 42,00         | 452,00            |
| 2.40        | 0.0198 | 0.0204 | 1604.0      | $-7.50$      | 3191          | 35.82  | 58.24         | 30              | 1640.0 | 1832.00 | 48.00         | 458.00            |
| 2.40        | 0,0198 | 0.0204 | 1604.0      | $-7,50$      | 3191          | 35,82  | 58.24         | 30              | 1640.0 | 1832.00 | 48,00         | 458,00            |
| 2,70        | 0,0197 | 0,0202 | 1609.0      | $-6,02$      | 3202          | 30,73  | 62,79         | 30              | 1640.0 | 1856,00 | 54,00         | 464,00            |
| 2,70        | 0,0197 | 0,0202 | 1609,0      | $-6,02$      | 3202          | 30,73  | 62,79         | 30              | 1640,0 | 1856,00 | 54,00         | 464,00            |
| 3,00        | 0,0197 | 0,02   | 1613.0      | $-4,67$      | 3210          | 26,69  | 67,63         | 30              | 1640.0 | 1880,00 | 60,00         | 470,00            |
| 3,00        | 0,0197 | 0,02   | 1613,0      | $-4,67$      | 3210          | 26,69  | 67,63         | 30              | 1640,0 | 1880,00 | 60,00         | 470,00            |
| 3,30        | 0,0196 | 0,0199 | 1616,0      | $-3,55$      | 3216          | 23,59  | 72,75         | 30              | 1640,0 | 1904,00 | 66,00         | 476,00            |
| 3,30        | 0.0196 | 0.0199 | 1616.0      | $-3,55$      | 3216          | 23,59  | 72,75         | 30              | 1640,0 | 1904,00 | 66,00         | 476,00            |
| 3,60        | 0,0196 | 0,0198 | 1619,0      | $-2,61$      | 3220          | 21,27  | 78,08         | 30              | 1640,0 | 1928,00 | 72,00         | 482,00            |
| 3,60        | 0,0196 | 0,0198 | 1619,0      | $-2,61$      | 3220          | 21,27  | 78,08         | 30              | 1640,0 | 1928,00 | 72,00         | 482,00            |
| 3,90        | 0,0195 | 0,0197 | 1620,0      | $-1,80$      | 3224          | 19,61  | 83,61         | 30              | 1640,0 | 1952,00 | 78,00         | 488,00            |
| 3.90        | 0.0195 | 0.0197 | 1620.0      | $-1.80$      | 3224          | 19,61  | 83,61         | 30              | 1640.0 | 1952.00 | 78,00         | 488.00            |
| 4,20        | 0,0195 | 0,0196 | 1621,0      | $-1,09$      | 3226          | 18,52  | 89,30         | 30              | 1640,0 | 1976,00 | 84,00         | 494,00            |
| 4,20        | 0.0195 | 0.0196 | 1621.0      | $-1.09$      | 3226          | 18.52  | 89.30         | 30 <sub>0</sub> | 1640.0 | 1976,00 | 84,00         | 494,00            |
| 4,50        | 0.0194 | 0.0194 | 1622.0      | $-0,43$      | 3227          | 17.95  | 95.13         | 30              | 1640.0 | 2000.00 | 90.00         | 500.00            |
| 4,50        | 0,0194 | 0,0194 | 1622.0      | $-0.43$      | 3227          | 17,95  | 95,13         | 30              | 1640,0 | 2000,00 | 90,00         | 500,00            |
| 4,80        | 0.0194 | 0.0193 | 1622.0      | 0.21         | 3227          | 17,86  | 101.10        | 30              | 1640.0 | 2024,00 | 96,00         | 506,00            |
| 4,80        | 0,0194 | 0,0193 | 1622,0      | 0.21         | 3227          | 17,86  | 101,10        | 30              | 1640,0 | 2024,00 | 96,00         | 506,00            |
| 5,10        | 0,0193 | 0,0192 | 1622,0      | 0,85         | 3226          | 18,26  | 107,20        | 30              | 1640,0 | 2048,00 | 102,00        | 512,00            |
| 5,10        | 0,0193 | 0,0192 | 1622,0      | 0,85         | 3226          | 18,26  | 107,20        | 30              | 1640,0 | 2048,00 | 102,00        | 512,00            |
| 5,40        | 0,0193 | 0,0191 | 1621,0      | 1,54         | 3225          | 19,17  | 113,50        | 30              | 1640,0 | 2072,00 | 108,00        | 518,00            |
| 5,40        | 0,0193 | 0,0191 | 1621.0      | 1,54         | 3225          | 19,17  | 113,50        | 30              | 1640,0 | 2072,00 | 108,00        | 518,00            |
| 5,70        | 0,0192 | 0,019  | 1619,0      | 2,31         | 3222          | 20,62  | 119,90        | 30              | 1640,0 | 2096,00 | 114,00        | 524,00            |
| 5.70        | 0.0192 | 0.019  | 1619.0      | 2.31         | 3222          | 20.62  | 119.90        | 30 <sub>1</sub> | 1640.0 | 2096.00 | 114.00        | 524,00            |

*Figure F.47 : Numerical results – Results table*

### **F.3.9.3 Graphical results**

### **F.3.9.3.1 Loading curve**

The loading curve is accessible only for a single pile calculation.

It represents the settlement of pile at top (m) as a function of the load applied at pile head (kN).

It is constructed automatically by Taspie+: the first point corresponds to a null load applied at pile head. The last point corresponds to the application of 95% of the breaking load.

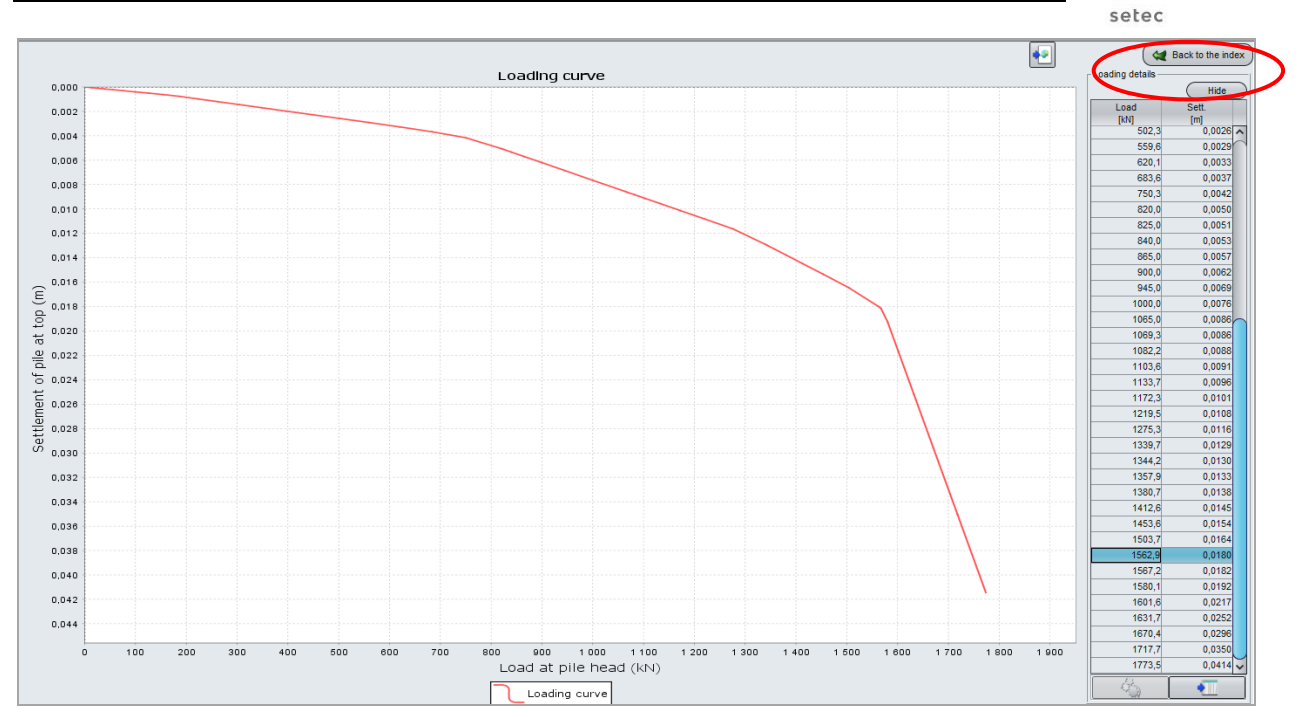

terrasol

*Figure F.48 : Graphical results – Loading curves (single pile calculation)*

By default, only the curve is displayed. A Show/Mask button on top right of the window shows or masks the table of points calculated by Taspie+ to construct the loading curve.

### **F.3.9.3.2 Main results**

The curves shown are almost identical for the 3 calculation types (single pile, pile + associated mesh slab type and pile + associated mesh backfill type).

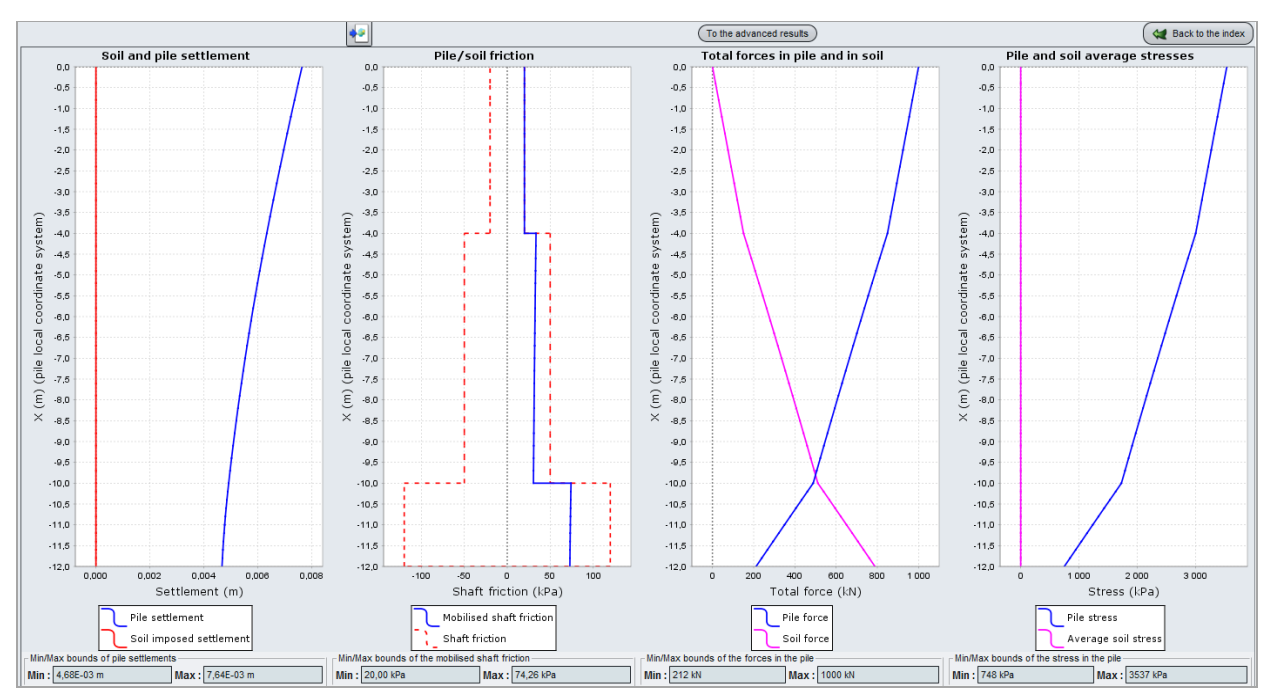

*Figure F.49 : Graphical results – Main results (single pile)*

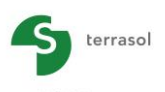

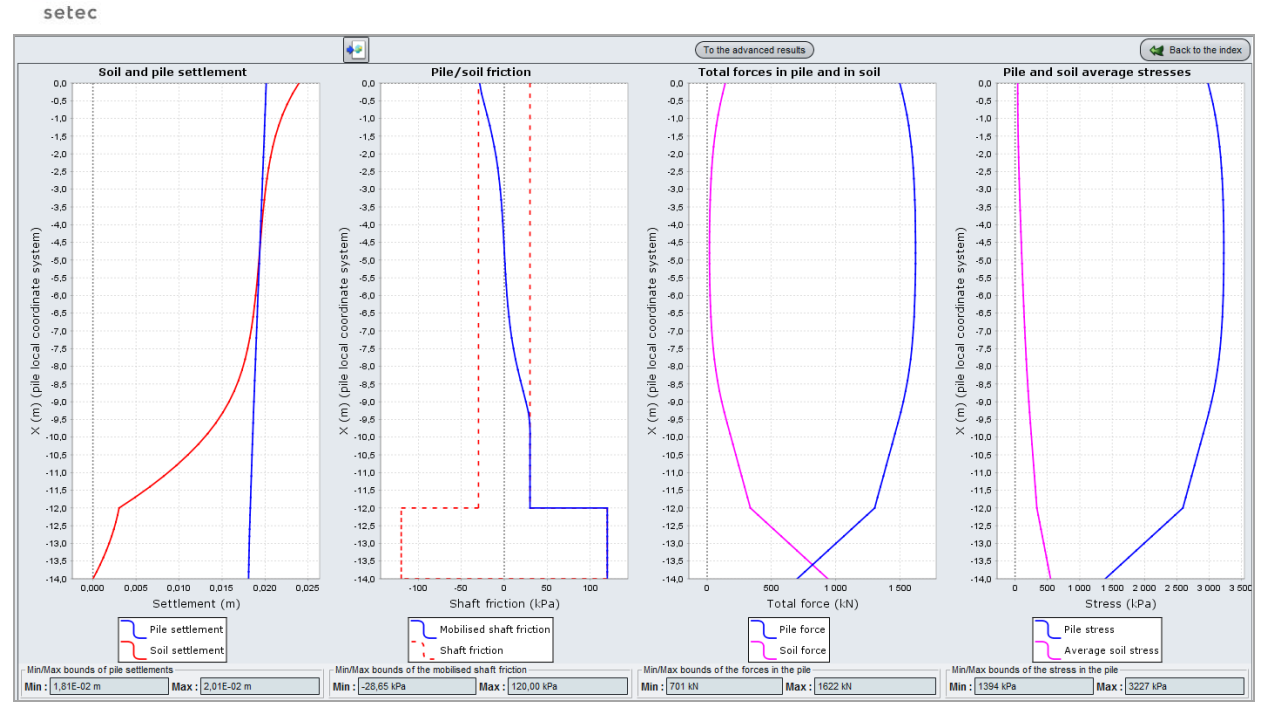

*Figure F.50 : Graphical results – Main results (pile + associated mesh)*

The main curves present the graphical display of 4 types of results as a function of the local abscissa of the pile x(m):

- The settlements (m): pile settlement resulting from Taspie+ calculation and soil settlement. Concerning the soil settlement, these are:
	- The imposed soil settlement as defined in the data for a "single pile" type calculation;
	- $\checkmark$  The average soil settlement resulting from Taspie+ calculation for a pile + associated mesh type calculation.
- The pile/soil frictions (kPa): mobilised friction resulting from Taspie+ calculation and shaft friction as defined in the data;
- The total forces (kN): force in the pile and force taken by the soil;
- The stresses (kPa): stress in the pile (force/section) and average vertical stress in the soil between the piles (this is not calculated for a single pile type calculation).

The minimum and maximum values of the quantities represented are given under each curve.

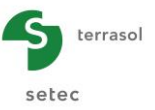

# **F.3.9.3.3 Additional results**

 $C$ licking  $(\tau_0)$  the advanced results. button displays the additional results. These are also directly accessible from the result type choice window:

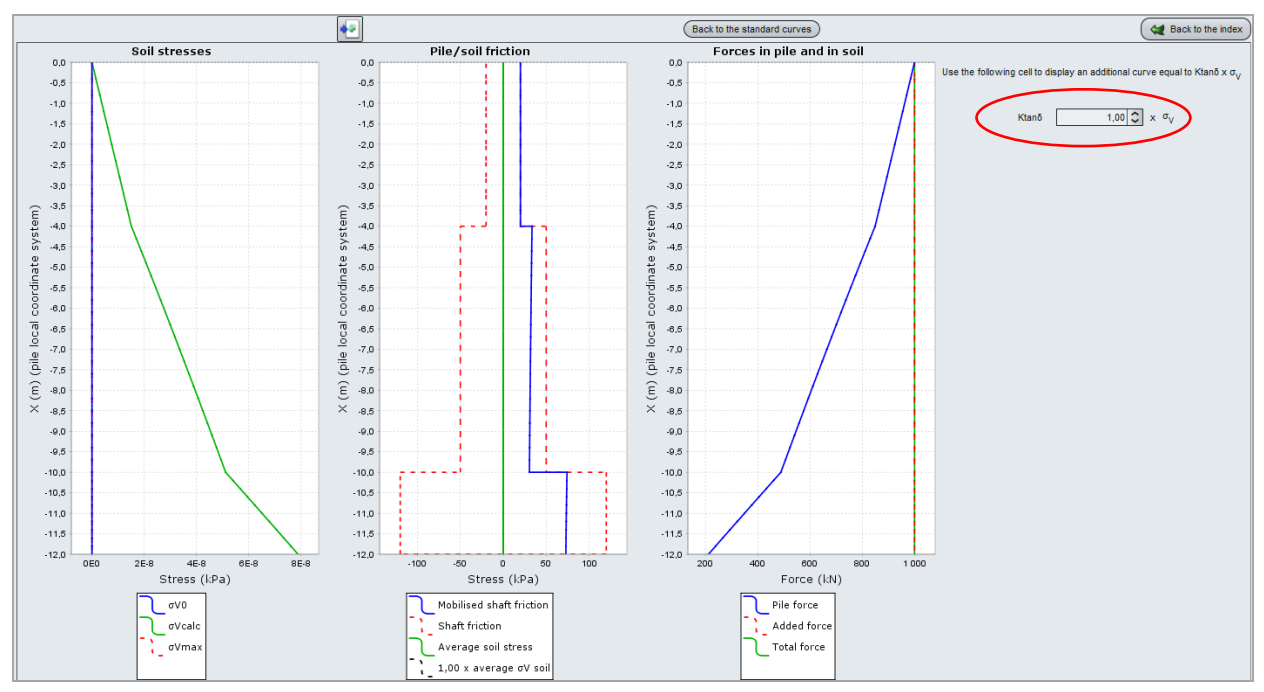

*Figure F.51 : Graphical results – Additional results*

The main curves present the graphical display of 3 types of results as a function of the local abscissa of the pile x(m):

- The stresses in the soil (kPa):
	- $\checkmark$   $\sigma_{\text{vol}}$ : initial vertical stress in soil;
	- $\checkmark$   $\sigma_{\text{valc}}$ : final stress in soil resulting from Taspie+ calculation (corresponding to  $\sigma_{\text{solid}}$ column of results table);
	- $\checkmark$   $\sigma_{\text{vmax}}$ : average final stress in mesh (corresponding to  $\sigma_{\text{mesh}}$  column of results table).
- The pile/soil frictions (kPa):
	- $\checkmark$  Mobilised friction: mobilised soil/pile friction resulting from Taspie+ calculation;
	- $\checkmark$  Limit friction: limit unit friction as defined by the user;
	- $\checkmark$  Average soil stress: final stress in the soil (corresponding to  $\sigma_{\text{sol}}$  column of results table);
	- $\checkmark$  Soil average Ktan  $\checkmark$  x  $\sigma_{\check{v}}$ : previous curve multiplied by the Ktan  $\delta$  value that the user can modify on top right of window (default value equal to 1,0). Also see chapter [F.2.6.1](#page-12-0) and example 4 of chapter [F.4.4.](#page-100-0)
- $\bullet$  The forces in pile and soil (kN):
	- $\checkmark$  Force in pile (Q<sub>pile</sub>);
	- $\checkmark$  Added force on mesh (corresponding to  $\Delta Q_{\text{mesh}}$  column of results table);
	- $\checkmark$  Total force in mesh (corresponding to  $Q_{\text{mesh}}$  column of results table).

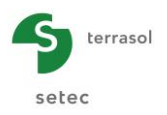

### **F.3.9.4 "Additional loads" in slab wizard**

The results of Taspie+ model can be used to evaluate the additional loads in the slab due to the presence of inclusions. These additional loads can be calculated by means of the "slab moment wizard" accessible from the results window (external wizard):

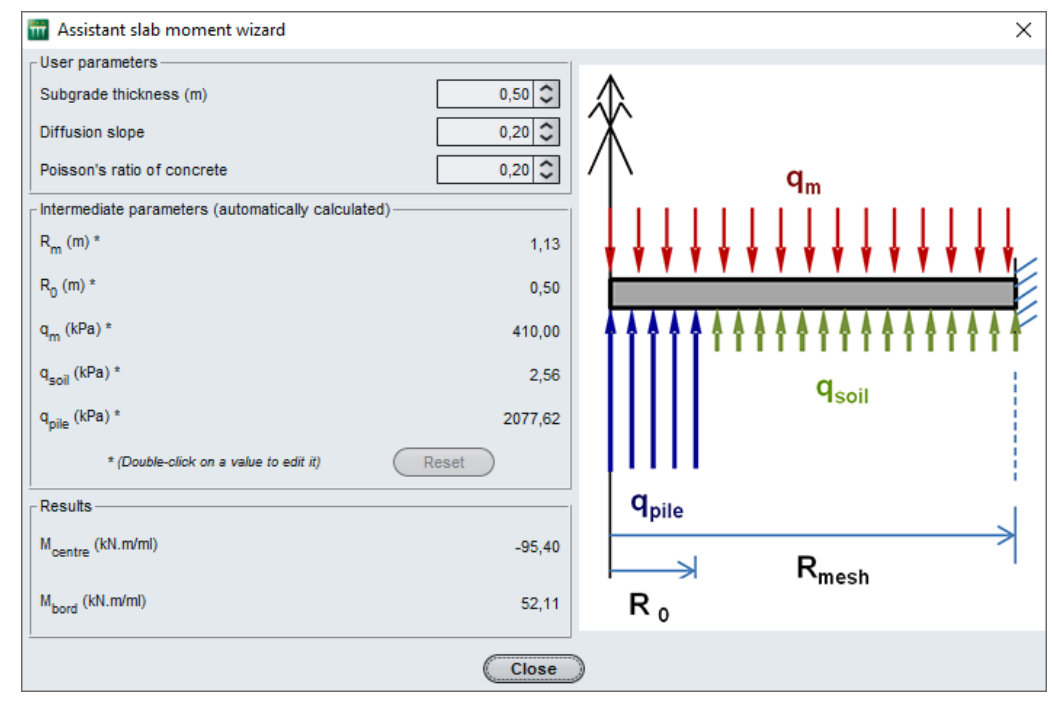

*Figure F.52 : Slab moment wizard*

### Upper part of the wizard window: additional data

Input (once more) the following additional data:

- Subgrade thickness (that is, here, the load transfer platform), by default taken as equal to thickness of first layer of model;
- Diffusion slope (stresses in body of platform), taken by default as equal to 0,2 (1H/5V);
- Poisson's ratio of concrete (between 0 and 0,2).

Centre part of the wizard window: intermediary calculation parameters (see chapter [F.2.10\)](#page-15-1). These parameters are automatically precalculated by the interface but can be modified by a double click:

- $R<sub>m</sub>$ : equivalent radius of elementary cell, directly related to the mesh pitch in each direction;
- $\bullet$  R<sub>0</sub>: "impact" radius under slab at inclusions, calculated taking diffusion slope in platform body into account;
- $\bullet$  q<sub>m</sub>: average stress applied to elementary cell (on slab surface), obtained from input data;
- q<sub>soil</sub>: average stress transmitted to soil (on slab under face);
- $q_{\text{oile}}$ : average stress (additional) applied at inclusions at slab under face (distributed on impact radius  $R_0$ ).

#### Lower part of wizard window: results

These values are calculated as a function of previously input values (and cannot be modified).

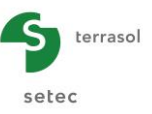

- M<sub>centre</sub>: moment in centre of elementary mesh;
- $M_{\text{edge}}$ : moment on edge of elementary mesh.

These two values (centre moment and edge moment) constitute an envelope  $[M<sub>lower</sub>, M<sub>upper</sub>]$ corresponding to the "mb" term in the sense of the calculation rules explained in the ASIRI guide. These additional moments are to be combined with a slab calculation on homogenised soil.

*Note: The moments are taken as positive when the lower fibre is under traction.* 

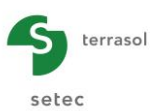

# **F.4. Taspie+ calculation examples**

### **F.4.1. Example 1: Single pile**

This first example deals with a cast-in-place single pile of 0.6 m in diameter and subjectted, in a first step, to a load of 1000 kN.

In a second step, we will proceed to a calculation where the pile is also subjected to the settlement of the surrounding ground.

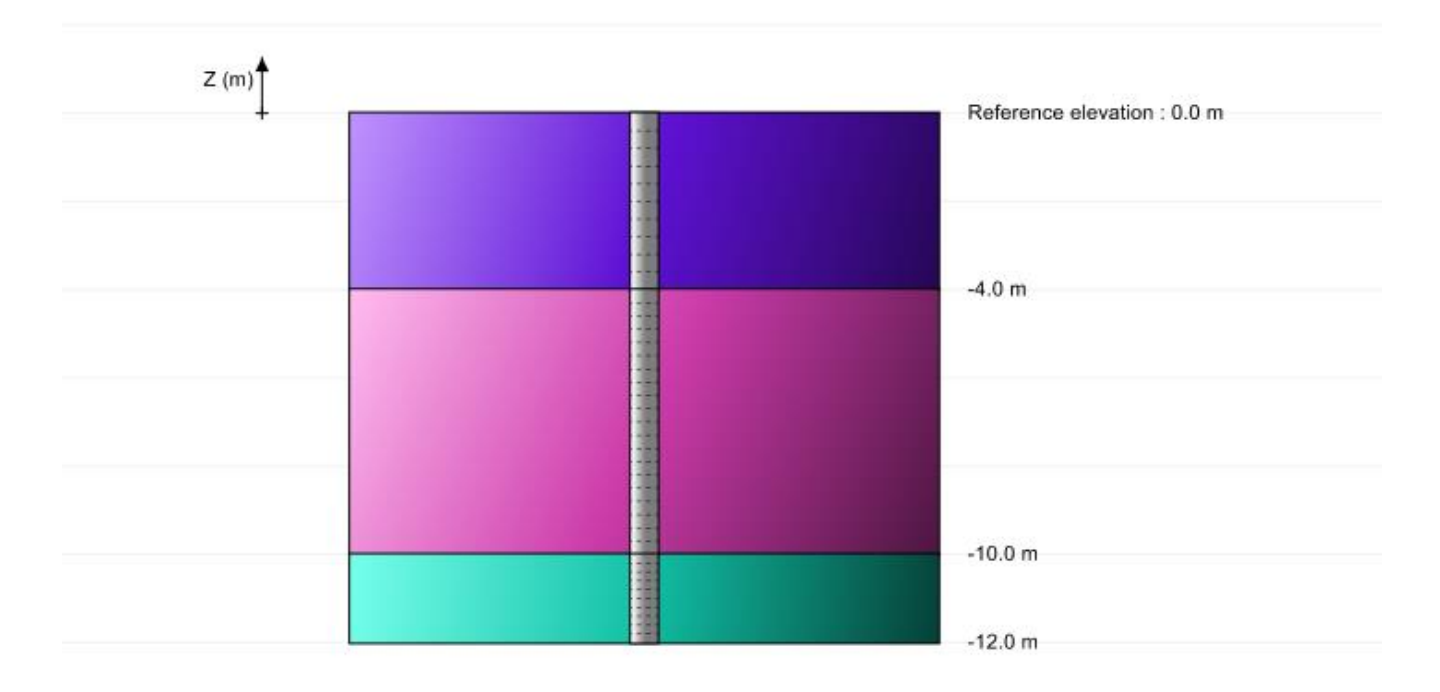

# **F.4.1.1 Step 1: Single pile**

### **F.4.1.2 Data input**

- Create a new project by clicking on the  $\bullet$  Layers radio-button;
- Click on the button.

If Foxta is already open, click on "File", then "New project ".

### **F.4.1.2.1 New project wizard**

"File" frame

- Click on the  $\left( \begin{array}{ccc} 0 & \ldots & 0 \end{array} \right)$  button to choose the work directory;
- Name and save the file.

#### "Project" frame

- Define a title for the project;
- Define a project number;
- Complete comments if necessary;
- Leave the "Use the soil database" box unchecked (for this example we will not use the soil database), and click on the  $\left(\begin{array}{c} \mathbb{N} \\ \mathbb{N} \end{array}\right)$  button.

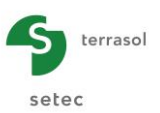

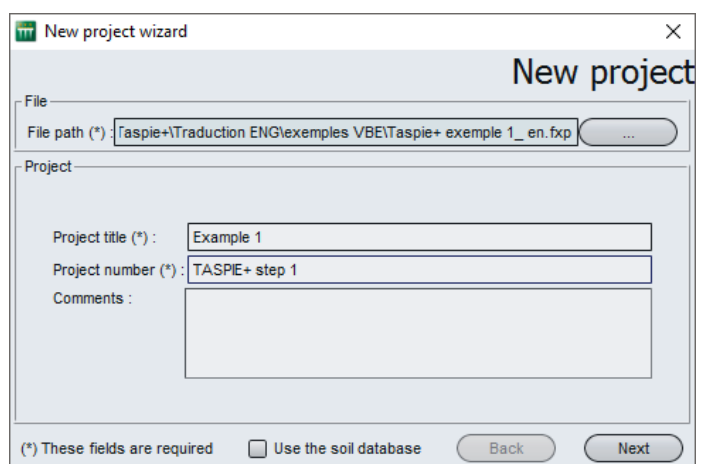

### **F.4.1.2.2 New project wizard: Module selection**

 $\bullet$ In the "Modules to use" window, select the Taspie+ module and click on the Create button.

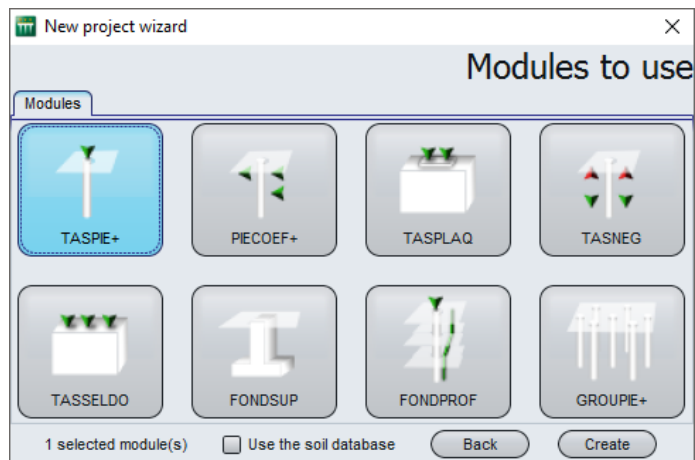

#### Note:

Foxta allows the save of soil layers in the soil database of the project and/or in the global soil database by clicking on the  $\left(\bigcap_{\text{Database}}\right)$  button.

This allows the user to save the soil layer parameters to reuse them without retyping again in another module of the same project or in a new Foxta project.

The database will not be used in this example, but its use is described in detail in the section C of the user's manual.

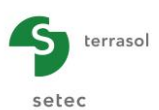

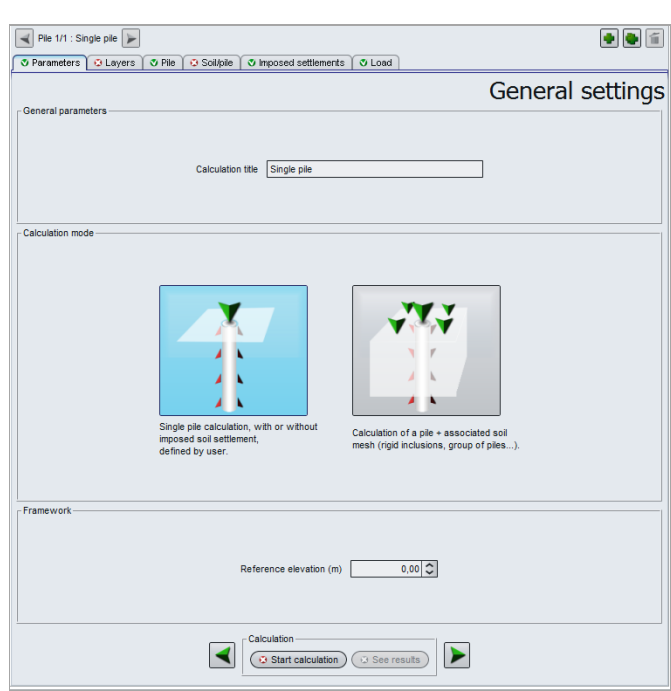

The input data window of Taspie+ is now displayed.

All data tabs should be now completed in the right zone of the screen.

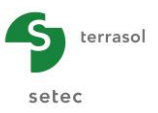

# **F.4.1.2.3 "Parameters" tab**

Definition of the general parameters:

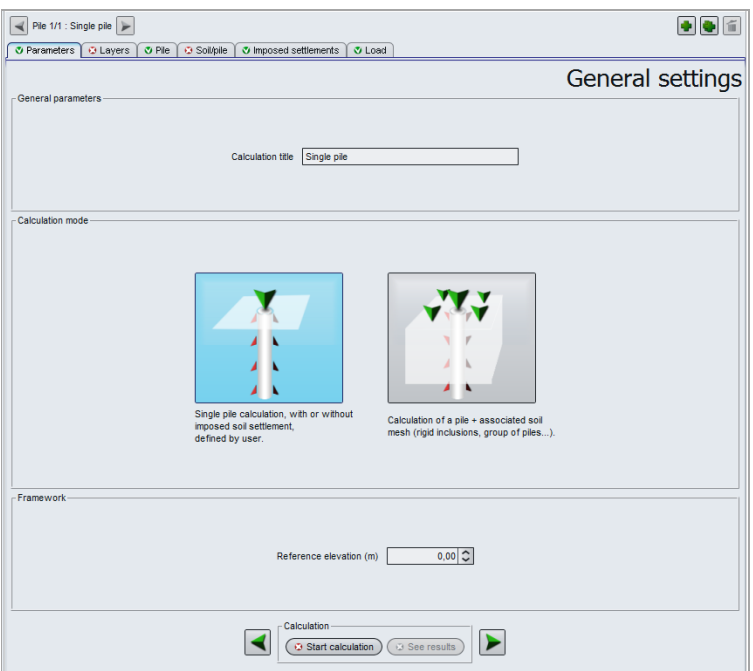

### "General parameters" frame:

Calculation title: Name it "single pile" for example.

#### "Calculation mode" frame:

 Select the calculation type by clicking on the adequate button. In this example: "Single pile calculation".

### "Framework" frame:

• Reference elevation: 0.00 m (head of the pile).

To shift to the next tab, click either on the name of the tab "Layers", or on the  $\blacktriangleright$  button.

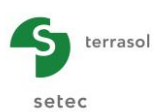

# **F.4.1.2.4 "Layers" tab**

This tab allows the definition of the soil layer characteristics:

- The elevation of the base of each soil layer  $Z_{base}$  (m);
- The number of subdivisions n of each layer.

**IMPORTANT:** by Taspie+ convention, the bottom of the pile is assumed to be at the level of the bottom of the last soil layer defined. Therefore, the soil cross section must be stopped at bottom of pile (except in certain "pile + associated mesh" cases which require an extension of the model under the toe of the piles, also check chapter [F.2.7\)](#page-14-1).

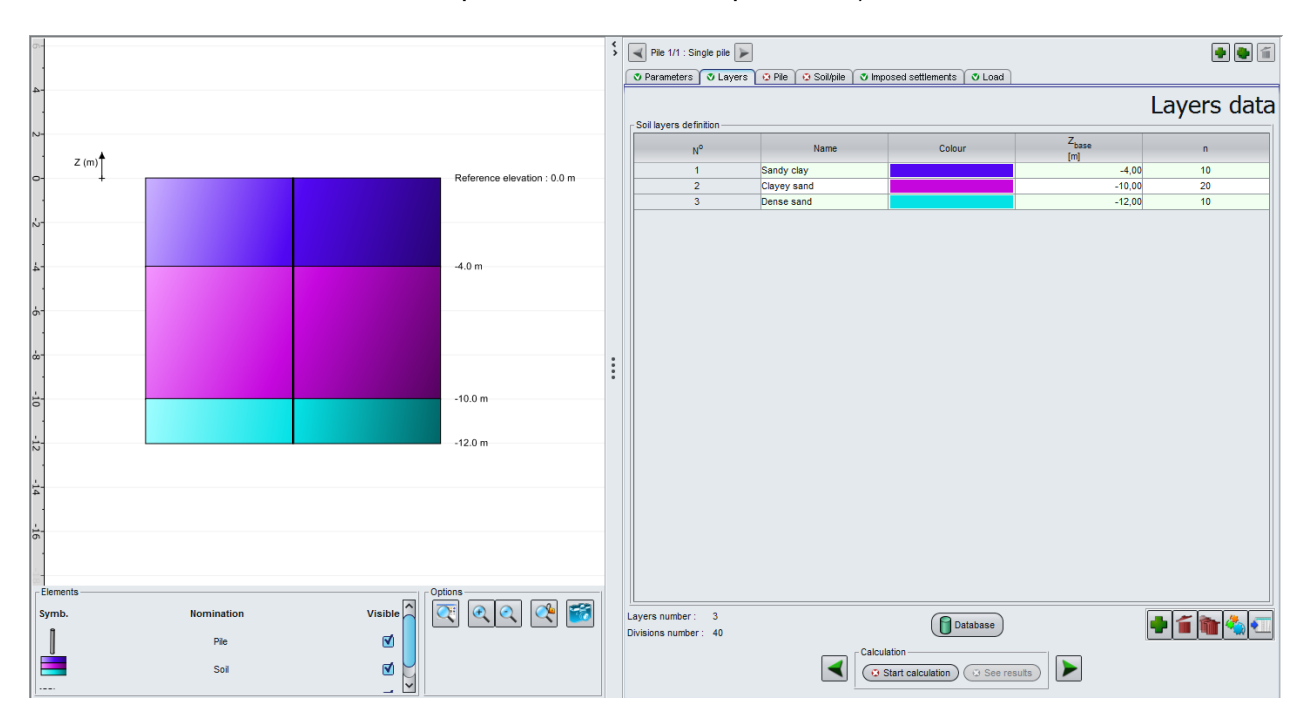

The input to use in this section is the following:

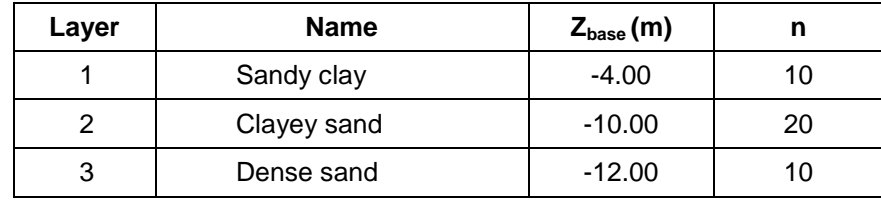

Note: in this case, the n values of discretisation correspond to a slicing of each soil layer into calculation slices of 20 to 40 cm thick.

### **F.4.1.2.5 "Pile" tab**

Via this tab, we will define the type of the pile and its parameters: in this example, the pile characteristics (Young's modulus  $E_{\text{pile}}$  and diameter D) are constant along the whole length of the pile.

"Pile type" frame:

- Implementation mode of pile: chose "Without displacement" (bored pile);
- Type of pile section: chose "Circular section".

#### "Pile parameters" frame:

• Pile inclination: 0° (vertical pile);

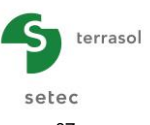

• Check the checkbox "Constant modulus along the pile (kPa)":  $E_{\text{pile}} = 1.0E^{07}$  kPa (concrete, long term case);<br>Check the chockhov "Canad

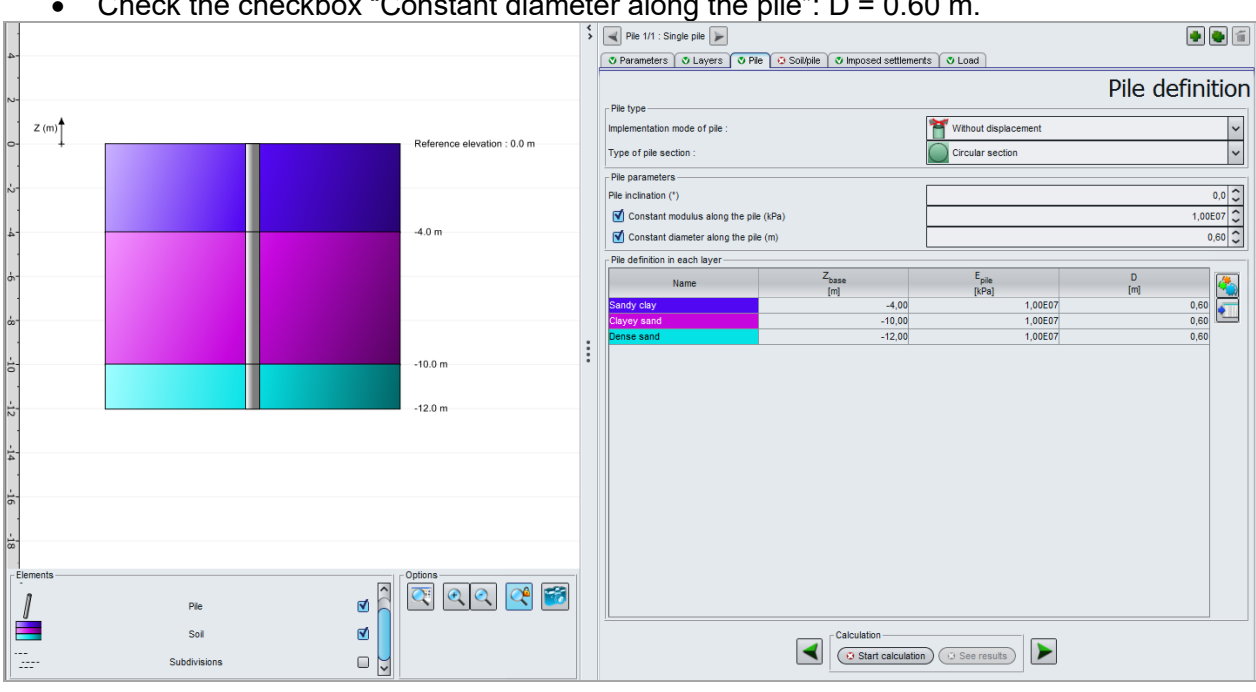

### • Check the checkbox "Constant diameter along the pile":  $D = 0.60$  m.

### "Pile definition in each layer" frame:

The table in this tab is automatically filled in with the parameters entered in the previous tab as the soil layers and their  $Z_{base}$ , Young's modulus and diameter of the pile (constant along the pile in this case). Thus, this table is displayed as a reminder of the previous input (however, when the Young's modulus and/or the diameter are not constant along the pile, it is proposed a manual input for each layer):

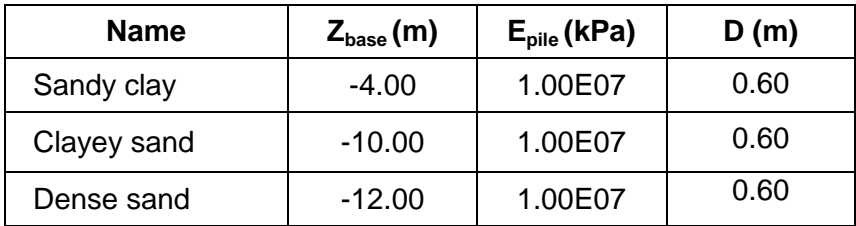

### **F.4.1.2.6 "Soil/Pile" tab**

This tab allows the definition of the skin friction and base resistance mobilisation laws.

The skin friction mobilisation law we will use in this example is Frank and Zhao law built up from the pressuremeter data. The limit skin friction is 20 kPa in sandy clay, 50 kPa in clayey sand, and 120 kPa in dense sand.

"Mobilisation law for the shaft friction of the soil and the base resistance" frame:

 Within the dropdown list, chose "From pressuremeter data (Frank & Zhao law)". It is a by default choice.

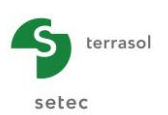

### "Definition of a shaft friction law" frame:

The table is automatically filled in by the soil layers previously defined. The data to complete for each soil layer are the following:

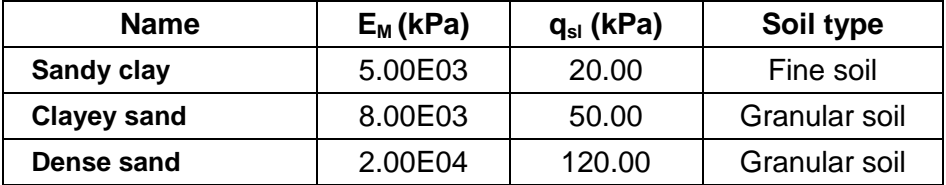

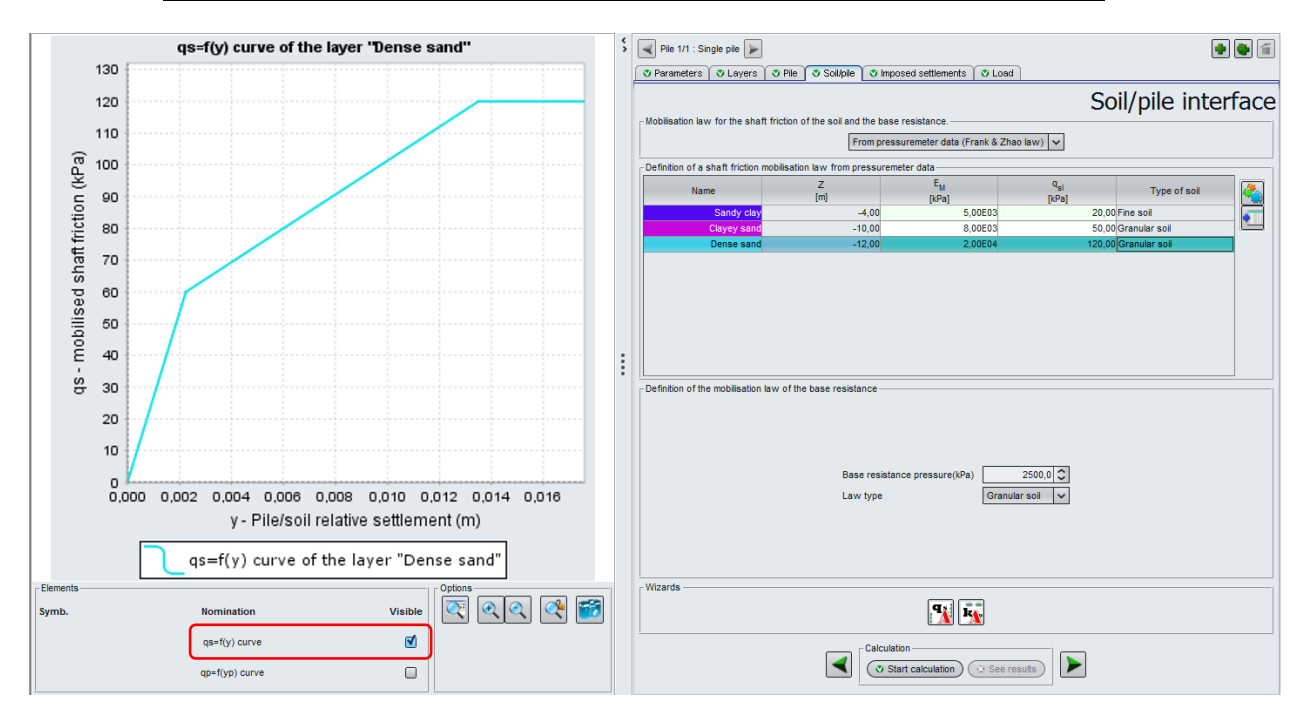

### "Definition of the mobilisation law of the base resistance" frame:

The mobilisation law of the base resistance to choose here is Frank and Zhao for granular soil with a limit resistance pressure of 2500 kPa ( $k_p x p l_e$ ):

- **Base resistance pressure: 2500 kPa;**
- Law type: "Granular soil".

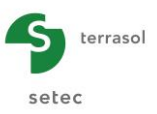

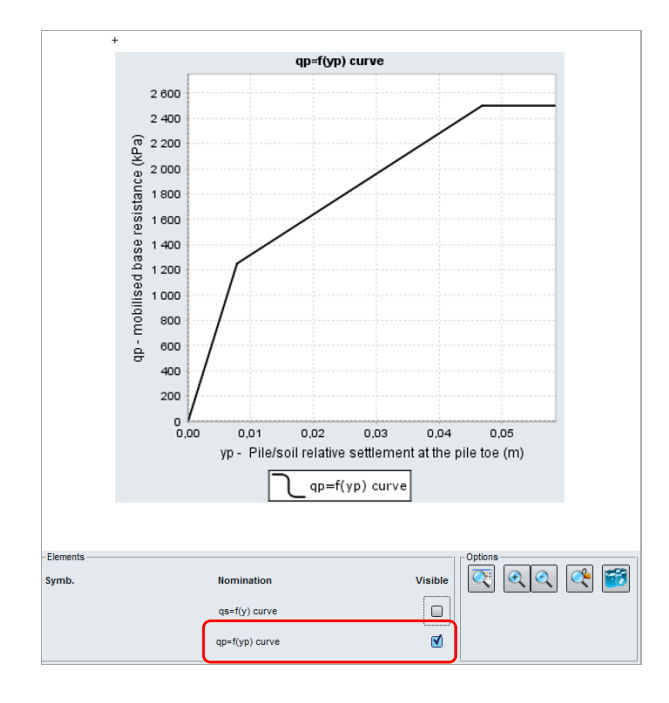

### **F.4.1.2.7 "Imposed settlement" tab**

 Let the checkbox "Activate imposed settlement" unchecked. In this part of the example, we do not want to impose any settlement to the soil in-between the piles.

### **F.4.1.2.8 "Load" tab**

This tab allows the definition of the loading conditions on top of the pile.

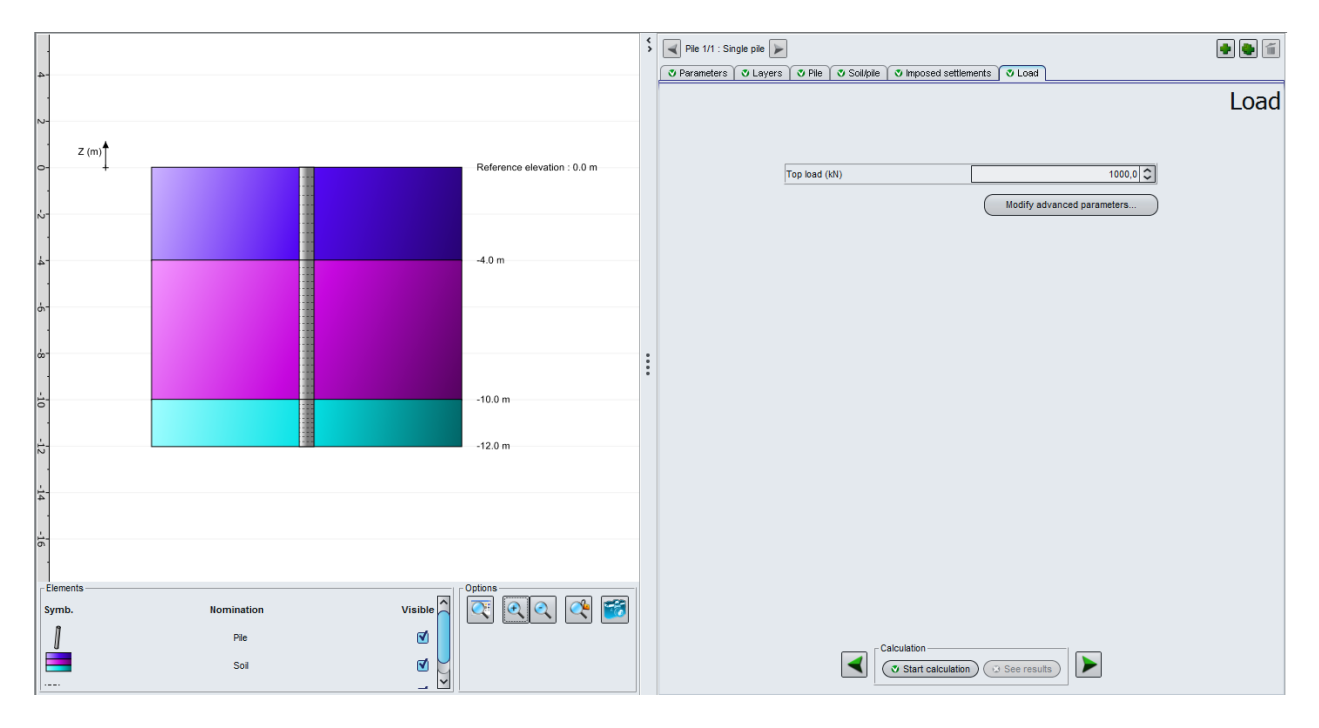

Top load: enter 1000 kN.

We will not modify the advanced parameters in this example (which means that the default values are conserved).

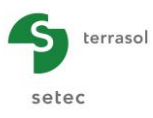

### **F.4.1.3 Calculations and results**

### **F.4.1.3.1 Calculation**

Click on the  $\circ$  Start calculation.

To display the results formatted as tables and graphical views, click on the  $\circ$  see results button.

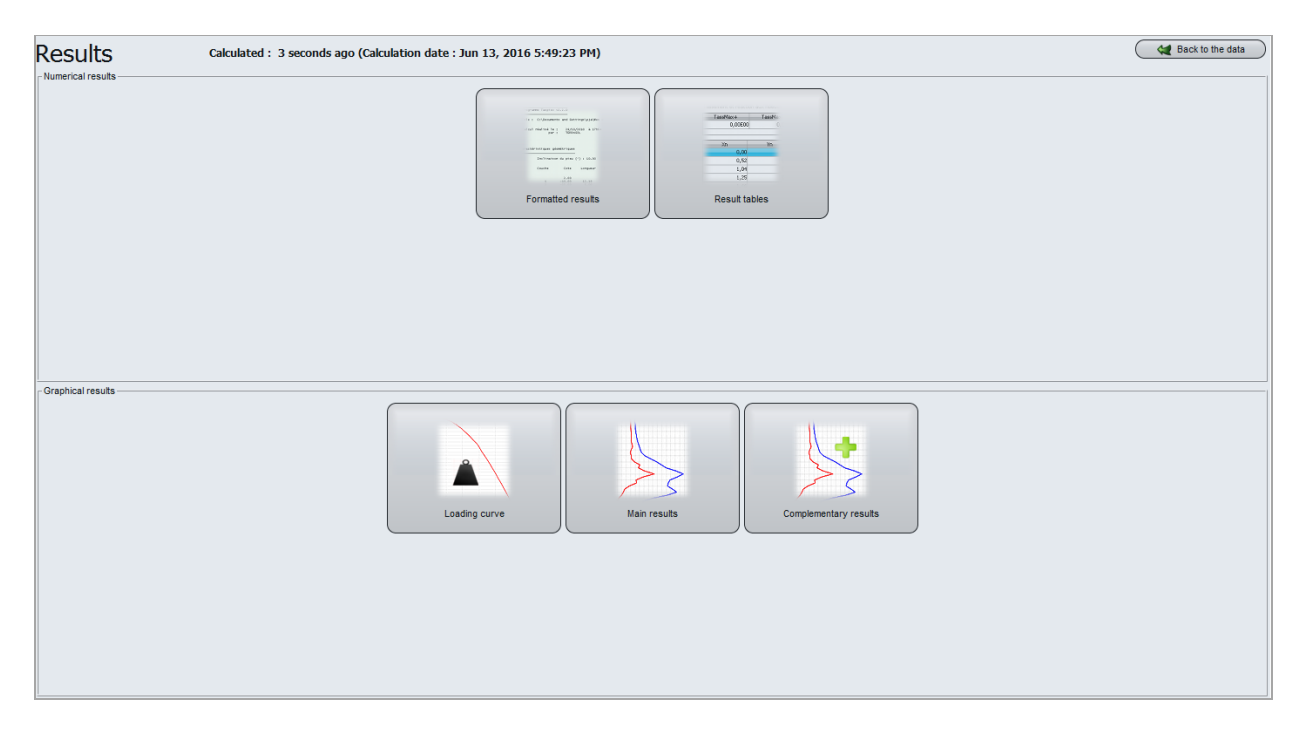

# **F.4.1.3.2 Graphical results**

# Main results

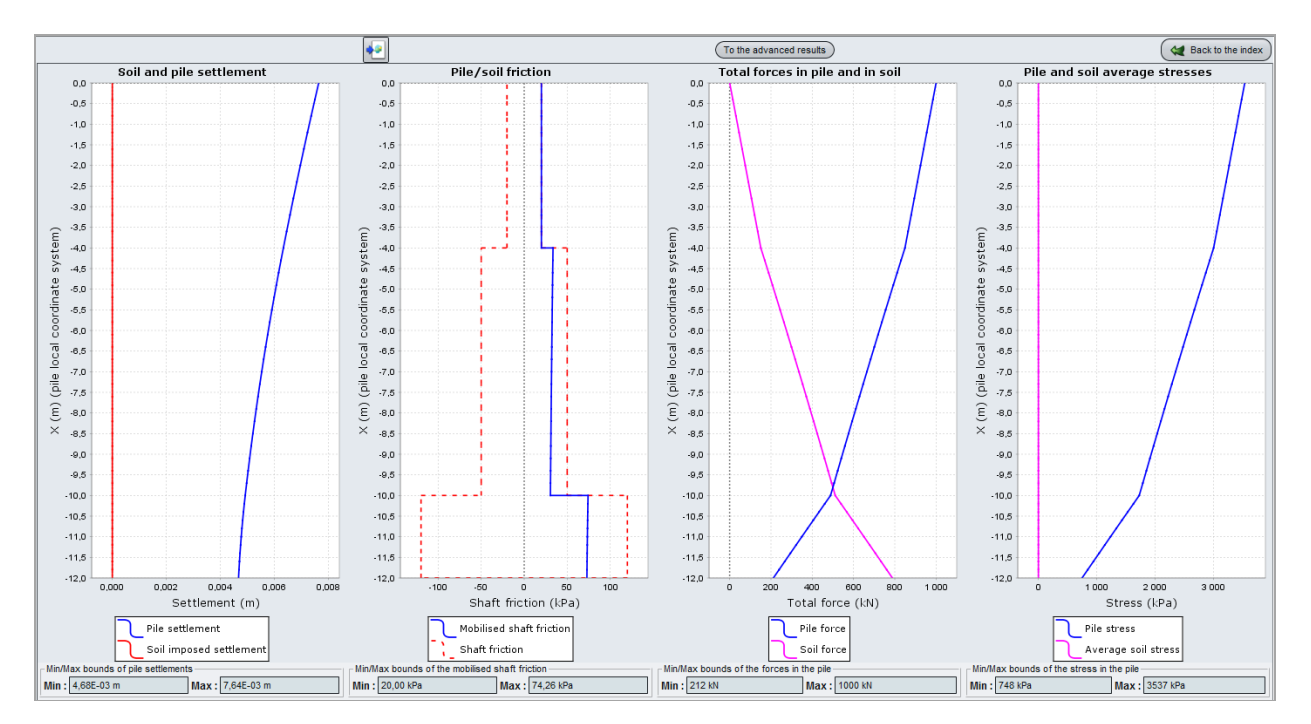

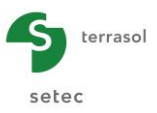

We note that:

- The maximum settlement of the pile is 7.64 mm. This value corresponds to the pile head settlement while the base of the pile settles 4.7 mm. The imposed settlement of the soil is null (as we didn't define any imposed settlement in the input);
- The limit skin friction is entirely mobilised in the sandy clay (down to 4 m deep), and it is partially mobilised within the clayey sand and dense sand.
- The force in the pile is maximum at top and it is equal to 1000 kN (the load applied on top pf the pile). This force is dissipated in depth thanks to the lateral skin friction. At the base of the pile, the force in the pile is 212 kN (base load), whereas the force buried by the soil is equal to  $788$  kN (= 1000-212, sum of the mobilised skin friction along the pile)
- the average stress in the soil is not calculated here ("single pile" calculation type). The stress in the pile is equal to the force in the pile divided by its section: thus it decreases by depth (3537 kPa at the top and 748 kPa at the base).

Clicking on the  $($ To the advanced results  $)$  button leads to display the stress curves in the soil, pile/soil skin friction, and pile and soil forces:

In the case of our example of a single pile, the advanced results do not provide any additional information.

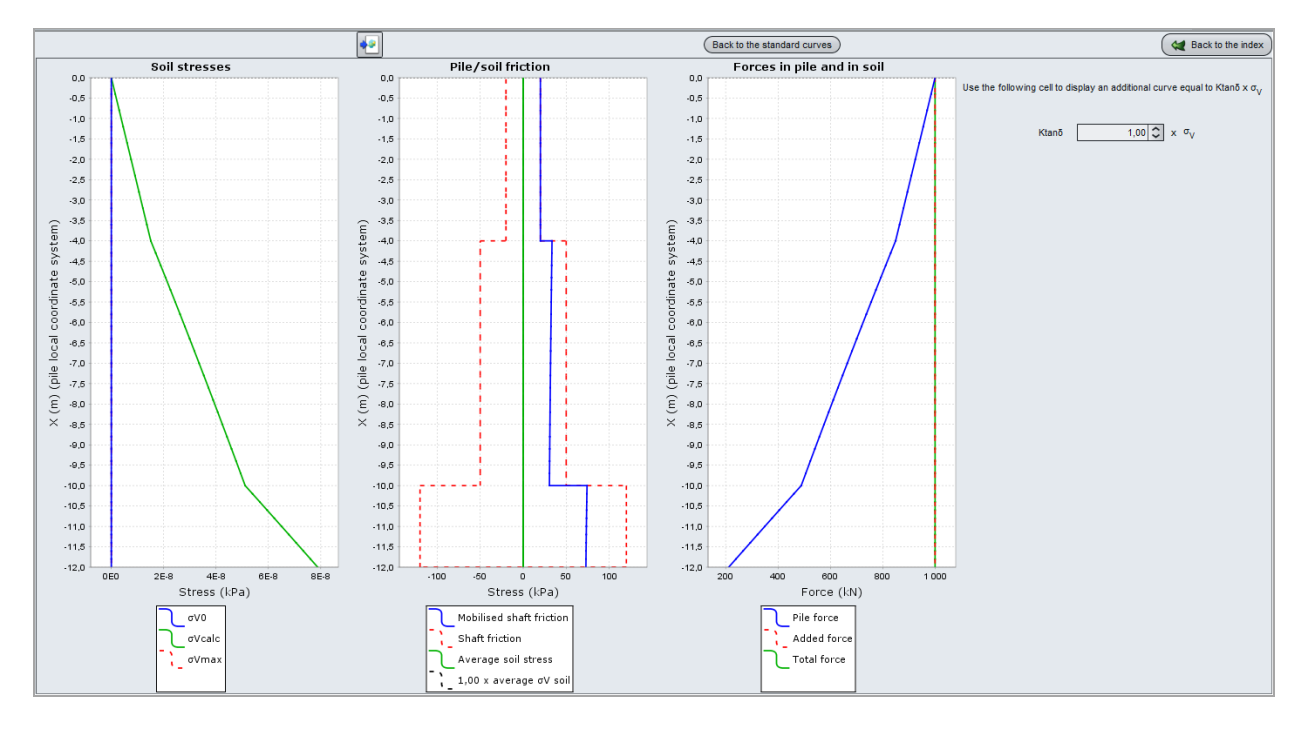

To display the loading curve, click on the  $\left(\bigstar\right)$  Back to the index button then "Loading curve".

This curve, available only for "single pile", is automatically built up by Taspie+ for a load varying from 0 up to 95% of the ultimate resistance.

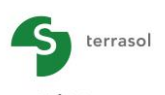

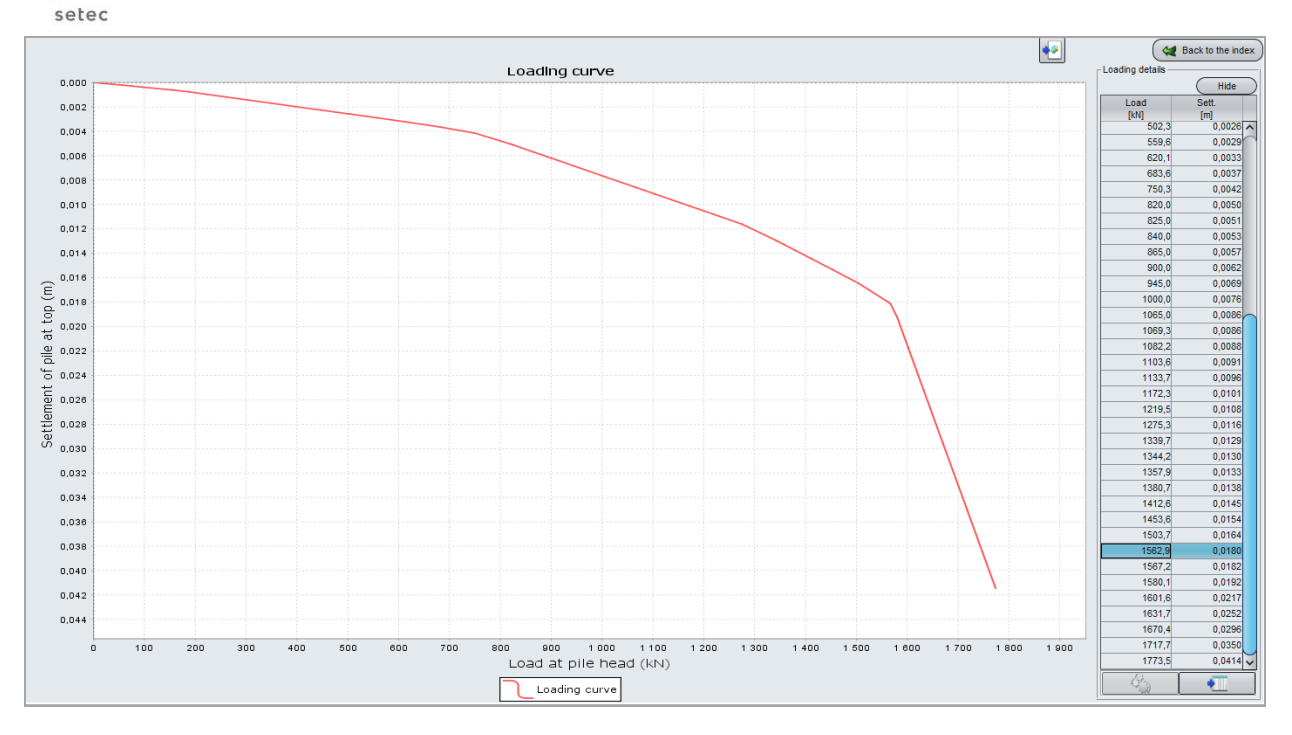

### **F.4.1.3.3 Numerical results**

At the end of this file, the settlement value obtained under 1000 kN, as well as the equivalent stiffness of the pile top can be consulted.

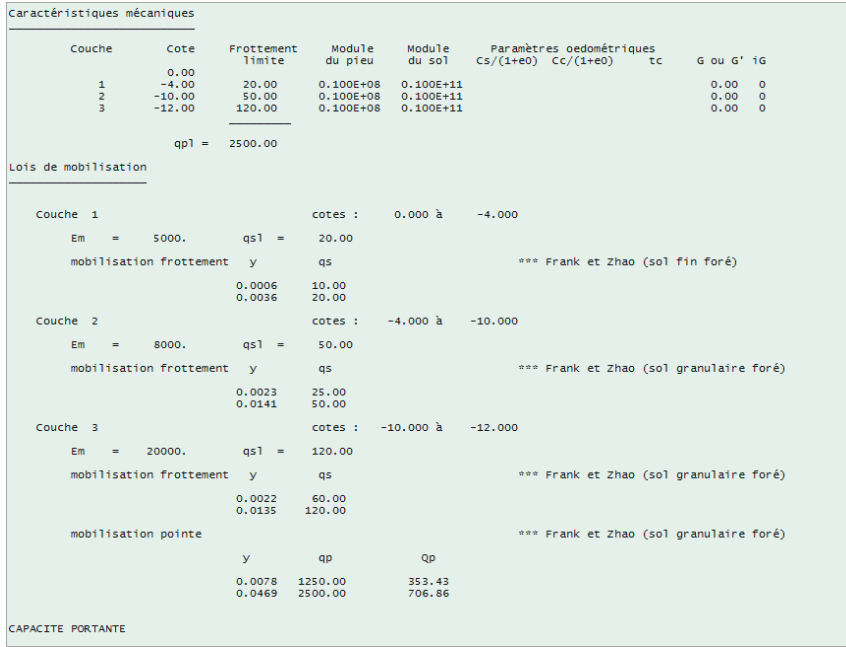

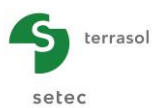

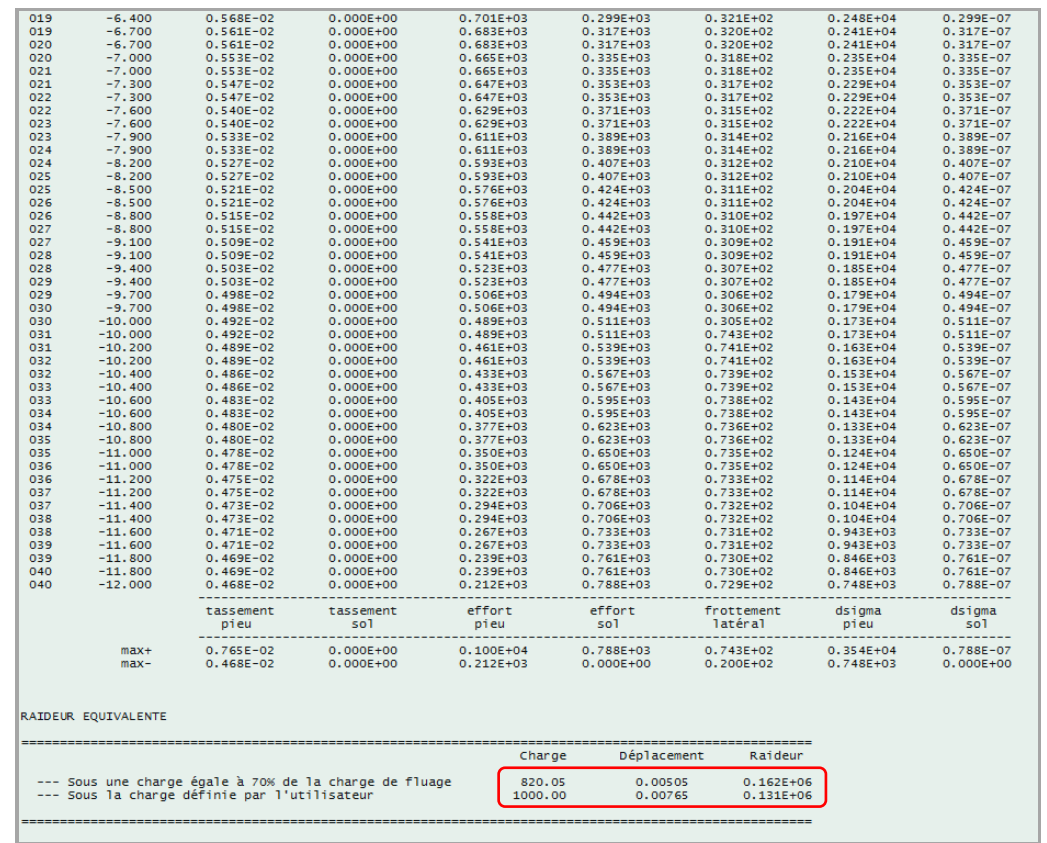

# Table of results

This table allows the display of the values obtained at each elevation along the pile. The export as MS Excel format allows the exploitation of the results.

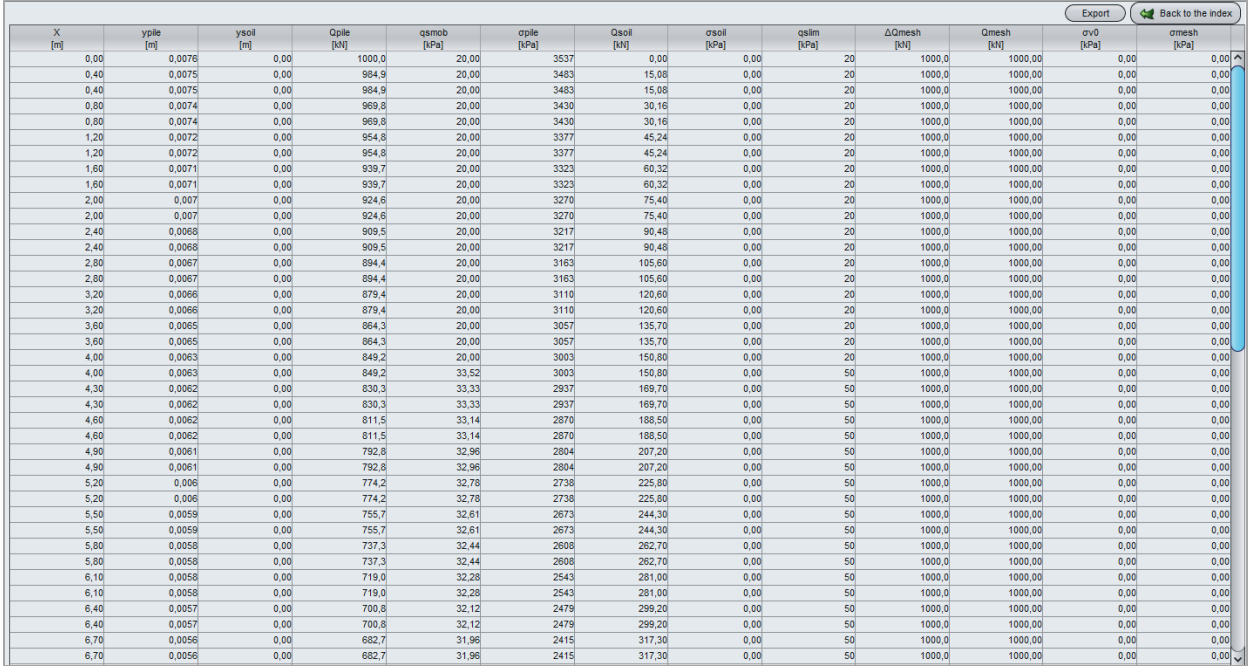

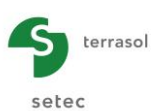

# **F.4.1.4 Step 2: Single pile with imposed settlement of the soil**

We start again the same example as previous, but this time we will define an imposed settlement of the surrounding soil.

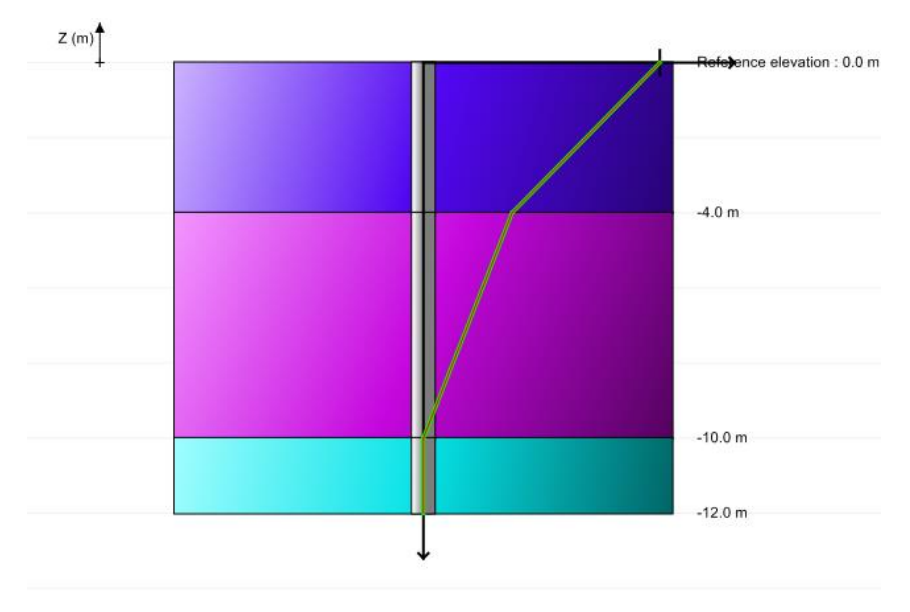

# **F.4.1.5 Modification of the input**

To modify the input, click on the  $\left( \begin{array}{c} \leftarrow \end{array}$  Back to the data  $\end{array} \right)$  button. Then "save your project as" with another name.

Note: it was also possible to duplicate the pile within the same project (see example 2).

### **F.4.1.5.1 "Parameters" tab**

 Change the name of the calculation: "Single pile with imposed settlement of the soil" for example.

### **F.4.1.5.2 "Imposed settlement" tab**

Check the "Activate imposed settlement" checkbox.

#### "User-imposed soil settlement" frame

It is proposed, for this example, to define the following profile of soil settlement  $y_s$ :

- $y_s = 4$  cm at elevation 0.0 m (at the surface);
- $y_s = 1.5$  cm at elevation -4.0 m (at the base of the first soil layer);
- $y_s = 0$  cm at elevation -10.0 m and below (at the base of the deeper soil layers).

Accordingly, the input data are the following:

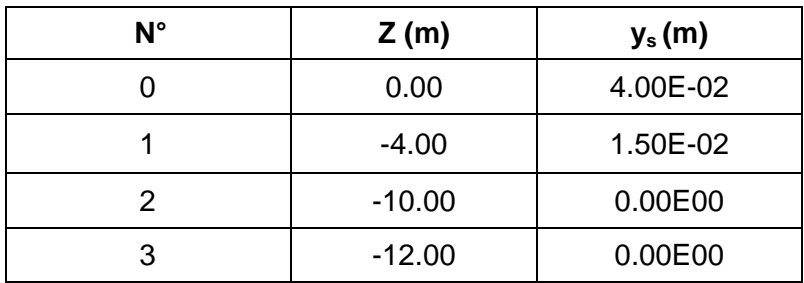

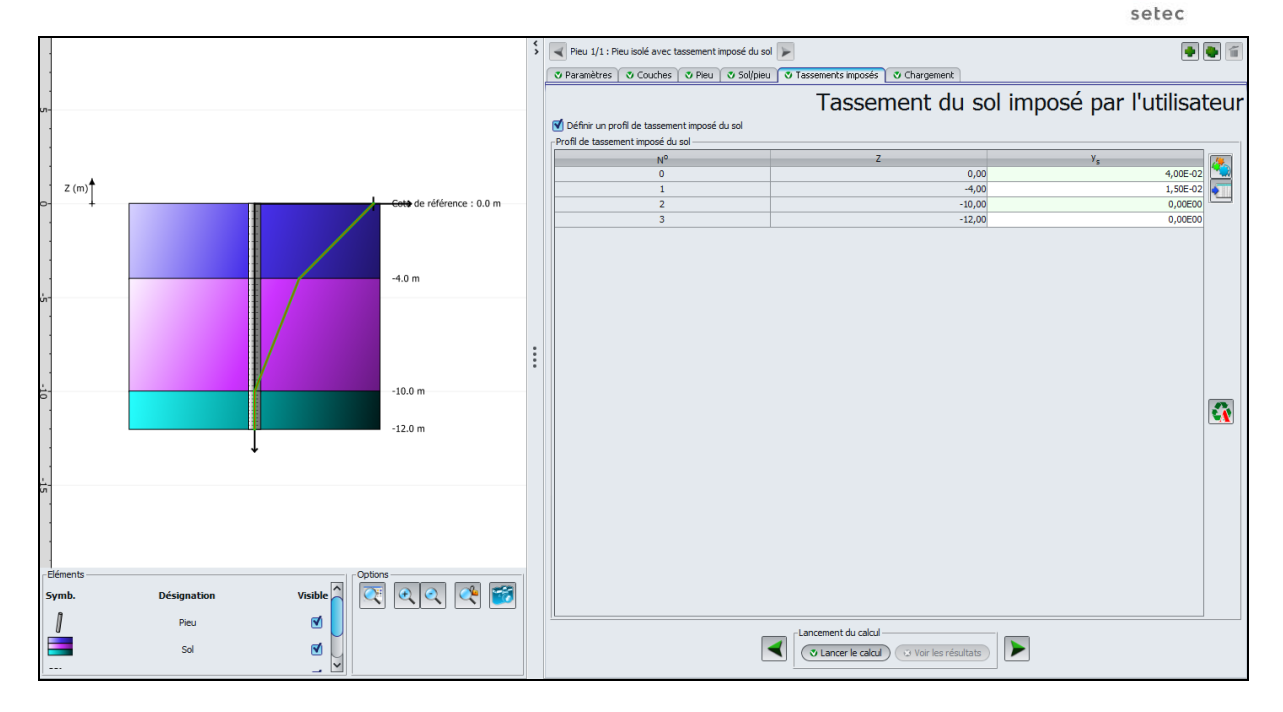

# **F.4.1.6 Calculations and results**

Run again the calculation by clicking on the  $\sigma$  Start calculation. button.

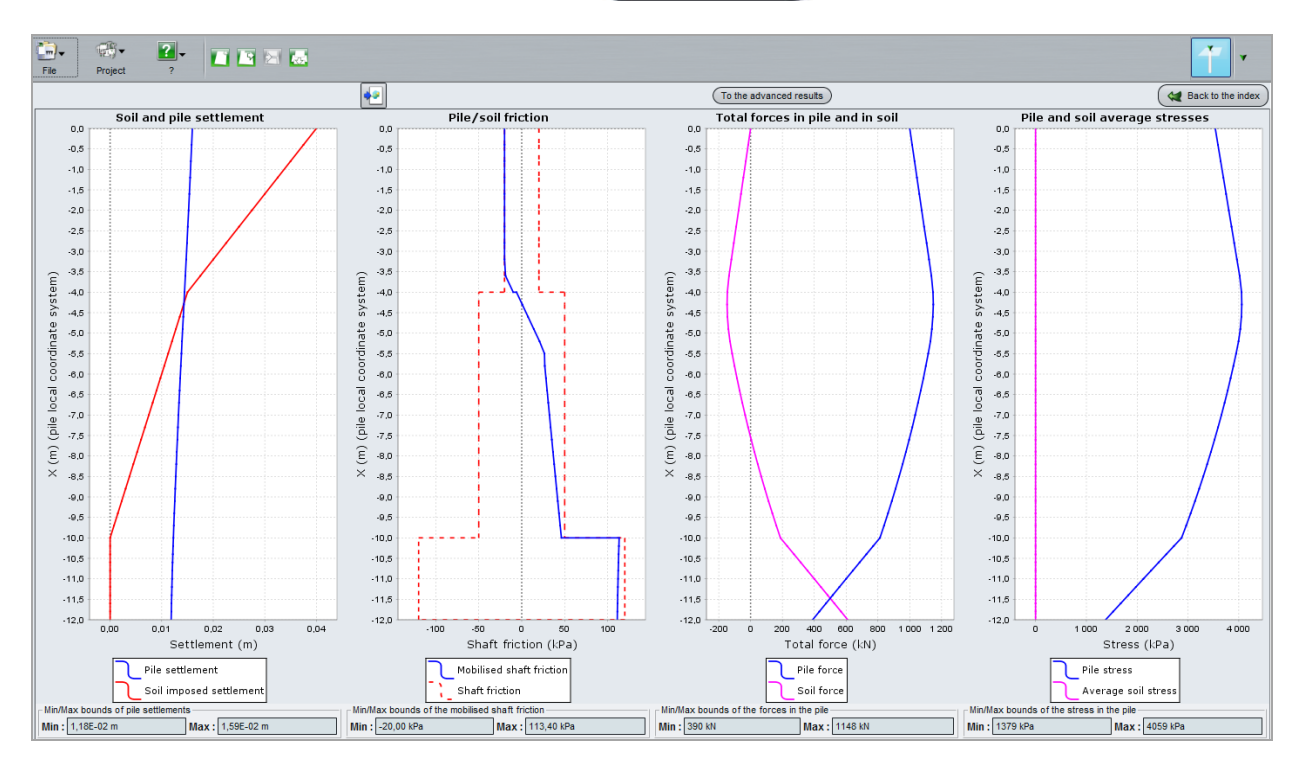

We note that:

- The maximum settlement of the pile is 1.6 cm. It is obtained at the pile top, while the pile base settles 1.2 cm (the settlement values have been doubled comparing to the step 1). The imposed settlement of the soil is not null: it is equal to the imposed settlement value defined as an input;
- Down to 4 m deep, the soil settles more than the pile, consequently a negative friction (hanging effect) appears. From this depth downward, called "Neutral plane", the pile settles more than the soil and the friction becomes positive. The bearing capacity of the pile shall be verified starting from the neutral plane.

terrasol

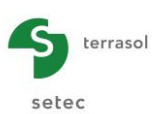

 Maximum force in the pile is not obtained at the pile top but at the level of the neutral plane and is equal to 1148 kN: this value corresponds to the load applied on top (1000 kN) + the sum of the negative friction mobilised above the neutral plane (148).

To display the loading curve, click on the  $\overline{Q}$  Back to the index button then on "Loading curve". Note that for a pile top load equal to zero, the settlement of the pile is different from zero: this is due to the hanging effect of the soil settlement.

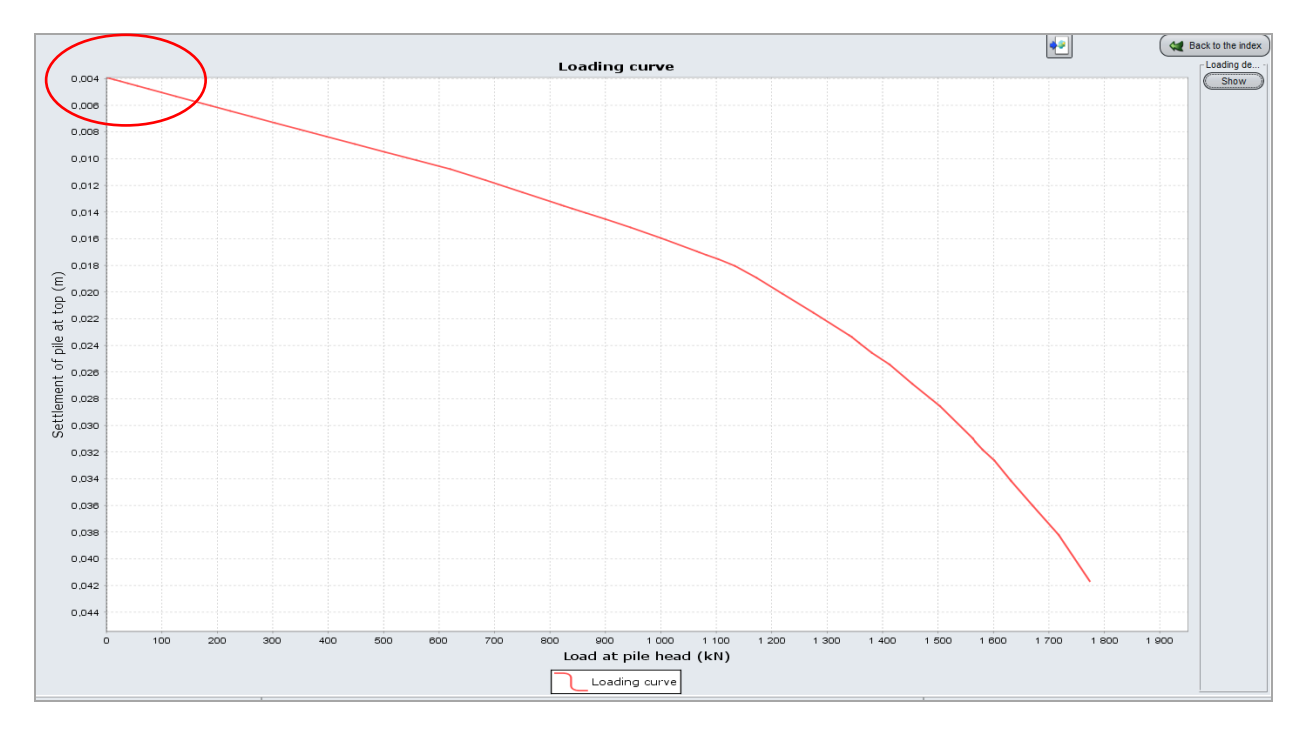

The following table presents a comparison of the results of 2 different calculations (without and with imposed settlement of the soil around the pile):

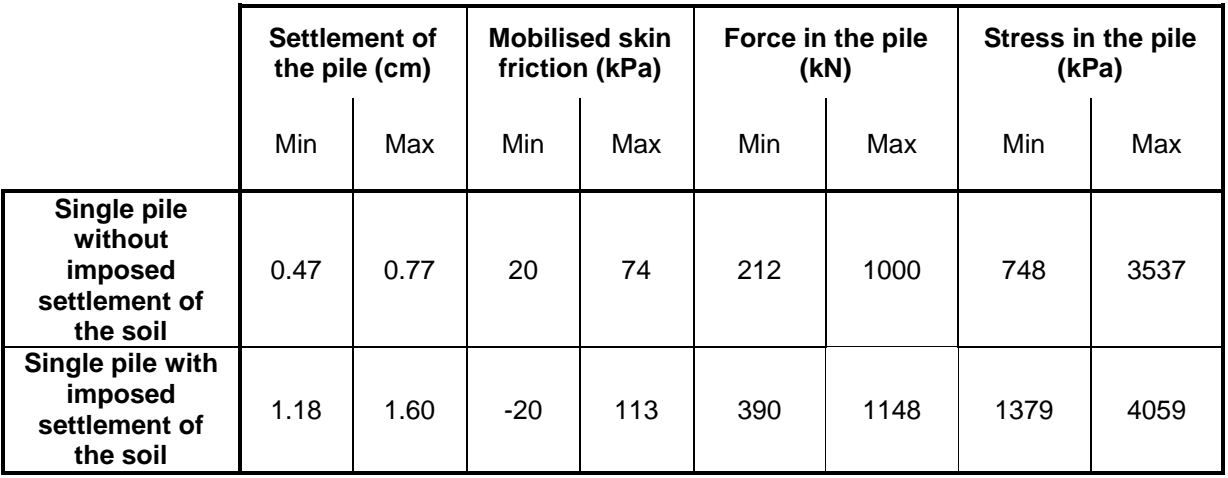

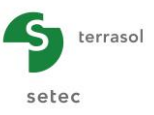

### **F.4.2. Example 2: Pile group and negative skin friction**

This example illustrates how to deal with a group of piles submitted to negative skin friction.

The project is illustrated on the below figure. The group of piles is composed of 80 cm diameter and 14 m long piles; they are embedded in a two-layer soil. Piles are placed in a regular mesh of 2 m x 2 m, each pile bears a vertical load of 1500 kN.

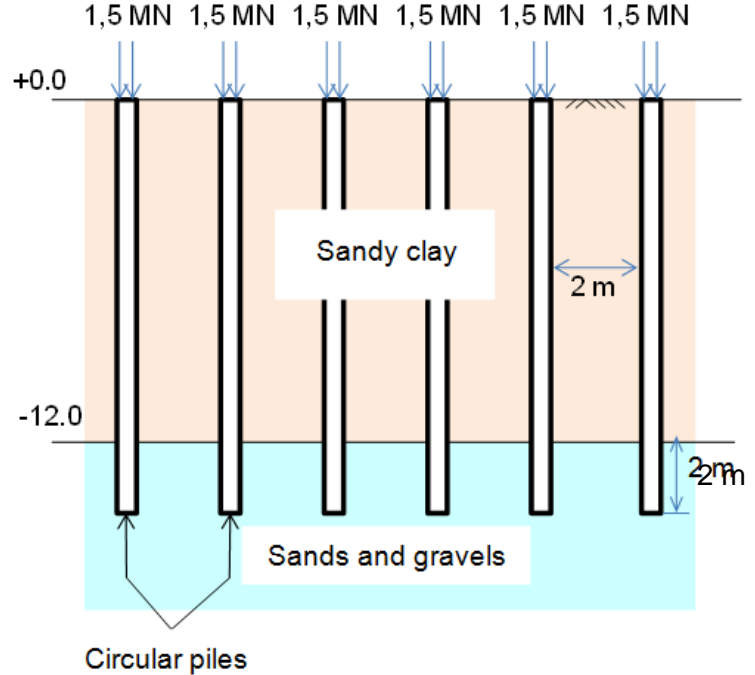

Diameter = 80cm

The following table shows the available geo-mechanical characteristics:

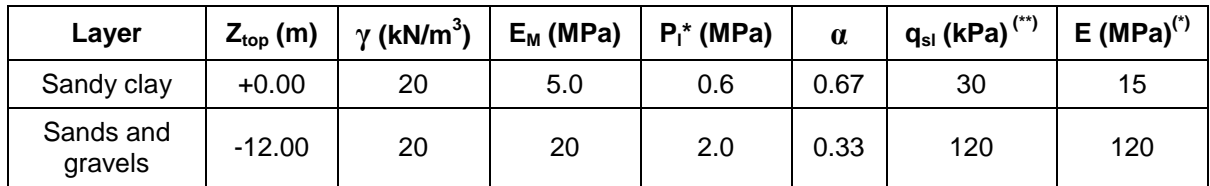

(\*) E is the equivalent elastic strain modulus.<br>(\*\*)  $q_{sl}$  is the limit unit skin friction (for a bored

 $q_{sl}$  is the limit unit skin friction (for a bored pile).

# **F.4.2.1 Data input**

- $\bullet$  To create a new project, click on the  $\bullet$  New project radio-button;
- Click on the  $\left($  ok  $\right)$  button.

If Foxta is already open, click on "File", then "New project ".

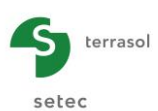

# **F.4.2.1.1 New project wizard**

### "File" frame:

- Click on the  $\begin{array}{ccc} \hline \cdots \end{array}$  button to choose the work directory;
- Name and save the file.

### "Project" frame:

- Define a title for the project:
- Define a project number;
- Complete comments if necessary;
- Leave the "Use the soil database" box unchecked (for this example we will not use the soil database), and click on the  $\left(\begin{array}{c} \mathbb{N}e^{xt} \\ \mathbb{N}e^{xt} \end{array}\right)$  button.

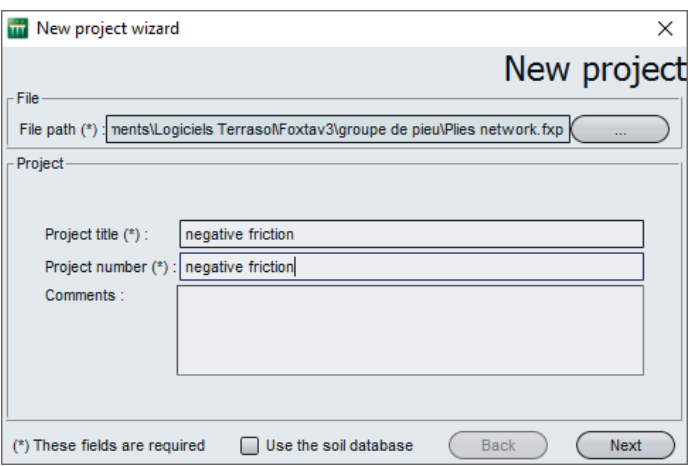

# **F.4.2.1.2 New project wizard: Module selection**

In the "Modules to use" window, select the Taspie+ module and click on the  $\bullet$ Create  $\int$ button.

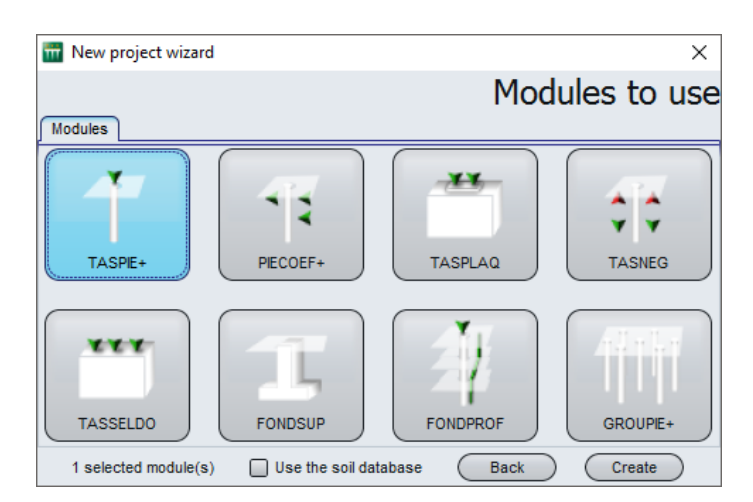

The input data window of Taspie+ is now displayed.

All data tabs should be now completed in the right zone of the screen.

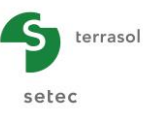

### **F.4.2.1.3 "Parameters" tab**

Chose the "Pile + associated soil mesh" calculation type. The reference elevation is set by default to 0.00m.

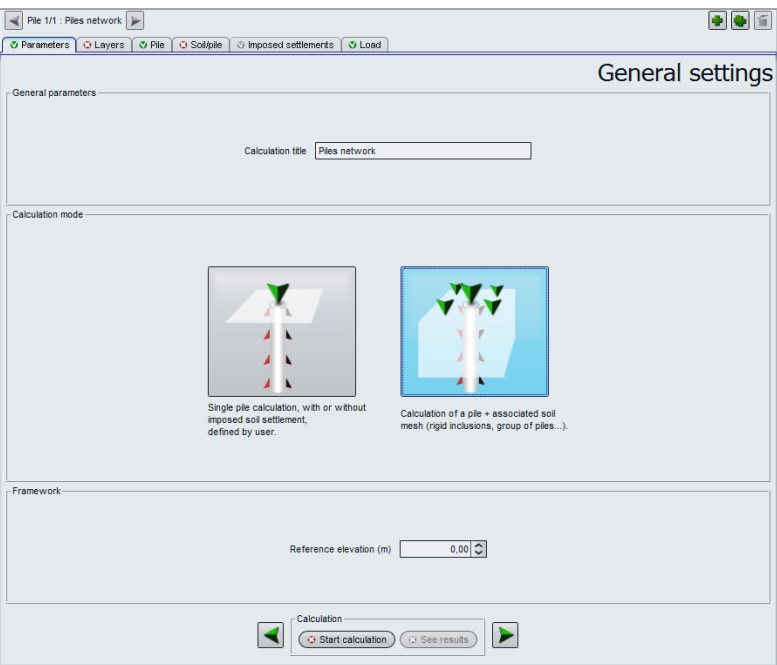

"General parameters" frame:

Calculation title: "Pile group" for example.

"Calculation mode" frame:

Select "Calculation of a pile + associated soil mesh ".

"Framework" frame:

• Reference elevation: 0.00 m.

### **F.4.2.1.4 "Layers" tab**

Create two soil layers and define the corresponding parameters using the information given within the below table.

**REMINDER:** by convention, in Taspie+ the soil model bottom level is defined same as the pile toe level.

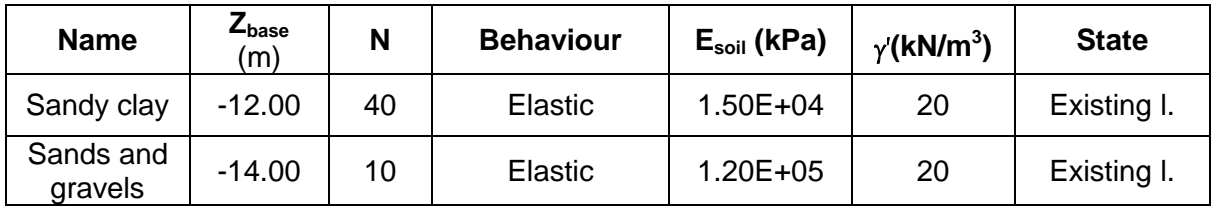
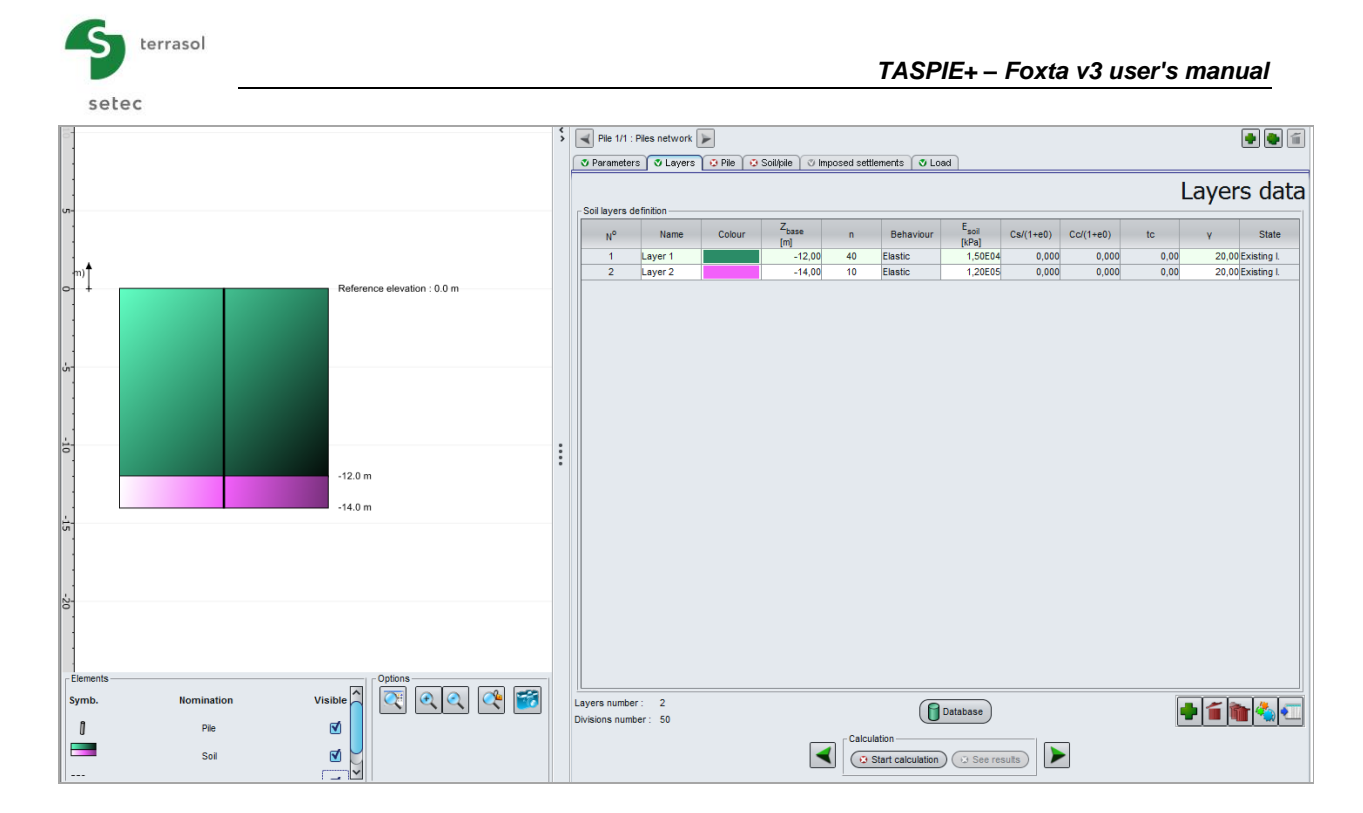

## **F.4.2.1.5 "Pile" tab**

Piles are installed without displacement of the soil. The piles are circular and they have a constant diameter of 80 cm and a Young's modulus of 20 GPa.

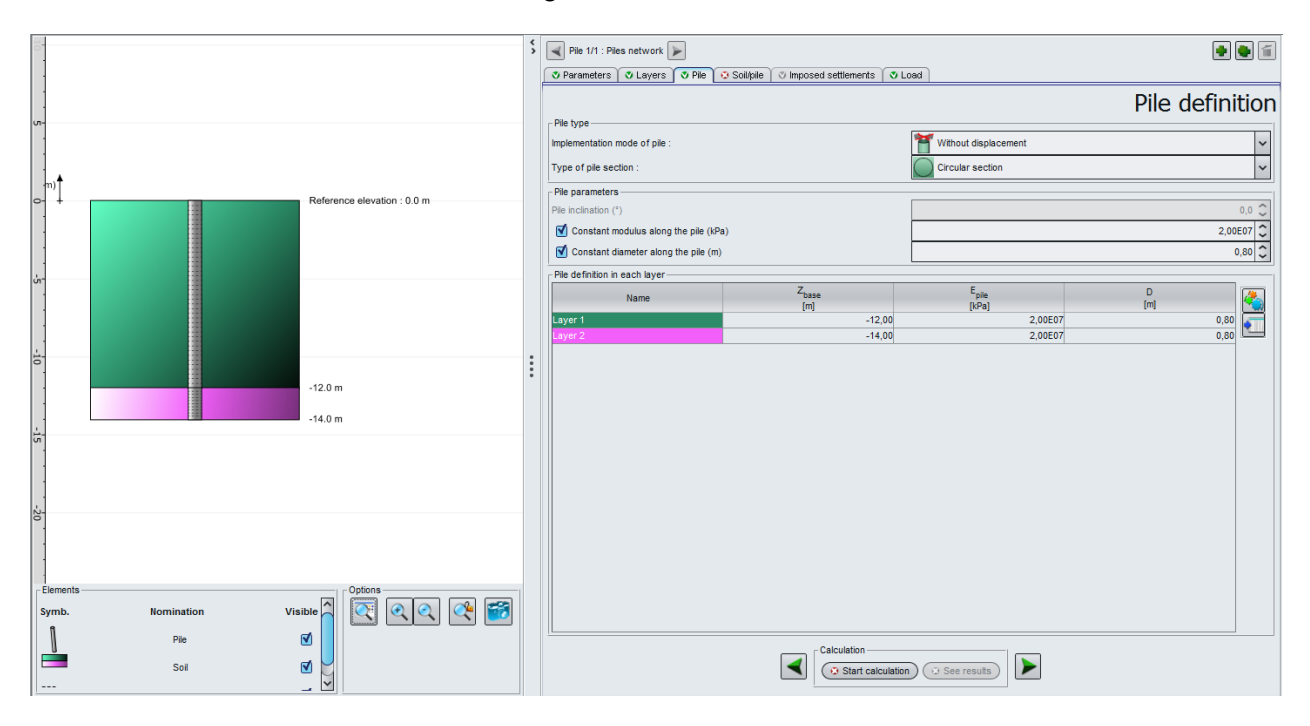

#### "Pile type" frame:

- Implementation mode of pile: "Without displacement";
- Type of pile section: "Circular section".

### "Pile Parameters" frame:

- "Constant modulus along the pile": checked,  $E_{\text{pile}} = 2.0E^{07}$  kPa;
- "Constant diameter along the pile": checked,  $D = 0.80$  m.

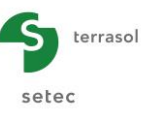

"Pile definition in each layer" frame:

Nothing to do, data are automatically filled in.

#### **F.4.2.1.6 "Soil/Pile" tab**

In this example, we choose to characterise the soil/pile friction by using a "Monnet" type mobilisation law. This is a "hyperbolic" law based on the pressuremeter modulus and the rheological coefficient.

The mobilisation of the base resistance pressure is modelled according to Frank & Zhao type law for granular soils with an ultimate stress equal to  $1.2 \times 2000 = 2400$  kPa.

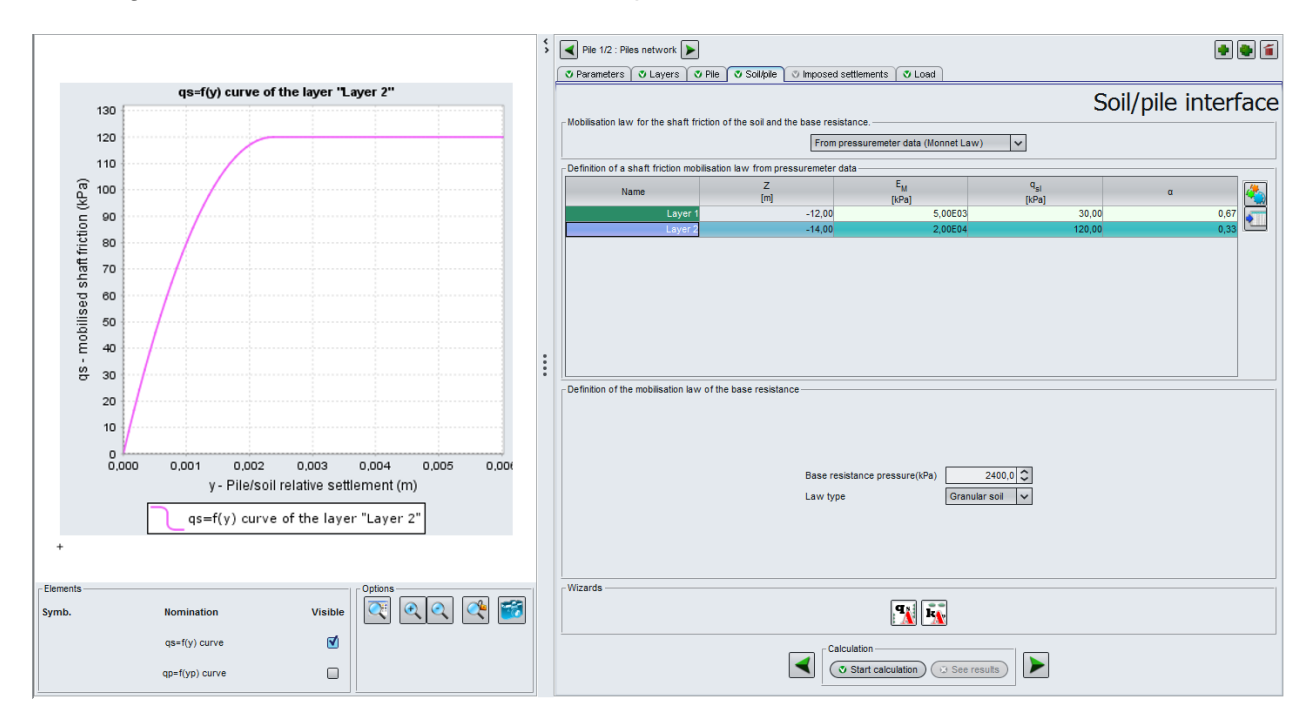

"Mobilisation law for the shaft friction of the soil and the toe force" frame:

• Select in the drop-down list: "From pressuremeter data (Monnet law)".

"Definition of a shaft friction mobilisation law from pressuremeter data" frame:

For different soil layers, input the following:

- Pressuremeter modulus  $E_M$  (kPa);
- $\bullet$  Unit shaft friction  $q_{sl}$  (kPa);
- Rheological coefficient α.

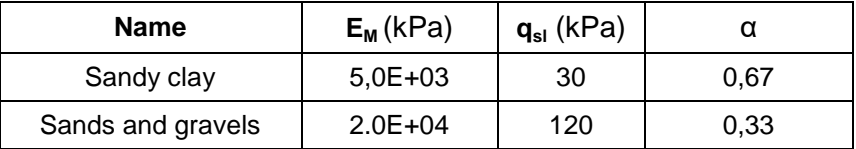

"Definition of the mobilisation law of the base resistance" frame:

- **Base resistance pressure: "2400" kPa:**
- Law type: "Granular soil".

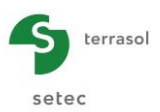

# **F.4.2.1.7 "Load" tab**

This tab allows defining the mesh of the piles and the loading parameters on top of the model. These parameters should be adjusted in a way that the whole load is transferred onto the pile head. Consequently, it should be used an "imposed stress" calculation, combined with  $e_0$ pile = 1.

Two help pictures are available in this tab by clicking on the  $\|$  buttons. They illustrate respectively the selection of the calculation type and the  $eQ<sub>pile</sub>$  parameter definition:

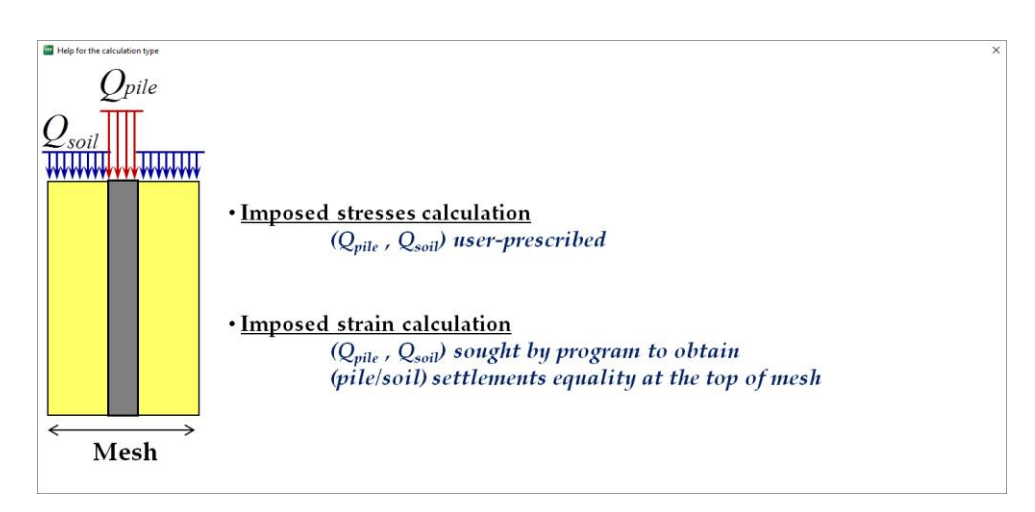

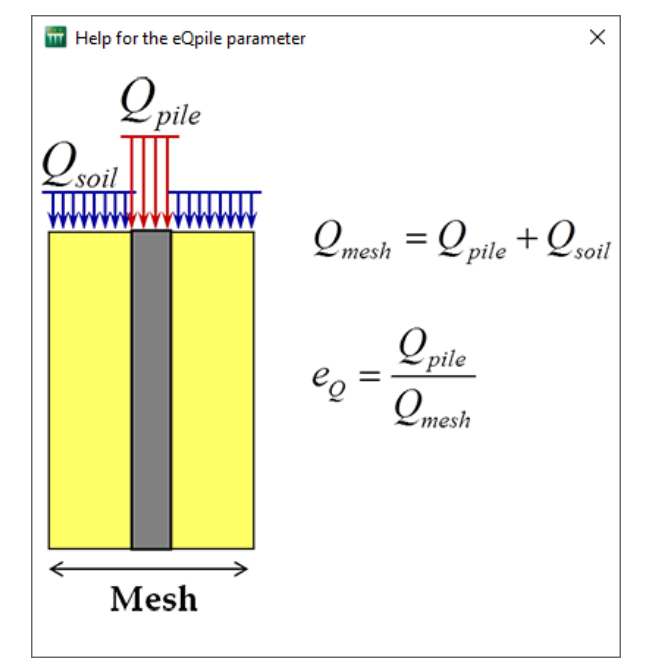

The load applied on top of the model should be provided as an average stress: in this case it is calculated as  $1500$  kN/ (2 x 2) = 375 kPa.

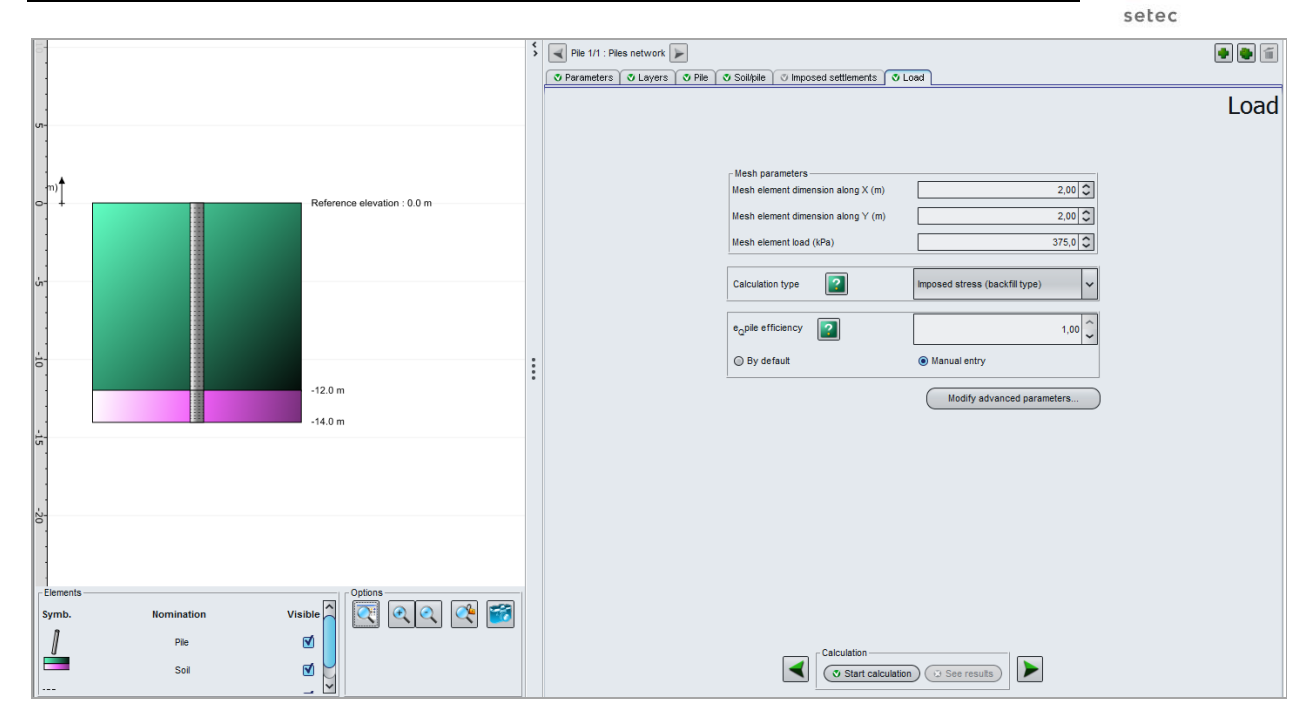

### "Mesh parameters" frame:

- Mesh element dimension along X: 2.0 m;
- Mesh element dimension along Y: 2.0 m;
- Mesh element load: 375 kPa.

#### "Calculation type" frame:

• Calculation type: imposed stress (backfill type).

#### " $e_{\Omega}$ pile efficiency" frame:

 $\bullet$  e<sub>o</sub>pile efficiency: 1.00 (manual entry).

### **F.4.2.2 Calculations and results**

Click on the  $\circ$  Start calculation) button to run the calculations. Then click on the  $\circ$  See results button to display the results.

Click on "Main results" to display directly the graphical output.

Note that the "Loading curve" graphical option is only available for a "single pile" calculation type.

Based on the results, the following observations can be made:

- The maximal settlement is equal to 1.44 cm, and it is mainly due to the pile toe displacement;
- The soil/pile friction is positive on the whole height of the piles but is only occurred from 6 m deep downwards. This can be explained by a significant driving force undertaken by the soil in between the piles until 6 m deep, which corresponds to the uniform settlement until 6 m deep (soil and pile settlements are equal down to that depth);
- The absence of negative skin friction implies that the stress is maximal at pile head.

terrasol

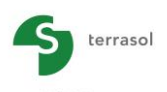

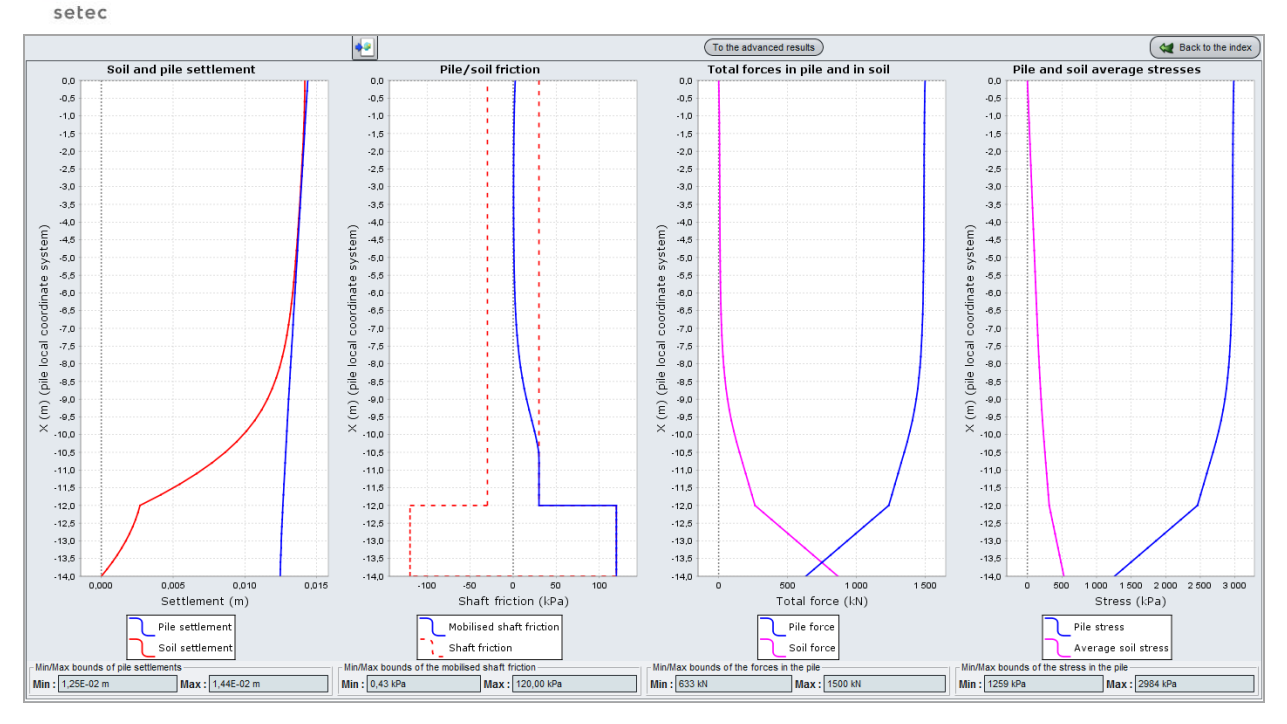

## **F.4.2.3 Comparison with a single pile**

It is interesting to compare the previous results to those that would be obtained for a single pile. For that purpose, return to the data mode by clicking on the  $\left($  Back to the index) button, and then on  $\left($  **Sack to the data** 

### **F.4.2.3.1 "Parameters" tab**

- $\bullet$  "Duplicate the current pile" by clicking on  $\bullet$ .
- Change the title to "Single pile",
- Change the calculation mode to "Single pile calculation".

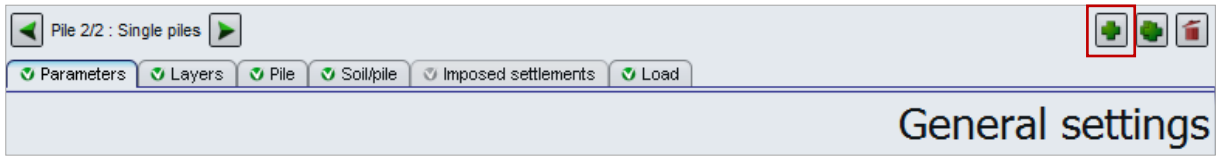

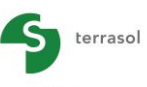

setec

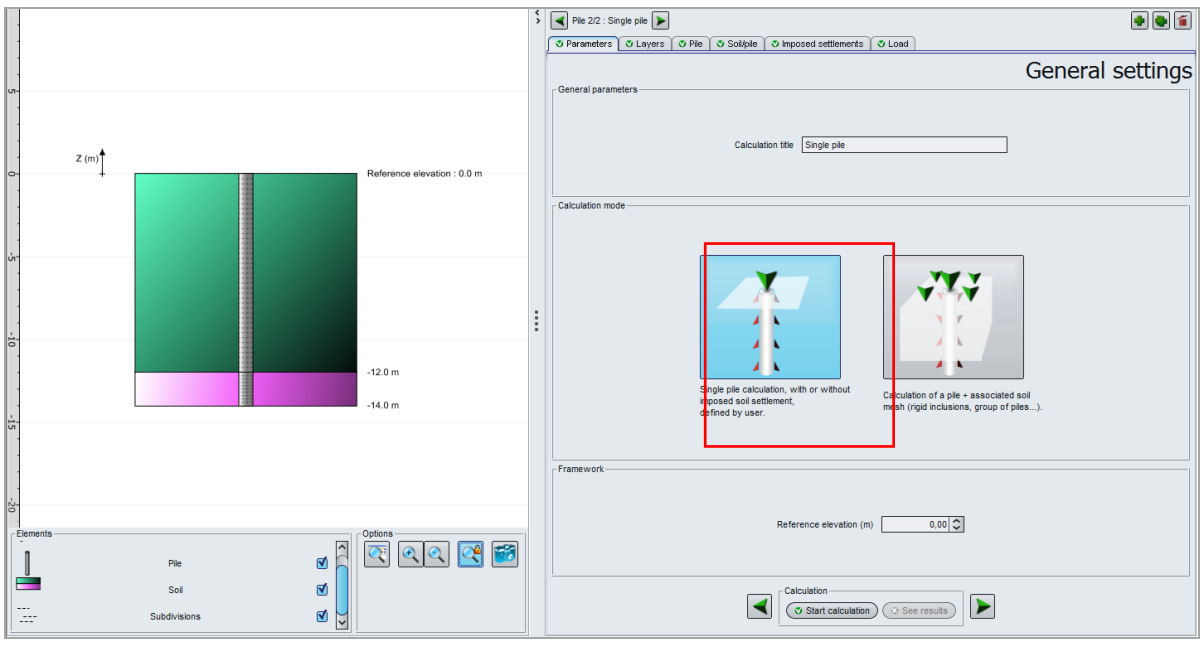

### **F.4.2.3.2 "Load" tab**

Define the load value applied on pile head: 1500 kN.

The other parameters remain unchanged.

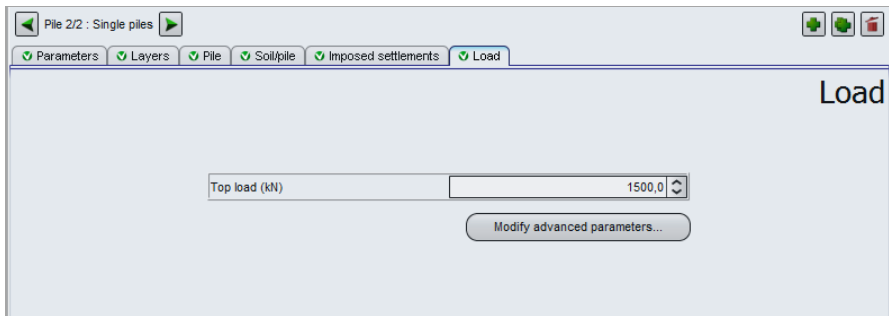

### **F.4.2.4 Calculations and results**

Run the calculation again by clicking on  $\circ$  Start calculation ) and then on  $\circ$  See results

Display the "Main results".

The results are similar to the behaviour of a single pile with a positive shaft friction occurring from the head downward and a maximum settlement of 4 mm approximately.

The assumption of a single pile conducts to more optimistic results with a settlement value 4 times lower than the one obtained by considering a group effect.

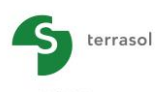

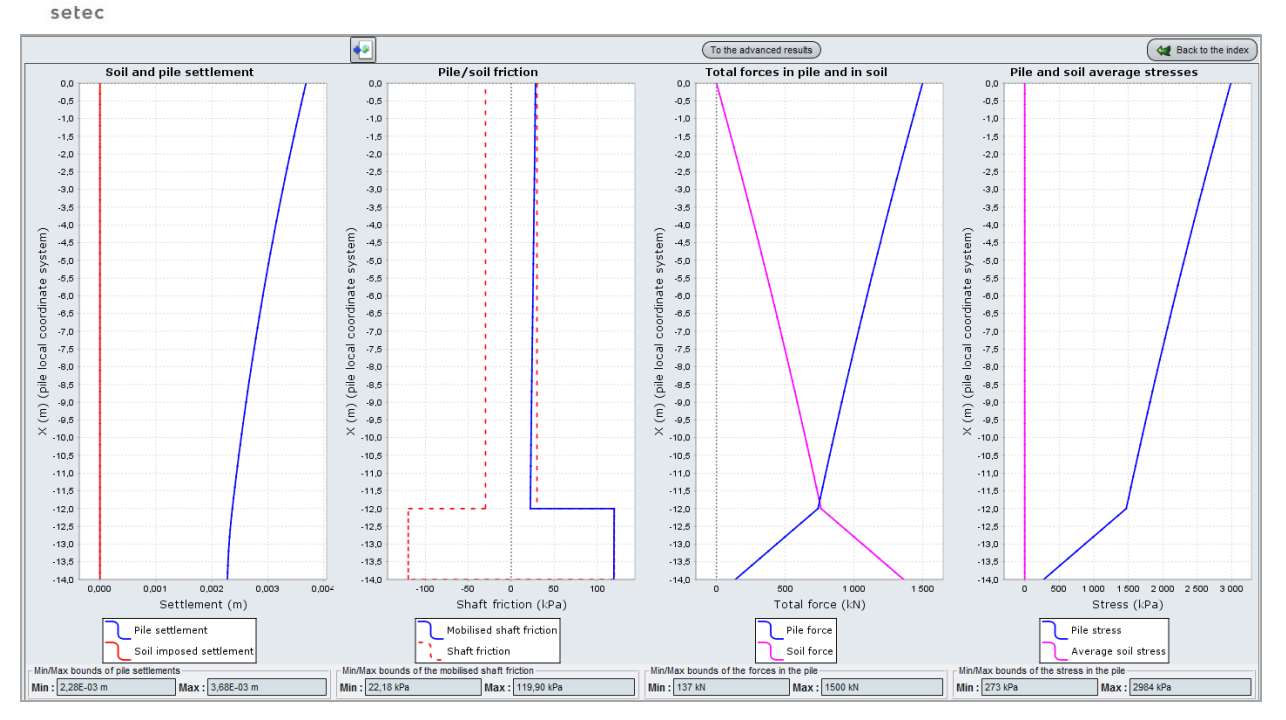

Note that this time, with regards to a "single pile", Taspie+ built up a loading curve going up to 95% of the ultimate resistance. This value can be displayed by using the "loading curve" button within the results window.

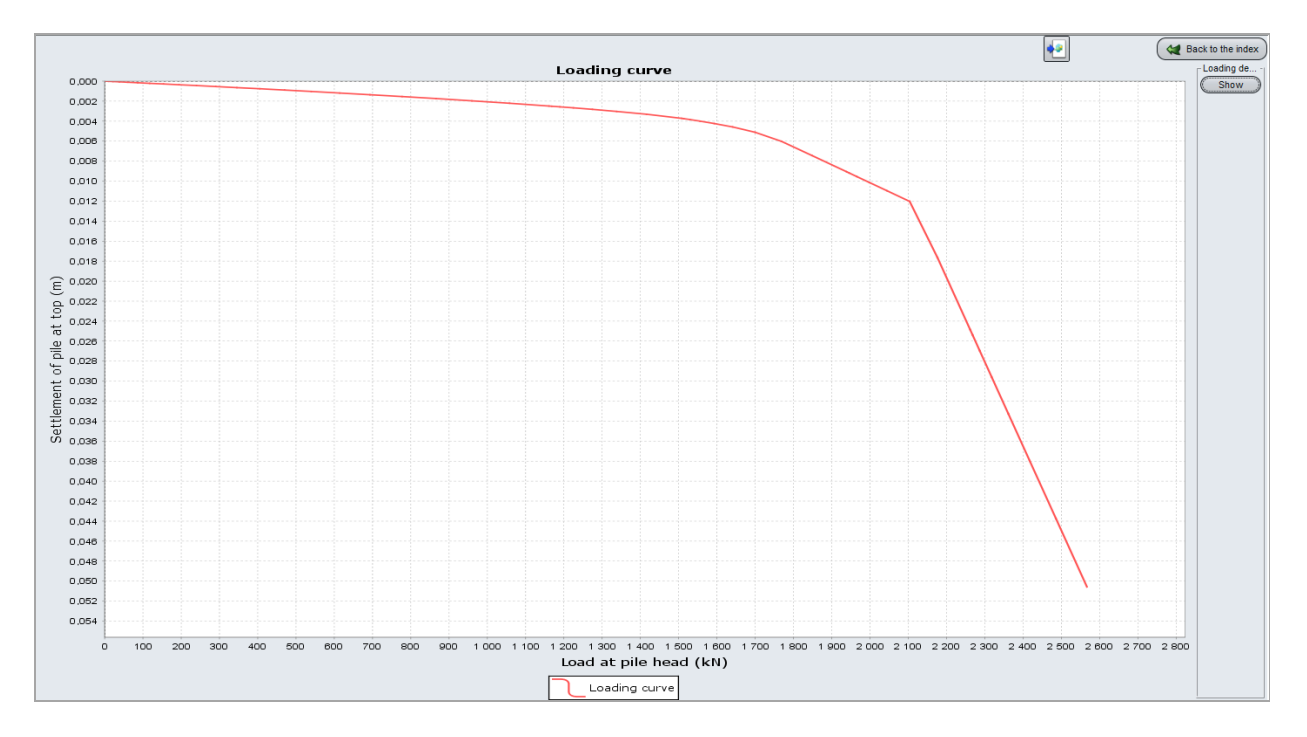

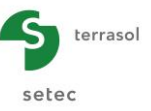

## **F.4.2.5 Negative skin friction influence**

We will now reiterate the previous calculations and this time we will consider a load of 40 kPa applied onto the ground level between the piles.

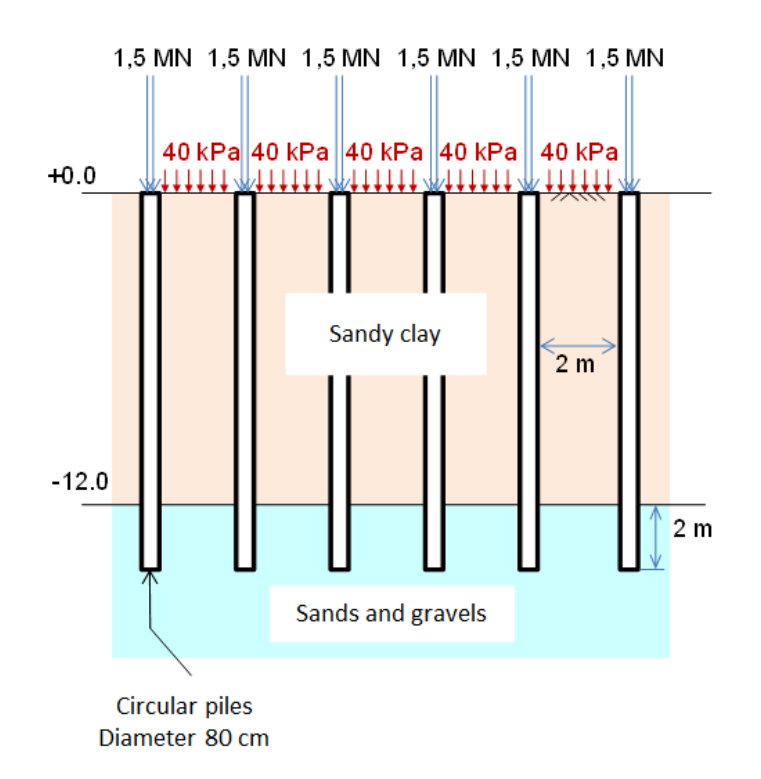

### <span id="page-79-0"></span>**F.4.2.6 Input data**

Start again the previous project by duplicating once again the current pile:

- Change the title to "negative friction";
- Change the calculation mode to "Pile + associated soil mesh".

At this stage you may check that Foxta indeed copied the whole data defined in the first part of the example into the new pile. After that, switch to "Load" tab. The  $(q_{\text{mesh}}, e_{\text{Q}}$ pile) parameters should now be adjusted to the new loading conditions:

• The  $q_{\text{mesh}}$  average stress applied on top of the mesh element can be calculated as follows:

 $q_{\text{mesh}} = (1500 + 40 \times (4 - \pi \times 0.4^2)) / 4 = 410 \text{ kPa}$ 

• The "e<sub>Q</sub>pile" parameter is calculated as the ratio of the force to be transmitted to the pile (1500 kN) and the total load applied on the mesh:

$$
e_{Q} \text{pile} = 1500 / (410 \times 4) = 0.914
$$

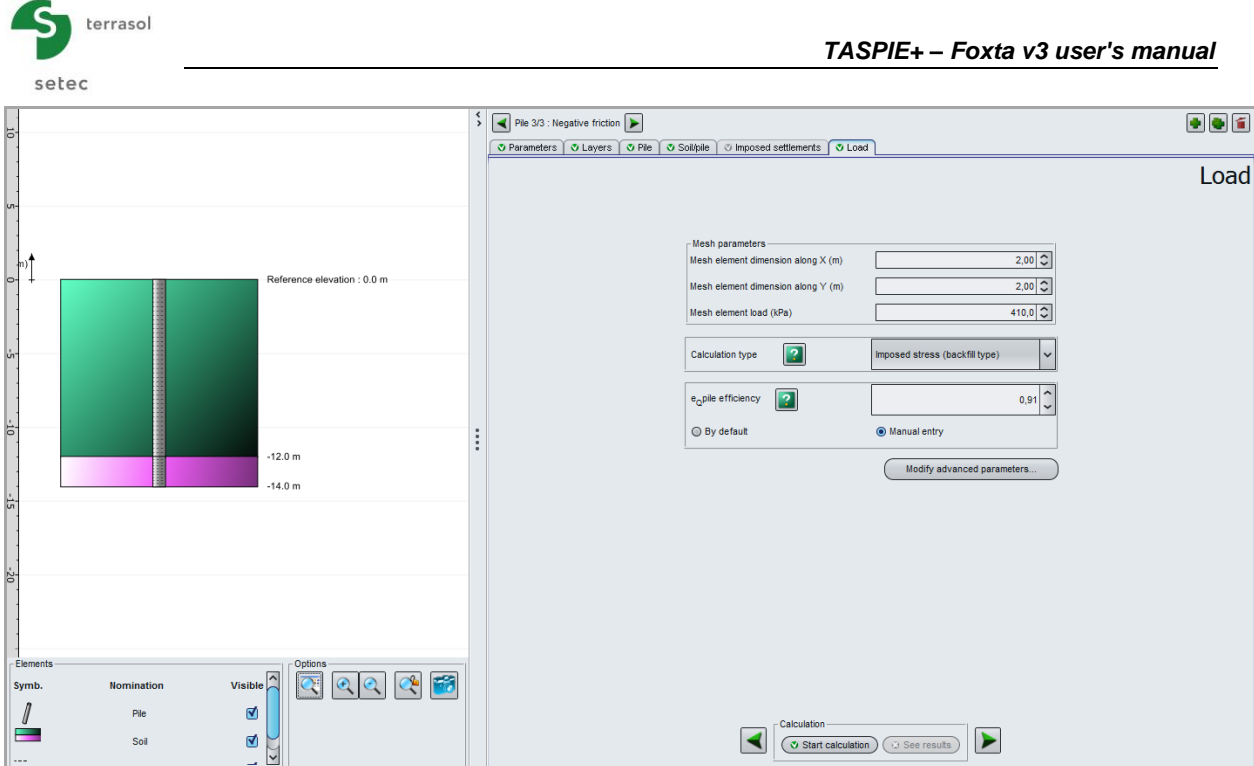

# **F.4.2.7 Results**

After running the calculation, the following results are obtained:

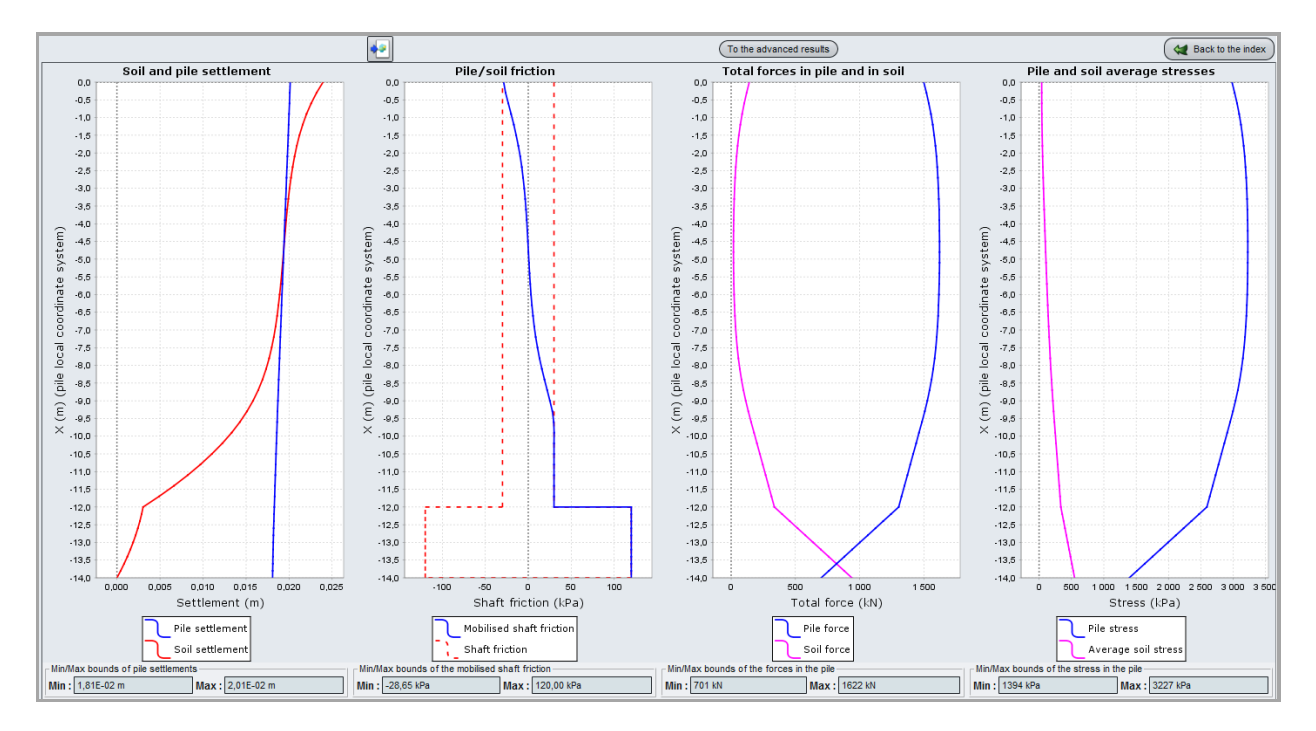

The results hereafter show that the negative friction occurs down to 5m deep approximately. At this depth, an equal settlement plane is obtained. The settlement of the pile is increased by 0.5cm comparing the previous case.

The display of the formatted results points out that the maximal stress in the piles is obtained at 4.8m deep exactly and its value is 3.2 MPa, which is acceptable. However, the factor of safety on the critical creep load is less than 1 and this is not sufficient to ensure the bearing capacity of the foundation for SLS case. This brings us to propose the lengthening of the piles.

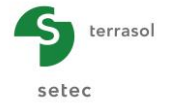

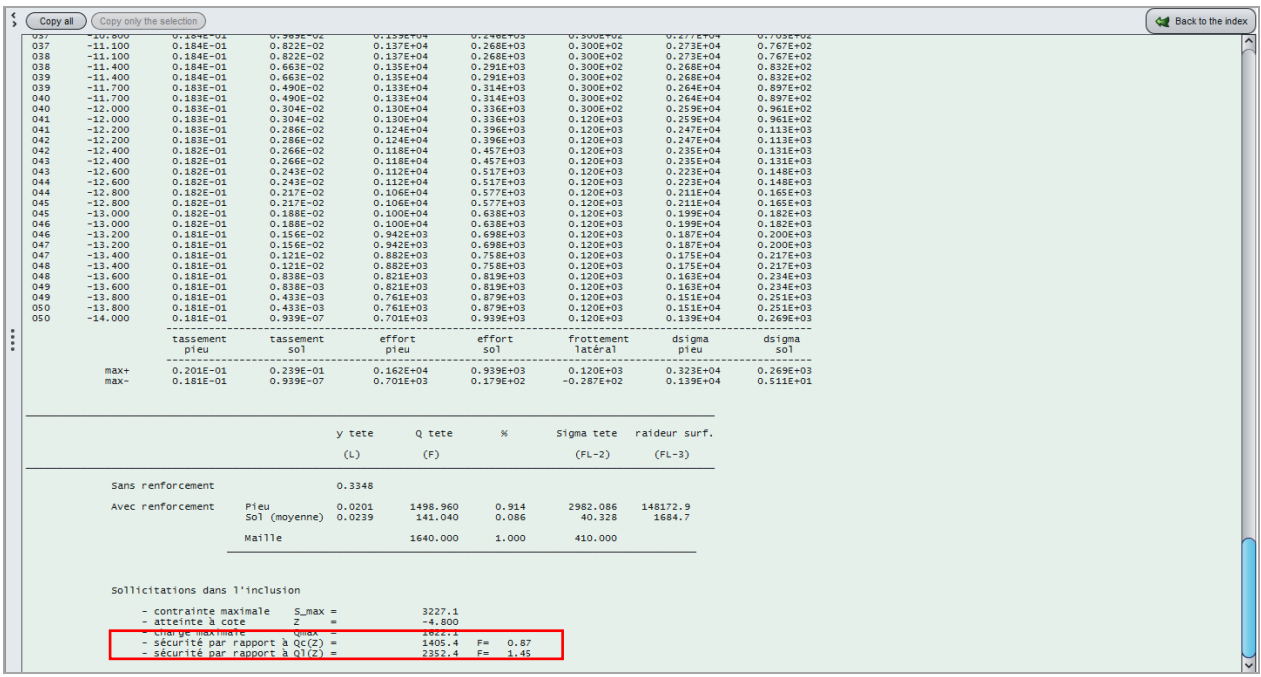

In addition, advanced graphical results can be displayed to verify the compatibility between the negative skin friction at the surface and the vertical effective stress by using an adequate value for the k.tanδ parameter (see examples 3 and 4).

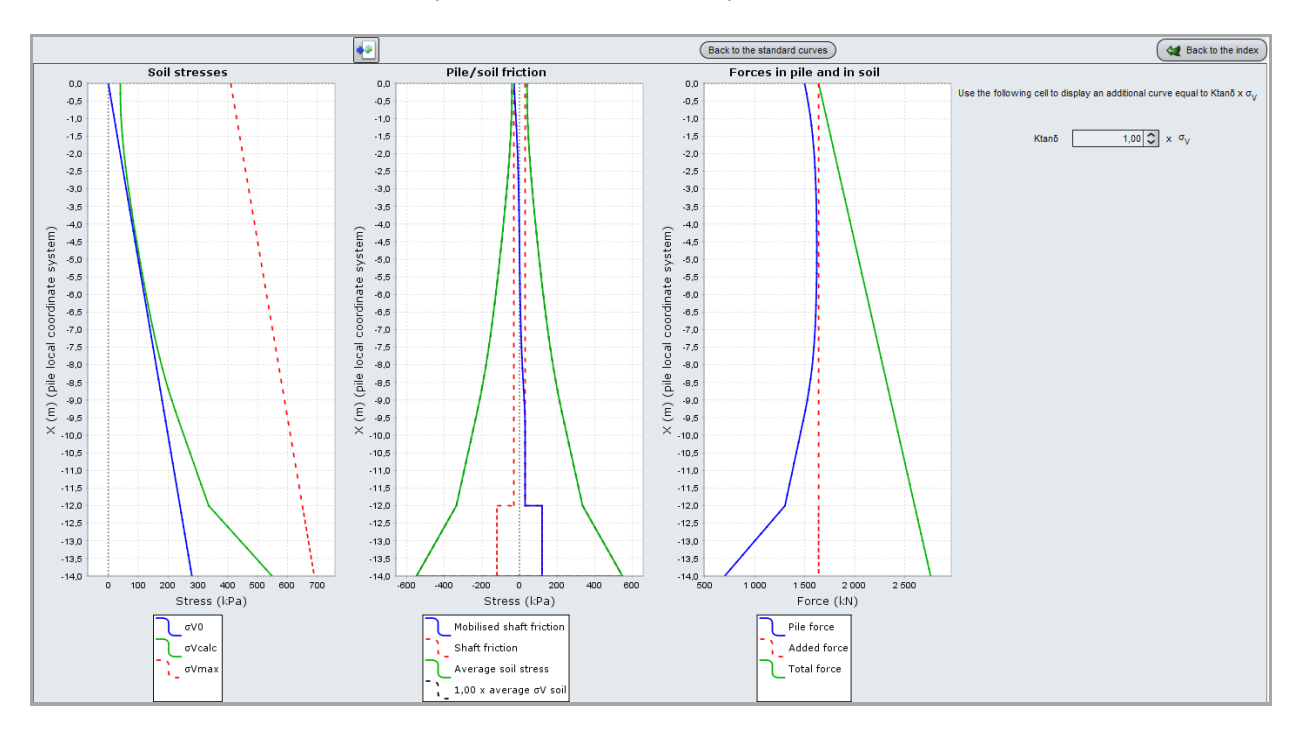

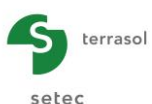

## **F.4.3. Example 3: Slab on soil reinforced by rigid inclusions**

This example deals with the case of a soil volume reinforced by rigid inclusions. We are interested in a reinforcement by rigid inclusions beneath a heavily loaded slab.

The treatment of this exercice is mainly based on the Taspie+ module. A complementary calculation using Tasplaq will be illustrated for the evaluation of the "additional" forces within the slab due to the presence of the inclusions.

## **F.4.3.1 Project presentation**

The figure below illustrates the current study case.

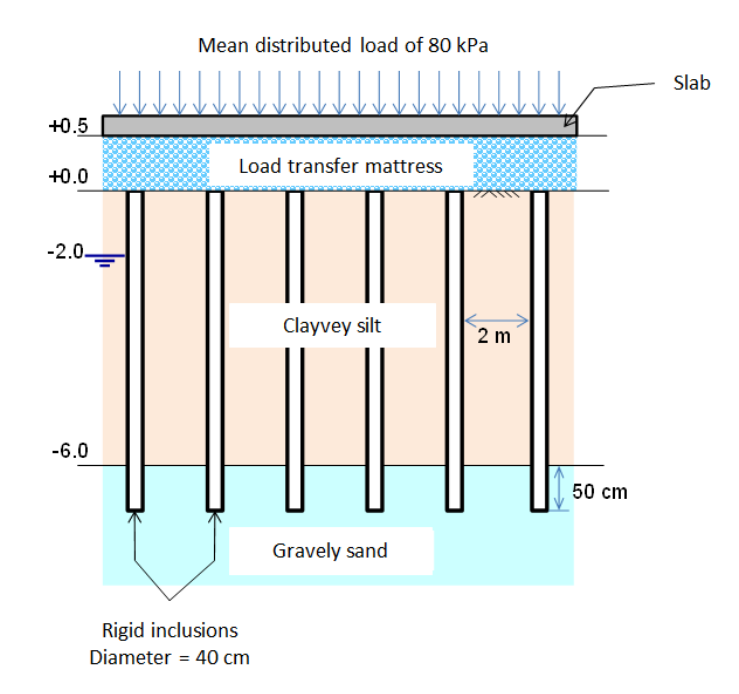

The above figure is to be completed by the following elements:

- The groundlevel is assumed to be at elevation +0.00. Water table is at elevation 2.00;
- The slab is laid on a granular load transfer mattress of 50 cm thick;
- The inclusions are driven (with the displacement of the surrounding soil), and they are embedded in the gravely sand (bearing layer);
- The inclusions are placed according to a regular grid of 2.0 x 2.0 m;
- The thickness of the slab is 25 cm. Applied load (80 kPa) corresponds to a SLS load combination (characteristic) and it includes the dead load of the slab;
- The following table summarise the available geomechanical parameters:

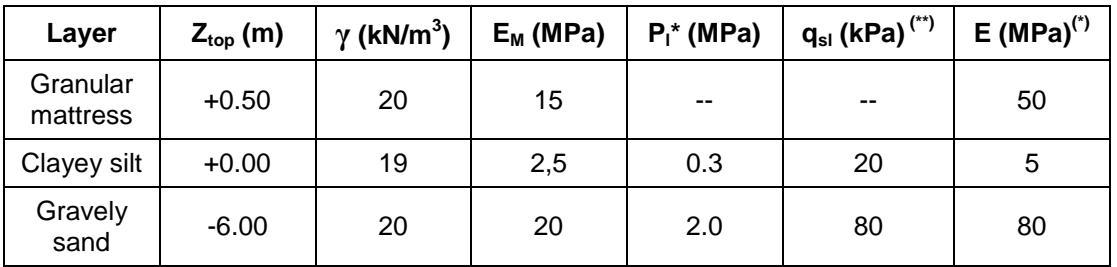

(\*) E is the vertical elastic strain modulus.<br>(\*\*)  $q_{sl}$  is the unit limit skin friction (soil/inclu

 $q_{sl}$  is the unit limit skin friction (soil/inclusion).

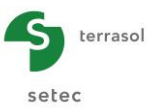

## **F.4.3.2 Data input**

Double-click on the Foxta icon to run the software, chose the type of connection and the language. Then click on  $\begin{pmatrix} 0 & 0 \\ 0 & 0 \end{pmatrix}$  button.

At the beginning, Foxta proposes:

- To create a new project:
- To open an existing project;
- To open recent project.

In the case of this example:

- $\bullet$  To create a new project, click on the  $\bullet$  New project radio-button;
- Click on the button.

### **F.4.3.2.1 New project wizard**

"File" frame

- Click on the  $\begin{array}{ccc} \hline \cdots \end{array}$  button to choose the work directory;
- Name and save the file.

### "Project" frame

- Define a title for the project;
- Define a project number;
- Complete comments if necessary;
- Leave the "Use the soil database" box unchecked (for this example we will not use the soil database), and click on the  $\left(\begin{array}{c} \mathbb{N}e^{xt} \\ \mathbb{N}e^{xt} \end{array}\right)$  button.

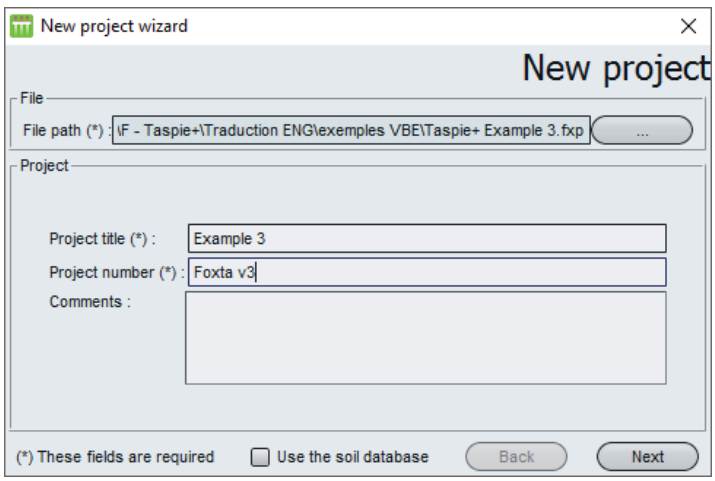

## **F.4.3.2.2 New project wizard: Module selection**

Select the Taspie+ and Tasplaq modules, then click on the button.

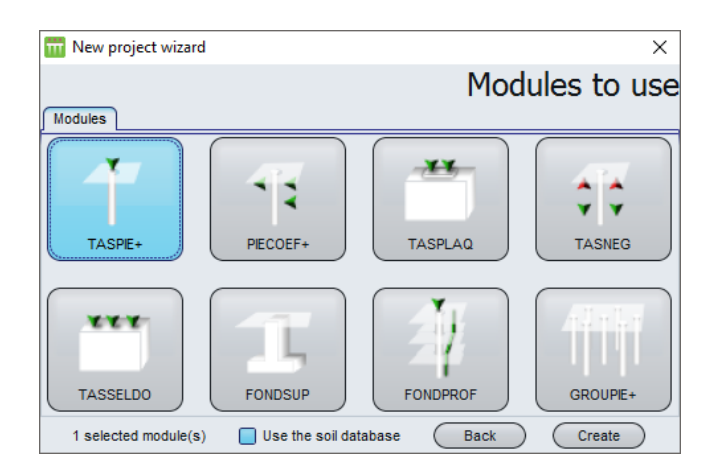

The input data window of Taspie+ is now displayed. All data tabs should be now completed in the right zone of the screen.

#### **F.4.3.2.3 "Parameters" tab**

This tab allows the definition of the general parameters of the calculations.

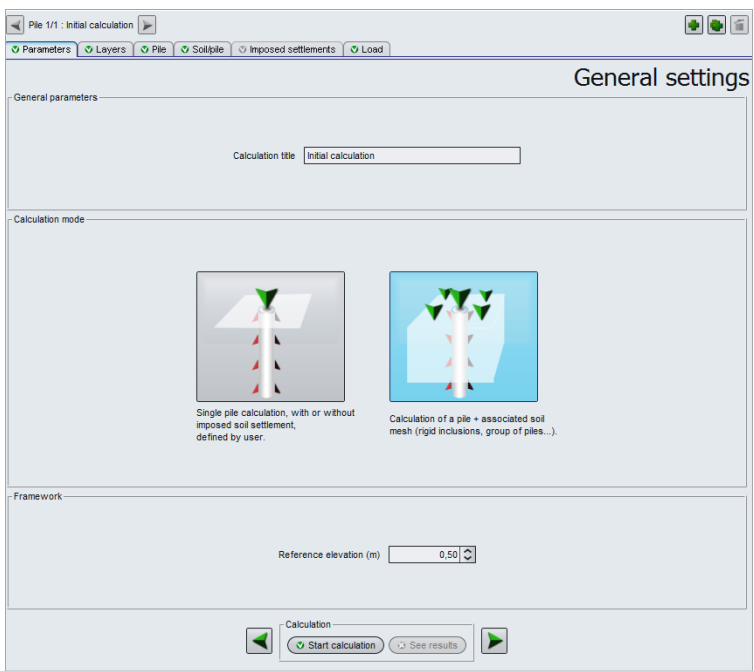

#### "General parameters" frame

Calculation title: "Initial calculation" for example.

#### "Calculation type" frame

Select "Calculation of a pile + associated soil mesh ".

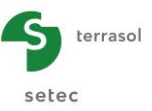

### "Framework" frame

• Reference elevation: +0.50 m. In this case, the reference elevation corresponds to the underside of the slab.

To shift to the next tab, click either on the name of the tab "Layers", or on the  $\blacktriangleright$  button.

## **F.4.3.2.4 "Layers" tab**

This tab is for the definition of the soil layers. Silt layer has been divided into 3 sublayers of 2 m thick each, in order to assign some parameters refined by depth. It is also necessary to define a limit at elevation -2 (water table elevation) with the aim of using different unit weight values for the silt layer distinguished between above and under the water table.

**IMPORTANT:** by Taspie+ convention, the bottom of the pile is assumed to be at the level of the bottom of the last soil layer defined. Therefore, the soil cross section must be stopped at bottom of pile (except in certain "pile + associated mesh" cases which require an extension of the model under the toe of the piles, also check chapter [F.2.7\)](#page-14-0).

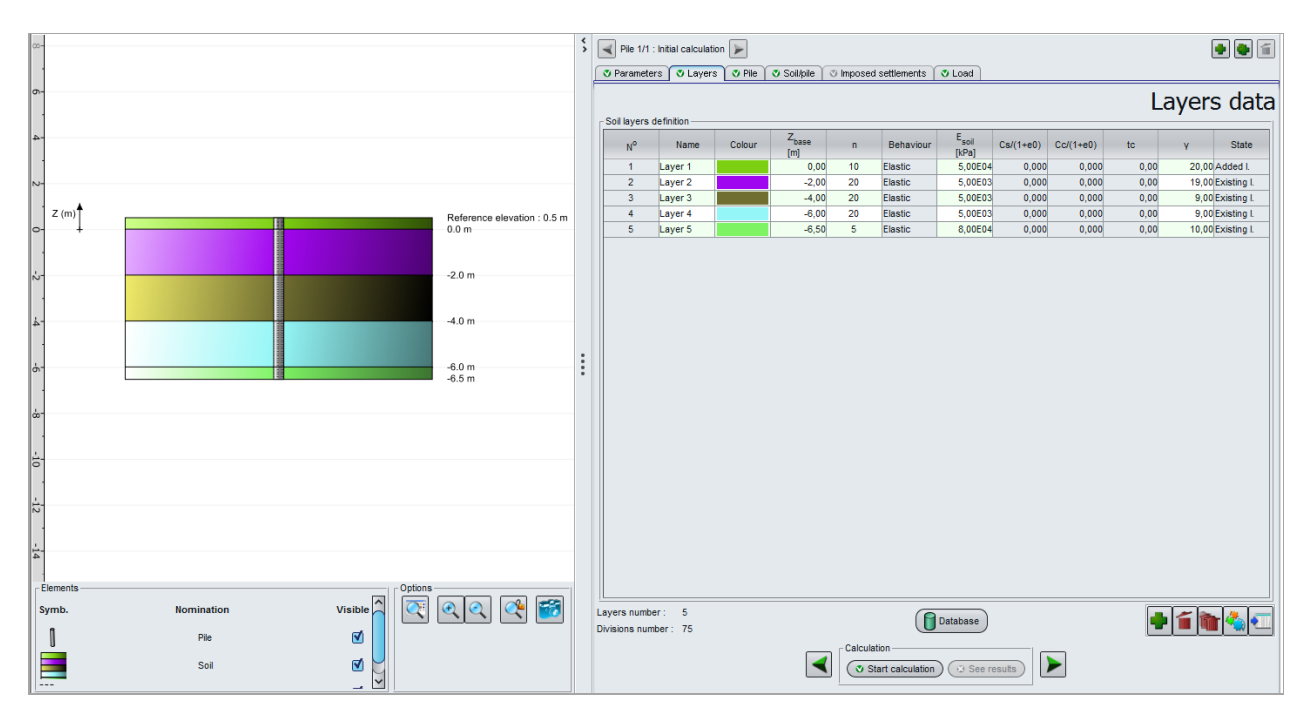

Use the  $\blacktriangleright$  button under the table to create soil layers one by one.

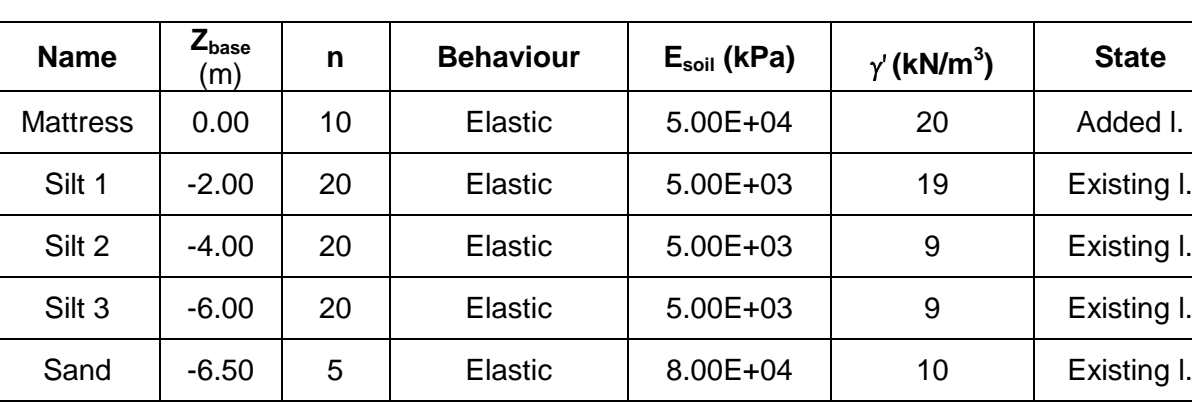

The input parameters are summarised in the table below:

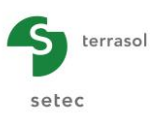

## **F.4.3.2.5 "Pile" tab**

This tab allows the definition of the "pile domain". This domain includes the inclusion itself and the soil volume directly above the pile (extended from the pile cap up to the top of the model).

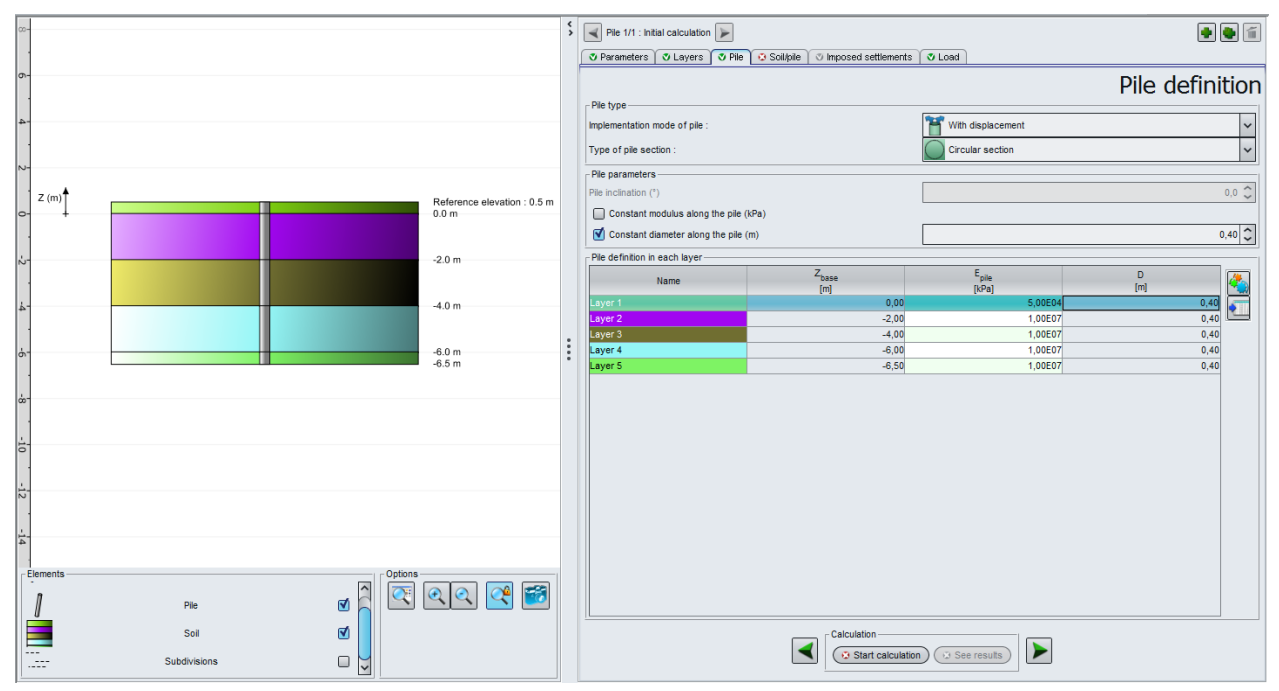

"Pile type" frame:

- Implementation mode of pile: "With displacement";
- Type of pile section: "Circular section".

### "Pile parameters" frame:

- Pile inclination:  $0^{\circ}$  (unable to modify: the modification is possible in the case of a single pile only);
- "Constant modulus along the pile": unchecked;
- "Constant diameter along the pile": checked,  $D = 0.4$  m.

#### "Pile definition in each layer" frame:

The strain moduli of the "pile domain" for each layer have to be defined here. These moduli correspond to:

- The modulus of the mattress (50 MPa) in the first layer;
- The modulus of the inclusion's constitutive concrete down to the base of the model (10 000 MPa).

Note: to save time, it is possible to check "Constant modulus along the pile" option at first, define the modulus value as 10 000 MPa, then uncheck the option and finally modify the modulus value for the first layer only (50 MPa).

### **F.4.3.2.6 "Soil/Pile" tab**

This tab allows the definition of the skin friction and base resistance mobilisation laws.

The skin friction mobilisation law to be use in this example is Frank and Zhao law built up from the pressuremeter data. The limit skin friction is 20 kPa in silt, and 80 kPa in gravely

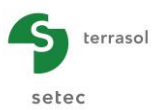

sand. As the inclusion is virtually extended inside the mattress, the unit skin friction to be defined for this layer corresponds to a "soil/soil" interface. For this layer, we consider a Frank and Zhao law with a limitation at  $q_{sl}$  = ktanδ.σ<sub>v</sub>' where σ<sub>v</sub>' refers to the vertical effective stress within the layer and ktan $\delta$  = 1. The value of  $\sigma_{v}$  is obviously a calculation result and not an input data. For the first iteration, we consider  $\sigma_v' = 80$  kPa, which is the mean load applied on top of the slab.

The mobilisation of the base resistance pressure is modelled according to Frank & Zhao type law for granular soils with an ultimate stress equal to  $q_{pl} = kp \times pl^* = 2.0 \times 2000 = 4000 kPa$ .

Please note that these suggested laws are strictly valid for a bored pile. Their use for an inclusion installed with the displacement of the surrounding soil within sand and/or gravel constitutes a pessimistic approach.

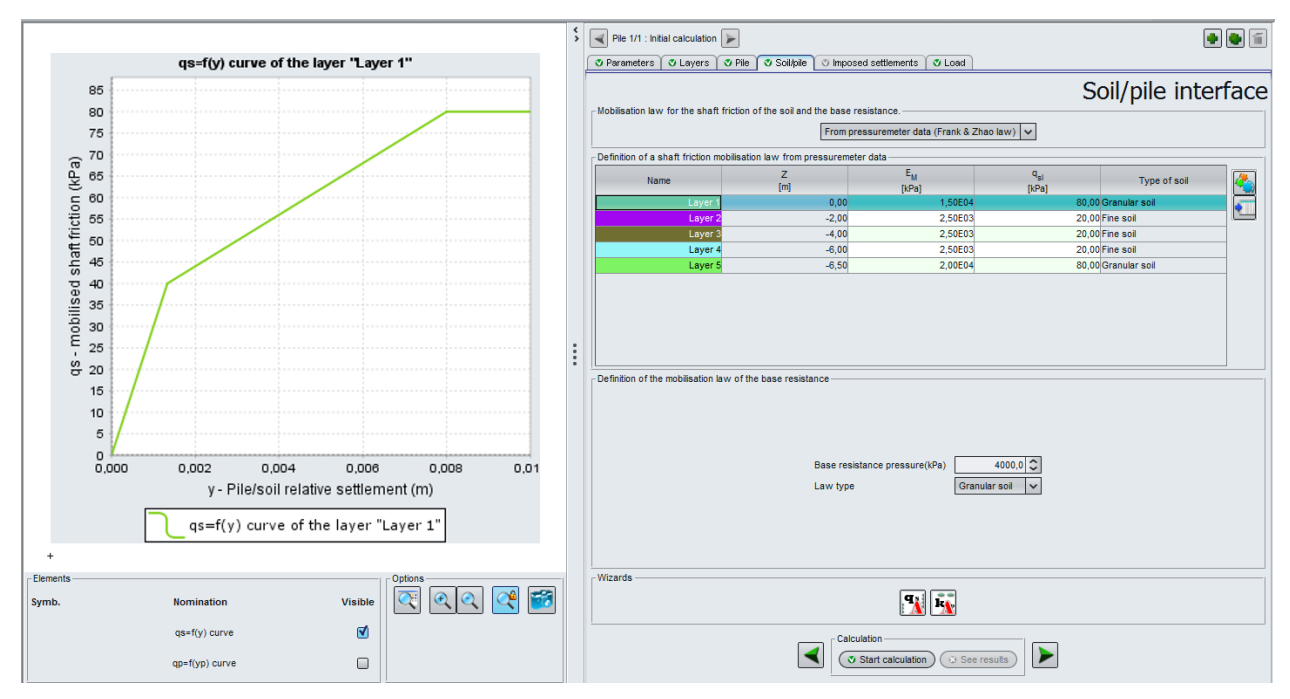

"Mobilisation law for the shaft friction of the soil and the toe force" frame:

• Select in the drop-down list: "From pressuremeter data (Frank & Zhao law)".

### "Definition of a shaft friction mobilisation law from pressuremeter data" frame:

For different soil layers, input the following:

- Pressuremeter modulus  $E_M$  (kPa);
- $\bullet$  Unit shaft friction  $q_{sl}$  (kPa);
- Soil type.

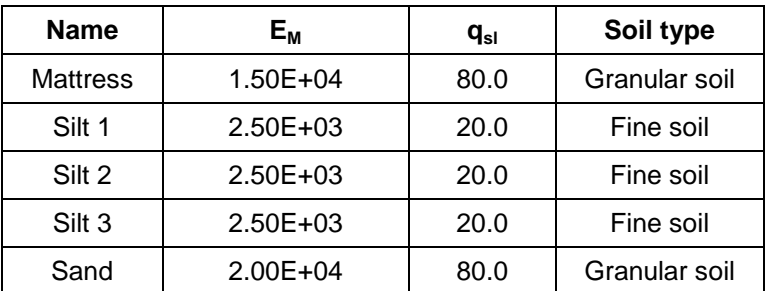

"Definition of the mobilisation law of the base resistance" frame:

- **Base resistance pressure: "4000" kPa;**
- Law type: "Granular soil".

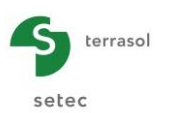

## **F.4.3.2.7 "Load" tab**

This tab allows defining the mesh of the inclusions and the loading conditions on top of the model.

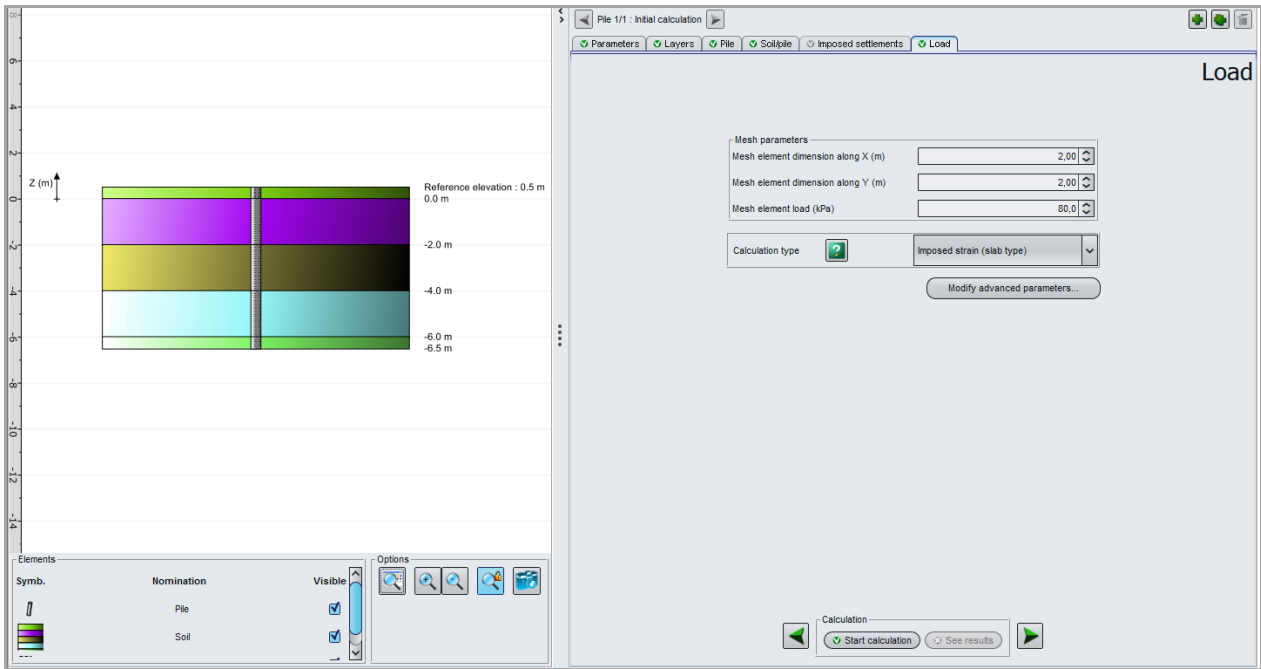

#### "Mesh parameters" frame:

- Mesh element dimension along X: 2.0 m;
- Mesh element dimension along Y: 2.0 m;
- Mesh element load: 80 kPa. This corresponds to the mean stress applied at top of the model.

### "Calculation type" frame:

 Calculation type: imposed strain (slab type). Indeed, we are looking for the distribution of the stresses between the "pile" and "soil" domains for the case where the settlement value is equal for both domains.

We will not modify the advanced parameters and keep using the default values.

#### **F.4.3.3 Calculations and results**

#### **F.4.3.3.1 Calculation**

When the input data are correctly entered, click on the  $\sigma$  Start calculation button to run the calculations. This button is accessible from all tabs.

## **F.4.3.3.2 Results**

To display the results formatted as tables and graphical views, click on the  $\circ$  see results) button.

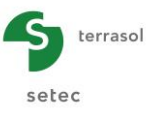

#### "Graphical results" frame:

Click on the "Main results" button. This will allow you to access to the settlement curves, skin friction values, forces and stresses for both of the "pile" and "soil" domains

The maximum settlement of the pile domain is 2.5 cm. 1.5 cm of the total settlement occurred within the mattress.

The settlement curves demonstrate the development of two equal settlement planes:

- The first one is obtained at the base of the slab which is an input hypothesis,
- The second one, which is the "neutral plane", is obtained at elevation -3.80 m (this corresponds to -4.30 m in the local coordinates of the pile, used for the display of the curves).

Above the neutral plane, the skin friction is negative and the soil settles more than the inclusion (hanging effect). The elevation of the neutral plane matches also to the elevation where the stress in the inclusion is maximum (2.45 MPa approximately).

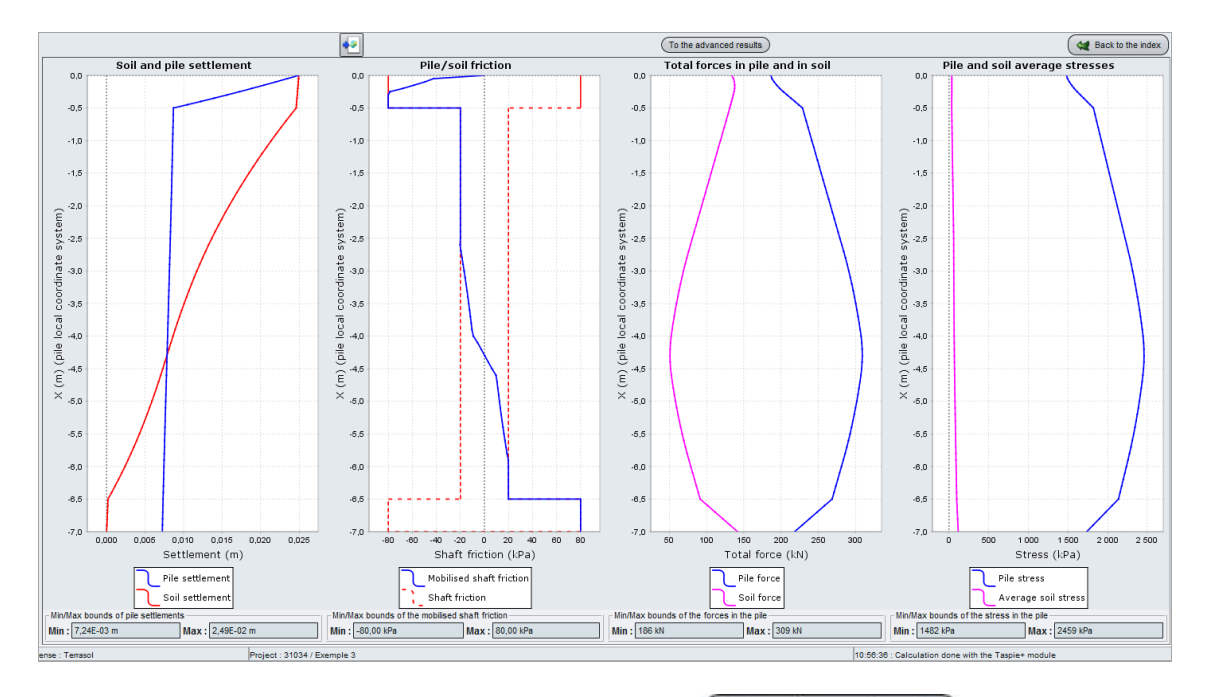

Additional results are also available by clicking on the  $($  To the advanced results  $)$  button.

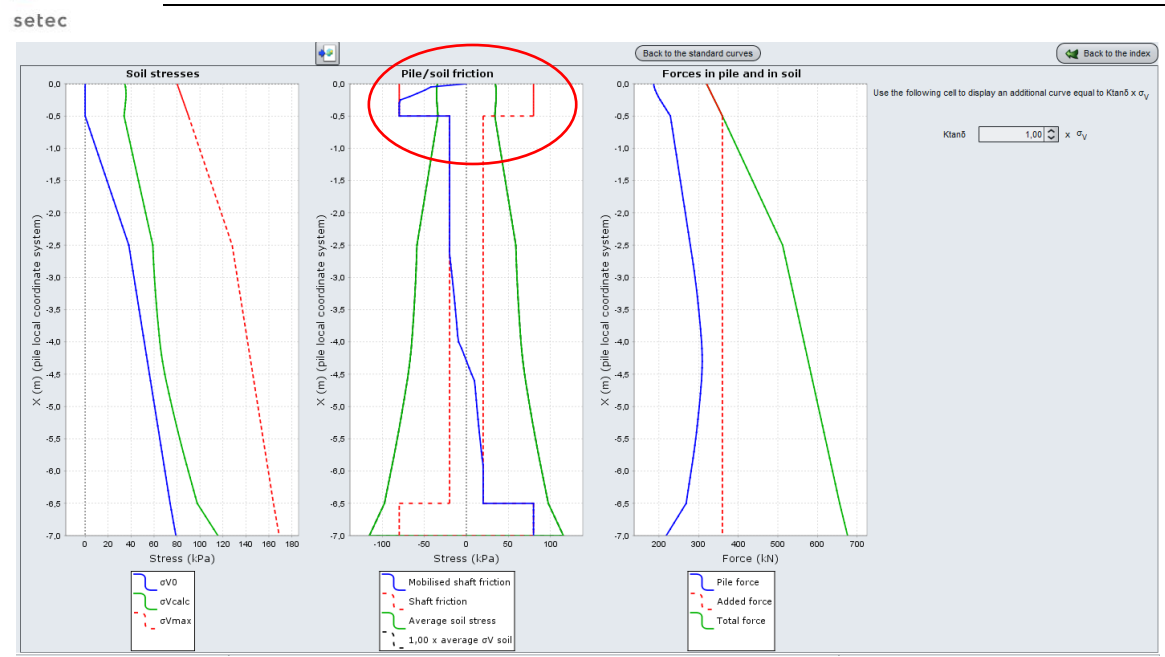

The graph in the centre presents the superposition of the vertical effective stress in the soil (in between the inclusions), the mobilised skin friction as well as the limit skin friction. In particular, we can note that the concentration of the stresses directly above the inclusion lead to a vertical stress in the soil, at its surface, inferior to 80 kPa applied by the slab.

Again in the mattress, we can see that the actually mobilised vertical shear (blue curve) exceeds, in absolute value, the vertical effective stress (green curve): this is mechanically unacceptable (see chapter [F.4.2.6\)](#page-79-0).

Consequently, the skin friction mobilisation law in the mattress should be corrected by using the vertical effective stress obtained at mid-depth of the mattress (35 kPa approximately) as the limit skin friction value.

### **F.4.3.4 Adjustment of the limit skin friction value in the mattress**

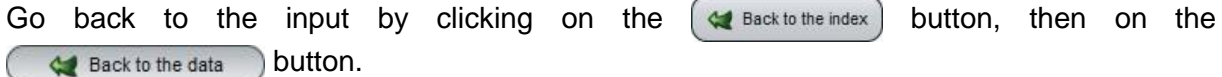

### **F.4.3.4.1 "Soil/Pile" tab**

terrasol

• Modify the " $q_{sl}$ " value assigned to the first layer: 35 kPa.

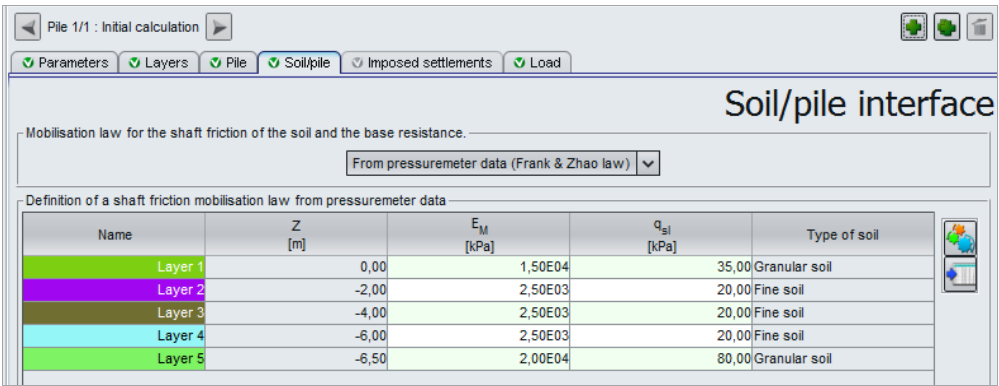

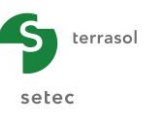

## **F.4.3.4.2 Calculation**

Run the calculations again by clicking on  $\circ$  Start calculation , then on  $\circ$  See results ).

By displaying the additional results, we check that this time the mobilised friction within the mattress is limited to the vertical effective stress in this layer.

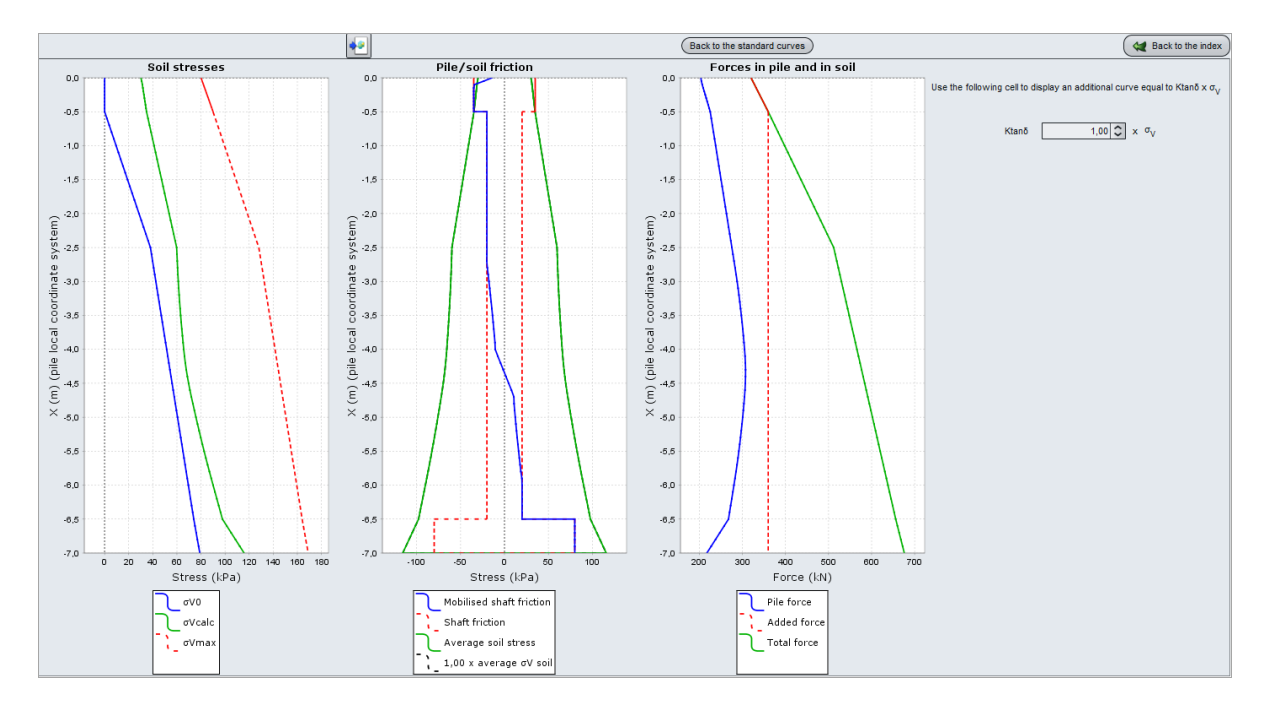

Now, we want to examine the mobilised skin friction in the compressible soil layer (silts). This friction is negative down to the elevation -3.80 m, and it is limited to 20 kPa (in absolute value) accordingly to the input data. Strictly speaking, it should be verified that this negative friction is compatible with the vertical stress level  $\sigma_v$  by checking that its absolute value is lower than ktanδ.σ<sub>v</sub>', with ktanδ = 0.15 in this case (the ktanδ value should be selected, for each case, in function of the pile type, installation method of the pile and the soil type).

Use the corresponding box to input the ktan $\delta$  = 0.15 value.

This will add a new curve which shows that the  $|q_s| \leq k \tan \delta \sigma$ , condition is not respected. The limit negative friction should also be adjusted within the first four top meters of the silt layer. Graphically, the limit to target is about 7.5 kPa in the first two meters and 10 kPa in the two lower meters. Below that, the friction is positive and there is no adjustment to do.

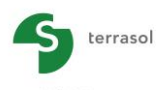

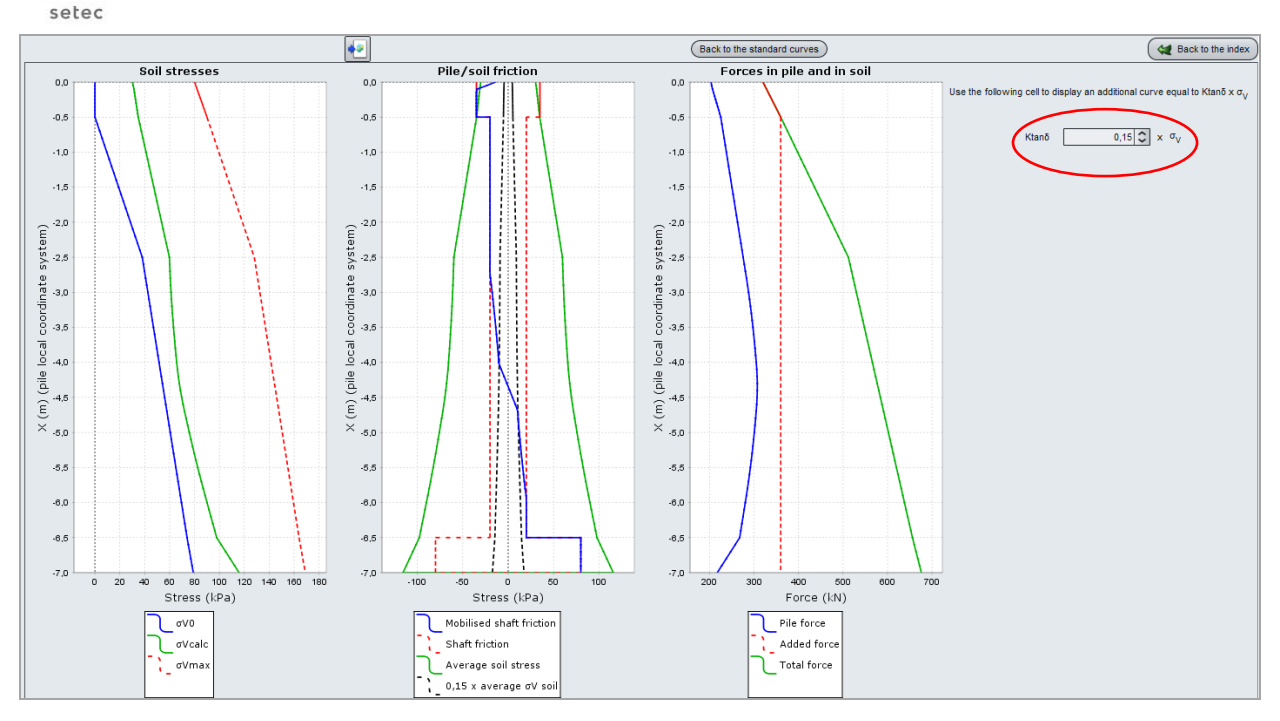

### **F.4.3.5 Adjustment of the limit skin friction value in silt layers 1 and 2**

Go back to the input by clicking on the  $\left( \bigstar \right)$  Back to the index button, then on the button. Back to the data

### **F.4.3.5.1 "Soil/Pile" tab**

• Modify the "q<sub>sl</sub>" values assigned to the silt layers 1 and 2 by using 7.5 and 10.0 kPa respectively.

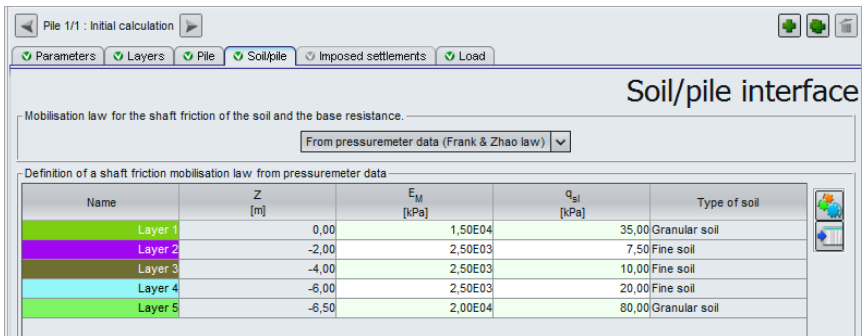

## **F.4.3.6 Calculations and results**

Run again the calculations by clicking on  $(\bar{v}$  start calculation , than on  $(\bar{v}$  see results ).

By displaying the additional results, we check that the mobilised negative skin friction within the silt layers are now compatible with the vertical effective stress level for ktan $\delta$  = 0.15.

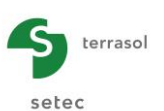

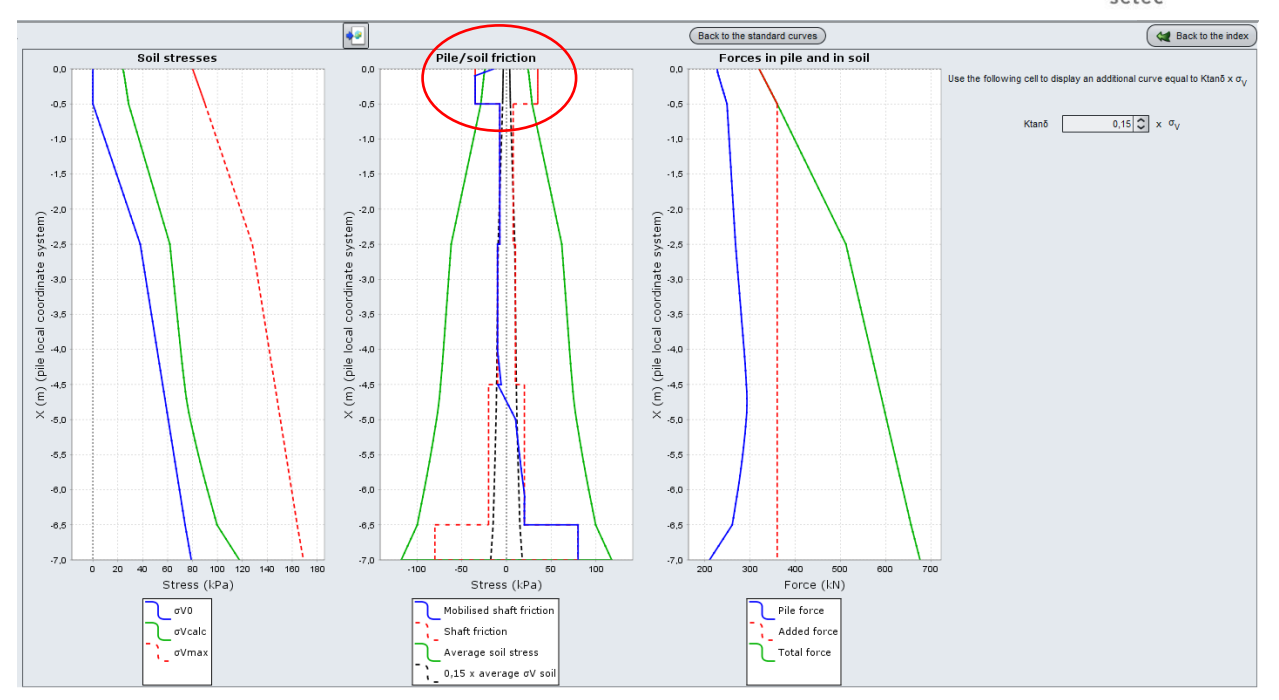

 Furthermore, we find out that it is also necessary to readjust the limit friction in the mattress by rectifying it to 26 kPa (value of the vertical effective stress obtained at the mid-depth of the mattress).

This correction leads to the final result presented in the next figure.

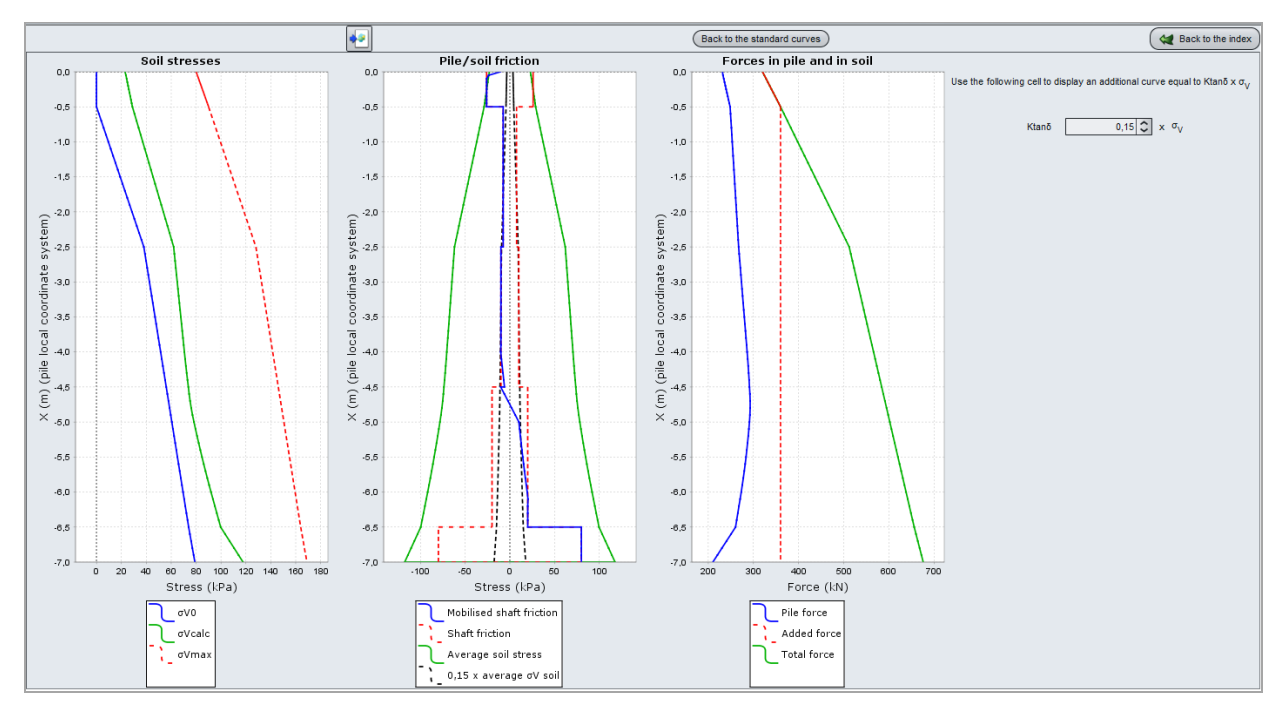

Go back to the results window and click on the "Formatted results". This will show in detail the input and output data as well as a summary of some key values:

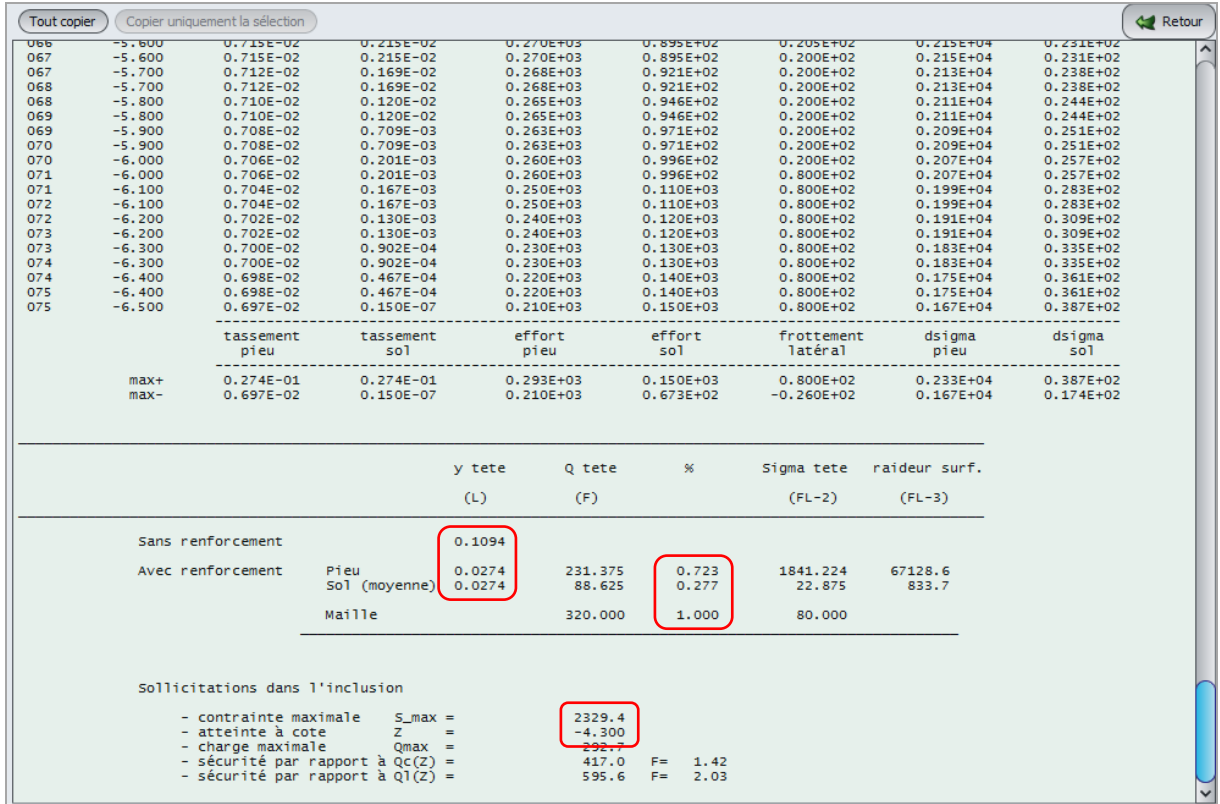

In particular, Taspie+ provides, on an indicative basis, the settlement that would be obtained without reinforcements (value obtained by an elastic and unidimensional approach): it is about 11 cm. The use of a reinforcement by rigid inclusions allowed here a reduction of the settlements by a ratio of 4 approximately, with a maximum settlement value of the reinforced soil volume of 2.7 cm.

It is also interesting to reveal the stress "concentration" ratio right above the inclusion: "Slab" effect lead to concentrate on top of the inclusions 72% of the total load.

The maximum stress in the inclusion is 2.3 MPa and it is reached at elevation -4.30 m.

### **F.4.3.7 Additional checks – Bearing capacity of the inclusions**

Taspie+ assesses, at the end of each calculation, the safety factor F against the maximal force in the inclusion and the critical creep load calculated below the neutral plane. Here we have  $F = 1.42$ .

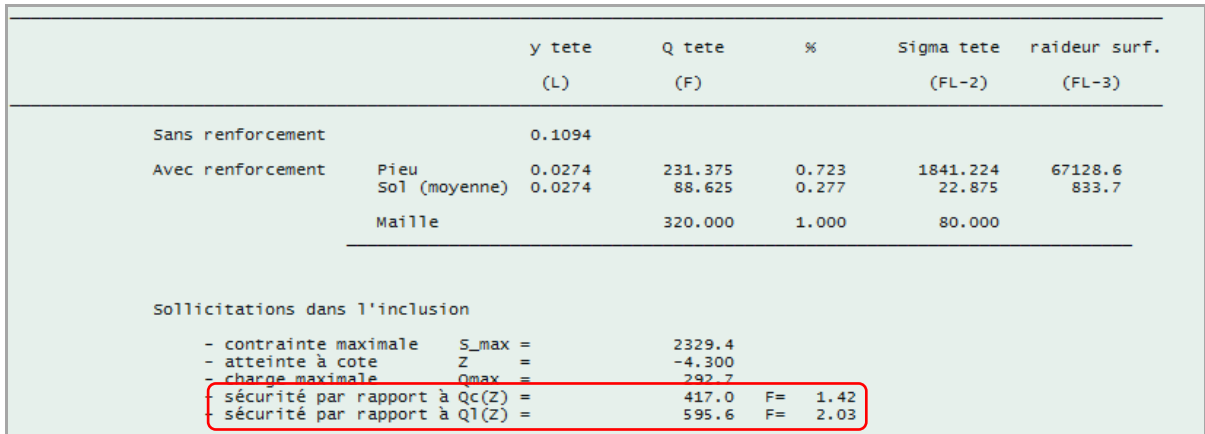

Actually, this check is necessary only if the inclusions are intended to ensure the stability of the structure. In our case, the required safety should be at least 1.1 for "SLS characteristic" combination and at least 1.4 for "SLS quasi-permanent" combination (see French standard

terrasol

setec

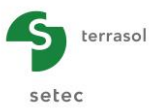

NF P 94 262). However, in the case where the inclusions are used only for reducing the settlements, this check is not necessary.

## **F.4.3.8 Additional checks – Punching of the mattress**

### **F.4.3.8.1 Calculation of the limit stress at top of the inclusions**

For the applied external load, this check consists in the assessment of a limit value of the stress on top of the inclusion that is compatible with the characteristics of the mattress material. This limit value can be calculated by using the Prandtl diagram:

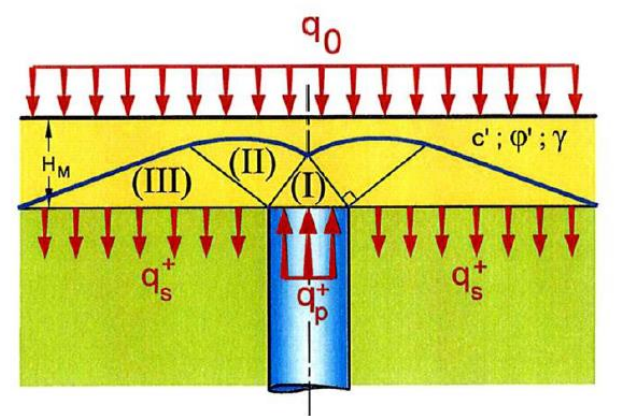

This diagram allows the expression of the limit value of the stress on top of the inclusion as follows:

$$
\mathbf{q}_{\mathrm{p}}^{\mathrm{+}}=\frac{N_{q}}{1+\alpha\left(N_{q}-1\right)}\mathbf{q}_{\mathrm{0}}^{\mathrm{+}}
$$

Where:

- *α*: "substitution" ratio (ratio between the inclusion section and the section of the mesh);
- $N_a$ : factor depending on the internal friction angle of the mattress;
- $q_0^*$ : mean stress at the bottom of the mattress:  $q_0^* = q_0 + \gamma_{fill} h_{fill}$ .

### Numerical application:

 $q_0^*$  = 90 kPa,  $\alpha$  = 0.0314 and Nq = 48.9 for an internal friction angle supposed to be 38°. We obtain:  $q_{p}^{+}$  = **1760 kPa.** 

This value is to be compared to the stress actually applied on top of the inclusions resulting from the Taspie+ calculation (for example, by displaying the formatted results file of the last calculation that we run).

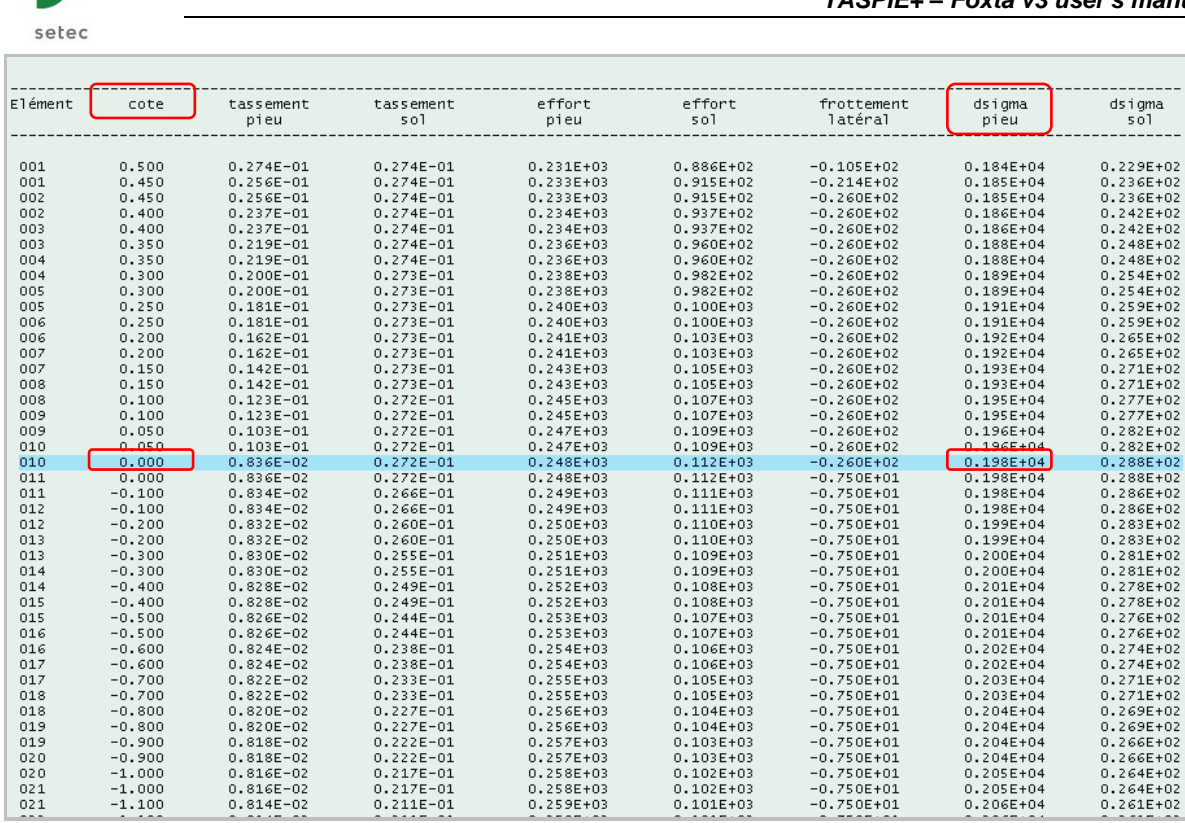

The stress applied on top of the inclusions is 1980 kPa, and it is higher than the limit value as calculated above by using the Prandtl diagram. This means that there is a punching effect of the inclusions within the mattress creating plastic deformations.

It is possible to simulate this "plastification" of the mattress material right above the inclusion by decreasing its strain modulus (in the "inclusion domain") in order to reduce the stress on top of the inclusion down to 1760 kPa.

### **F.4.3.8.2 Simulation of the plastification of the mattress material**

Go back to the input window.

#### **"Pile" tab**:

terrasol

• Modify the modulus of the pile in the first layer (mattress): replace the existing value (50 MPa) with 30 MPa.

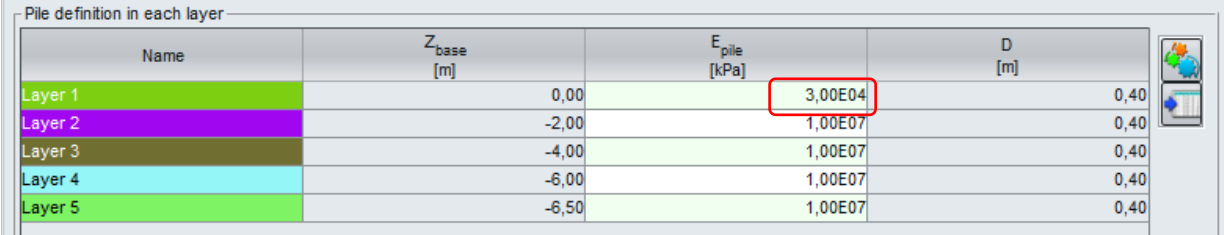

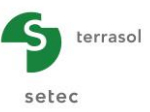

## **F.4.3.8.3 Calculations and results**

Run the calculations again and check that the stress applied on top of the inclusion is 1740 kPa, hence compatible with the limit of Prandtl. We note here that this "plastification" triggered an additional settlement of about 1 cm on top (3.6 cm of total settlement).

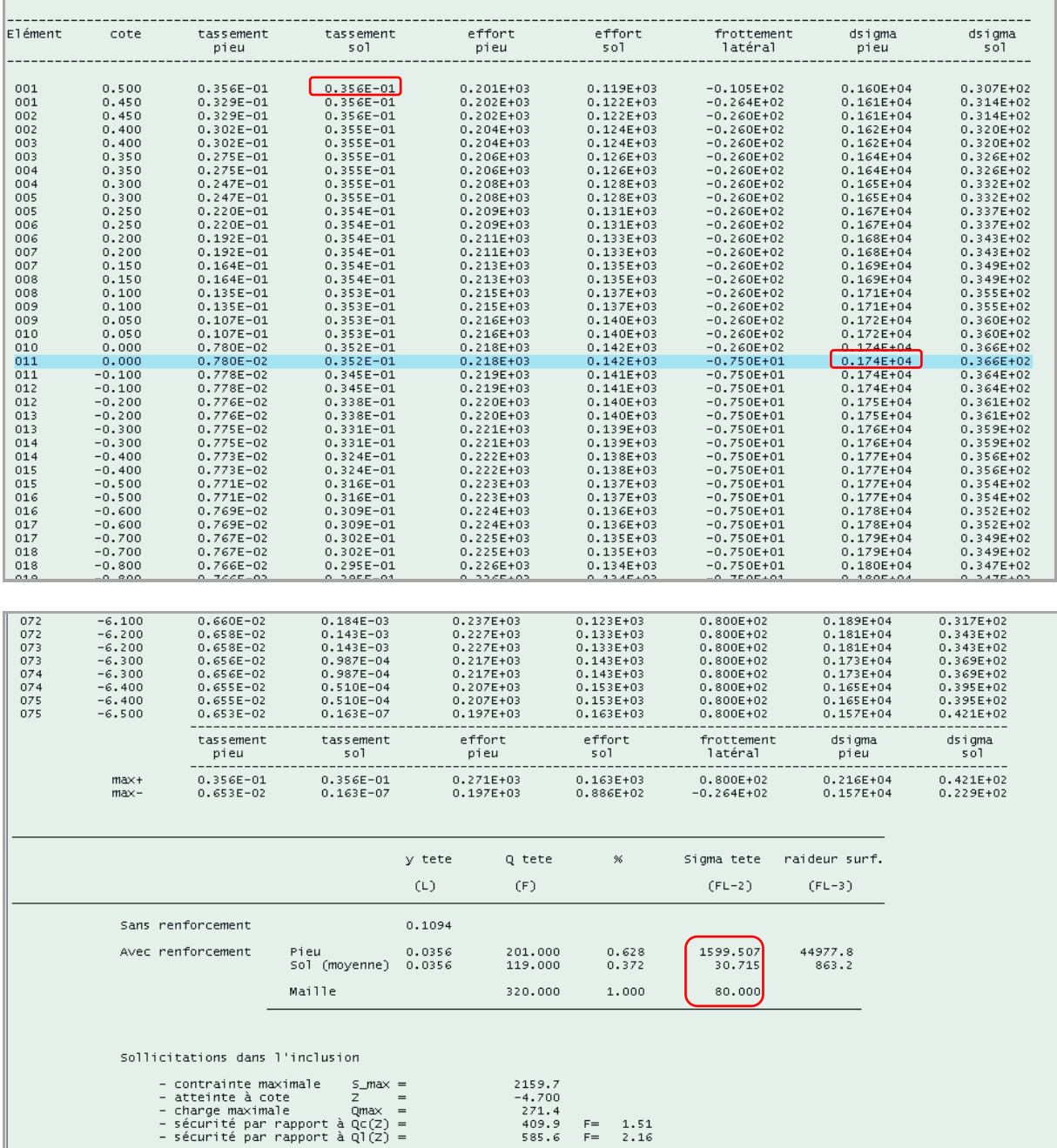

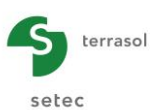

## **F.4.3.9 Additional checks - Determination of the "additional forces" in the slab**

The results of Taspie+ can be used to assess the additional forces triggered in the slab due to the presence of the inclusions. These forces are to be combined with the ones calculated for a slab laying on an equivalent homogenised soil volume.

These additional forces can be calculated by using the "Moment slab wizard" accessible from the results window (external wizard):

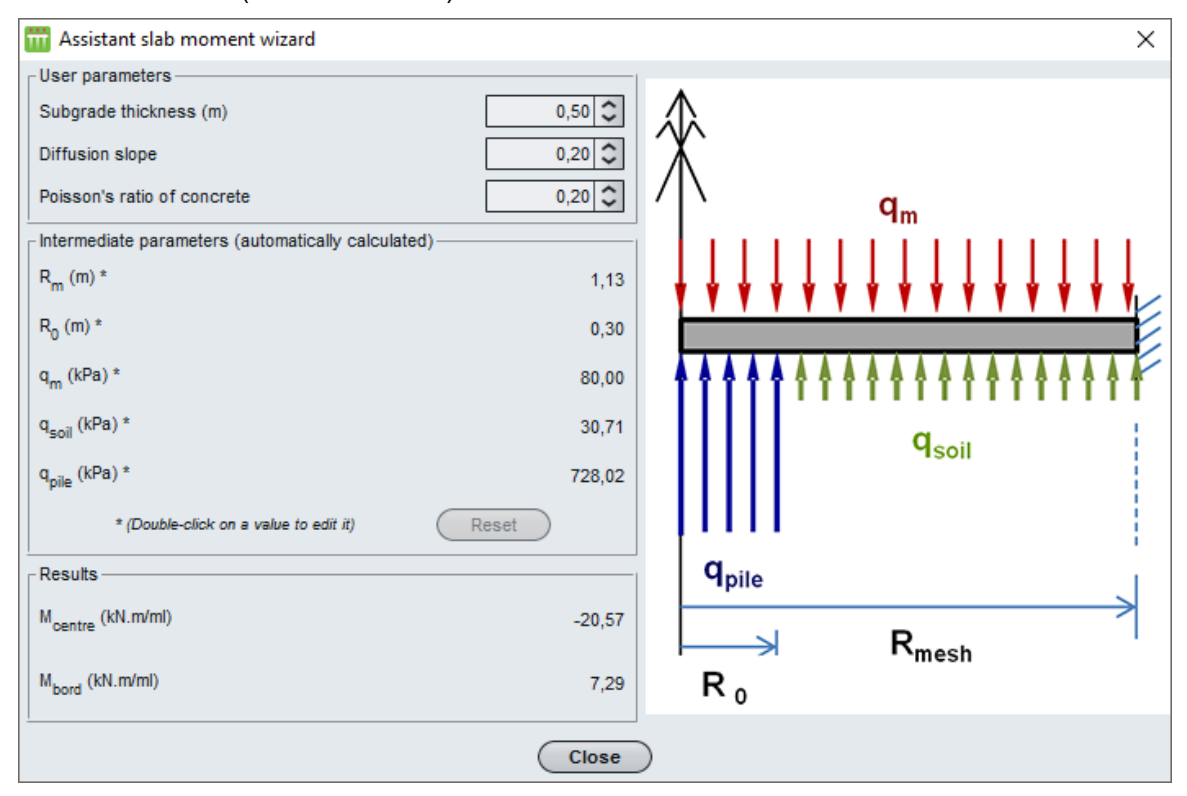

Upper part of the wizard window: additional input

It should be input the following complementary data:

- Subgrade thickness (i.e. load transfer mattress, in the present case): 0.50 m;
- Diffusion slope (of the stresses within the mattress): 0.20 (we keep the default value which corresponds to 1H/5V);
- Poisson's ratio of concrete: 0.20 (0.0 for reinforced concrete, 0.20 for the concrete without steel reinforcement nor fibres).

Central part of the wizard window: intermediate parameters (see next figure)

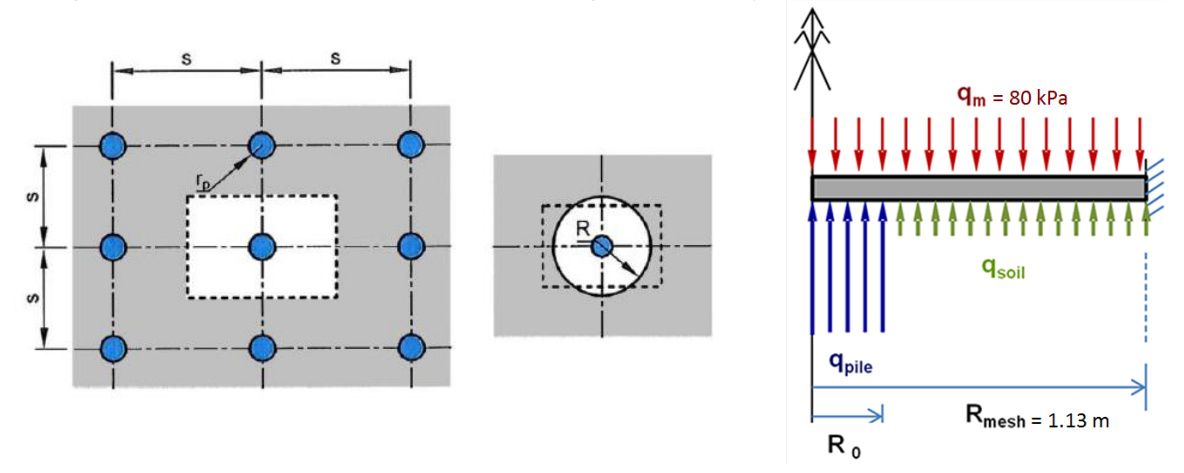

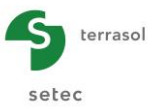

These parameters are automatically pre-calculated by the software, but it is possible to modify them by a double-click:

 $R_m$ : equivalent radius of the unit cell, directly linked to the mesh step in both direction "a":

$$
R_m = a / \pi^{1/2} = 1.13 \text{ m}
$$

•  $R_0$ : "Impact" radius under slab directly above inclusions, calculated by considering a diffusion of the stress by 1H/5V within the mattress, from the top of the inclusion up to underside of the slab. For inclusions 40 cm in diameter and a 50 cm thick mattress:

$$
R_0 = 20 + 50 \times 1/5 = 30 \text{ cm}
$$

 $q_m$ : average stress applied on the unit cell (at the slab upper side surface), taken form the input data:

$$
q_m = 80 \text{ kPa}
$$

 $\bullet$   $\alpha_{\text{soil}}$ : average stress transmitted to the soil (at the underside of the slab):

$$
q_{sol} = 30.71 \text{kPa}
$$

 $q_{\text{pile}}$ : average stress (complementary) applied directly above the inclusions at the underside of the slab (distributed along the impact radius  $R_0$ ):

$$
q_{\text{pile}} = 728.02 \text{ kPa}
$$

The latter is calculated thanks to the following formula:

$$
q_{\text{pile}} = q_{\text{m}} \times (R_{\text{m}}/R_0)^2 + q_{\text{sol}} \times [1 - (R_{\text{m}}/R_0)^2]
$$

### Lower part of the wizard window: results

These values are calculated in function of the previously entered values (they are not modifiable):

- $M_{\text{centre}} = -20.6 \text{ kN.m/ml}$ : Moment at unit mesh centre;
- $M_{\text{edge}} = +7.3 \text{ kN.m/ml}$ : Moment at unit mesh edge.

These two values (centre and edge) constitute an envelope  $[M_{\text{inf}}, M_{\text{sup}}]$  with  $M_{\text{inf}}$  = -20.6 kN.m/ml obtained directly above the inclusions and  $M_{\text{sun}}$  = +7,3 kN.m/ml obtained at the edge. This corresponds to "mb" term as pair with the calculation rules presented in the ASIRI recommendations. These additional moments are to be combined with the forces calculated for a slab laying on a homogenised soil volume.

*Note: Negative symbol of the moments obtained directly above the inclusion mean that the upper fibre is in traction ("hard point" effect).*

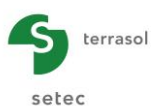

## **F.4.4. Example 4: Embankment on soil reinforced by rigid inclusions**

The figure below illustrates the current study case.

The study case is a road embankment of 6 m thick bearing a live load of 20 kPa at its surface. In-place soil conditions required the reinforcement by rigid inclusions in order to reduce the settlements and ensure the stability against the punching effect.

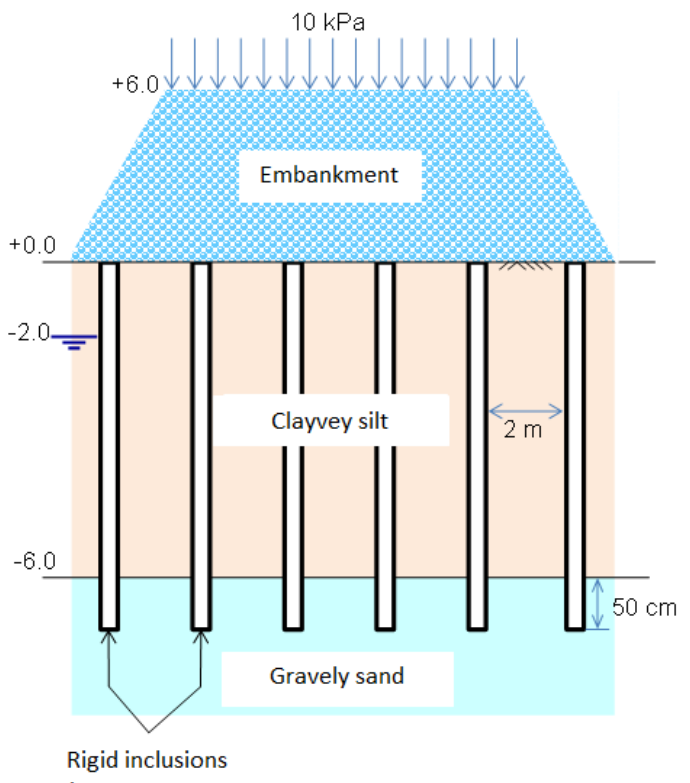

Diameter =  $40 \text{ cm}$ 

The characteristics of the in-place soils and the inclusions are the same as the previous project (example 3: slab on soils reinforced by rigid inclusions). They are given in the table below:

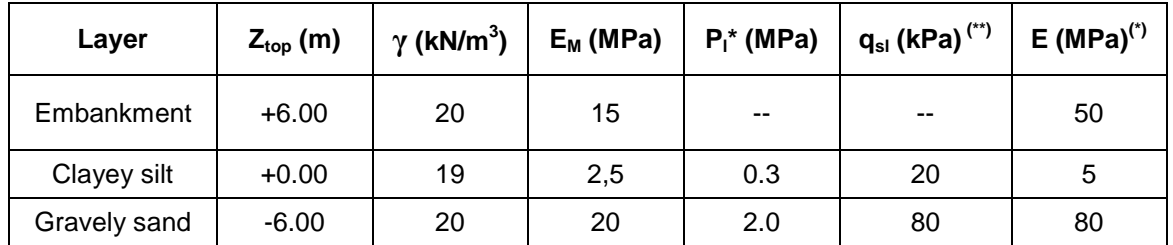

(\*) E is the vertical elastic strain modulus.

 $(**)$  q<sub>sl</sub> is the unit limit skin friction (soil/inclusion).

Note: as the soil layers of this example are similar to those of the previous example, it would be useful to use the soil database. This would allow the share of the soil layers and their characteristics between two projects and prevent to input them again.

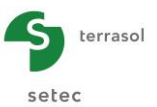

It is still possible to use the soil database: if you wish, open example 3 before starting the example 4, and export the soil layers of the example 3 to the general soil database. Then activate the use of the database in the example 4 (in the module selection window), and import the soil layers from the general database to the current project. See chapter C for further explanations about the use of soil databases.

### **F.4.4.1 Data input**

Double-click on the Foxta icon to run the software, chose the type of connection and the language. Then click on  $\left($  0K  $\right)$  button.

At the beginning, Foxta proposes:

- To create a new project;
- To open an existing project;
- To open recent project.

In the case of this example:

- $\bullet$  To create a new project, click on the  $\bullet$  New project radio-button;
- Click on the  $\begin{array}{|c|c|} \hline \text{ok} & \text{button.} \\\hline \end{array}$

### **F.4.4.1.1 New project wizard**

"File" frame:

- Click on the  $\left( \begin{array}{ccc} 0 & \ldots & 0 \\ \ldots & 0 & 0 \end{array} \right)$  button to choose the work directory;
- Name and save the file.

#### "Project" frame:

- Define a title for the project;
- Define a project number;
- Complete comments if necessary;
- Leave the "Use the soil database" box unchecked (for this example we will not use the soil database), and click on the  $\left(\begin{array}{c} \mathbb{N} \\ \mathbb{N} \end{array}\right)$  button.

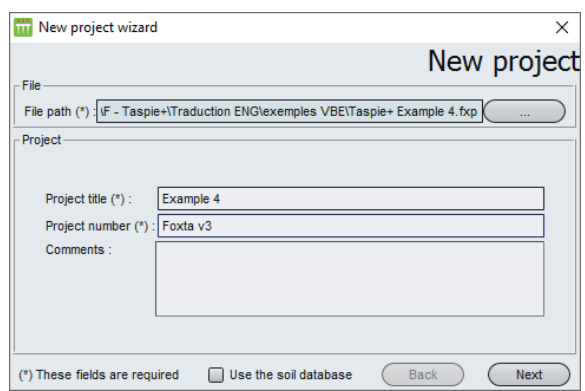

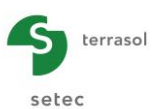

### **F.4.4.1.2 New project wizard: Module selection**

In the "Modules to use" window, select Taspie+ and Tasplaq modules and click on the Create button

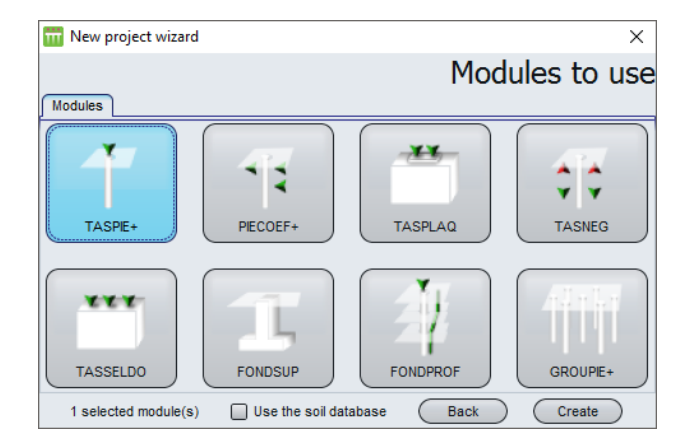

The input data window of Taspie+ is now displayed. All data tabs should now be completed in the right zone of the screen.

### **F.4.4.1.3 "Parameters" tab**

This tab allows the definition of the general parameters:

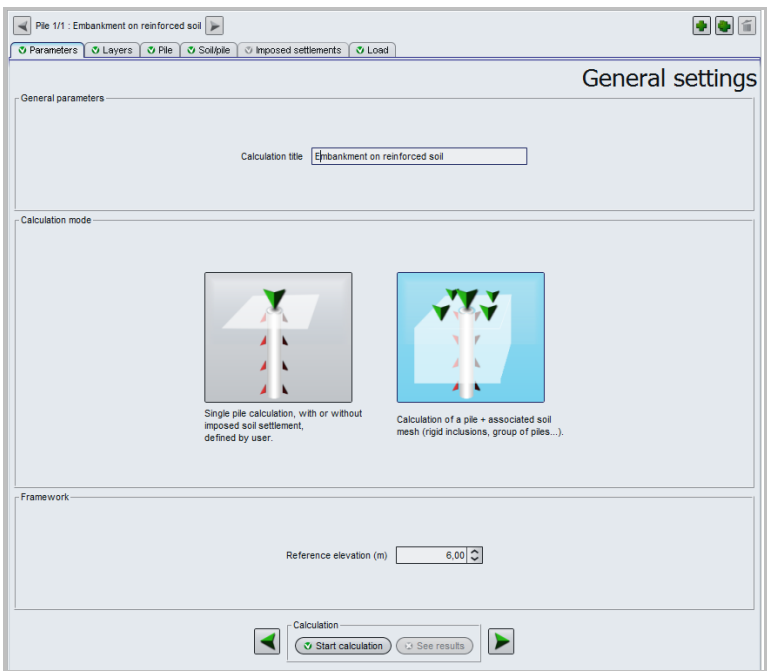

#### "General parameters" frame:

Calculation title: "Embankment on reinforced soil".

#### "Calculation mode" frame:

Choose "Calculation of a pile + associated soil mesh".

"Framework" frame

 Change the reference elevation: +6.0 m, corresponding to the top of the embankment.

To shift to the next tab, click either on the name of the tab "Layers", or on the  $\blacktriangleright$  button.

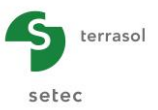

## **F.4.4.1.4 "Layers" tab**

This tab is for the definition of the soil layers. Like in the exercise 3, the silt layer has been divided into sublayers of 2 m thick each, in order to assign some parameters refined by depth. The bottom of the model corresponds to the toe of the inclusions.

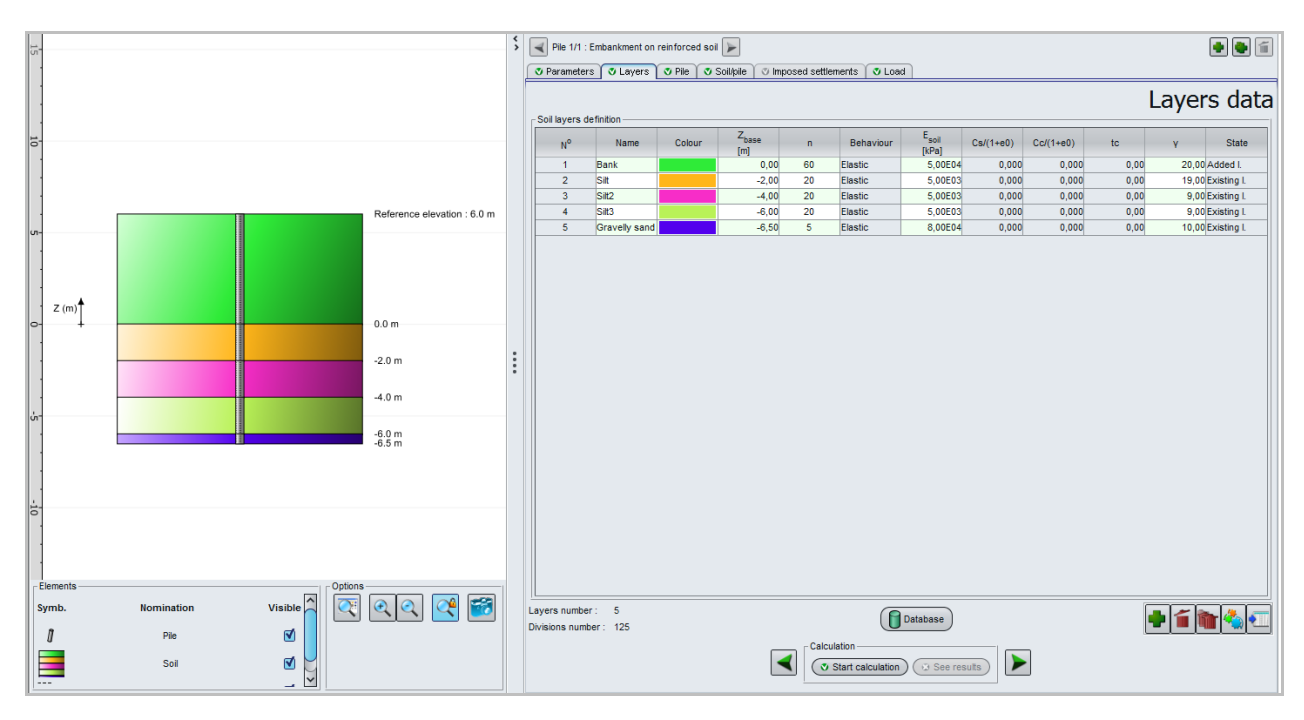

Use the  $\blacktriangleright$  button under the table to create soil layers one by one.

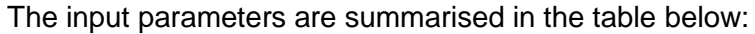

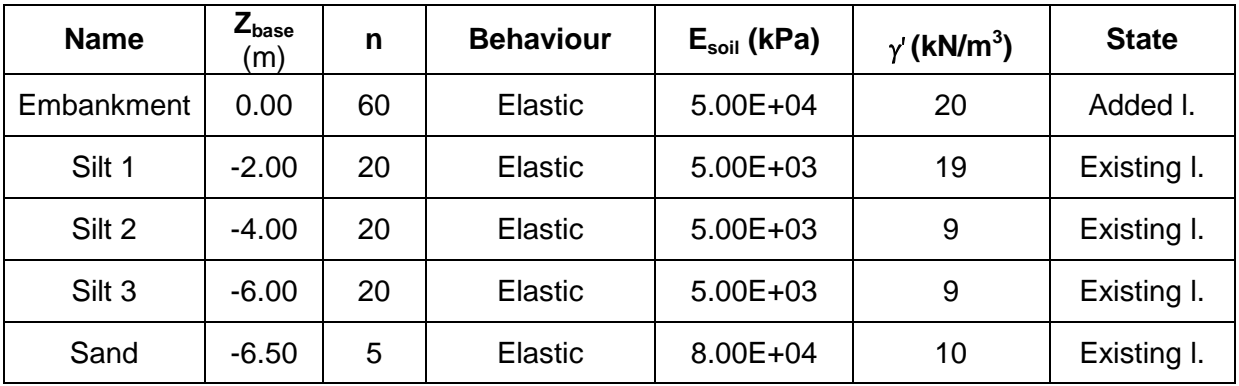

### **F.4.4.1.5 "Pile" tab**

This tab allows the definition of the "pile domain". This domain includes the inclusion itself and the soil volume directly above the pile (extended from the pile cap up to the top of the model).

"Pile type" frame

- Implementation mode of pile: "With displacement";
- Type of pile section: "Circular section".

"Pile parameters" frame

- $\bullet$  Pile inclination:  $0^\circ$ ;
- "Constant modulus along the pile": unchecked;

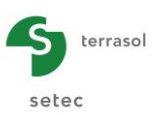

• "Constant diameter along the pile": checked,  $D = 0.40$  m.

### "Pile definition in each layer" frame

The strain moduli for each layer of the "pile domain" have to be defined here. These moduli correspond to:

- The modulus of the embankment (50 MPa) in the first layer;
- The modulus of the inclusion's constitutive concrete down to the base of the model (10 000 MPa).

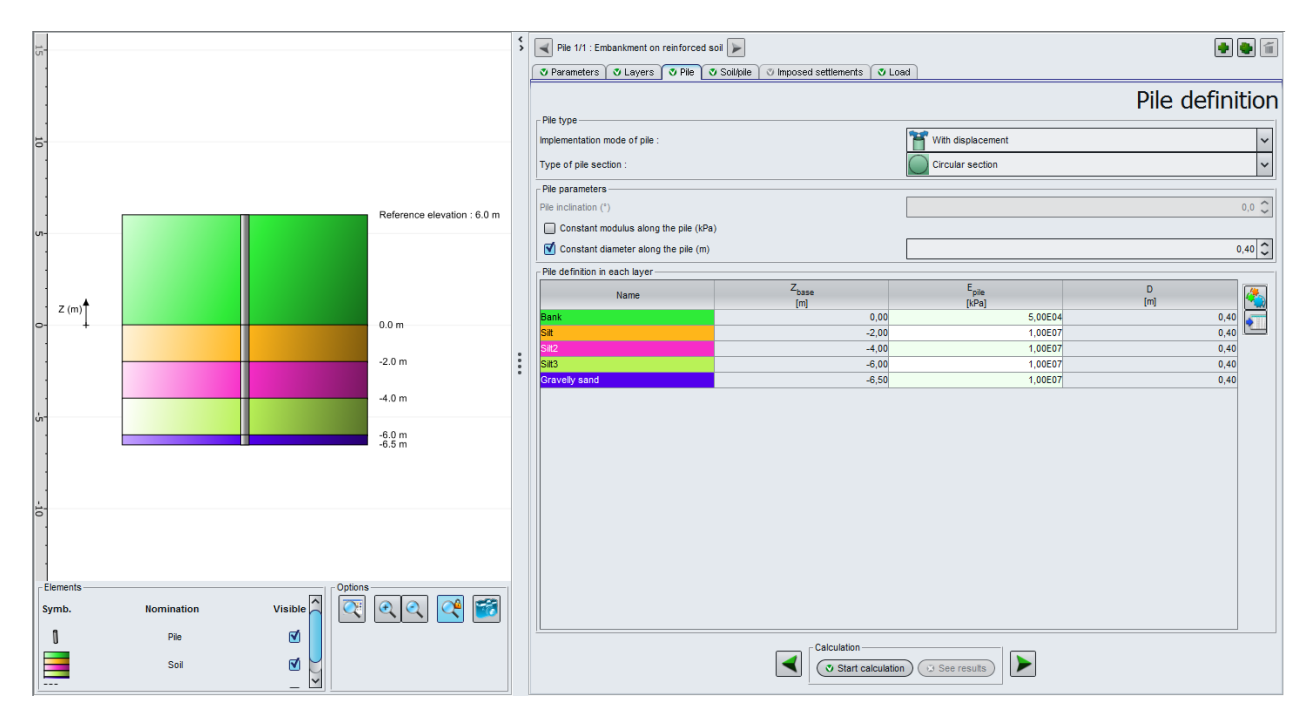

Trick: to save time, it is possible to check "Constant modulus along the pile" option at first, define the modulus value as 10 000 MPa, then uncheck the option and finally modify the modulus value for the first layer only (50 MPa).

The input data are the following:

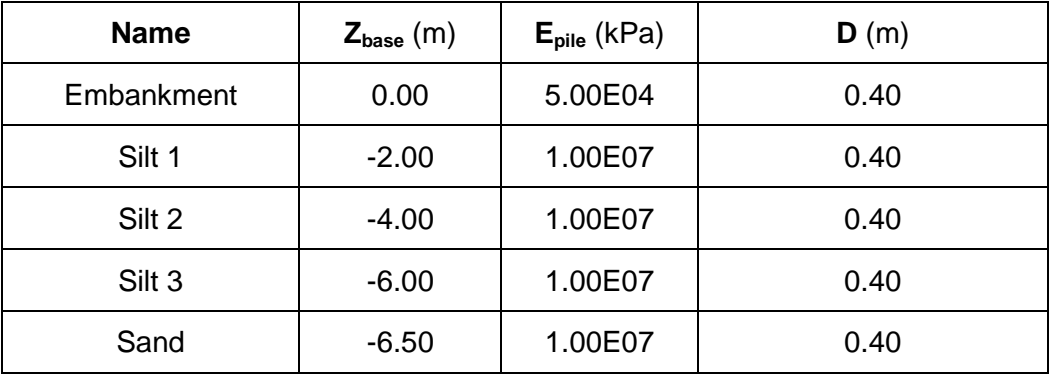

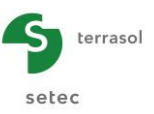

## **F.4.4.1.6 "Soil/Pile" tab**

This tab allows the definition of the skin friction and base resistance mobilisation laws.

As for the exercise 3, the skin friction mobilisation law to be use is Frank and Zhao law built up from the pressuremeter data. The limit skin friction is 20 kPa in silt sublayers (for the first iteration). The skin friction mobilisation law in the embankment corresponds to a "soil/soil" interface where the shear resistance is limited by the vertical effective stress in between the inclusions (ktan $\delta = 1$ ).

In a preliminary approach, we make the choice of taking into account a limit friction value in the embankment of 70 kPa corresponding to the weight of the soils at mid-depth of the layer (60 kPa) + the load applied on top of the model (10 kPa).

The mobilisation law of the base resistance is Frank and Zhao for granular soil with a limit resistance pressure of  $q_{pl} = kp \times pl^* = 2.0 \times 2000 = 4000 \text{ kPa}.$ 

Note again that these suggested laws are strictly valid for a bored pile. Their use for an inclusion installed with displacement of the surrounding soil within sand and/or gravel constitutes a pessimistic approach.

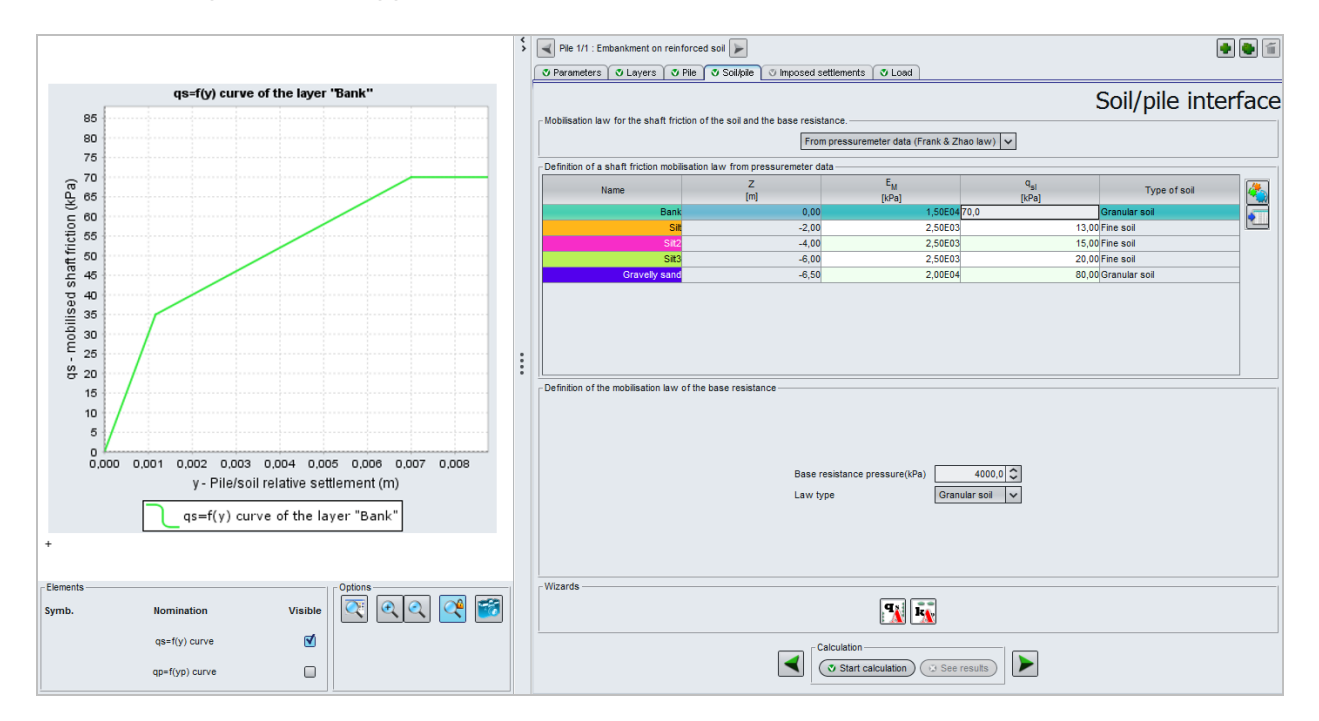

"Mobilisation law for the shaft friction of the soil and the toe force" frame:

• Select in the drop-down list: "From pressuremeter data (Frank & Zhao law)".

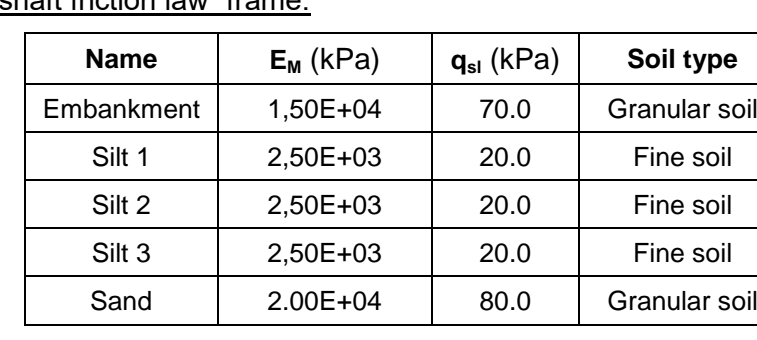

"Definition of a shaft friction law" frame:

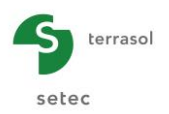

"Definition of the mobilisation law of the base resistance" frame:

- Base resistance pressure: "4000" kPa;
- Law type: "Granular soil".

### **F.4.4.1.7 "Load" tab**

This tab allows defining the mesh of the inclusions and the loading conditions on top of the model.

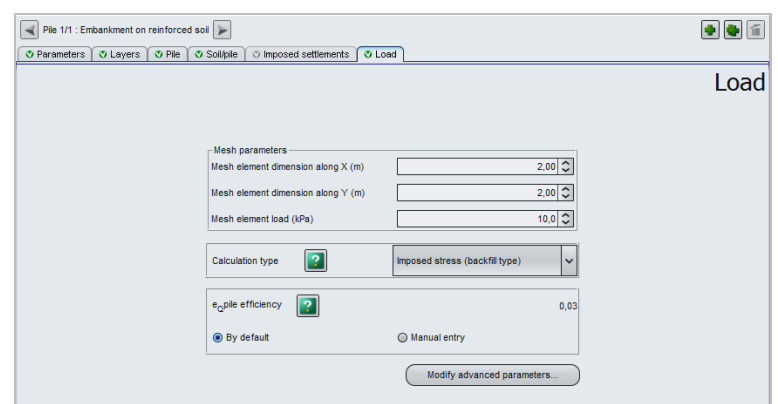

### "Mesh parameters" frame:

- $\bullet$  Mesh element dimension along X: 2.0 m;
- Mesh element dimension along Y: 2.0 m;
- Mesh element load: 10 kPa. This corresponds to the mean stress applied at top of the model (road load).

#### "Calculation type" frame:

• Calculation type: imposed stress (backfill type).

#### "eQpile efficiency" frame:

 $\bullet$  e<sub>o</sub>pile efficiency: 0.03 (default value).

The " $e_{\mathcal{Q}}$ pile" is the ratio of the force transmitted to the pile domain and the total load applied on the mesh. The proposed default value is in proportion of the inclusion/mesh sections, which is equivalent to a uniform distribution of the stress on top of the model.

### **F.4.4.2 Calculations and results**

### **F.4.4.2.1 Calculation**

When the input data are correctly entered, click on the  $\circ$  Start calculation button to run the calculations.

#### **F.4.4.2.2 Results**

To display the results, click on the  $\sigma$  See results button.

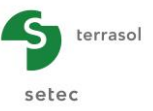

#### "Graphical results"

Click on the "Main results" button. This will allow you to access to the settlement curves, skin friction values, forces and stresses with depth.

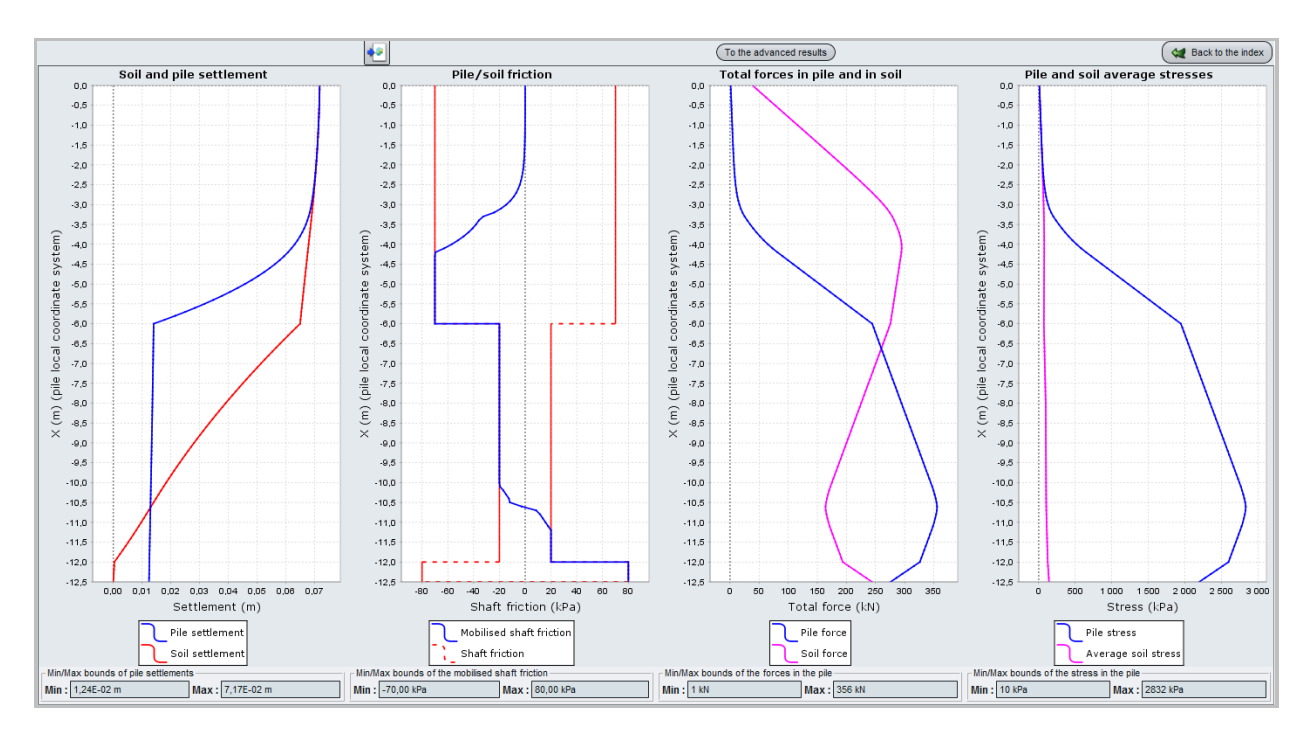

The maximum settlement is about 7 cm of which 5.5 cm occurred in the embankment (directly above the inclusion). We observe, here also, the development of two equal settlement planes:

- The first one is obtained in the embankment material and it relates to the formation of an arch effect: above this neutral plane, the embankment material settles uniformly and no vertical shear is created;
- The second is obtained in depth, at elevation -4.5 m approximately (this corresponds to -10.5 m in the local coordinates of the pile) and indicates the bottom of the negative friction zone.

Shift to additional results by clicking on the  $($  To the advanced results  $)$  button.
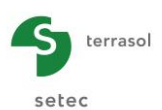

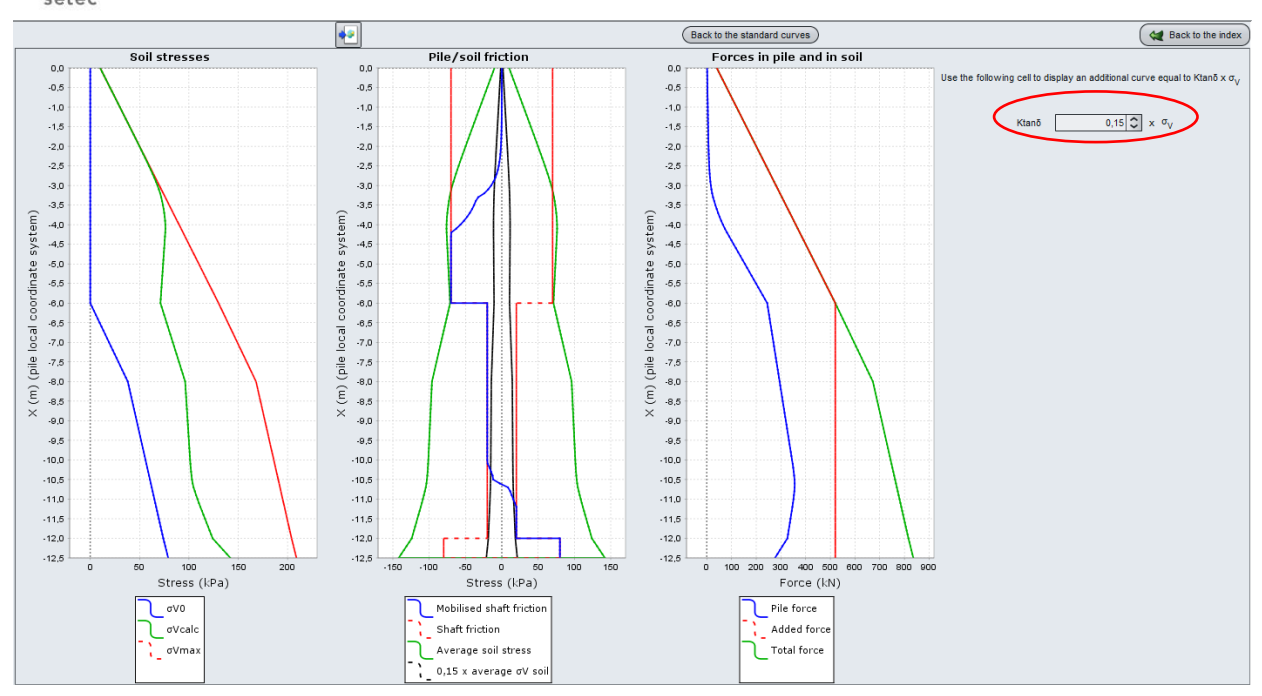

These results show that the mobilised vertical shear within the embankment material is compatible with the vertical stress level in the embankment. However, the display of the curve 0.15 x  $\sigma_{v}$  indicates the need of an adjustment of the limit friction in the first four meters of the silts where the friction is negative.

Restarting the calculation by limiting the friction in the silt layers 1 and 2 respectively to 13 and 15 kPa allows reaching a negative friction profile compatible with the vertical stress, at all depths, without influencing the global behaviour of the reinforcement system.

## **F.4.4.3 Additional checks**

## **F.4.4.3.1 Bearing capacity of the inclusions**

Taspie+ assesses, at the end of each calculation, the safety factor F against the maximal force in the inclusion and the critical creep load calculated below the neutral plane. Here we have  $F = 1.19$ .

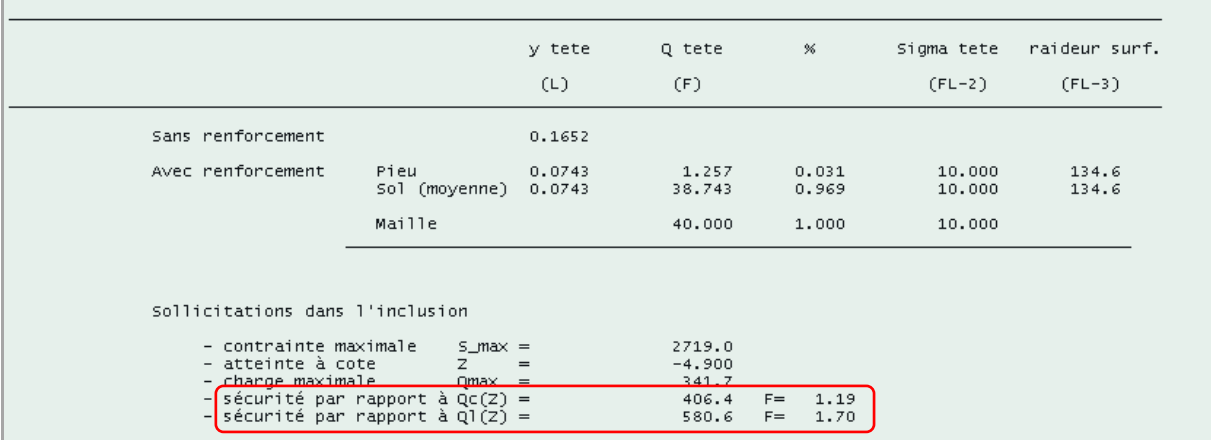

For this particular study case, the inclusions serve to reduce the settlements and to ensure the stability of the structure. Therefore, the check of the bearing capacity of the inclusions is necessary. The calculated safety factor  $(1,19 > 1,10)$  is assumed to be acceptable to justify the stability of the structure against the bearing capacity for SLS characteristic load combination.

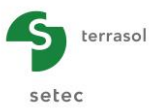

To check the bearing capacity for SLS quasi-permanent load combinations, a calculation without road load can be carried out by targeting this time a minimum safety factor of 1.40.

## **F.4.4.4 Punching of the mattress**

The approach of the embankment case is similar to the one of the mattress (example 3). However, in addition to the examination of the diagram of Prandtl described previously, a diffusion cone type rupture diagram (see figure below) shall be examinated also. Then the rupture mechanism providing the lowest limit stress at top of the inclusion should be taken into account.

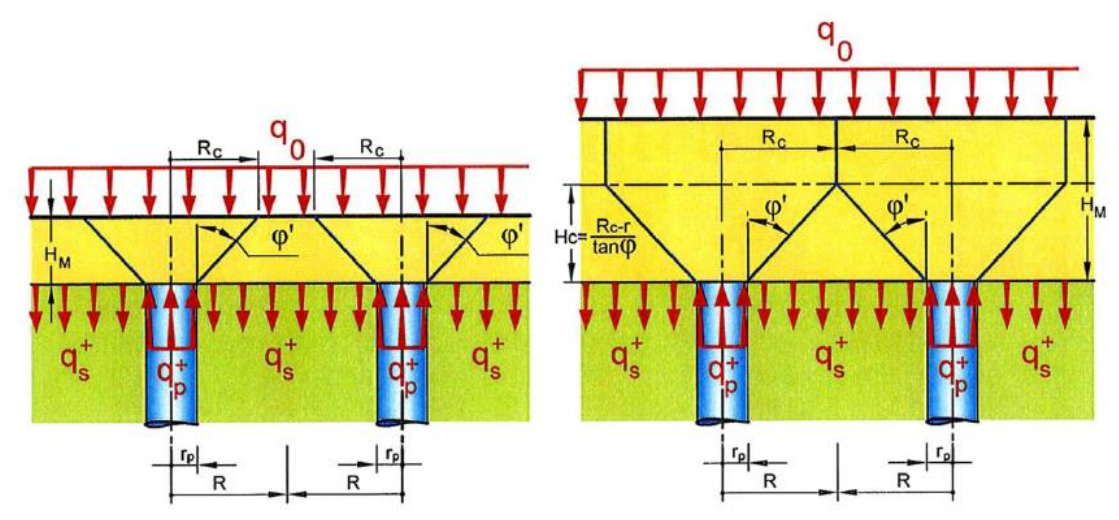

The application of these two diagrams (not detailed here), lead to a limit stress at top of the inclusion of 2540 kPa by considering an internal friction angle of the embankment material of 38° (in this case, it is the Prandtl diagram which provides the envelop value of 2540 kPa. The "diffusion cone" diagram provides, in this case, a limit stress of 3690 kPa). This value is to be compared to the one of the stress actually applied on top of the inclusion calculated by Taspie+ model: 2020 kPa. Thus, there is no punching effect of the inclusions into the embankment material.

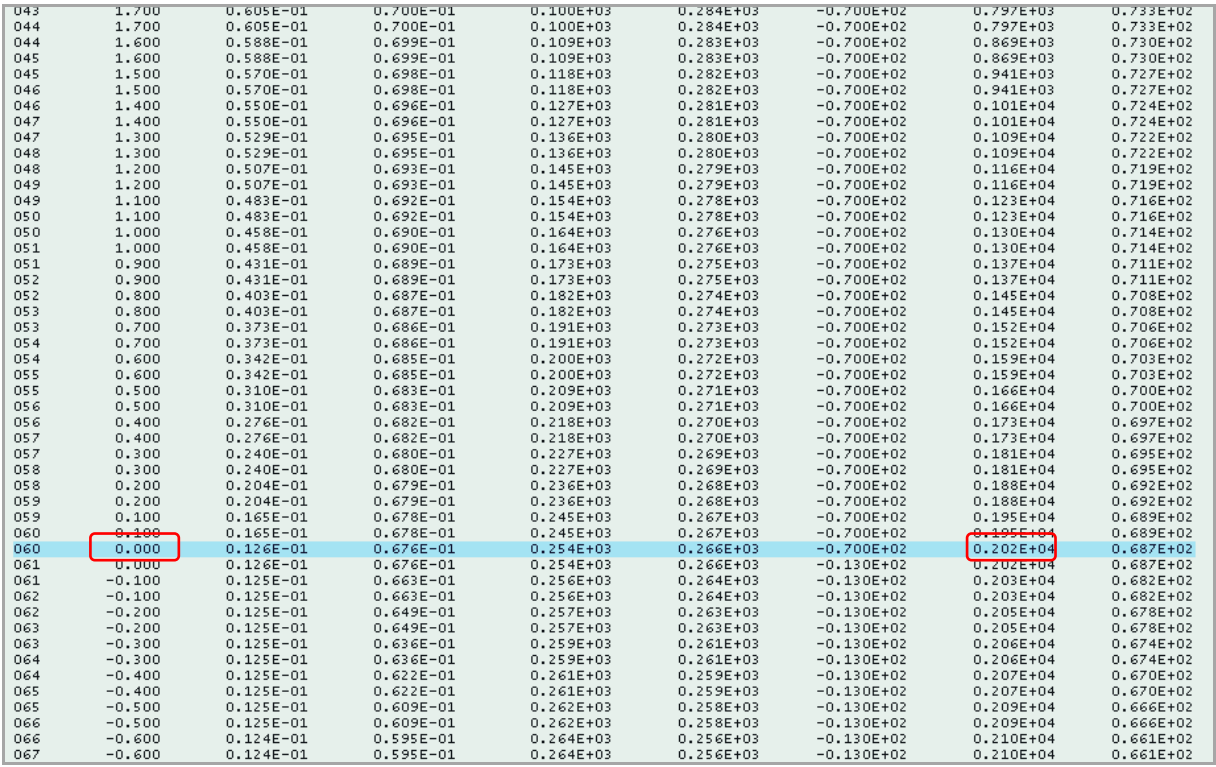